# **INTRODUCTION**

COMMANDO Soldier E2000 Series Switches are fully managed, PoE+ Gigabit Ethernet L2+ switch with network resiliency and high availability, delivering robust performance and intelligent switching for growing networks. This series switches are easy to deploy, use, manage and designed exclusively for the networking needs of growing businesses. The security features equipped with today's advance networking hardware and software technology. This Series switches can be deployed in harsh environments to deliver hassle free mission-critical network services and surveillance requirements.

COMMANDO Soldier E2000 Series Switches Series are fixed-configuration, with flexible uplinks Gigabit Ethernet switches that provide enterprise-class access for campus and branch applications. Designed for the digital workplace, these are optimized for today's mobile and IoT needs. These switches are powerful and flexible enough for users to deploy wireless access points, surveillance cameras, IP phones and other PoE supported devices over longer distances up to 250 meters. COMMANDO Soldier E2000 Series provide easy device Desktop as well as Rack/Wall mounting, on boarding, configuration, monitoring, and troubleshooting. These fully managed switches can provide advanced Layer 2 and basic Layer 3 features as well as supports IEEE 802.3af-compliant PoE (Power over Ethernet) and 802.3at-compliant PoE+ (Power over Ethernet plus). Each switchport is capable to deliver 15.4 W PoE or 30 W PoE+ power on all ports along with automated power (ON/OFF) scheduling. All Switches are PoE/PoE+ capable to provide power across all access ports for wireless APs, security cameras, and other IoT devices. Designed for operational simplicity to lower total cost of ownership, they enable scalable, secure, and energy-efficient business operations with intelligent and automated services.

COMMANDO Soldier E2000 Series Switches Series provides a convenient and cost-effective wired access Rack and Wall mountable solution that can be quickly set up with Zero Touch Provisioning. Theses switches deliver enhanced application, visibility, network reliability, and network resiliency and high availability.

COMMANDO Soldier E2000 Series Switches has wire-speed back haul bandwidth capacity with flexible up to 1 Gigabit Ethernet copper/Fiber uplinks. This series also offers robust QoS, To optimize traffic on your Business Network, these switches provide (Port-based/802.1p/DSCP) QoS to keep latency-sensitive video and voice traffic jitter-free moving smoothly. Additionally, port-based, tag-based VLAN, Voice Vlans can improve security and meet more network segmentation requirements. This series switches also have provisioning of QOS, Static routing, IPV6 features. Moreover, with its innovative energy-efficient technology, can save up to 58% of power consumption, making it an Eco-friendly perfect solution for your business network.

The COMMANDO SoldierOS IP Base switches provides CLI and WEBUI based PoE/PoE+ scheduling Premium feature. PoE/PoE+ Scheduling is a feature which allows you to specify the amount of time at scheduled time that power is delivered to a PoE/PoE+ port automatically making Switch intelligent . This not only can be used to save power when devices are not in use, but as a security feature to prevent wireless access from being available outside of business hours.It is possible to set a schedule for PoE/PoE+, a start time, an end time and which ports the PoE/PoE+ schedule applies to.

# **ADMINISTRATION**

General commands used in E2000 Series Switches are described in the Administration. The switch administration is to perform some basic switch administration tasks.

#### **1.1 CONFIGURE**

Use **"configure terminal"** command to enter global configuration mode. In global configuration mode, the prompt will show as **"Switch(config)#"**.

#### Switch#**configure terminal**

Switch(config)#

Syntax **configure**

Mode Privileged EXEC

This example shows how to enter global configuration mode.

Example Switch#configure terminal **terminal**

Switch(config)#

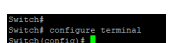

### **1.2 CLEAR ARP**

Use **"clear arp-cache"** command to clear all or specific one arp entry.

Switch#**clear arp-cache**

Syntax **clear arp-cache**

Mode User EXEC Privileged EXEC

This example shows how to clear all arp entries.

#### Switch#**clear arp-cache**

Example

Used to clear the non aged out unavailable ARP entries

### **1.3 CLEAR SERVICE**

Use **"clear service"** command to kill all existing sessions for the select service.

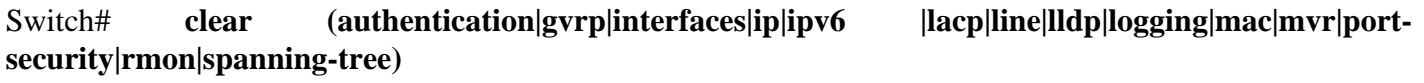

Syntax **clear** (authentication|gvrp|interfaces|ip|ipv6 |lacp|line|lldp|logging|mac|mvr|port**security|rmon|spanning-tree)**

This example shows how to clear interfaces,

#### Switch# **clear interfaces GigabitEthernet 1 counters**

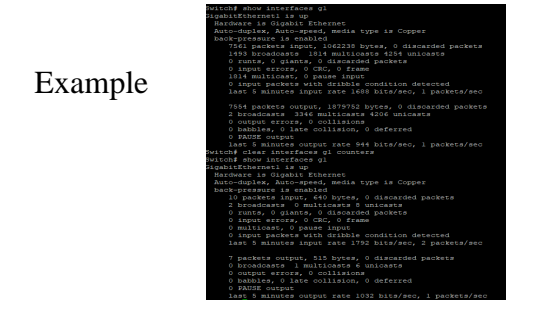

### **1.4 ENABLE**

In User EXEC mode, user only allows to do a few actions. Most of commands are only available in privileged EXEC mode. Use **"enable"** command to enter the privileged mode to do more actions on switch. In privileged EXEC mode, use "exit" command is able to go back to user EXEC mode with original user privilege level. If you need to go back to user EXEC mode with different privilege level, use **"disable"** command to specify the privilege level you need. In privileged EXEC mode, the prompt will show **"Switch#".**

```
Switch>enable [<1-15>]
```

```
Switch#disable [<1-14>]
```
Syntax **enable [***<1-15>***]**

**disable [***<1-14>***]**

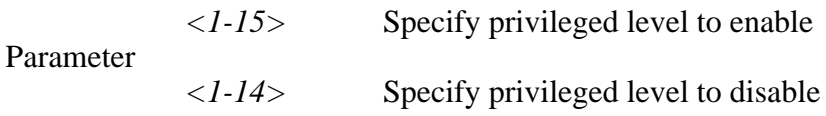

Mode Privileged EXEC

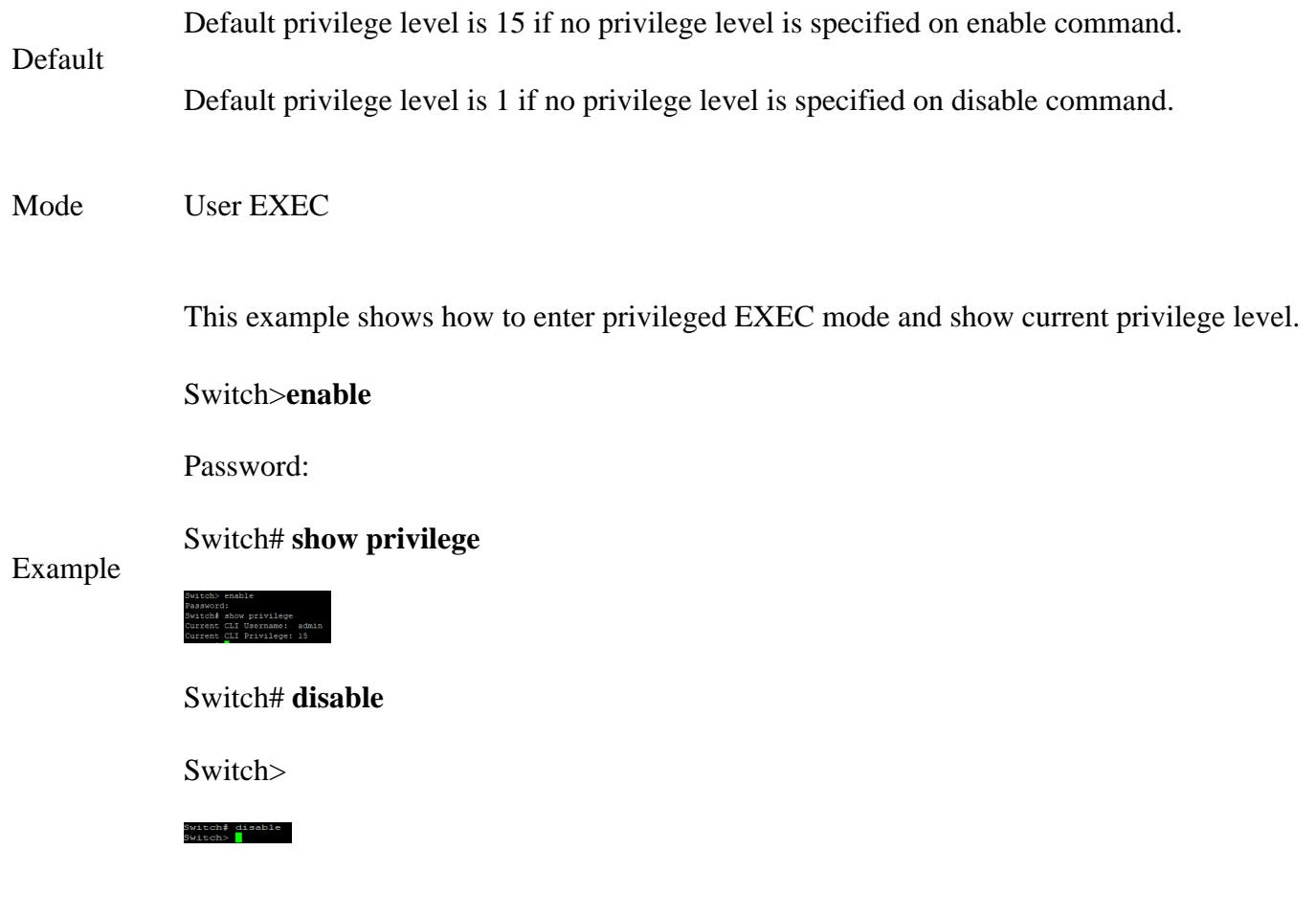

# **1.5 END**

Use **"end"** command to return to privileged EXEC mode directly. Every mode except User EXEC mode has the **"end"** command.

Switch#**configure terminal**

Switch(config)# **interface GigabitEthernet 1**

Switch(config-if)# **end**

Syntax **end**

Privileged EXEC Global Configuration

Mode Interface Configuration

Line Configuration

This example shows how to enter Interface Configuration mode and use end command to go back to privileged EXEC mode

# Switch#**configure terminal**

Example Switch(config)# **interface GigabitEthernet 1**

Switch(config-if)# **end**

Switch#

witch# configure termin<br>witch(config)‡ int gl<br>witch(config-if)‡ end<br>witch(

# **1.6 EXIT**

In User EXEC mode, **"exit"** command will close current CLI session. In other modes, **"exit"** command will go to the parent mode. And every mode has the **"exit"** command.

Switch# **exit**

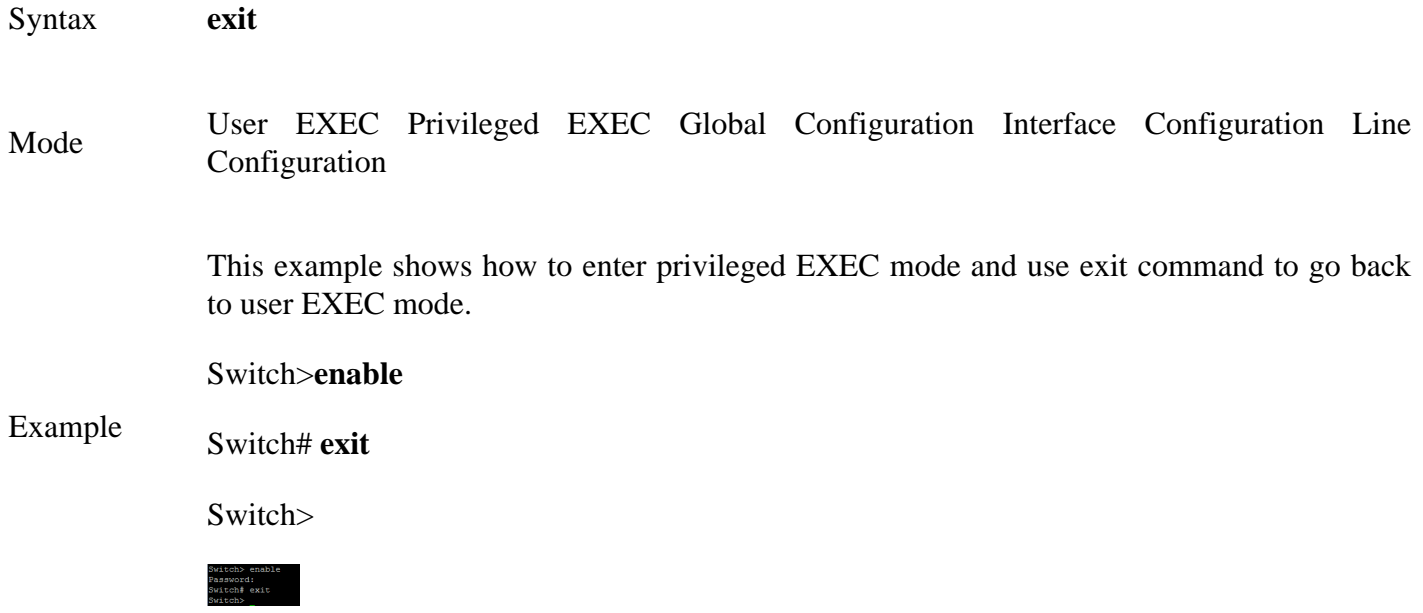

# **1.7 HISTORY**

Use **"history"** command to specify the maximum commands history number for CLI running on console, telnet or ssh service. Every command input by user will record in history buffer. If all history commands exceed configured history number, older ones will be deleted from buffer. Use **"no history"** to disable the history feature. And use "show history" to show all history commands.

#### Switch#**configure terminal**

Switch(config)# **line console** 

Switch(config-line)# **history 100**

Switch(config-line)# **exit**

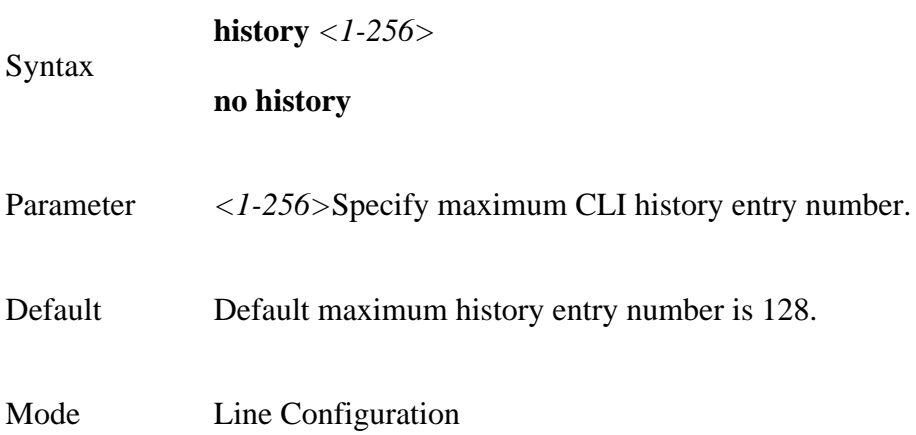

This example shows how to change console history number to 100, telnet history number to 150 and ssh history number to 200.

#### Switch#**configure terminal**

Switch(config)# **line console** 

Switch(config-line)# **history 100**

Switch(config-line)# **exit**

Switch(config)# **line telnet**

Switch(config-line)# **history 150**

Switch(config-line)# **exit**

Switch(config)# **line ssh**

Switch(config-line)# **history 200** 

Switch(config-line)# **exit**

This example shows how show line information.

#### Switch# **show line**

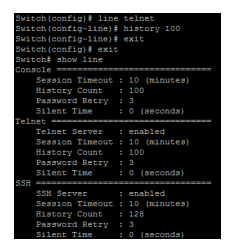

This example shows how show history commands.

### Switch# **show history**

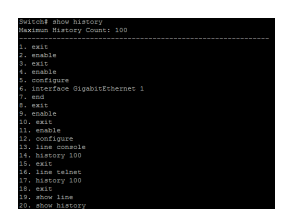

### **1.8 HOSTNAME**

Use **"hostname"** command to modify hostname of the switch. The system name is also used to be CLI prompt.

#### Switch#**configure terminal**

Switch(config)# **hostname** *{WORD}*

Syntax **hostname** *{WORD}*

Parameter*WORD* Specify the hostname of the switch.

Default Default name string is **"Switch"**.

Mode Global Configuration

 This example shows how to modify contact information

Switch#**configure terminal**

Example

Switch(config)# **hostname commando**

commando(config)#

Switch(config)# hostname commando<br>commando(config)#

### **1.9 INTERFACE**

Some configurations are port based. In order to configure these configurations, we need to enter Interface Configuration mode to configure them. Use **"interface"** command to enter the Interface Configuration mode and select the port to be configured. In Interface Configuration mode, the prompt will show as **"Switch(config- if)#"**

#### Switch#**configure terminal**

```
Switch(config)# interface {IF_PORTS}
```
Switch(config)# **interface range** *{IF\_PORT starting - IF\_PORT ending }*

**interface** *{IF\_PORTS}*

Syntax **interface range** *{IF\_PORTS}*

*IF\_PORTS*Specify the port to select. This parameter allows partial port name and ignore case.

For Example:

GigabitEthernet 1, GigabitEthernet2, GigabitEthernet3 and so on

Parameter If port range is specified, the list format is also available.

For Example:

gi1,3,5

gi2,gi1-3

Mode Global Configuration

Usage Some configurations are port based. In order to configure these configurations, we need to enter Interface Configuration mode to configure them. Use "interface" command to enter the Interface Configuration mode and select the port to be configured. In Interface Configuration mode, the prompt will show as **"Switch(config- if)#"**

This example shows how to enter Interface Configuration mode

# Switch#**configure terminal**

Switch(config)# **interface GigabitEthernet 1**

Switch(config-if)#

#### Example Switch# configure<br>Switch(config)# interface GigabitEthernet 1<br>Switch(config-if)#

Switch#**configure terminal**

Switch(config)# **interface range GigabitEthernet 1-3**

Switch(config-if-range)#

Switch‡<br>Switch‡ configure terminal<br>Switch(config)‡ int range g 1-3<br>Cwitch(config)# surrout

#### **1.10 IP ADDRESS**

Use **"ip address"** command to modify administration ipv4 address. This address is very important. When we try to use telnet, ssh, http, https, snmp to connect to the switch, we need to use this ip address to access E2000 series switches.

Note:- By default Switch is having 192.168.0.1 as access IP.

#### Switch#**configure terminal**

Switch(config)# **ip address** *{A.B.C.D}* **[mask** *{A.B.C.D}***]**

#### Syntax **ip address A.B.C.D [mask A.B.C.D]**

address A.B.C.D Specify IPv4 address for switch

Parameter

mask A.B.C.D Specify net mask address for switch

Default Default IP address is 192.168.0.1 and default net mask is 255.255.255.0.

Mode Global Configuration

This example shows how to modify the ipv4 address of the switch.

Default setting of E2000 series Switches

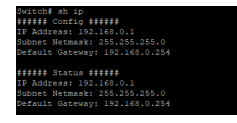

Switch#**configure terminal**

Switch(config)# **ip address 192.168.1.1 mask 255.255.255.0**

Switch‡ configure terminal<br>Switch(config)‡ ip address 192.168.1.1 mask 255.255.255.0

 After this configuration you can access Switch with 192.168.1.1 IP address.

Example

Accessing New IP address with Telnet.

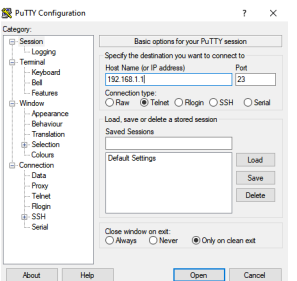

This way to access with newly set IP address.

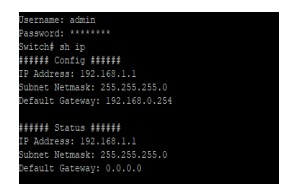

# **1.11 DEFAULT-GATEWAY**

Use **"ip default-gateway"** command to modify default gateway address. And use **"no ip default-gateway"** to restore default gateway address to factory default.

Switch#**configure terminal**

Switch(config)# **ip default-gateway** *{A.B.C.D}*

Switch(config)# **no ip default-gateway**

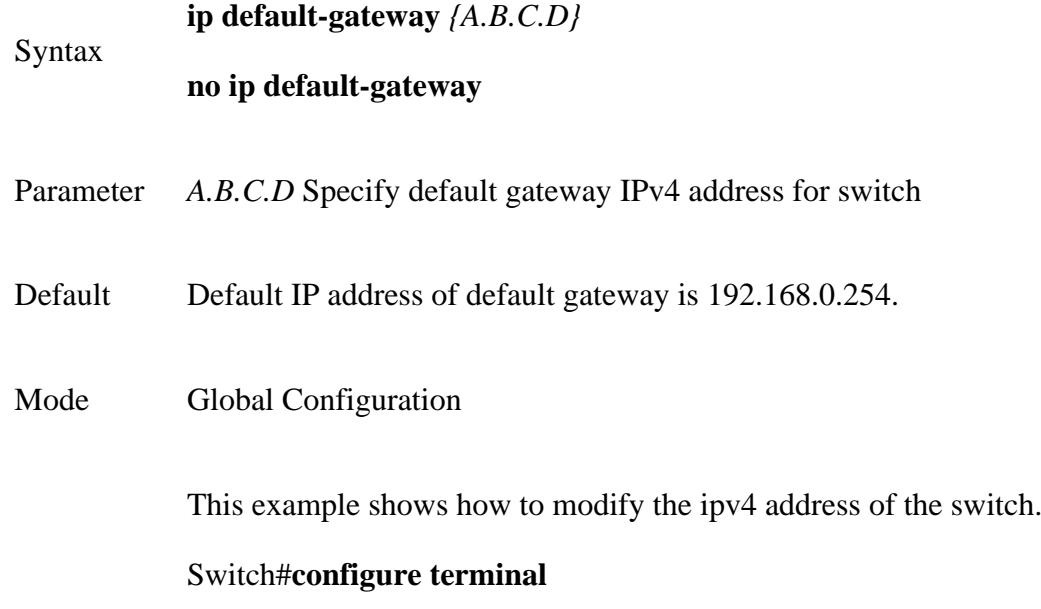

# Switch(config)# **ip default-gateway 192.168.1.10**

Example This example shows how to show current ipv4 default gateway of the switch.

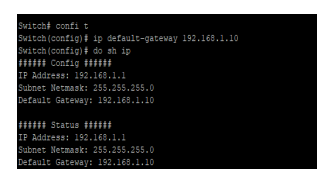

### **1.12 IP DHCP**

Use **"ip dhcp"** command to enabled dhcp client to get IP address from remote DHCP server.

Use **"no ip dhcp"** command to disabled dhcp client and use static ip address.

Switch#**configure terminal**

Switch(config)# **ip dhcp**

Switch(config)# **no ip dhcp**

Syntax **ip dhcp no ip dhcp**

Default Default DHCP client is disabled.

Mode Global Configuration

This example shows how to enable dhcp client.

#### Switch#**configure terminal**

Switch(config)# **ip dhcp**

Example

This example shows how to show current dhcp client state of the switch.

Switch# **show ip dhcp**

Switch# config t<br>Switch(config)# ip dhop<br>Switch(config)# do sh ip dhop<br>SWCR Statue : Feabled

# **1.13 IPV6 AUTOCONFIG**

Use **"ipv6 autoconfig"** command to enabled IPv6 auto configuration feature. Use **"no ipv6 autoconfig"** command to disabled IPv6 auto configuration feature.

Switch#**configure terminal**

Switch(config)# **ipv6 autoconfig**

Switch(config)# **no ipv6 autoconfig**

#### Syntax **ipv6 autoconfig no ipv6 autoconfig**

Default Default IPv6 auto config is enabled.

Mode Global Configuration

This example shows how to enable IPv6 auto config.

#### Switch#**configure terminal**

#### Switch(config)# **ipv6 autoconfig**

Example This example shows how to show current IPv6 auto config state.

#### Switch# **show ipv6**

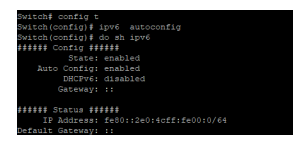

# **1.14 IPV6 ADDRESS**

Use **"ipv6 address"** command to specify static IPv6 address.

# Switch#**configure terminal**

Switch(config)# **ipv6 address** *{X:X::X:X}* **prefix** *<0-128>*

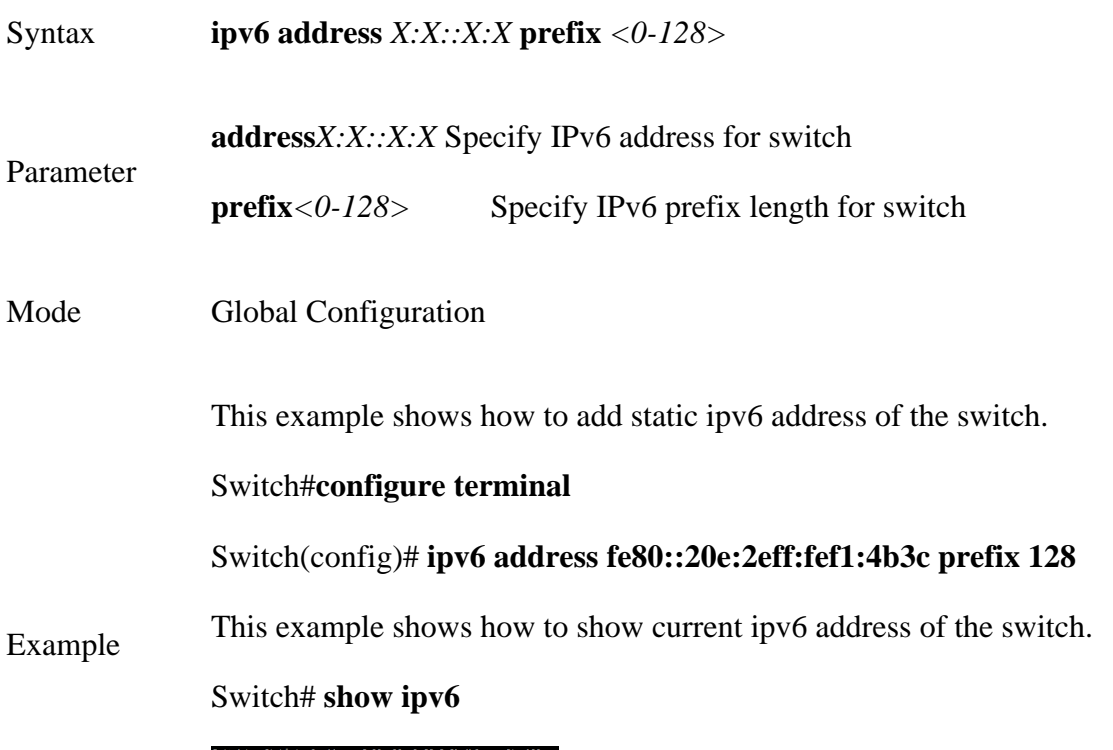

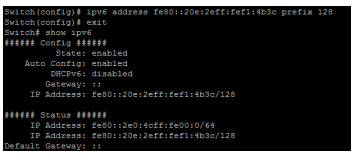

# **1.15 IPV6 DEFAULT-GATEWAY**

Use **"ipv6 default-gateway"** command to modify default gateway IPv6.

# Switch#**configure terminal**

Switch(config)# **ipv6 default-gateway** *{X:X::X:X}*

:#<br>:80::2e0:4cff:fe00:0/64<br>:80::20m:2mff:fmf1:4b3c/

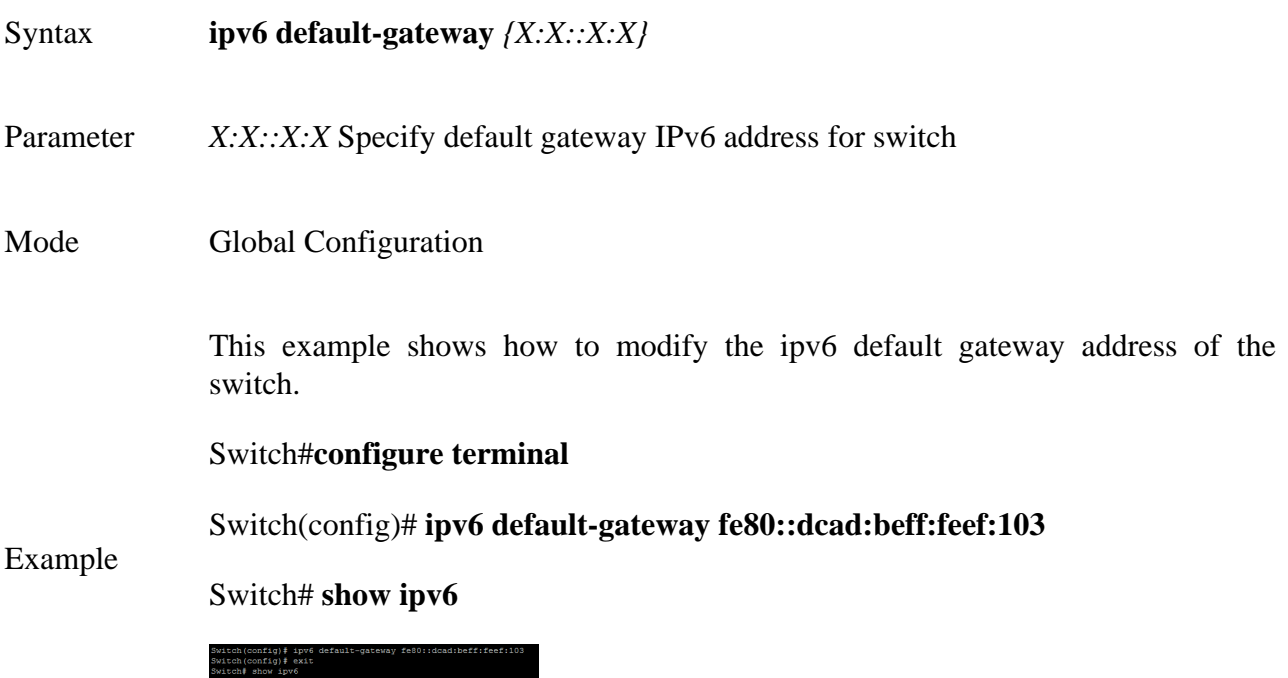

## **1.16 IPV6 DHCP**

Use "ipv6 dhcp" command to enabled dhcpv6 client to get IP address from remote DHCPv6 server.Use **"no ipv6 dhcp"** command to disabled dhcpv6 client and use static ipv6 address or ipv6 auto config address.

Switch#**configure terminal**

Switch(config)# **ipv6 dhcp**

Switch(config)# **no ipv6 dhcp**

Syntax **ipv6 dhcp no ipv6 dhcp**

Default Default DHCPv6 client is disabled.

Mode Global Configuration

This example shows how to enable dhcp client.

Switch#**configure terminal**

### Switch(config)# **ipv6 dhcp**

This example shows how to show current dhcpv6 client state of the switch.

# Example

### Switch# **show ipv6**

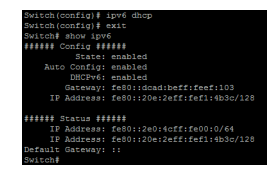

# **1.17 IP SERVICE**

This is one of very important command to enable/disable management access via CLI. Use **"ip (telnet | ssh | http | https)"** command to enable all kinds of management services. Such as telnet, ssh, http and https from CLI.

#### Switch#**configure terminal**

Switch(config)# **ip (telnet | ssh | http | https)**

Switch(config)# **no ip (telnet | ssh | http | https)**

**ip (telnet | ssh | http | https)**

Syntax

**no ip (telnet | ssh | http | https)**

telnet Enable/Disable telnet service

ssh Enable/Disable ssh service

Parameter

http Enable/Disable http service

https Enable/Disable https service

Default telnet service is disabled.

Default ssh service is disabled.

Default

Default http service is enabled.

Default https service is disabled.

Mode Global Configuration

This example shows how to enable telnet service and show current telnet service status.

# Switch#**configure terminal**

Switch(config)# **ip telnet**

Telnet daemon enabled.

Switch(config)# **exit**

# Switch# **show line telnet**

Example

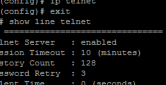

This example shows how to enable https service and show current https service status.

# Switch#**configure terminal**

Switch(config)# **ip https**

Switch(config)# **exit**

Switch# **show ip https**

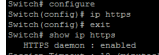

### **1.18 IP SESSION-TIMEOUT**

Use "ip session-timeout" command to specify the session timeout value for http or https service. When user login into WEBGUI and do not do any action after session timeout will be logged out.

### Switch#**configure terminal**

Switch(config)# **ip (http | https) session-timeout** *<0-86400>*

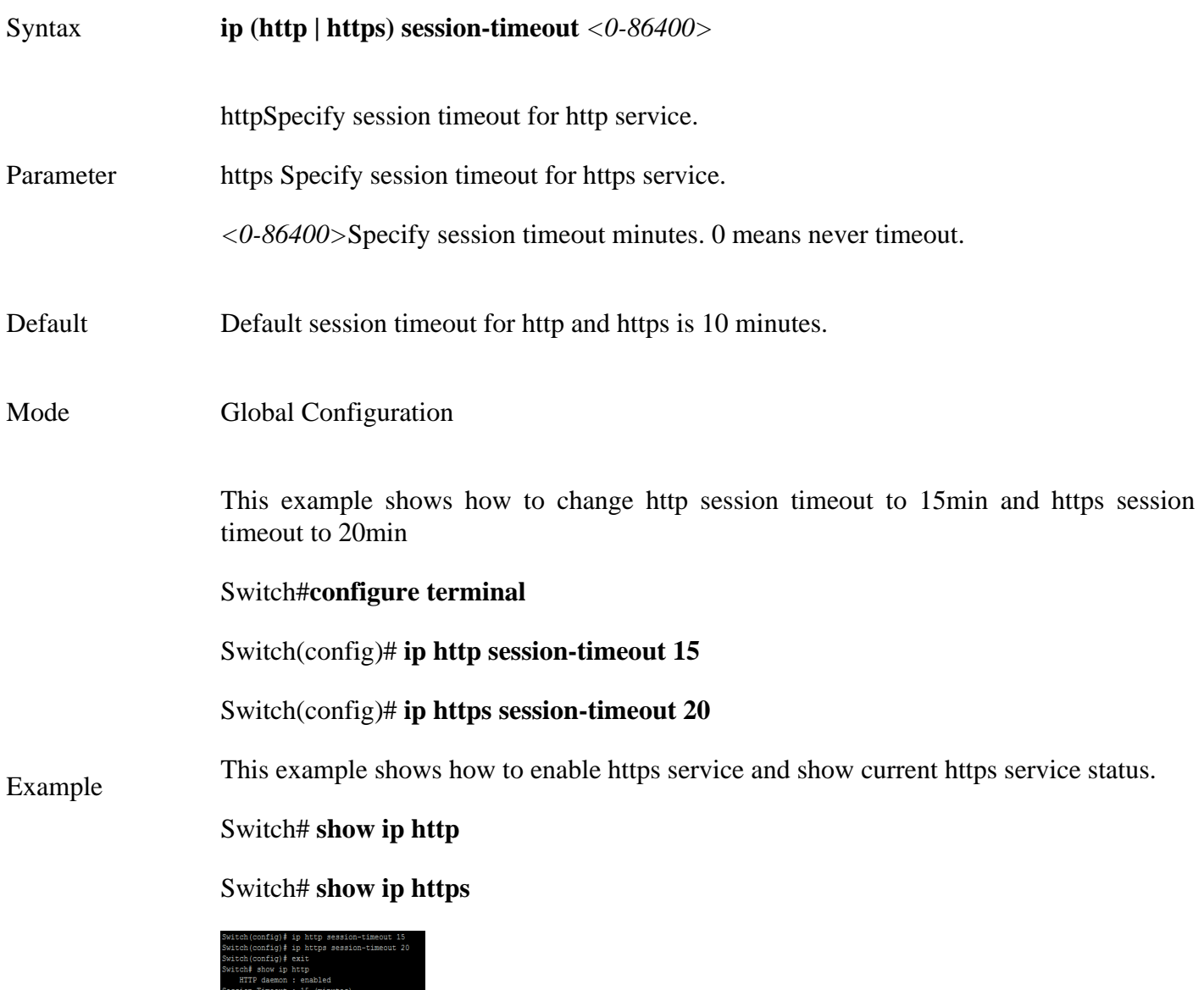

# **1.19 IP SSH**

Use **"ip ssh"** command to generate the key files for ssh connection.

Switch# show ip https<br>HTTPS daemon : enabled<br>Continue Theory : 20 (minute)

#### Switch#**configure terminal**

Switch(config)# **ip ssh (v1|v2|all)**

# Switch(config)# **no ip ssh (v1|v2|all**)

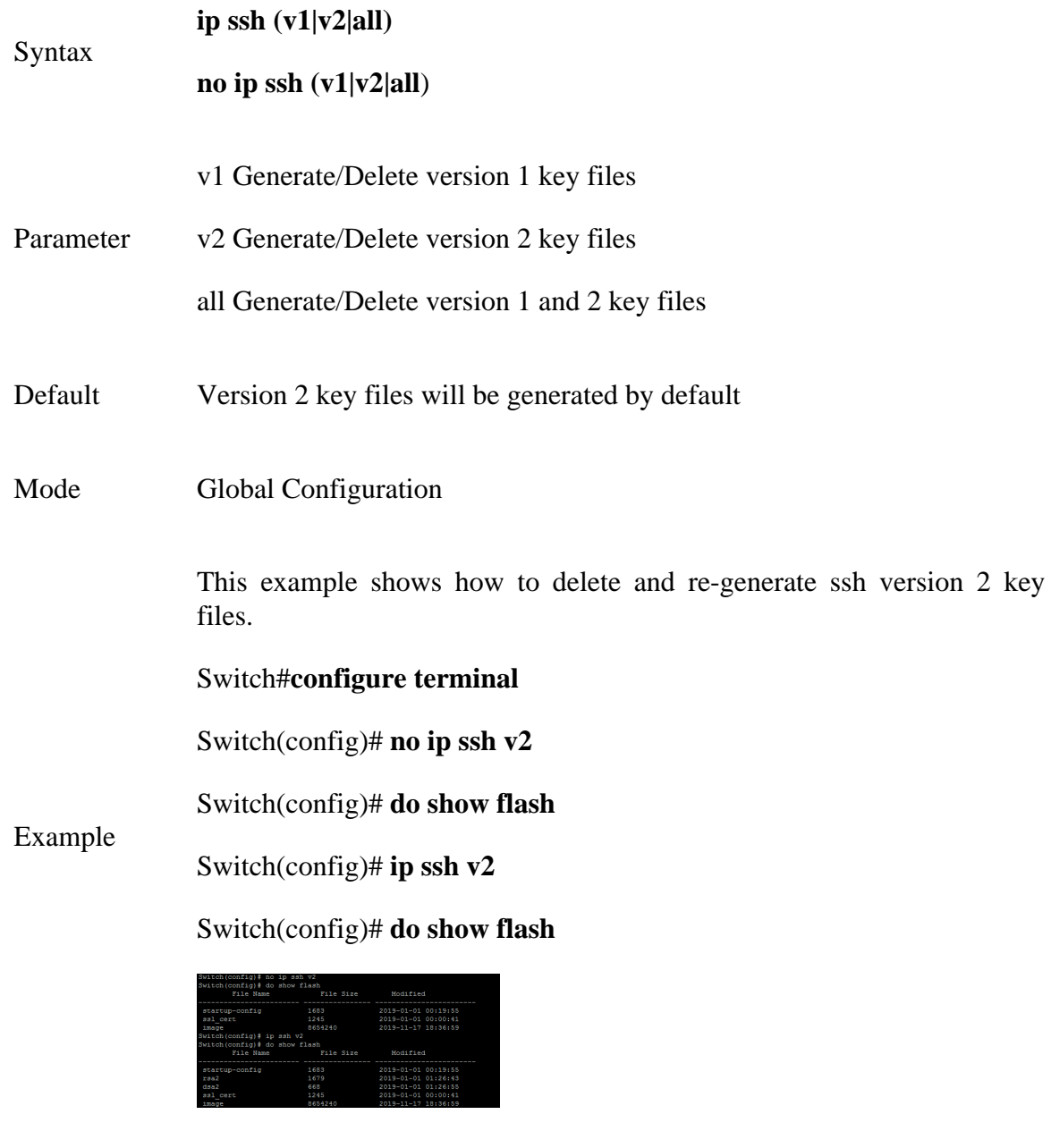

#### **1.20 LINE**

Some configurations are line based. In order to configure these configurations, we need to enter Line Configuration mode to configure them. Use **"line"** command to enter the Line Configuration mode and select the line to be configured.In Line Configuration mode, the prompt will show as **"Switch(config-line)#"**

Switch#configure terminal

Switch(config)# **line ( console | telnet | ssh )**

Syntax **line ( console | telnet | ssh )**

console Select console line to configure.

- Parameter Telnet Select telnet line to configure.
	- Ssh Select ssh line to configure.
- Mode Global Configuration

This example shows how to enter Interface Configuration mode

Switch# **configure**

Example Switch(config)# **line console**

Switch(config-line)#

Switch# configure<br>Switch(config)# line console<br>Switch(config-line)#

# **1.21 REBOOT**

Use **"reboot"** command to make system hot restart. Switch will be Power OFF and again ON ( Restart ) with this command.

#### Switch#**reboot**

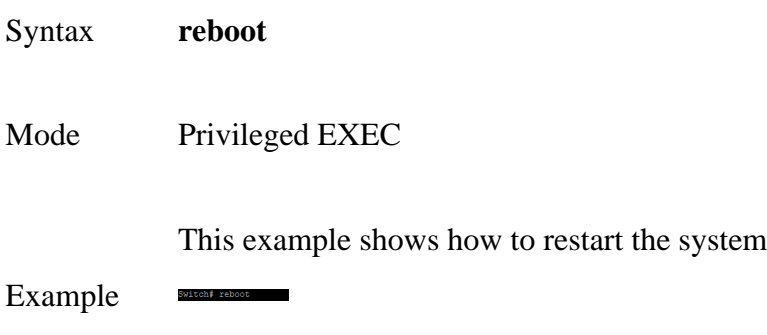

Switch# **reboot**

#### **1.22 ENABLE PASSWORD**

Use **"enable password"** command to edit password for each privilege level for enable authentication. Use **"no enable"** command to restore enable password to default empty value. The only way to show this configuration is using **"show running-config"** command.

Switch#**configure terminal**

Switch(config)# **enable [privilege** *<1-15>***] (password UNENCRYPY-PASSWORD | secret UNENCRYPY-PASSWORD | secret encrypted ENCRYPT-PASSWORD)**

Switch(config)# **no enable [privilege** *<0-15>***]**

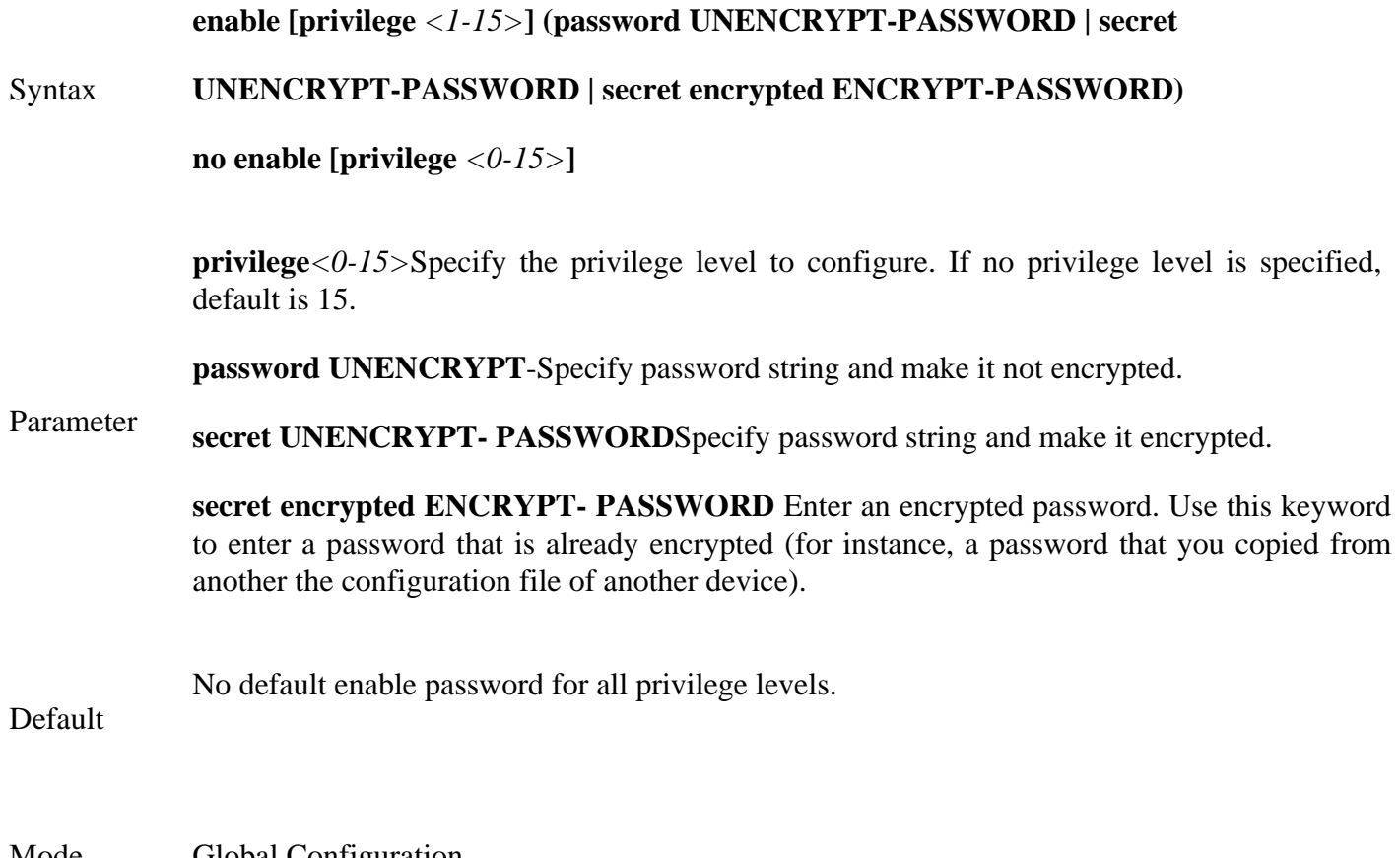

Mode Global Configuration

This example shows how to edit enable password for privilege level 15

Switch#configure terminal

Switch(config)# **enable password** abc

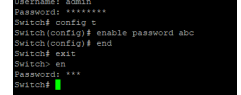

Example Configuration of privileged level for enable passwords This example shows how to set privilege level for enable password.

Switch#configure terminal

Switch(config)# **enable privilege 15 secret xyz**

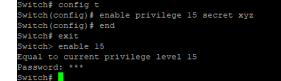

# **1.23 EXEC-TIMEOUT**

Use **"exec-timeout"** command to specify the session timeout value for CLI running on console, telnet or ssh service. When user login into CLI and do not do any action after session timeout will be logged out from the CLI session.

#### Switch#**configure terminal**

Switch(config)# **line console**

Switch(config-line)# **exec-timeout** *<0-65535>*

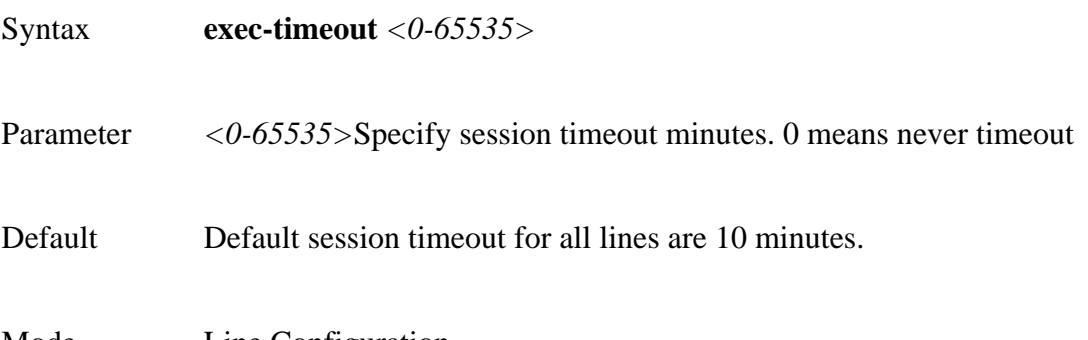

Mode Line Configuration

This example shows how to change console session timeout to 15min, telnet session timeout to 20min and ssh session timeout to 25min. Timeout after specified minutes (0 means no timeout)

#### Switch#**configure terminal**

Switch(config)# **line console**

Switch(config-line)# **exec-timeout 15**

Switch(config-line)# **exit** 

Switch(config)# **line telnet**

Switch(config-line)# **exec-timeout 20**

Switch(config-line)# **exit**

Switch(config)# **line ssh**

Example

Switch(config-line)# **exec-timeout 25** 

Switch(config-line)# **exit**

This example shows how show line information.

#### Switch# **show line**

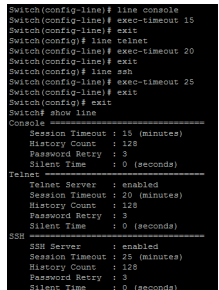

### **1.24 PASSWORD-THRESH**

Use **"password-thresh"** command to specify the password fail retry number for CLI running on console, telnet or ssh service. When user input password to login and authenticate failed, the fail retry number will increase one. After fail retry number exceed configured one, the CLI will block login for the period of silent time which configured by the command **"silent-time".**

#### Switch#**configure terminal**

Switch(config)# **line console** 

Switch(config-line)# **password-thresh 4** 

Syntax **password-thresh** *<0-120>*

Parameter  $\langle 0.120 \rangle$ Specify password fail retry number. 0 means no limit.

Default Default password fail retry number is 3.

Mode Line Configuration

This example shows how to change console fail retry number to 4, telnet fail retry number to 5 and ssh fail retry number to 6. The number of allowed password attempts. (Range: 0-120; 0: no threshold)

#### Switch#**configure terminal**

Switch(config)# **line console** 

Switch(config-line)# **password-thresh 4** 

Switch(config-line)# **exit**

Switch(config)# line **telnet** 

Switch(config-line)# **password-thresh 5**

Switch(config-line)# **exit**

Switch(config)# **line ssh**

Example

Switch(config-line)# **password-thresh 6**

Switch(config-line)# **exit**

This example shows how show line information.

#### Switch# **show line**

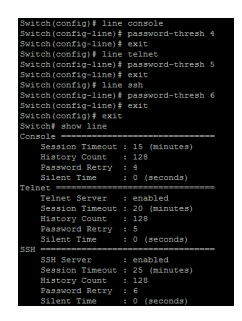

# **1.25 PING**

Ping (Packet Internet Groper) tests the connection between two network nodes by sending packets to a host and measure the round-trip time. Use **"ping"** command to do network ping diagnostic.

Switch# **ping** *HOSTNAME* **[count** *<1-999999999>***]**

Syntax **ping** *HOSTNAME* **[count** *<1-999999999>***]**

*HOSTNAME* Specify IPv4/IPv6 address or domain name to

# Parameter<sup>ping.</sup>

count*<1-999999999>* Specify how many times to ping.

User EXEC

Privileged EXEC

This example shows how to ping remote host 192.168.0.21

Switch# **ping 192.168.0.21**

Example

Mode

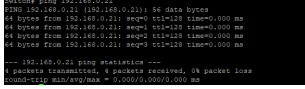

### **1.26 TRACEROUTE**

Traceroute discovers the IP routes along which packets were forwarded by sending an IP packet to the target host and back to the device. The Trace route page shows each hop between the device and a target host, and the round-trip time to each such hop.

Use **"traceroute"** command to do network trace route diagnostic.

```
Switch# traceroute {A.B.C.D} [max_hop<2-255>]
```
Syntax **Traceroute** *{A.B.C.D}* **[max\_hop***<2-255>***]**

*A.B.C.D* Specify IPv4 to trace.

#### Parameter

**max\_hop***<2-255>*Specify maximum hop to trace.

User EXEC

Mode

Privileged EXEC

This example shows how to trace route host 192.168.0.21.

Example

Switch# **traceroute 192.168.0.21**

itchf traceroute 192.168.0.21<br>socroute to 192.168.0.211 (192.168.0.21), 30 hops max, 38 byte packets<br>- in 193.193.0.103.103.0.211 - 0.000 mm = 0.000 mm = 10.000 mm

# **1.27 SHOW ARP**

Use **"show arp"** command to show all arp entries.

# Switch# **show arp**

Syntax **show arp** Mode User EXEC Privileged EXEC This example shows how to show arp entries.

Example Switch# **show arp**

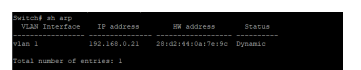

### **1.28 SHOW CPU UTILIZATION**

Use **"show cpu utilization"** command to show current CPU utilization.

# Switch# **show cpu utilization**

Syntax **show cpu utilization**

Mode Privileged EXEC

This example shows how to show current CPU utilization.

Example Switch# **show cpu utilization**

itch# show cpu utilizat<br>J utilization
#### **1.29 SHOW HISTORY**

Use **"show history"** to show commands we input before.

Switch# **show history**

Syntax **show history**

User EXEC

Mode Privileged EXEC

Global Configuration

This example shows how show history commands.

#### Switch# **show history**

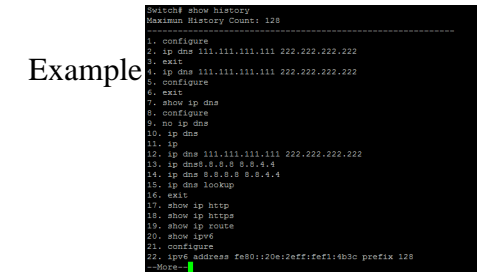

#### **1.30 SHOW INFO**

Use **"show info"** command to show system summary information.

#### Switch#**show info**

Syntax **show info**

Mode User EXEC

Privileged EXEC

This example shows how to show system version.

# Switch# **show info**

Example

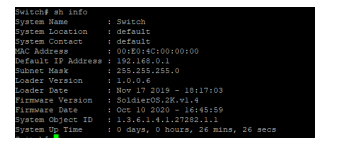

#### **1.31 SHOW IP**

Use **"show ip"** command to show system IPv4 address, net mask and default gateway.

Switch#**show ip**

Syntax **show ip** Mode User EXEC Privileged EXEC This example shows how to show current ipv4 address of the switch. Switch# **show ip**

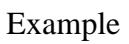

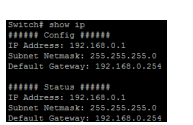

# **1.32 SHOW IP DHCP**

Use **"show ip dhcp"** command to show IPv4 dhcp client enable state.

# Switch#**show ip dhcp**

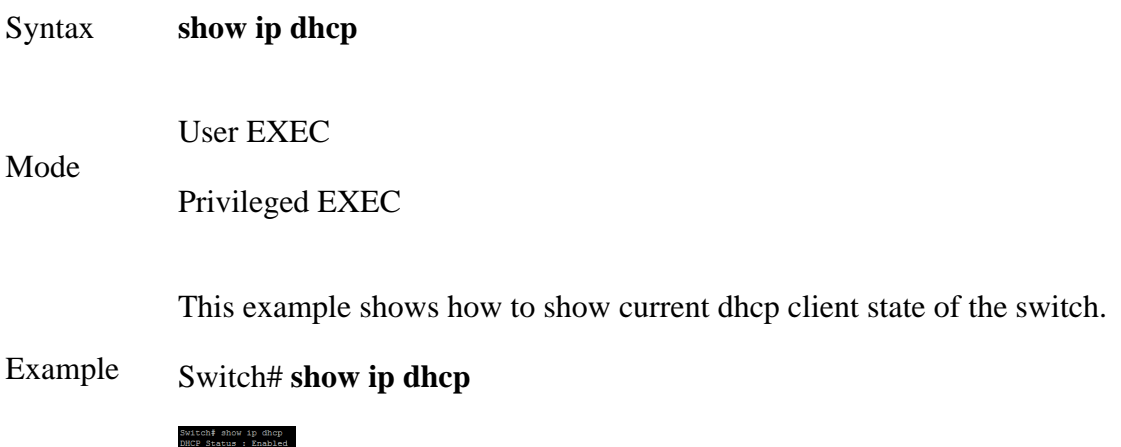

### **1.33 SHOW IP HTTP**

Use **"show ip http"** command to show HTTP/HTTPS information.

# Switch#**show ip (http|https)**

Syntax **show ip (http|https)**

Mode Privileged EXEC

This example shows how to show current ipv4 address of the switch.

Switch# **show ip http**

Example Switch# **show ip https**

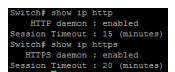

#### **1.34 SHOW IPV6**

Use **"show ipv6"** command to show system IPv6 address, net mask, default gateway and auto config state.

Switch#**show ipv6**

Syntax **show ipv6**

Mode User EXEC

Privileged EXEC

This example shows how to show current ipv6 address of the switch.

#### Switch# **show ipv6**

Example

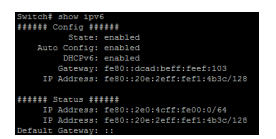

#### **1.35 SHOW LINE**

Use **"show line"** command to show all line configurations including session timeout, history count, password retry number and silent time. For telnet and ssh, it also shows the service enable/disable state.

Switch#**show line [(console | telnet | ssh)]**

Syntax **show line [(console | telnet | ssh)]** Parameter **console** Select console line to show. **telnet** Select telnet line to show. **Ssh** Select ssh line to show. Mode Privileged EXEC Example This example shows how show all lines' information. Switch# **show line**

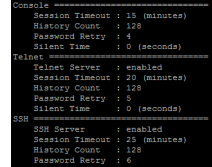

#### **1.36 SHOW MEMORY STATISTICS**

Use **"show memory statistics"** command to show current memory utilization.

# Switch#**show memory statistics**

Syntax **show memory statistics**

Mode Privileged EXEC

This example shows how to show current system memory statistics.

#### Example Switch# **show memory statistics**

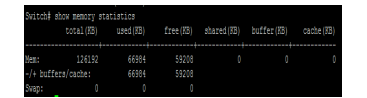

#### **1.37 SHOW PRIVILEGE**

Use **"show privilege"** command to show the privilege level of the current user.

Switch#**show privilege**

Syntax **show privilege**

User EXEC

Mode

Privileged EXEC

This example shows how to show arp entries.

#### Example Switch# **show privilege**

Switch# show privilege<br>Current CLI Username: admin<br>Current CLI Privilege: 15

#### **1.38 SHOW USERNAME**

Use **"show username"**command shows all user accounts in local database.

#### Switch#**show username**

Syntax **show username**

Mode Privileged EXEC

This example shows how to show existing user accounts.

Example Switch# **show username**

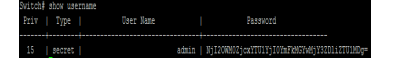

#### **1.39 SHOW USERS**

Use **"show users"** command show information of all active users.

Switch#**show users**

Syntax **show users**

Mode Privileged EXEC

This example shows how to show existing user accounts.

Example Switch# **show users**

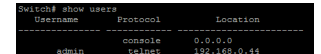

#### **1.40 SHOW VERSION**

Use **"show version"** command to show loader and firmware version and build date.

Switch#**show version**

Syntax **show version**

Mode User EXEC

Privileged EXEC

This example shows how to show system version.

#### Example Switch# **show version**

% version<br>ion : 1.0.0.6<br>: Nov 17 2019 - 18:17:03<br>rsion : SoldierOS.2K.vl.4<br>Ce : Oct 10 2020 - 16:45:59

#### **1.41 SILENT-TIME**

Use **"silent time"** command to specify the silent time for CLI running on console, telnet or ssh service. When user input password to login and authenticate failed, the fail retry number will increase one. After fail retry number exceed configured one, the CLI will block login for the period of silent time which configured by the command **"silent-time"**.

#### Switch#**configure terminal**

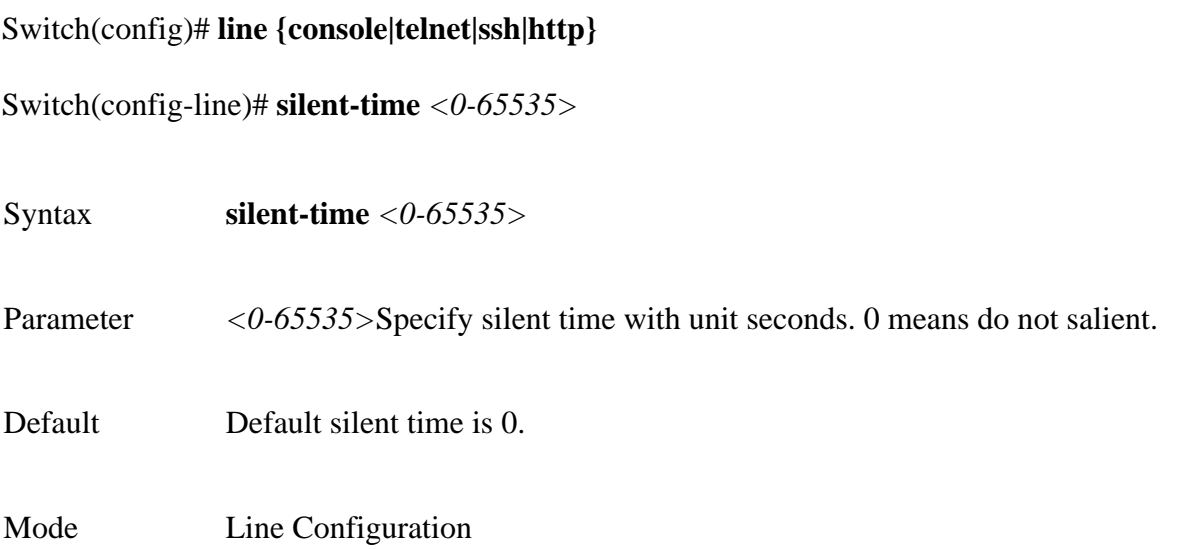

This example shows how to change console silent time to 10, telnet silent time to 15 and ssh silent time to 20.

#### Switch#**configure terminal**

Switch(config)# **line console** 

Switch(config-line)# **silent-time 10**

Switch(config-line)# **exit** 

Switch(config)# **line telnet**

Switch(config-line)# **silent-time 15**

Switch(config-line)# **exit** 

Example Switch(config)# **line ssh**

Switch(config-line)# **silent-time 20** 

Switch(config-line)# **exit**

This example shows how show line information.

#### Switch# **show line**

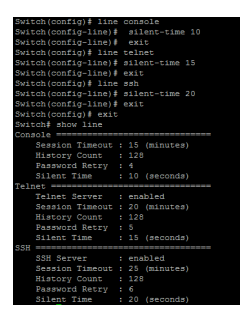

#### **1.42 SSL**

Use **"ssl"** command to generate security certificate files such as RSA, DSA.

Switch#**ssl**

Syntax **ssl**

Mode Global Configuration

This example shows how to generate certificate files.

Switch# **ssl**

# Example

Switch# **show flash**

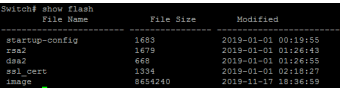

#### **1.43 SYSTEM NAME**

Use **"system name"** command to modify system name information of the switch. The system name is also used to be CLI prompt.

#### Switch#**configure terminal**

Switch(config)#**system name** *{NAME}*

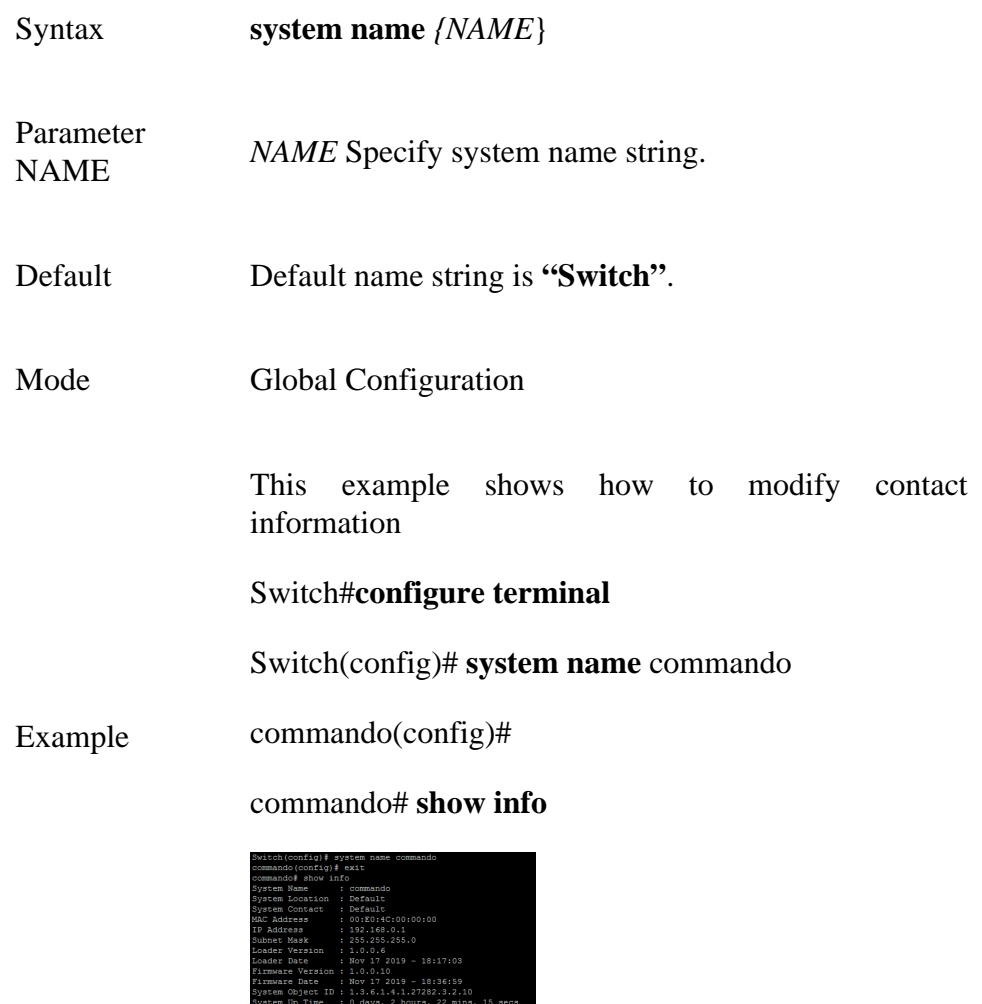

#### **1.44 SYSTEM CONTACT**

Use **"system contact"** command to modify contact information of the switch.

#### Switch#**configure terminal**

Switch(config)# **system contact** *{CONTACT}*

Syntax **system contact** *{CONTACT}*

- Parameter *CONTACT* Specify contact string.
- Default Default contact string is **"Default Contact"**.
- Mode Global Configuration

This example shows how to modify contact information

#### Switch#**configure terminal**

Switch(config)# **system contact callcommando**

Example

#### Switch# **show info**

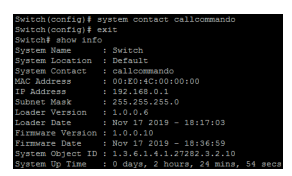

### **1.45 SYSTEM LOCATION**

Use **"system location"** command to modify location information of the switch.

#### Switch#**configure terminal**

Switch(config)# **system location** *{LOCATION}*

Syntax **system location** *{LOCATION}*

Parameter *LOCATION* Specify location string.

Default Default location string is "**Default Location".**

Mode Global Configuration

This example shows how to modify contact information

#### Switch#**configure terminal**

Switch(config)# **system location home**

Example This example shows how to show system location information

#### Switch# **show info**

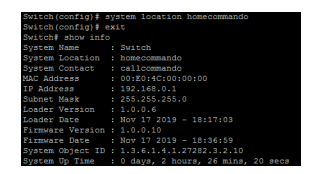

# **1.46 TERMINAL LENGTH**

Use **"terminal length"** command to specify the maximum line number the terminal is able to print.

Switch#**terminal length** *<0-24>*

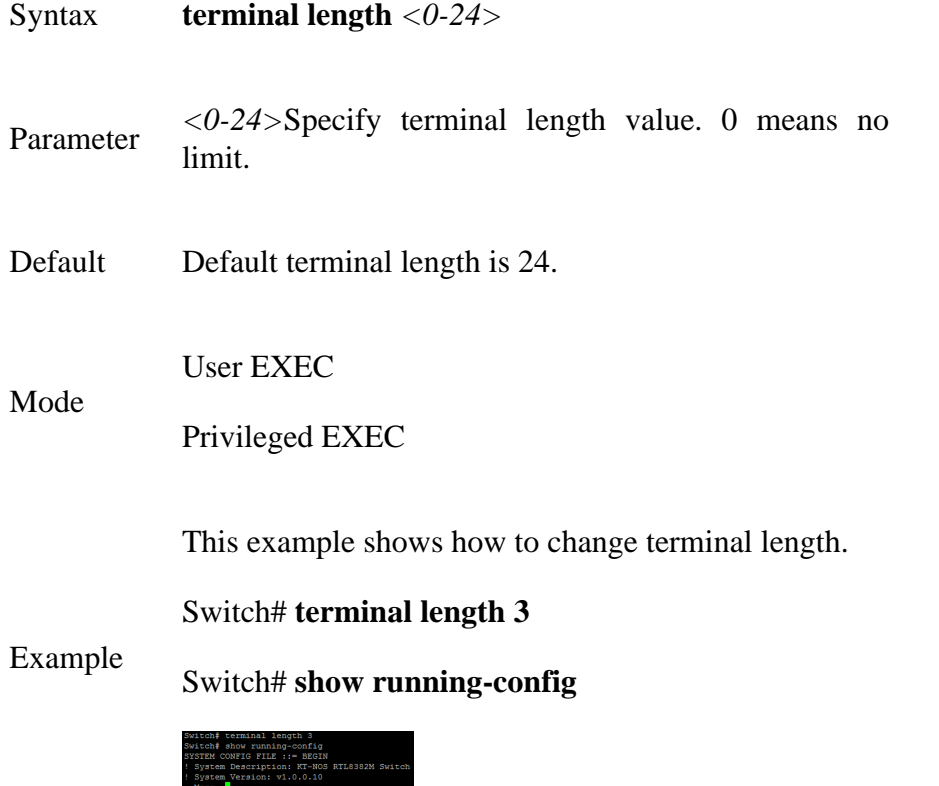

#### **1.47 USERNAME**

Use **"username"** command to add a new user account or edit an existing user account. And use **"no username"** to delete an existing user account. The user account is a local database for login authentication.

#### Switch#**configure terminal**

Switch(config)# **username***WORD<0-32>***[privilege (admin|user|<0-15>)] (nopassword | password UNENCRYPY-PASSWORD | secret UNENCRYPY-PASSWORD | secret encrypted ENCRYPT-PASSWORD)**

Switch(config)# **no username** *WORD<0-32>*

# Syntax **username** *WORD<0-32>***[privilege (admin|user|<0-15>)] (nopassword | password UNENCRYPY-PASSWORD | secret UNENCRYPY-PASSWORD | secret encrypted ENCRYPT-PASSWORD) no username** *WORD<0-32>* Parameter **Username***WORD<0-32>* Specify user name to add/delete/edit. **privilege** admin Specify privilege level to be admin (privilege 15) **privilege** user Specify privilege level to be user (privilege 1) **privilege***<0-15>* Specify custom privilege level password. **UNENCRYPY- PASSWORD** Specify password string and make it not encrypted. **Secret UNENCRYPY- PASSWORD** Specify password string and make it encrypted. **secret encrypted ENCRYPT- PASSWORD** Enter an encrypted password. Use this keyword to enter a password that is already encrypted (for instance, a password that you copied from another the configuration file of another device). Default Default username **"admin"** has password **"commando"** with privilege 15.

Mode Global Configuration

This example shows how to add a new user account.

Switch#configure terminal

Switch(config)# **username** test **secret** passwd

Example This example shows how to show existing user accounts.

Switch# **show username**

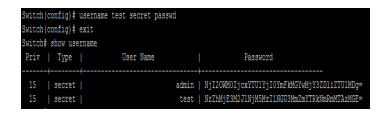

# **AAA (Authentication, Authorization, Accounting)**

The AAA feature allows you to verify the identity of, grant access to, and track the actions of users managing E2000 Series switches. The E2000 Series switches support Remote Access Dial-In User Service (RADIUS) or Terminal Access Controller Access Control device Plus (TACACS+) protocols.

Based on the user ID and password combination that you provide, the E2000 Series switches perform local authentication or authorization using the local database or remote authentication or authorization using one or more AAA servers. A preshared secret key provides security for communication between the E2000 series switches and AAA servers. You can configure a common secret key for all AAA servers or for only a specific AAA server.

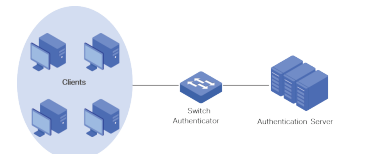

Fig 2.1.1 AAA E2000 Series Switches

#### **AAA AUTHENTICATION**

AAA security provides the following services:

**1) Authentication** - Identifies users, including login and password dialog, challenge and response, messaging support, and, encryption depending on the security protocol that you select. Authentication is the process of verifying the identity of the person or device accessing the E2000 Series switches. This process is based on the user ID and password combination provided by the entity trying to access the E2000 switch. The E2000 Series switches allow you to perform local authentication (using the local lookup database) or remote authentication (using one or more RADIUS or TACACS+ servers).

**2) Authorization** - Authorization Provides access controls.

AAA authorization is the process of assembling a set of attributes that describe what the user is authorized to perform. Authorization in E2000 Series switches is provided by attributes that are downloaded from AAA servers. Remote security servers, such as RADIUS and TACACS+, authorize users for specific rights by associating attribute-value (AV) pairs, which define those rights with the appropriate user.

**3) Accounting** - Provides the method for collecting information, logging the information locally, and sending the information to the AAA server for billing, auditing, and reporting.

The accounting feature tracks and maintains a log of every management session used to access the E2000 Series switches. You can use this information to generate reports for troubleshooting and auditing purposes. You can store accounting logs locally or send them to remote AAA servers.

Login authentication is used when user try to login into the switch. Such as CLI login dialog and WEBUI login web page. Enable authentication is used only on CLI for user trying to switch from User EXEC mode to Privileged EXEC mode.Both of them support following authenticate methods. TACACS+ provides more control over the authorization of commands while in RADIUS, no external authorization of commands is supported. All the AAA packets are encrypted in TACACS+ while only the passwords are encrypted in RADIUS is more secure.

Each list allows you to combine these methods with different orders. For example, we want to authenticate login user with remote TACACS+ server, but server may be crashed. Therefore, we need a backup plan, such as another Radius server. So we can configure the list with TACACS+ server as first authentication method and Radius server as second one.

#### Switch#**configure terminal**

Switch(config)# **aaa authentication (login | enable) (default |** *listname* **)** *[methodlist ][methodlist] [methodlist] [methodlist]*

Switch(config)# **no aaa authentication (login | enable)** {listname}

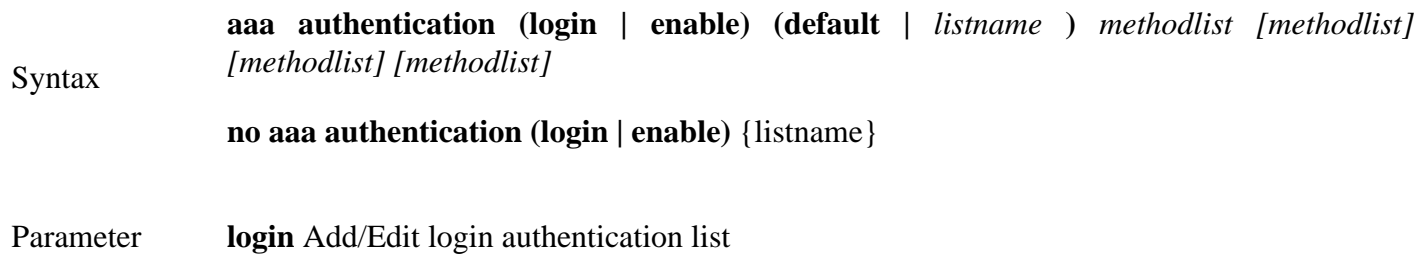

**enable** Add/Edit enable authentication list **default** Edit default authentication list listname Specify the list name for authentication type *methodlist* Specify the authenticate method, including none, local enable, tacacs+, radius. Default Default authentication list name for type login is **"default"** and default method is **"local"**. Default authentication list name for type enable is **"default"** and default method is **"enable"** Mode Global Configuration Example This example shows how to add a login authentication list to authenticate with order tacacs+, radius, local. Switch(config)# **aaa authentication login test1 tacacs+ radius local** This example shows how to show existing login authentication lists Switch# **show aaa authentication login lists** Switch(config)# **aaa authentication enable test1 tacacs+ radius enable** This example shows how to show existing enable authentication lists

Switch# **show aaa authentication login lists Enable** 

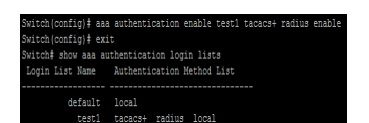

### **2.1 LOGIN AUTHENTICATION**

Different access methods are allowed to bind different login authentication lists. Use **"login authentication"** command to bind the list to specific line (console, telnet, ssh).

Switch#**configure terminal**

Switch(config-line)# **login authentication** {listname}

Switch(config-line)# **no login authentication**

Syntax **login authentication** {listname} **no login authentication**

Parameterlistname Specify the login authentication list name to use.

Default Default login authentication list for each line is **"default"**.

Mode Line Configuration

This example shows how to create a new login authentication list and bind to telnet line.

Switch(config)# **aaa authentication login test1 (tacacs+| radius | local | none |enable)**

Switch(config)# **line telnet**

Switch(config-line)# **login authentication test1**

Example

This example shows how to show line binding lists.

#### Switch# **show line lists**

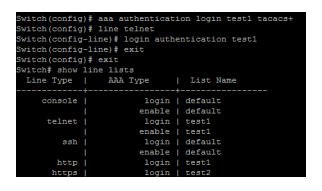

#### **2.2 IP HTTP LOGIN AUTHENTICATION**

Different access methods are allowed to bind different login authentication lists. Use **"ip (http | https) login authentication"** command to bind the list to WEBUI access from http or https.

Switch#**configure terminal**

Switch(config)# **ip (http | https) login authentication** *{listname}*

# Switch(config)# **no ip (http | https) login authentication**

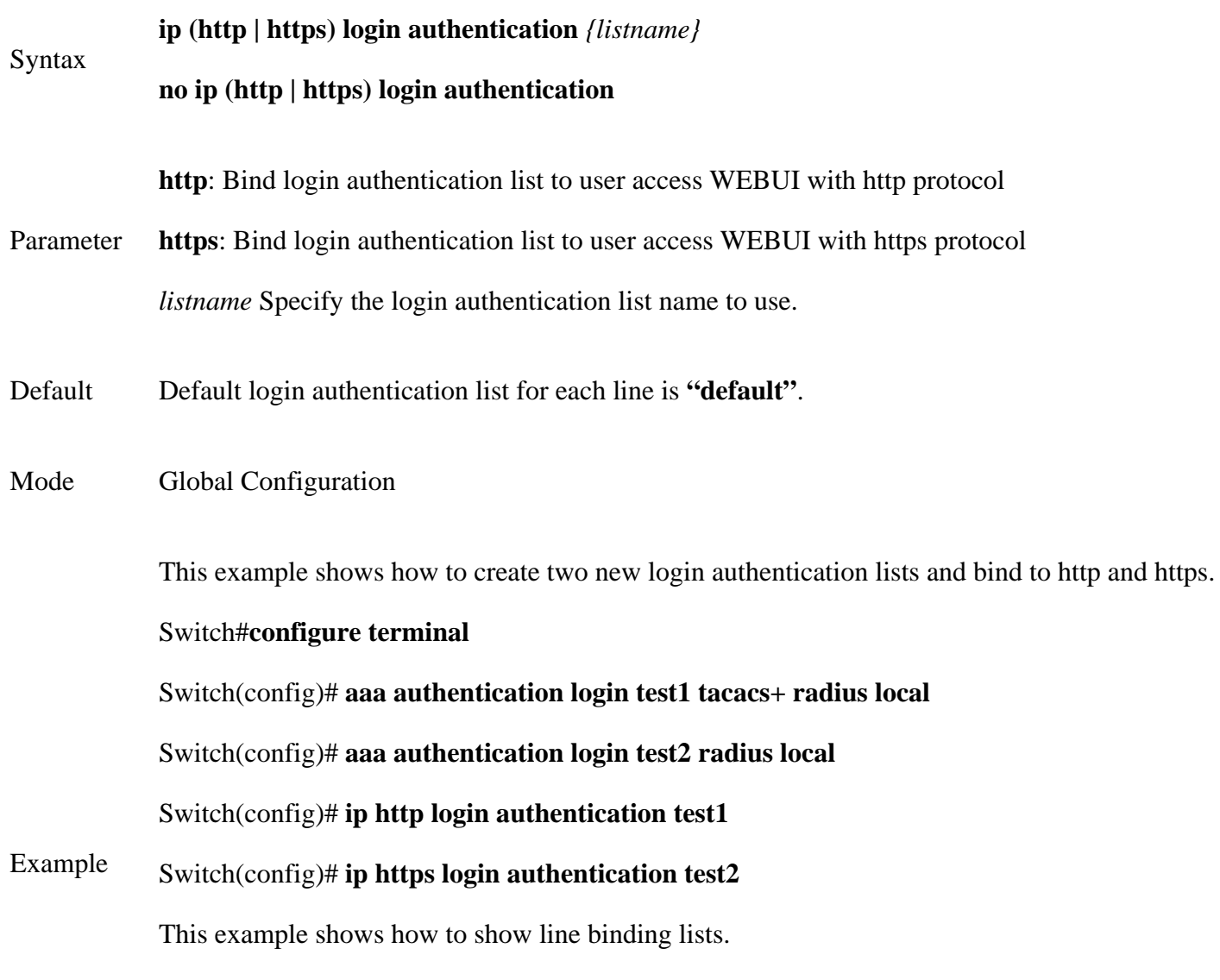

# Switch# **show line lists**

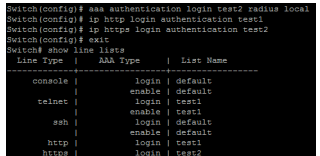

#### **2.3 ENABLE AUTHENTICATION**

Different access methods are allowed to bind different enable authentication lists. Use **"enable authentication"** command to bind the list to specific line (console, telnet, ssh).

Switch#**configure terminal**

Switch(config-line)# **enable authentication** {listname}

Switch(config-line)# **no enable authentication**

Syntax **enable authentication** {listname} **no enable authentication**

Parameterlistname Specify the enable authentication list name to use.

Default Default enable authentication list for each line is **"default"**.

Mode Line Configuration

This example shows how to create a new enable authentication list and bind to telnet line.

Switch#**configure terminal**

Switch(config)# **aaa authentication enable test1 tacacs+ radius enable**

Example Switch(config)# **line telnet**

Switch(config-line)# **enable authentication test1**

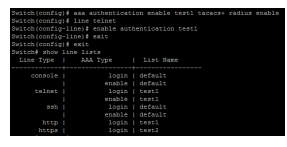

#### **2.4 SHOW AAA AUTHENTICATION**

Use **"show aaa authentication"** command to show login authentication or Enable authentication method lists.

Switch#**show aaa authentication (login | enable) lists**

Syntax **show aaa authentication (login | enable) lists**

**login** Show login authentication list.

Parameter **enable** Show enable authentication list.

Mode Privileged EXEC

This example shows how to show existing login authentication lists.

### Switch# **show aaa authentication login lists**

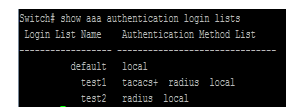

#### Example

This example shows how to show existing enable authentication lists

#### Switch# **show aaa authentication login lists**

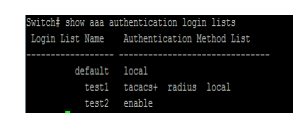

#### **2.5 SHOW LINE LISTS**

Use **"show line lists"** command to show all lines binding list of all.

Switch#**show line lists**

Syntax **show line lists**

Mode Privileged EXEC

This example shows how to show line binding lists.

Switch# **show line lists**

Example

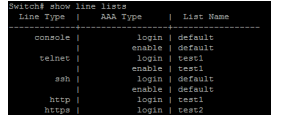

#### **2.6 TACACS DEFAULT-CONFIG**

Use **"tacacs default-config"** command to modify default values of tacacs+ server. These default values will be used when user try to create a new tacacs+ server and not assigned these values.

#### Switch#**configure terminal**

```
Switch(config)#tacacs default-config [key TACACSKEY] [timeout <1-30>]
```
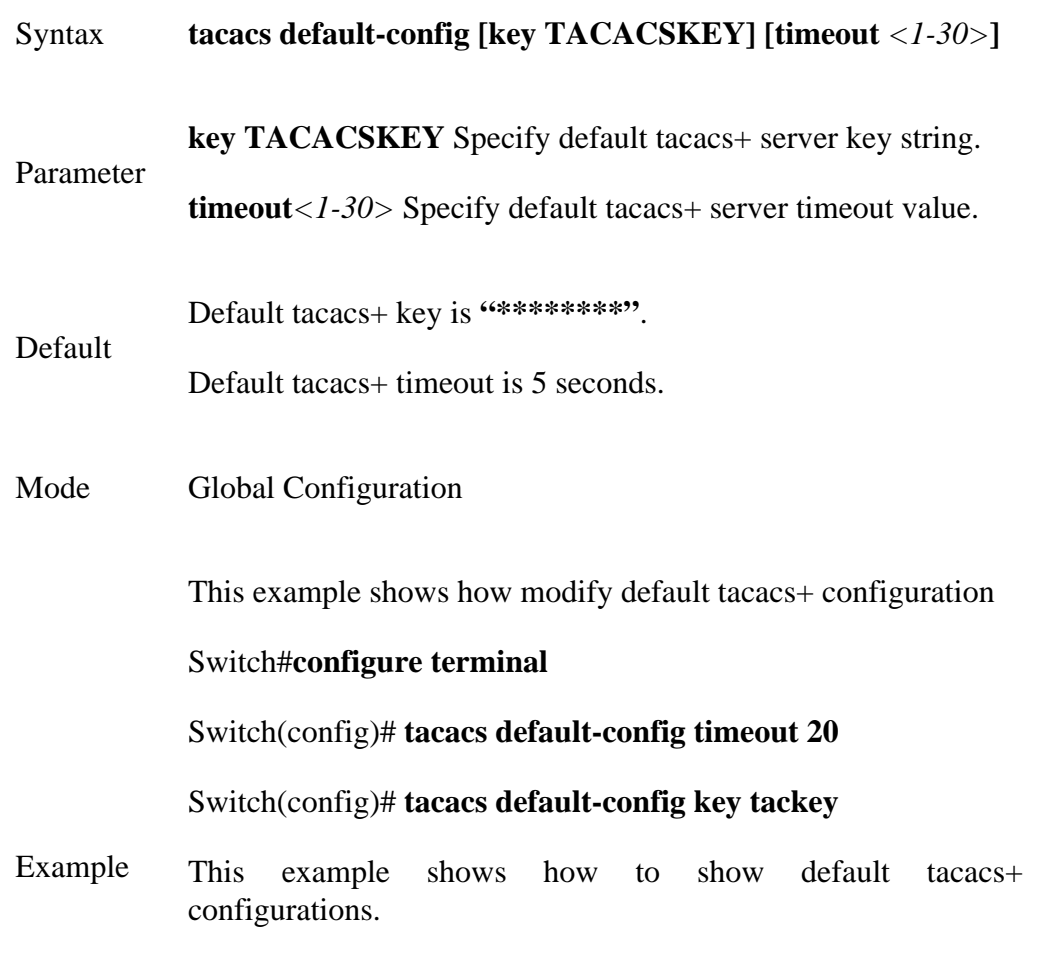

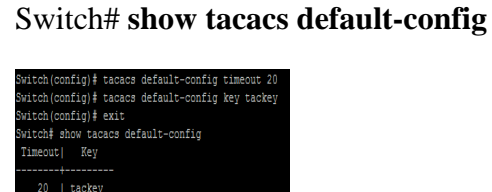

#### **2.7 TACACS HOST**

Use **"TACACS+ host"** command to add or edit tacacs+ server for Authentication, Authorization or accounting. Use **"no"** form to delete one or all TACACS+ servers from database.

#### Switch#**configure terminal**

Switch(config)# **tacacs host** *{HOSTNAME }***[port** *<0-65535>***] [key TACPLUSKEY] [priority***<0-65535>* **][timeout** *<1-30>]*

Switch(config)#**no tacacs [host** *{HOSTNAME }***]**

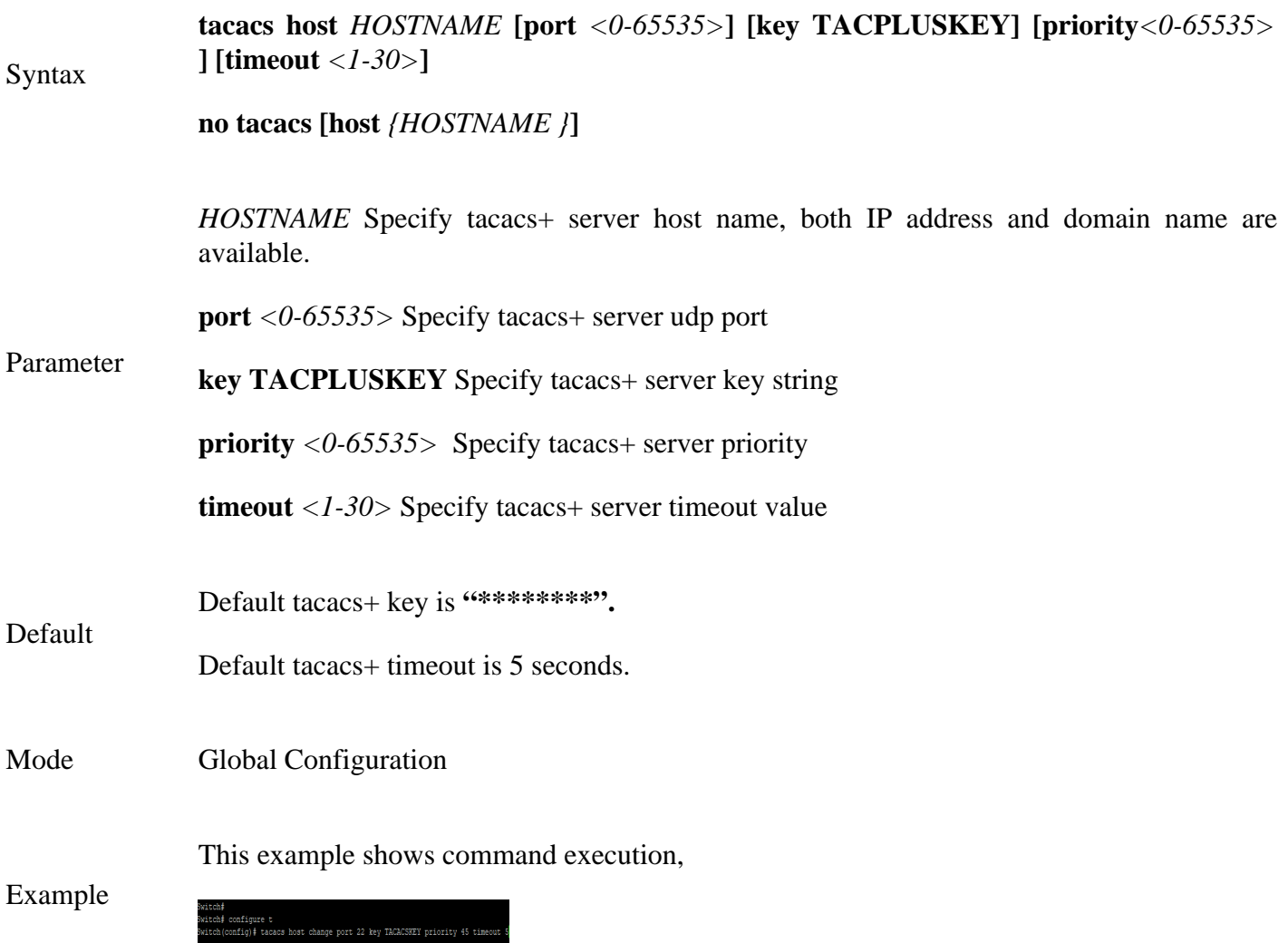

#### **2.8 SHOW TACACS DEFAULT-CONFIG**

Use **"show tacacs default-config"** command to show tacacs+ default.

## Switch#**show tacacs default-config**

Syntax **show tacacs default-config**

Mode Privileged EXEC

This example shows how to show default tacacs+ configurations.

Example Switch# **show tacacs default-config**

w tacacs default-cor<br>- Key<br>-------

#### **2.9 SHOW TACACS**

Use **"show tacacs"** command to show existing tacacs+ servers.

Switch#**show tacacs**

Syntax **show tacacs**

Mode Privileged EXEC

This example shows how to show existing tacacs+ server.

Example Switch# **show tacacs**

#### **2.10 SHOW Default-config**

Use **"radius default-config"** command to modify default values of radius server. These default values will be used when user try to create a new radius server and not assigned these values.

Switch#**configure terminal**

Switch(config)#**radius default-config [key RADIUSKEY] [retransmit** *<1-10>***] [timeout** *<1-30>***]**

Syntax **radius default-config [key RADIUSKEY] [retransmit** *<1-10>***] [timeout** *<1-30>* **]**

**key RADIUSKEY** Specify default radius server key string

Parameter **retransmit** *<1-10>* Specify default radius server retransmit value

**timeout** *<1-30>* Specify default radius server timeout value

Default radius key is **"\*\*\*\*\*\*\*\*"**.

Default Default radius retransmit is 3 times.

Default radius timeout is 3 seconds

Mode Global Configuration

This example shows how modify default radius configuration,

Switch#**configure terminal**

Switch(config)# **radius default-config timeout 20**

Switch(config)# **radius default-config key radiuskey**

Example Switch(config)# **radius default-config retransmit 5**

This example shows how to show default radius configurations.

#### Switch# **show radius default-config**

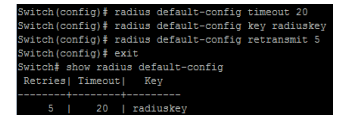

#### **2.11 RADIUS HOST**

Use **"radius host"** command to add or edit an existing radius server. Use **"no"** form to delete one or all radius servers from database.

#### Switch#**configure terminal**

Switch(config)# **radius host** *{HOSTNAME }* **[auth-port** *<0-65535>***] [key RADIUSKEY][priority** *<0- 65535>***] [retransmit** *<1-10>***] [timeout** *<1-30>***] [type (login|802.1x|all)]**

Switch(config)# **no radius [host** *{HOSTNAME }***]**

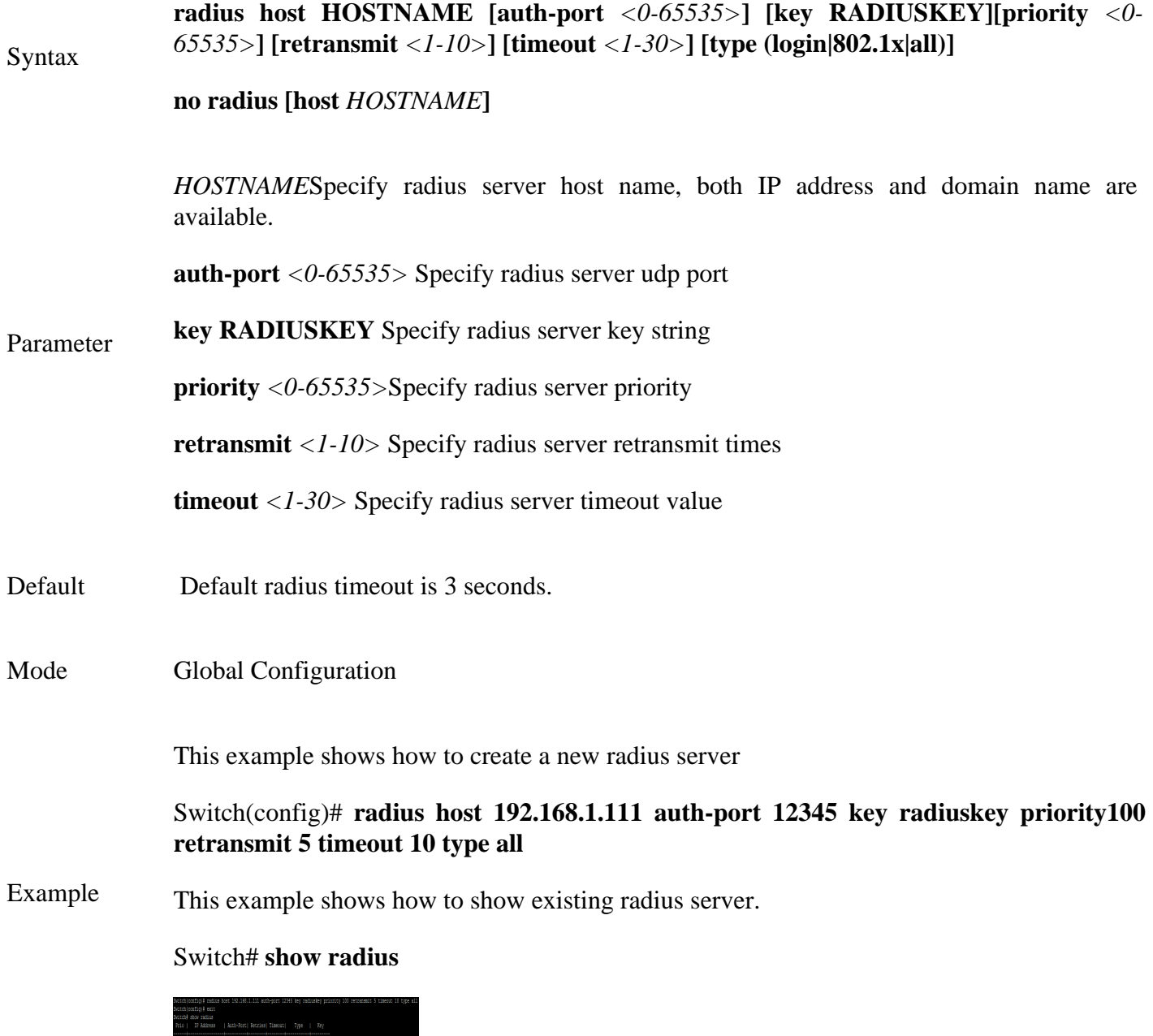

#### **2.12 SHOW RADIUS Default-config**
Use **"show radius default-config"** command to show radius default configurations.

Switch#**show radius default-config**

Syntax **show radius default-config**

Mode Privileged EXEC

This example shows how to show default radius configurations.

Example Switch# **show radius default-config** 

dius default-ce<br>eout| Key<br>----+---------<br>3 |

# **2.13 SHOW RADIUS**

Use **"show radius"** command to show existing radius servers.

Switch#**show radius**

Syntax **show radius**

Mode Privileged EXEC

This example shows how to show existing radius server.

Example Switch# **show radius**

# **ACL (ACCESS CONRTOL LIST)**

An ACL is a sequential collection of permit and deny conditions that apply to packets. Packet filtering can help limit network traffic and restrict network use by certain users or devices. ACLs filter traffic as it passes through a switch and permit or deny packets crossing specified interfaces. When a packet is received on an interface, the switch compares the fields in the packet against any applied ACLs to verify that the packet has the required permissions to be forwarded, based on the criteria specified in the access lists. One by one, it tests packets against the conditions in an access list. The first match decides whether the switch accepts or rejects the packets. Because the switch stops testing after the first match, the order of conditions in the list is critical. If no conditions match, the switch rejects the packet. If there are no restrictions, the switch forwards the packet; otherwise, the switch drops the packet. The switch can use ACLs on all packets it forwards.

You configure access lists on a switch to provide basic security for your network. If you do not configure ACLs, all packets passing through the switch could be allowed onto all parts of the network. You can use ACLs to control which hosts can access different parts of a network or to decide which types of traffic are forwarded or blocked. For example, you can allow e-mail traffic to be forwarded but not Telnet traffic.

An ACL contains an ordered list of access control entries (ACEs). Each ACE specifies permit or deny and a set of conditions the packet must satisfy in order to match the ACE. The meaning of permit or deny depends on the context in which the ACL is used.

The switch supports IP ACLs and Ethernet (MAC) ACLs:

1) IP ACLs filter IPv4 traffic, including TCP, User Datagram Protocol (UDP), Internet Group Management Protocol (IGMP), and Internet Control Message Protocol (ICMP).

2) Ethernet ACLs filter non-IP traffic.

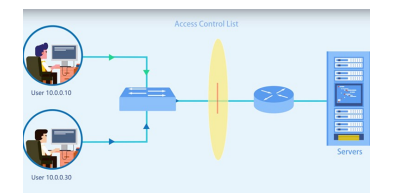

Fig 3.1.1 IP ACL E2000 series Switches

# **3.1 MAC ACL**

MAC ACLs are ACLs that filter traffic using information in the Layer 2 header of each packet. You can use ACLs to control which hosts can access different parts of a network or to decide which types of traffic are forwarded or blocked at the router interfaces.

Use the mac acl command to create a MAC access list and to enter mac-acl configuration mode. The name of ACL must be unique that cannot have same name with other ACL or QoS policy. Once an ACL is created, an implicit **"deny any"** ACE created at the end of the ACL. That is, if there are no matches, the packets are denied. Use the no form of this command to delete.

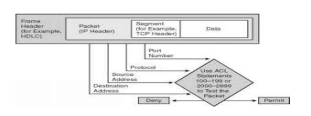

Fig 3.2.1 MAC ACL E2000 series Switches

Switch#**configure terminal**

Switch(config)# **mac acl** *{NAME }*

Switch(config)#**no mac acl** *{NAME }*

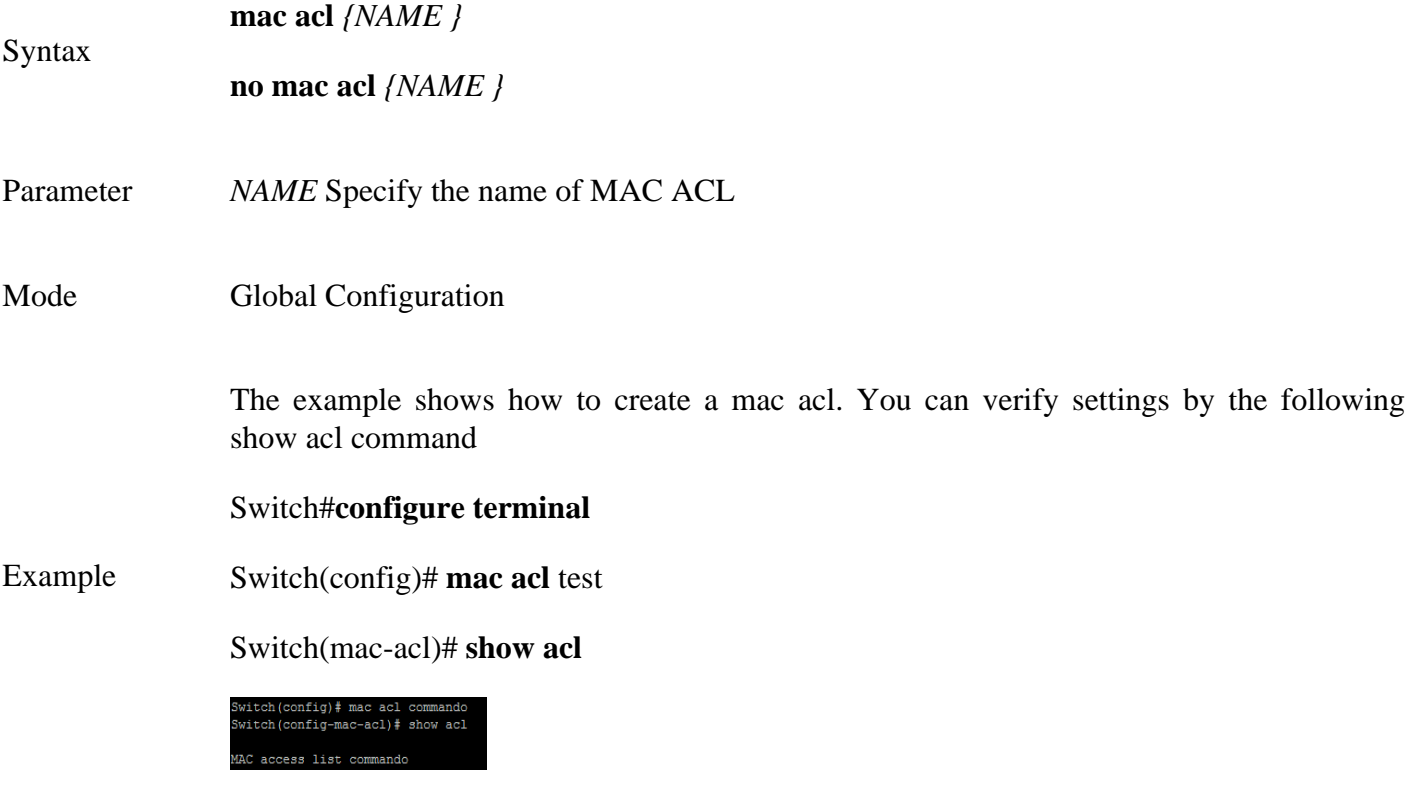

#### **3.2 PERMIT (MAC)**

Use the permit command to add permit conditions for a mac ACE that bypass those packets hit the ACE.

The **"sequence"** also represents hit priority when ACL bind to an interface. An ACE not specifies **"sequence"** index would assign a sequence index which is the largest existed index plus 20. If packet content can match more than one ACE, the lowest sequence ACE is hit. An ACE cannot be added if has the same conditions as existed ACE.

# Switch#**configure terminal**

Switch(config)# **mac acl** *{NAME }*

Switch(config-mac-acl)# **[sequence** *<1-2147483647>***] permit (A:B:C:D:E:F /A:B:C:D:E:F|any) (A:B:C:D:E:F/A:B:C:D:E:F|any) [vlan** *<1-4094>***] [cos** *<0-7><0-7>***][ethtype** *<0x0600-0xFFFF>***]**

Switch(config-mac-acl)#**no sequence** *<1-2147483647>*

Syntax **[sequence** *<1-2147483647>***] permit (A:B:C:D:E:F/A:B:C:D:E:F|any) (A:B:C:D:E:F/A:B:C:D:E:F|any) [vlan** *<1-4094>***] [cos** *<0-7><0-7>***][ethtype <0x0600- 0xFFFF>] no sequence** *<1-2147483647>* Parameter *<1-2147483647>* b (Optional) Specify sequence index of ACE, the sequence index represent the priority of an ACE in ACL. **(A:B:C:D:E:F/A:B:C:D:E:F|any)**Specify the source MAC address and mask of packet or any MAC address. **(A:B:C:D:E:F/A:B:C:D:E:F|any)**Specify the destination MAC address and mask of packet or any MAC address. **[vlan***<1-4094>***]** (Optional) Specify the vlan ID of packet. **[cos***<0-7><0-7>***]**(Optional) Specify the Class of Service value and mask of packet. **[ethtype***<0x0600-0xFFFF>***]** (Optional) Specify Ethernet protocol number of packet. Mode MAC ACL Configuration

The example shows how to add an ACE that permit packets with source MAC address 22:33:44:55:66:77. VLAN 3 and Ethernet type 1999. You can verify settings by the following show acl command,

#### Switch#**configure terminal**

Switch(config)# **mac acl test**

Example

Switch(mac-acl)# **sequence** 999 **permit** 22:33:44:55:66:77/ FF:FF:FF:FF:FF:FF **any vlan** 3 **ethtype** 0x2800

Switch(mac-al)# **show acl**

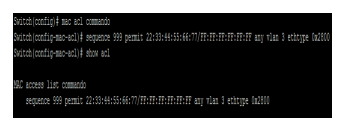

# **3.3 DENY (MAC) ACL**

Use the deny command to add deny conditions for a mac ACE that drop those packets hit the ACE. The **"sequence"** also represents hit priority when ACL bind to an interface. An ACE not specifies **"sequence"** index would assign a sequence index which is the largest existed index plus 20. If packet content can match more than one ACE, the lowest sequence ACE is hit. An ACE cannot be added if has the same conditions as existed ACE. Use **"shutdown"** to shutdown interface while ACE hit.

#### Switch#**configure terminal**

```
Switch(config)# mac acl {NAME }
```
Switch(config-mac-acl)# **[sequence** *<1-2147483647>***] deny (A:B:C:D:E:F/ A:B:C:D:E:F|any) (A:B:C:D:E:F/A:B:C:D:E:F|any) [vlan** *<1-4094>***] [cos** *<0-7><0-7>***] [ethtype** *<0x0600-0xFFFF>***] [shutdown]**

Switch(config-mac-acl)# **no sequence** *<1-2147483647>*

Syntax **[sequence** *<1-2147483647>***] deny (A:B:C:D:E:F/A:B:C:D:E:F|any) (A:B:C:D:E:F/A:B:C:D:E:F|any) [vlan** *<1-4094>***] [cos** *<0-7><0-7>***] [ethtype** *<0x0600- 0xFFFF>***] [shutdown]** 

**no sequence** *<1-2147483647>*

*<1-2147483647>* (Optional) Specify sequence index of ACE, the sequence index represent the priority of an ACE in ACL.

**(A:B:C:D:E:F/A:B:C:D:E:F|any)**Specify the source MAC address and mask of packet or any MAC address.

Parameter **(A:B:C:D:E:F/A:B:C:D:E:F|any)**Specify the destination MAC address and mask of packet or any MAC address.

**[vlan***<1-4094>***]** (Optional) Specify the vlan ID of packet.

**[cos***<0-7><0-7>***]**(Optional) Specify the Class of Service value and mask of packet.

**[ethtype***<0x0600-0xFFFF>***]**(Optional) Specify Ethernetprotocol number of packet

**[shutdown]**(Optional) Shutdown interfaces while ACE hit.

Mode MAC ACL Configuration

The example shows how to add an ACE that denies packets with destination MAC address aa:bb:cc:xx:xx:xx and VLAN 9. You can verify settings by the following show acl command

### Switch#**configure terminal**

Switch(config)# **mac acl** test

Example Switch(mac-acl)# **sequence** 30 **permit any any**

Switch(mac-acl)# **deny any** aa:bb:cc:00:0:00/FF:FF:FF:00:00:00 **vlan** 9 **shutdown**

Switch(mac-acl)# **show acl**

# **3.4 IP ACL**

Use the ip acl command to create an IPv4 access list and to enter ip-acl configuration mode. The name of ACL must be unique that cannot have same name with other ACL or QoS policy. Once an ACL is created, an implicit **"deny any"** ACE created at the end of the ACL. That is, if there are no matches, the packets are denied. Use the no form of this command to delete.

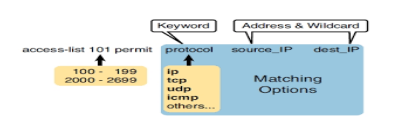

Fig 3.4.1 IP ACL with permit and deny.

#### Switch#**configure terminal**

Switch(config)# **ip acl** *{NAME}*

Switch(config)# **no ip acl** *{NAME}*

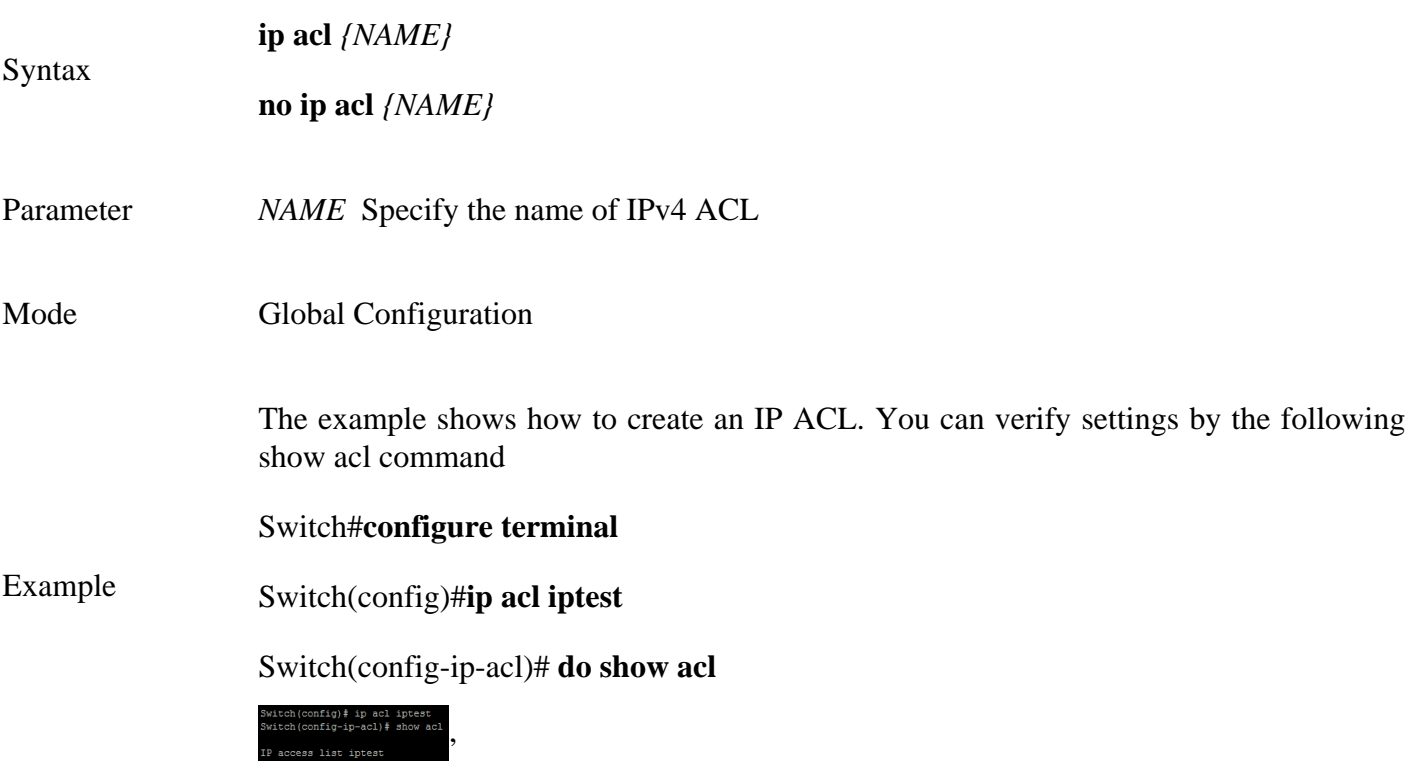

# **3.5 PERMIT (IP)**

Use the permit command to add permit conditions for an IP ACE that bypasses those packets hit the ACE. The **"sequence"** also represents hit priority when ACL bind to an interface. An ACE not specifies **"sequence"** index would assign a sequence index which is the largest existed index plus 20. If packet content can match more than one ACE, the lowest sequence ACE is hit. An ACE cannot be added if has the same conditions as existed ACE.

#### Switch#**configure terminal**

Switch(config)# **ip acl** *{NAME}*

Switch(config-ip-acl)#**permit ip** 192.168.1.0/255.255.255.0 **any permit icmp any any echo-request any**

**[sequence** *<1-2147483647>***] permit (***<0- 255>* **|ipinip|egp|igp |hmp|rdp|ipv6| ipv6:rout|ipv6:frag|rsvp|ipv6:icmp|ospf|pim|l2tp|ip) (A.B.C.D/A.B.C.D|any) (A.B.C.D/A.B.C.D|any)[(dscp|precedence) VALUE]]**

**[sequence***<1-2147483647>***]permit icmp(A.B.C.D/A.B.C.D|any) (A.B.C.D/A.B.C.D|any) (** *<0-255>***|echo-reply|destination-unreachable|source-quench|echo- request|routeradvertisement|router-solicitation|time- exceeded|timestamp|timestamp-reply|traceroute|any) (***<0- 255>***|any) [(dscp|precedence) VALUE]**

**[sequence***<1-2147483647>***] permit tcp (A.B.C.D/A.B.C.D|any) (***<0-65535>*  **|echo|discard|daytime|ftp-data|ftp|telnet|smtp|time|hostname|whois|tacacsds|domain|www|pop2|pop3|syslog|talk|klogin|kshell|sunrpc|drip|PORT\_RANG E|any) (A.B.C.D/A.B.C.D|any) (***<0-65535>***|echo|discard|daytime|ftpdata|ftp|telnet|smtp|time|hostname|whois| tacacs-**

**ds|domain|www|pop2|pop3|syslog|talk|klogin|kshell|sunrpc|drip|PORT\_RANGE|any)[matchall TCP\_FLAG][(dscp|precedence) VALUE]**

**[sequence***<1-2147483647>***]permit udp (A.B.C.D/A.B.C.D|any) (***<0-65535>* **|echo|discard| time|nameserver|tacacs-ds|domain|bootps|bootpc|tftp|sunrpc|ntp|netbiosns|snmp| snmptrap|who|syslog|talk|rip|PORT\_RANGE|any) (A.B.C.D/A.B.C.D|any)** 

*<0-65535>***|echo** 

Syntax

**|discard|time|nameserver|tacacsds|domain|bootps|bootpc|tftp|sunrpc|ntp|netbios-ns| snmp|snmptrap|who|syslog|PORT\_RANGE|any) [(dscp|precedence) VALUE]**

**no sequence***<1-2147483647>*

*<1-2147483647>* (Optional) Specify sequence index of ACE, the sequence index represent the priority of an ACE in ACL.

**(A.B.C.D/A.B.C.D|any)** Specify the source IPv4 address and mask of packet or any IPv4 address.

**(A.B.C.D/A.B.C.D|any)** Specify the destination IPv4 address and mask of packet or any IPv4 address.

**[dscp** VALUE**]**(Optional) Specify the DSCP of packet.

**[precedence** VLAUE**]**(Optional) Specify the IP precedence of packet.

Parameter number of ICMP message type. **icmp-type** Specify ICMP message type for filtering ICMP packet. Enter a type name of list or a

**icmp-code** Specify ICMP message code for filtering ICMP packet.

**l4-source-port** Specify TCP/UDP source port of for filtering TCP/UDP packet. Enter a port name of list or a number of TCP/UDP port.

**l4-destination-port** Specify TCP/UDP destination port of for filtering TCP/UDP packet. Enter a port name of list or a number of TCP/UDP port.

**match-all** Specify tcp flag for TCP packet. If a flag should be set it is prefixed by

"+".If a flag should be unset it is prefixed by "-". Available options are +urg, +ack, +psh, +rst, +syn, +fin,-urg, -ack, -psh, -rst, -syn and -fin.To define more than 1 flag - enter additional flags one after another without a space (example +syn-ack).

Mode IP ACL Configuration

The example shows how to add a set of ACEs. You can verify settings by the following show acl command.

This command shows how to permit a source IP address subnet.

### Switch#**configure terminal**

Switch(config)# **ip acl** *{commando}*

Switch(config-ip-acl)#**permit ip** 192.168.1.0/255.255.255.0 **any**

This command shows how to permit ICMP echo-request packet with any IP address.

Switch(config-ip-acl)#**permit icmp any any** echo-request **any**

#### Example

This command shows how to permit any IP address HTTP packets with DSCP 5.

Switch(config-ip-acl)#**permit tcp any any any** www **dscp** 5

This command shows how to permit any source IP address SNMP packet connect to destination IP address 192.168.1.1.

Switch(config-ip-acl)#**permit udp any any** 192.168.1.1/255.255.255.255 **snmp**

Switch(config-ip-acl)#**show acl**

### **3.6 DENY (IP)**

Use the deny command to add deny conditions for an IP ACE that drop those packets hit the ACE. The **"sequence"** also represents hit priority when ACL bind to an interface. An ACE not specifies **"sequence"** index would assign a sequence index which is the largest existed index plus 20. If packet content can match more than one ACE, the lowest sequence ACE is hit. An ACE cannot be added if has the same conditions as existed ACE. Use **"shutdown"** to shutdown interface while ACE hit.

#### Switch#**configure terminal**

Switch(config)# **ip acl** {iptest}

Switch(config-ip-acl)#**deny ip** 192.168.1.80/255.255.255.255 **any**

**[sequence***<1-2147483647>***] deny(***<0-*

*255*>**|ipinip|egp|igp|hmp|rdp|ipv6|ipv6:rout|ipv6:frag|rsvp|ipv6:icmp|ospf|pim|l2tp|ip) (A.B.C.D/A.B.C.D|any)(A.B.C.D/A.B.C.D|any)[(dscp|precedence) VALUE]] [shutdown]**

**[sequence***<1-2147483647>***] deny icmp (A.B.C.D/A.B.C.D|any)(A.B.C.D/A.B.C.D|any)(***<0- 255>***|echo-reply|destination-unreachable|**

**source-quench|echo-request|router-advertisement|router- solicitation|**

**time-exceeded|timestamp| timestamp-reply|traceroute|any)**  $\langle$  <0-255>|any) **[(dscp|precedence) VALUE] [shutdown]**

**[sequence***<1-2147483647>***]deny tcp (A.B.C.D/A.B.C.D|any) (***<0-65535>***|echo|**

Syntax discard|daytime|ftp- data|ftp|telnet|smtp|time|hostname|whois|tacacs-ds| **domain|www|pop2|pop3|syslog|talk|klogin|kshell|sunrpc|drip| PORT\_RANGE|any)(<0- 65535>|echo|discard|daytime|ftp- data|ftp|telnet|smtp|time|hostname|whois| (A.B.C.D/A.B.C.D|any) (***<0-65535>* **|echo|discard|daytime|ftpdata|ftp|telnet|smtp|time|hostname|whois|tacacsds|domain|www|pop2|pop3|syslog|talk| klogin|kshell|sunrpc|drip|PORT\_RANGE|any)**

**[match-all TCP\_FLAG] [(dscp|precedence) VALUE] [shutdown]**

**[sequence***<1-2147483647>***] deny udp (A.B.C.D/A.B.C.D|any)(***<0-65535>* **|echo|discard|time|nameserver|tacacs- ds|domain|bootps|**

**bootpc|tftp|sunrpc|ntp|netbios-ns|snmp|snmptrap|who|syslog| talk|rip|PORT\_RANGE|any)(A.B.C.D/A.B.C.D|any)(***<0-65535>* **|echo|discard|time|nameserver|tacacs-ds|domain|bootps|bootpc|tftp| sunrpc|ntp|netbiosns|snmp|snmptrap|who|syslog|PORT\_RANGE|any) [(dscp|precedence) VALUE] [shutdown]**

**no sequence***<1-2147483647>*

*<1-2147483647>* (Optional) Specify sequence index of ACE, the sequence index represent the priority of an ACE in ACL.

**(A.B.C.D/A.B.C.D|any)**Specify the source IPv4 address and mask of packet or any IPv4 address.

**(A.B.C.D/A.B.C.D|any)**Specify the destination IPv4 address and mask of packet or any IPv4 address.

**[dscp VALUE]**(Optional) Specify the DSCP ofpacket.

**[precedence VLAUE]**(Optional) Specify the IP precedence of packet.

**icmp-type**Specify ICMP message type for filtering ICMP packet. Enter a type name of list or a number of ICMP message type.

#### Parameter

**icmp-code** Specify ICMP message code for filtering ICMP packet.

**l4-source-port**Specify TCP/UDP source port of for filtering TCP/UDP packet. Enter a port name of list or a number of TCP/UDP port.

**l4-destination-port**Specify TCP/UDP destination port of for filtering TCP/UDP packet. Enter a port name of list or a number of TCP/UDP port.

**match-all**Specify tcp flag for TCP packet. If a flag should be set it is prefixed by "+". If a flag should be unset it is prefixed by "-". Available options are +urg, +ack, +psh, +rst, +syn, +fin, urg, -ack, -psh, -rst, -syn and -fin.To define more than 1 flag - enter additional flags one after another without a space (example +syn-ack).

**[shutdown]**(Optional) Shutdown interface while ACE hit.

Mode IP ACL Configuration

The example shows how to add an ACE that denies packets with source IP address 192.168.1.80. You can verify settings by the following show acl command

# Switch#**configure terminal**

Switch(config)# **ip acl iptest**

# Example

Switch(config-ip-acl)#**deny ip** 192.168.1.80/255.255.255.255 **any**

#### Switch(config-ip-acl)#**show acl**

acl iptest<br>1)‡ deny ip 192.168.1.80/255.255.255.255 any<br>1)\$ about 001 ss list iptest<br>wence 1 deny ip 192.168.1.80/255.255.255.255 any

# **3.7 IPV6 ACL**

Use the ipv6 acl command to create an IPv6 access list and to enter ipv6-acl configuration mode. The name of ACL must be unique that cannot have same name with other ACL or QoS policy. Once an ACL is created, an implicit **"deny any"** ACE created at the end of the ACL. That is, if there are no matches, the packets are denied. Use the no form of this command to delete.

#### Switch#**configure terminal**

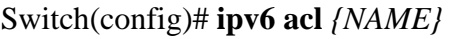

Switch(config)# **no ipv6 acl** *{NAME}*

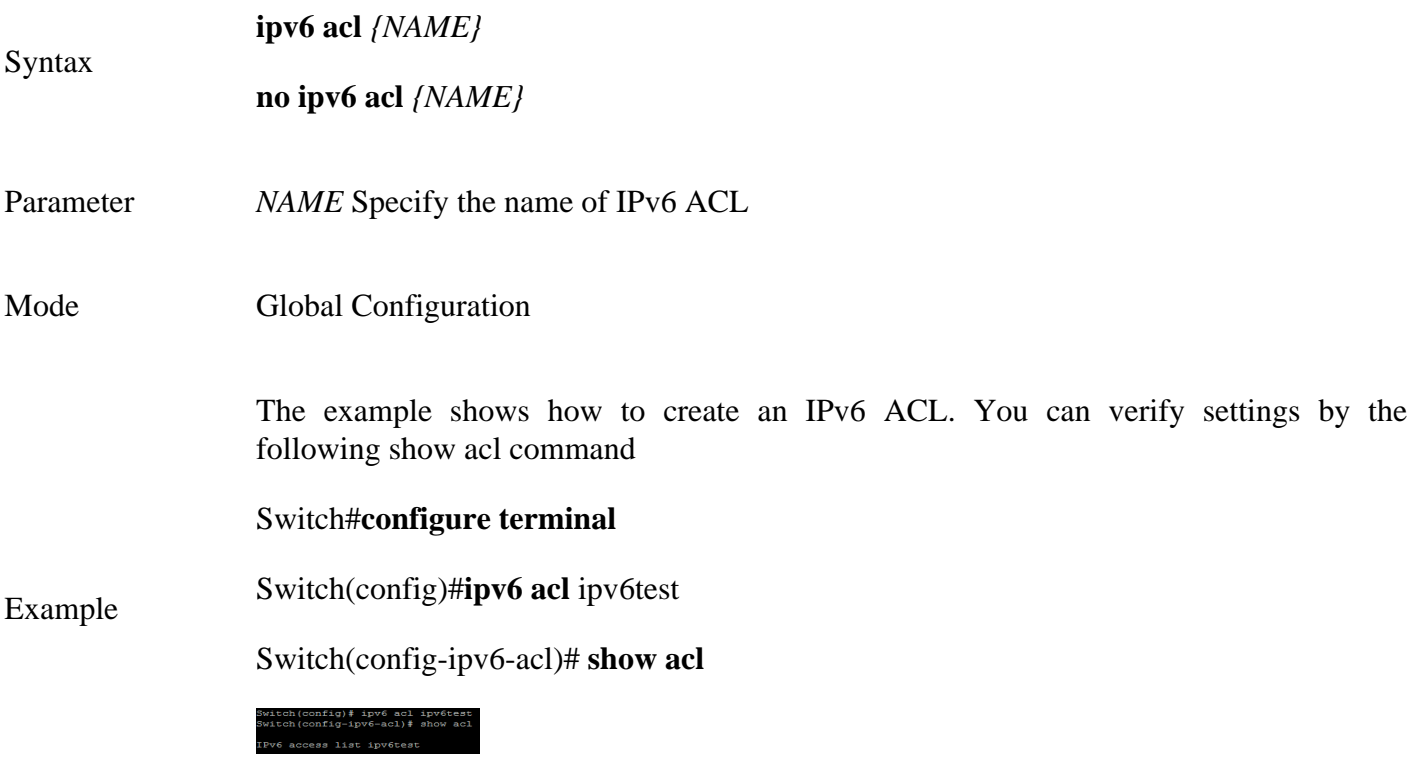

#### **3.8 PERMIT (IPV6)**

Use the permit command to add permit conditions for an IPv6 ACE that bypasses those packets hit the ACE. The **"sequence"** also represents hit priority when ACL bind to an interface. An ACE not specifies **"sequence"** index would assign a sequence index which is the largest existed index plus 20. If packet content can match more than one ACE, the lowest sequence ACE is hit. An ACE cannot be added if has the same conditions as existed ACE.

#### Switch#**configure terminal**

Switch(config)# **ipv6 acl** {ipv6test}

Switch(config-ipv6-acl)#**permit ipv6** fe80:1122:3344:5566::1/64 **any**

**[sequence** *<1-2147483647>***] permit (***<0-255>***|ipv6) (X:X::X:X/***<0-128>***|any) (X:X::X:X/** *<0-128>***|any)[(dscp|precedence) VALUE]**

**[sequence <1-2147483647>] permit icmp (X:X::X:X/***<0- 128>***|any)**

**(X:X::X:X/***<0-128>***|any) (***<0-255***>|destination- unreachable|packet-too-big|**

**time-exceeded|parameter-problem|echo-request|echo-reply| mld-query|mld-report|mldv2 report|mld-done| router- solicitation|router-advertisement|nd-ns|nd-na|any) (***<0- 255>* **|any)[(dscp|precedence) VALUE]**

**[sequence** *<1-2147483647>***] permit tcp (X:X::X:X/***<0-128>***|any)** 

**(***<0-65535>***|echo|discard|daytime|ftp-data|ftp|telnet|smtp| time|hostname|whois|tacacsds|domain|www|pop2|pop3|syslog|**

**talk|klogin|kshell|sunrpc|drip|PORT\_RANGE|any) (X:X::X:X/***<0-128>***|any)**

Syntax **(***<0-65535>***|echo|discard|daytime|ftp- data|ftp|**

> **telnet|smtp|time|hostname|whois|tacacs-ds|domain|www|pop2| pop3|syslog|talk|klogin|kshell|sunrpc|drip|PORT\_RANGE|any)[match-all TCP\_FLAG] [(dscp|precedence) VALUE]**

**[sequence** *<1-2147483647>***] permit udp (X:X::X:X/***<0-128>***|any)**

**(***<0-65535>***|echo|discard|time|nameserver|tacacs-ds|domain| bootps|bootpc|tftp|sunrpc|ntp|netbios- ns|snmp|snmptrap|who|syslog|**

**talk|rip|PORT\_RANGE|any) (X:X::X:X/***<0-128>***|any)** 

**(***<0-65535>***|echo|discard|time|nameserver|tacacs-ds|domain| bootps|bootpc|tftp|sunrpc|ntp|netbios-ns| snmp|snmptrap|who|syslog|PORT\_RANGE|any) [(dscp|precedence) VALUE]**

**no sequence** *<1-2147483647>*

*<1-2147483647>*(Optional) Specify sequence index of ACE, the sequence index represent the priority of an ACE in ACL.

**(X:X::X:X/<0-128>|any)** Specify the source IPv6 address and prefix of packet or any IPv6 address.

**(X:X::X:X/<0-128>|any)** Specify the destination IPv6 address and prefix of packet or any IPv6 address.

**[dscp VALUE]**(Optional) Specify the DSCP of packet.

**[precedence VLAUE]**(Optional) Specify the IP precedence of packet.

Parameter **icmp-type** Specify ICMP message type for filtering ICMP packet. Enter a type name of list or a number of ICMP message type.

**icmp-code** Specify ICMP message code for filtering ICMP packet.

**l4-source-port** Specify TCP/UDP source port of for filtering TCP/UDP packet. Enter a port name of list or a number of TCP/UDP port.

**l4-destination-port** Specify TCP/UDP destination port of for filtering TCP/UDP packet. Enter a port name of list or a number of TCP/UDP port.

**match-all** Specify tcp flag for TCP packet. If a flag should be set it is prefixed by "+". If a flag should be unset it is prefixed by "-". Available options are +urg, +ack, +psh, +rst, +syn, +fin, urg, -ack, -psh, -rst, -syn and -fin.To define more than 1 flag - enter additional flags one after another without a space (example +syn-ack).

Mode IPv6 ACL Configuration

The example shows how to add a set of ACEs. You can verify settings by the following show acl command.

This command shows how to permit a source IP address subnet.

Switch#**configure terminal**

Example Switch(config)# **ipv6 acl** {commando}

Switch(ipv6-acl)# **permit ipv6 fe80:1122:3344:5566::1/64 any**

Switch(ipv6-acl)# **show acl**

ipv6-acl)# permit ip<br>ipv6-acl)# show acl

#### **3.9 DENY (IPV6)**

Use the deny command to add deny conditions for an IPv6 ACE that drop those packets hit the ACE. The **"sequence"** also represents hit priority when ACL bind to an interface. An ACE not specifies **"sequence"** index would assign a sequence index which is the largest existed index plus 20. If packet content can match more than one ACE, the lowest sequence ACE is hit. An ACE cannot be added if has the same conditions as existed ACE. Use **"shutdown"** to shutdown interface while ACE hit.

#### Switch#**configure terminal**

Switch(config)# **ipv6 acl** {ipv6test}

Switch(config-ipv6-acl)# **permit ipv6** fe80:1122:3344:5566::1/64 **any**

**[sequence** *<1-2147483647>***] deny (***<0-255>***|ipv6) (X:X::X:X/***<0-128>***|any) (X:X::X:X/** *<0-128>***|any) [(dscp|precedence) VALUE] [shutdown]**

**[sequence <1-2147483647>] deny icmp (X:X::X:X/***<0-128>***|any) (X:X::X:X/***<0-128>***|any) (** *<0-255>***|destination- unreachable|packet-too-big|**

**time-exceeded|parameter-problem|echo-request|echo-reply| mld-query|mld-report|mldv2 report|mld-done| router- solicitation|router-advertisement|nd-ns|nd-na|any) (***<0- 255>* **|any)[(dscp|precedence) VALUE] [shutdown]**

**[sequence** *<1-2147483647>***] deny tcp (X:X::X:X/<***0-128>***|any) (***<0-65535>*  $|echo|discard|davtime|ftp-datalftp|telnet|smtp|$  time|hostname|whois|tacacs**ds|domain|www|pop2|pop3|syslog| talk|klogin|kshell|sunrpc|drip|PORT\_RANGE|any) (X:X::X:X/***<0-128>***|any) (***<0-65535>***|echo|discard|daytime|ftp- data|ftp|**

Syntax

**telnet|smtp|time|hostname|whois|tacacs-ds|domain|www|pop2| pop3|syslog|talk|klogin|kshell|sunrpc|drip|PORT\_RANGE|any) [match-all TCP\_FLAG] [(dscp|precedence) VALUE] [shutdown]**

**[sequence** *<1-2147483647>***] deny udp (X:X::X:X/***<0-128>***|any) (***<0-65535>* **|echo|discard|time|nameserver|tacacs-ds|domain| bootps|bootpc|tftp|sunrpc|ntp|netbiosns|snmp|snmptrap|who|syslog|**

**talk|rip|PORT\_RANGE|any) (X:X::X:X/***<0-128>***|any) (***<0-65535>* **|echo|discard|time|nameserver|tacacs-ds|domain| bootps|bootpc|tftp|sunrpc|ntp|netbios-ns| snmp|snmptrap|who|syslog|PORT\_RANGE|any) [(dscp|precedence) VALUE] [shutdown]**

**no sequence** *<1-2147483647>*

**Parameter**  $\langle 1-2147483647 \rangle$  (Optional) Specify sequence index of ACE, the sequence index represent the priority of an ACE in ACL.

**(A.B.C.D/A.B.C.D|any)** Specify the source IPv4 address and mask of packet or any IPv4 address.

**(A.B.C.D/A.B.C.D|any)** Specify the destination IPv4 address and mask of packet or any IPv4 address.

**[dscp VALUE]**(Optional) Specify the DSCP of packet.

**[precedence VLAUE](**Optional) Specify the IP precedence of packet.

Parameter **icmp-type** Specify ICMP message type for filtering ICMP packet. Enter a type name of list or a number of ICMP message type.

**icmp-code** Specify ICMP message code for filtering ICMP packet.

**l4-source-port** Specify TCP/UDP source port of for filtering TCP/UDP packet. Enter a port name of list or a number of TCP/UDP port.

**l4-destination-port** Specify TCP/UDP destination port of for filtering TCP/UDP packet. Enter a port name of list or a number of TCP/UDP port.

**match-all** Specify tcp flag for TCP packet. If a flag should be set it is prefixed by "+". If a flag should be unset it is prefixed by "-". Available options are +urg, +ack, +psh, +rst, +syn, +fin, urg, -ack, -psh, -rst, -syn and -fin.To define more than 1 flag - enter additional flags one after another without a space (example +syn-ack).

**[shutdown]**(Optional) Shutdown interface while ACE hit.

Mode IP ACL Configuration

The example shows how to add an ACE that denies packets with destination IP address fe80::abcd. You can verify settings by the following show acl command

#### Switch#**configure terminal**

Switch(config)# **ipv6 acl** {ipv6test}

#### Example

Switch(config-ip-acl)#**deny ipv6 any fe80::abcd/128**

Switch(config-ip-acl)#**show acl**

-ipv6-acl)# deny ipv6 any fe80::abcd/128<br>-ipv6-acl)# deny ipv6 any fe80::abcd/128 list ipv6test<br>1 permit ipv6 fe80:1122:3344:5566::1/64 an

# **3.10 BIND ACL**

Use the (mac|ip|ipv6) acl *{NAME }* command to bind an ACL to interfaces. An interface can bind only one ACL or QoS policy. Use the no form of this command to return to unbind an ACL from interface.

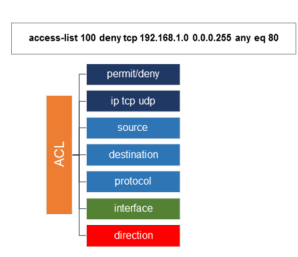

Fig 3.10.1 E2000 Series Switches bind an ACL to interface

#### Switch#**configure terminal**

Switch(config)# **(mac|ip|ipv6) acl** *{NAME }*

Switch(config)# **[no] (mac|ip|ipv6) acl** *{NAME}*

**(mac|ip|ipv6) acl** *{NAME }*

**[no] (mac|ip|ipv6) acl** *{NAME}*

*(mac|ip|ipv6)* Specify a type of ACL to binding to interface

#### Parameter

Syntax

**NAME** Specify the name of ACL

Mode Interface Configuration

The example shows how to bind an existed ACL to interface. Switch#**configure terminal**

Switch(config)# **interface** GigabitEthernet 1

Example Switch(config-if)# **ip acl** iptest

Switch(config-if)# **do show running-config interfaces GigabitEthernet 1**

iptest<br>: running-config interfaces GigabitEthernet

# **3.11 SHOW ACL**

Use the show acl command to show created ACLs. You can specify macip or ipv6 to show specific type ACL or specify unique name string to show ACL with the name.

Switch#**show acl**

Switch#**show (mac|ip|ipv6) acl**

```
Switch#show (mac|ip|ipv6) acl (NAME)
```
**show acl**

Syntax **show (mac|ip|ipv6) acl**

**show (mac|ip|ipv6) acl NAME**

**(mac|ip|ipv6)**Specify a type of ACL to show

Parameter *NAME* Specify the name of ACL

Mode Global Configuration Context Configuration

The example shows how to show all IP ACL.

Example Switch# **show ip acl**

iptest<br>deny ip 192.168.1.80/255.255.255.255 an

# **3.12 SHOW ACL UTILIZATION**

Use the show acl utilization command to show the usage of PIE of ASIC. When an ACL bind to interface, it needs ASIC resource to help to filter packet. An ASIC has limited resource. This command help user to know the PIE usage of AISC.

Switch#**show acl utilization**

Syntax **show acl utilization**

Mode Global Configuration

The example shows how to show utilization

Example Switch# **show acl utilization**

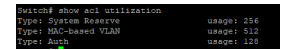

# **AUTHENTICATION MANAGER**

You can control access to your network through Switch by using authentication methods such as 802.1X, MAC Based and Web Based. Authentication manager implementation that delegates responsibility for authentication to one or more authentication providers.The authentication manager port setting page control all the authentication methods, such as 802.1x, MAC authentication. It also handles network authentication requests and enforces authentication per port basis. The Auth Manager maintains operational data for all port based network connection. Use MAC-based authentication to authenticate devices based on their physical media access control (MAC) address. WEB-Based authentication enables you to authenticate users on switches by redirecting Web browser requests to a login page that requires users to input a valid username and password before they can access the network. WEB-Based Local Account can be defined as the process of verifying someone's identity by using pre-required details (Commonly username and password).

**802.1X**: 802.1X is an IEEE standard for port-based network access control (PNAC). It provides an authentication mechanism for devices seeking to access a LAN.

During the authentication process, the switch completes multiple message exchanges between the end device and the authentication server While 802.1X authentications is in process, only 802.1X traffic and control traffic can transit the network.

The 802.1X authentication method only works if the end device is 802.1X-enabled, but many single-purpose network devices such as printers and IP phones do not support the 802.1X protocol. You can configure MAC RADIUS authentication on interfaces that are connected to network devices that do not support 802.1X and for which you want to allow to access the LAN. When an end device that is not 802.1X-enabled is detected on the interface, the switch transmits the MAC address of the device to the authentication server. The server then tries to match the MAC address with a list of MAC addresses in its database. If the MAC address matches an address in the list, the end device is authenticated.

# **4.1 AUTHENTICATION**

Use **"authentication"** command to enable the global setting of 802.1x/MAC/WEB authentication network access control. Use the **"no"** form of this command to disable 802.1x/MAC/WEB authentication.

Switch#**configure terminal**

Switch(config)#**authentication (dot1x|mac|web)**

Switch(config)#**no authentication (dot1x|mac|web)**

#### **authentication (dot1x|mac|web)**

Syntax

**no authentication (dot1x|mac|web)**

The following example shows how to enable 802.1x/MAC/WEB authentication.

Switch#**configure terminal**

Switch(config)# **authentication dot1x**

Switch(config)# **authentication mac** 

Example Switch(config)# **authentication web**

Switch# **show authentication**

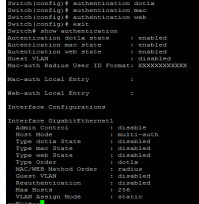

# **4.2 AUTHENTICATION (INTERFACE)**

Use **"authentication"** interface command to enable the port setting of 802.1x/MAC/WEB authentication network access control. Use the **"no"** form of this command to disable 802.1x/MAC/WEB authentication.

Switch#**configure terminal**

Switch(config)#**authentication (dot1x|mac|web)**

Switch(config)#**no authentication (dot1x|mac|web)**

**authentication (dot1x|mac|web)**

Syntax

**no authentication (dot1x|mac|web)**

Default Default is disabled for all type

Mode Interface Configuration

The following example shows how to enable 802.1x/MAC/WEB authentication.

Switch#**configure terminal** 

Switch(config)# **interface GigabitEthernet 1**

Switch(config-if)# **authentication dot1x** 

Switch(config-if)# **authentication mac**

Example Switch(config-if)# **authentication web**

# Switch# **show authentication interface GigabitEthernet 1**

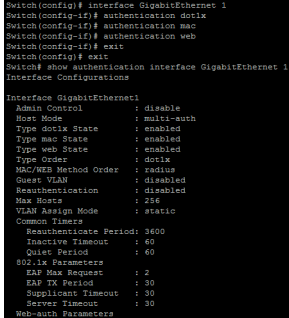

# **4.3 AUTHENTICATION MAC RADIUS**

Use **"authentication mac radius"** command to configure the radius user id format used by MAC authentication Radius method.

#### Switch#**configure terminal**

Switch(config)#**authentication mac radius [mac-case (lower|upper)] [mac delimiter(colon|dot|hyphen|none) [gap (2|4|6)]]**

Syntax **authentication mac radius [mac-case (lower|upper)] [mac delimiter(colon|dot|hyphen|none) [gap** (2|4|6)]]

**mac-case (lower|upper)** Select radius user id to be upper case or lower case.macdelimiter(colon|dot|hyphen|none)

Select radius user id delimiter colon: XX:XX:XX:XX:XX:XX dot: XX.XX.XX.XX.XX.XX.XX hyphen: XX-XX-XX-XX-XX-XX

Parameter

none: XXXXXXXXXXXX

gap (2|4|6) Select delimiter gap

2: XX-XX-XX-XX-XX-XX

4: XXXX-XXXX-XXXX

6: XXXXXX-XXXXXX

Default Default radius id format is upper case with none delimiter.

Mode Global Configuration

The following example shows how to configure MAC authentication radius id format to be upper case with colon delimiter every 2 chars

# Switch#**configure terminal**

Switch(config)# **authentication mac radius mac-case upper**

Switch(config)# **authentication mac radius mac-delimiter colon gap 2**

Example

Switch# **show authentication** 

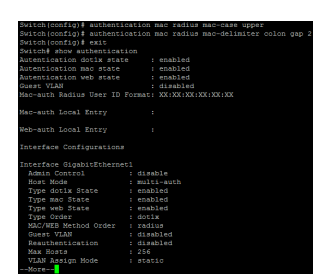

# **4.5 AUTHENTICATION MAC LOCAL**

Use **"authentication mac local"** command to add local MAC authentication hosts in database. This local host database is used when MAC authentication method is configured as **"local"**. The MAC authentication module will find host in this local database and authenticated it. Use the no form of this command to delete local host from database.

#### Switch#**configure terminal**

Switch(config)#**authentication mac local mac-addr control auth [vlan** *<1-4094>***] [reauth-period**  *<300-4294967294>***] [inactive-timeout** *<60-65535>***]**

Switch(config)#**authentication mac local mac-addr control unauth** 

Switch(config)#**no authentication mac local mac-addr**

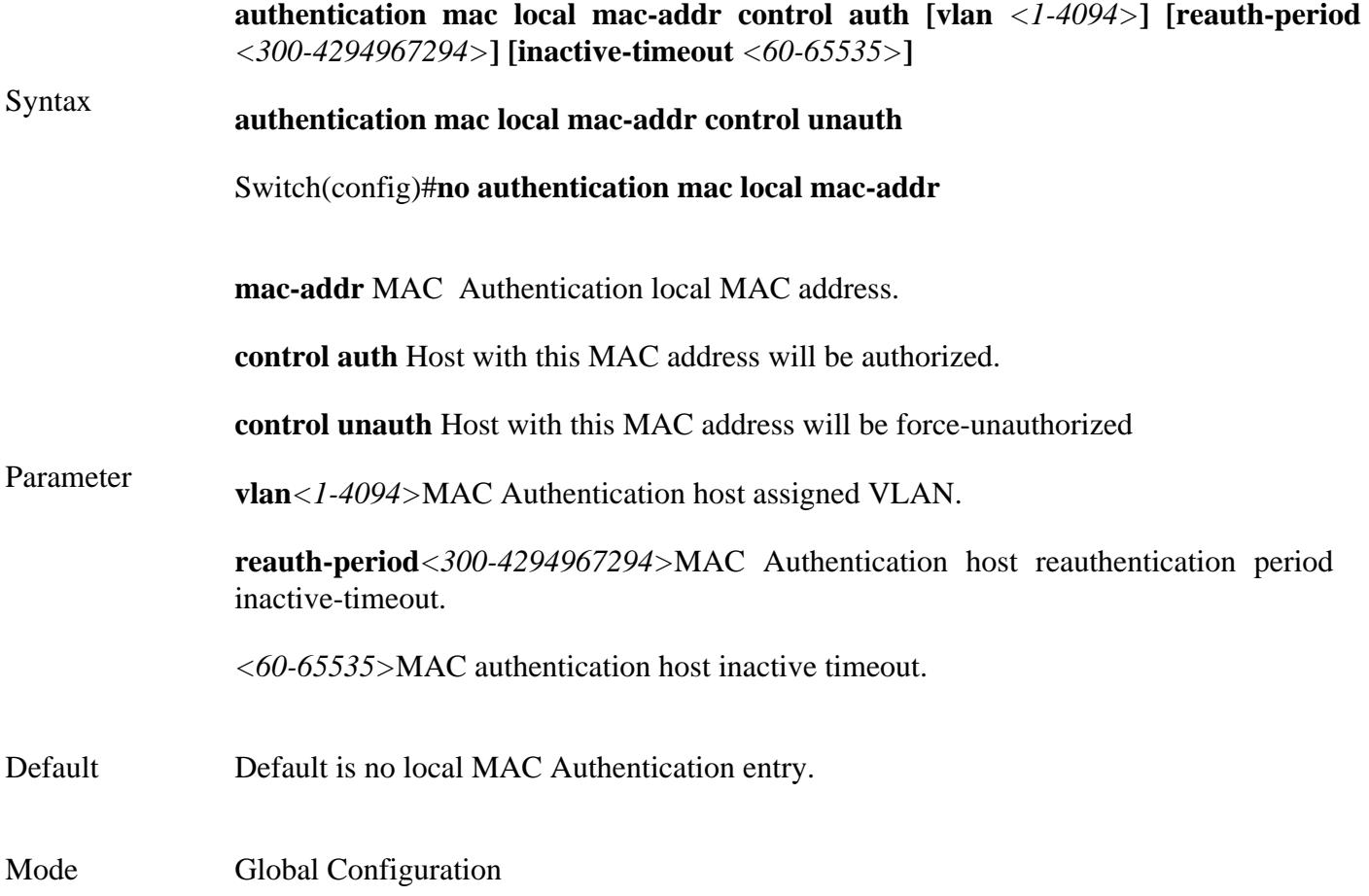

The following example shows how to add a new local mac authentication host.

# Switch#**configure terminal**

Switch(config)# **authentication mac local 00:11:22:33:00:01 control auth vlan 3 reauth-period 500 inactive-timeout 300**

Switch# **show authentication**

# Example

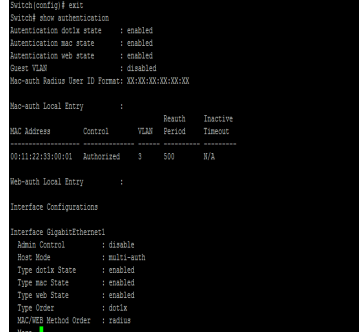

# **4.6 AUTHENTICATION GUEST-VLAN**

Use **"authentication guest-vlan"** command to enable the global setting of guest VLAN and specify guest VLAN ID. Use the **"no"** form of this command to disable guest VLAN.

Switch#**configure terminal** 

Switch(config)#**authentication guest-vlan** *<1-4094>*

Switch(config)#**no authentication guest-vlan**

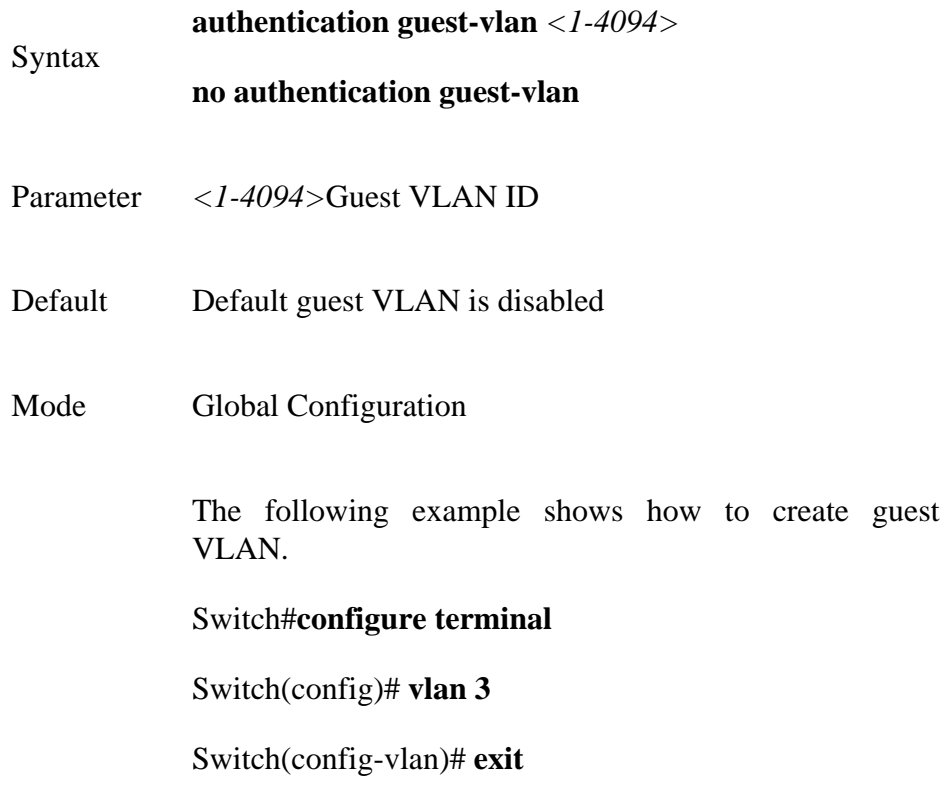

Switch(config)# **authentication guest-vlan 3**

# Example

# Switch# **show authentication**

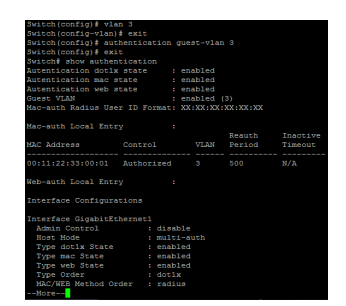

# **4.7 AUTHENTICATION GUEST-VLAN (INTERFACE)**

Use **"authentication guest-vlan"** command to enable the port setting of guest VLAN. Use the **"no"** form of this command to disable guest VLAN.

Switch#**configure terminal**

Switch(config)# **interface** {interface-name}

Switch(config-if)#**authentication guest-vlan**

Switch(config-if)#**no authentication guest-vlan**

Syntax **authentication guest-vlan no authentication guest-vlan**

Default Default guest VLAN is disabled

Mode Interface Configuration

The following example shows how to enable guest VLAN.

Switch#configure terminal

Example Switch(config)# **interface** GigabitEthernet1

Switch(config-if)# **authentication guest-vlan**

Switch# configure<br>Switch(config)# interface GigabitEthernet 1<br>Switch(config-if)# authentication guest-vlan

# **4.8 AUTHENTICATION HOST-MODE**

Use **"authentication host-mode"** command to configure the port, Authentication host mode. Use the **"no"** form of this command to restore default value.

#### Switch#**configure terminal**

Switch(config)# **interface** {interface-name}

# Switch(config)#**authentication host-mode (multi-auth|multi-host|single-host)**

Switch(config)#**no authentication host-mode**

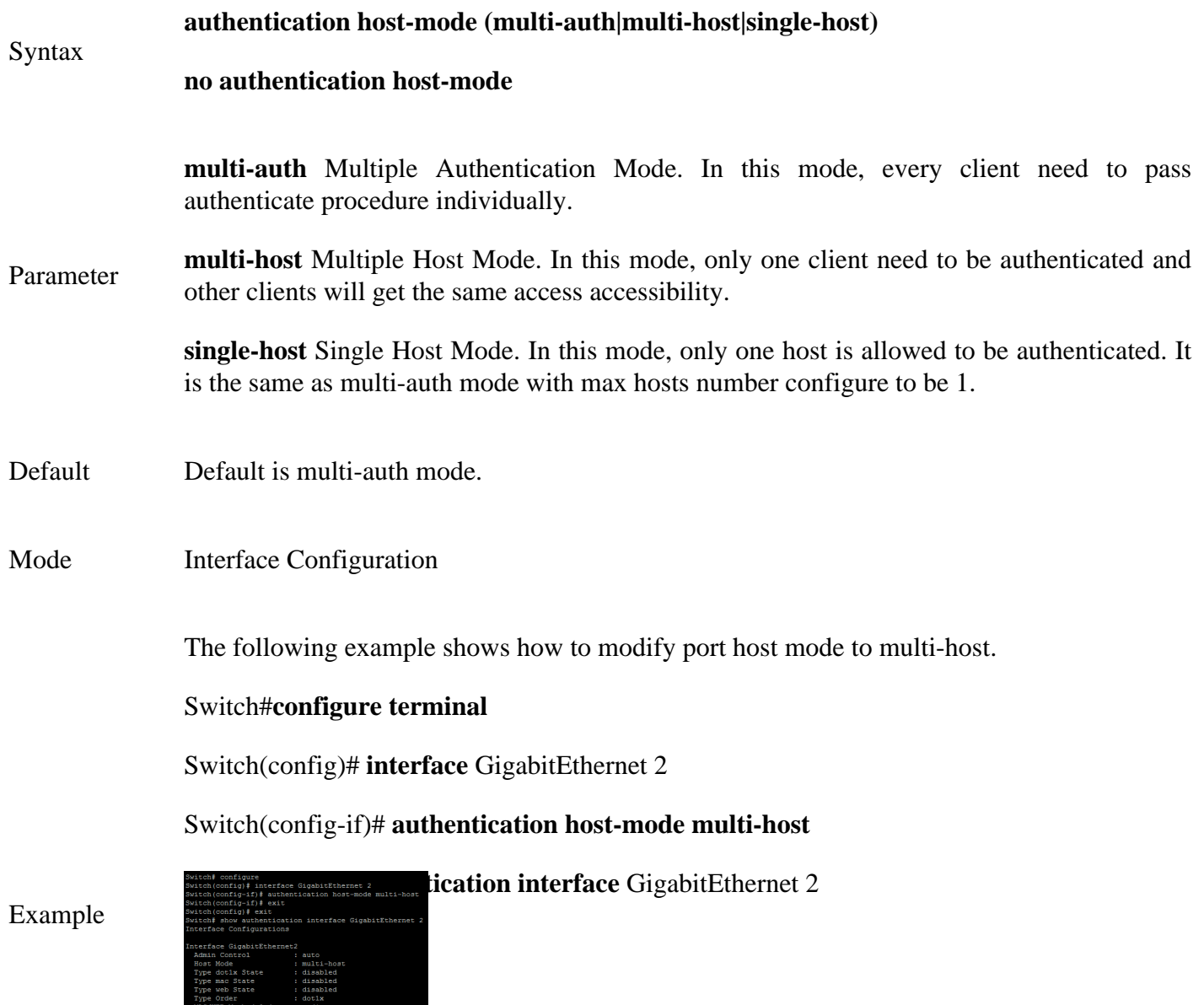

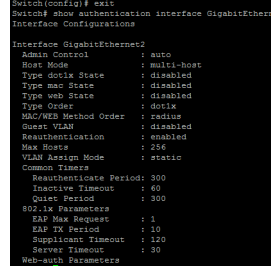

# **4.9 AUTHENTICATION MAX-HOSTS**

Use **"authentication max-hosts"** command to configure the port max hosts number for multi-auth mode. The host exceed the max host number is not allowed to create authentication session and do authenticating. Use **"no"** form of this command to restore default value.

#### Switch#**configure terminal**

Switch(config)# **interface** {interface-name}

Switch(config-if)#**authentication max-hosts** *<1-256>*

Switch(config-if)#**no authentication max-hosts**

**authentication max-hosts** *<1-256>*

Syntax

**no authentication max-hosts**

Parameter*<1-256>* Available max host number in multi-auth mode.

- Default Default max host number is 256
- Mode Interface Configuration

The following example shows how to change port max hosts number.

#### Switch#**configure terminal**

Switch(config)# **interface** GigabitEthernet 2

Switch(config-if)# **authentication max-hosts 100**

Example Switch# **show authentication interface GigabitEthernet 2**

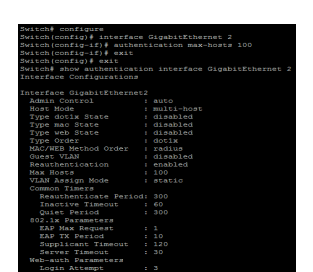

#### **4.10 AUTHENTICATION METHOD**

Use **"authentication method"** command to configure the port authentication method order.

#### Switch#**configure terminal**

Switch(config)# **interface** {interface-name}

Switch(config-if)# **authentication method local radius**

### **authentication method (local [radius] | radius [local])**

Syntax

Parameter

# **no authentication order**

Local Use local account to authenticate

Radius Use remote RADIUS server to authenticate

Default Default is RADIUS method in first place and no other method.

Mode Interface Configuration

The following example shows how to modify port authentication order to local and then RADIUS.

#### Switch#**configure terminal**

Switch(config)# **interface GigabitEthernet 2**

Example Switch(config-if)# **authentication method local radius**

Switch# **show authentication interface GigabitEthernet 2**

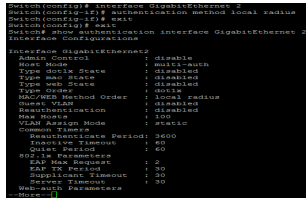

# **4.11 AUTHENTICATION ORDER**

Use **"authentication order"** command to configure the port authentication type order. Use the **"no"** form of this command to restore default value.

#### Switch#**configure terminal**

Switch(config)# **interface** {interface-name}

Switch(config-if)# **authentication order (dot1x [mac] [web] | mac [dot1x] [web] | web)** Switch(config-if)# **no authentication order**

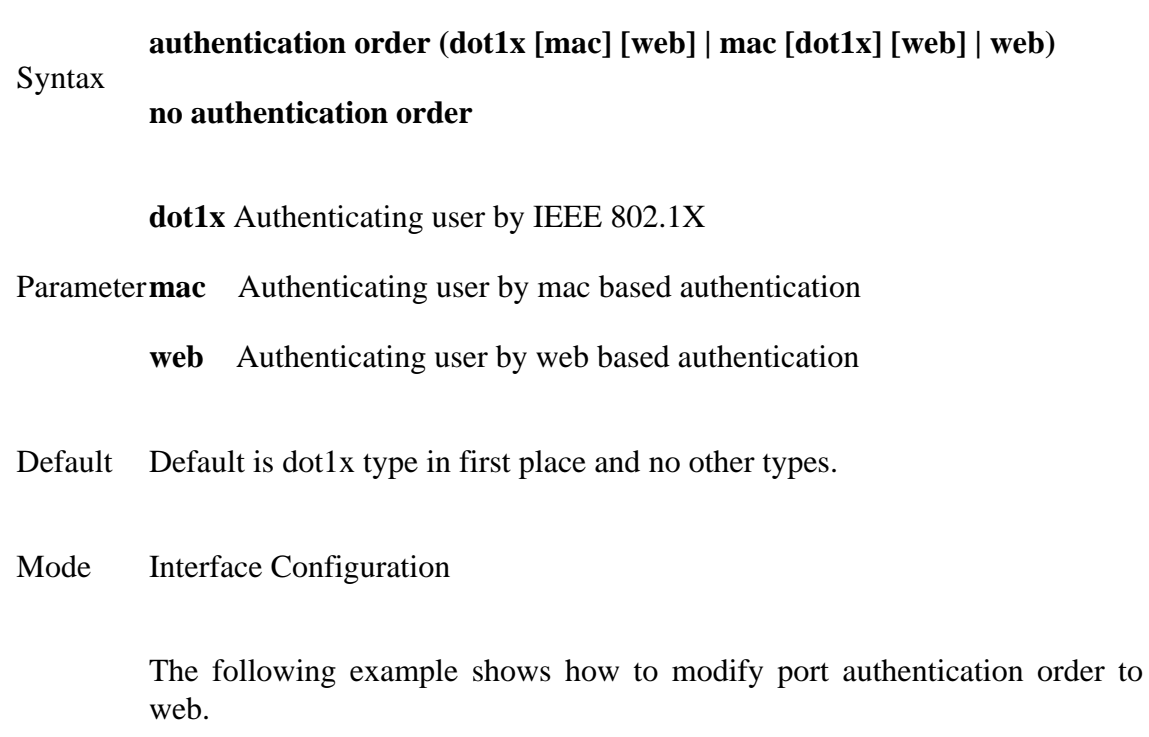

dot1x, mac and

Switch#**configure terminal**

Switch(config)# **interface** GigabitEthernet 2

Switch(config-if)# **authentication order dot1x mac web**

Example Switch# **show authentication interface GigabitEthernet 2**

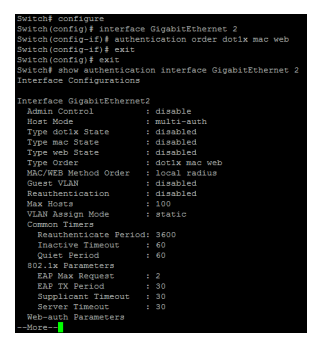

# **4.12 AUTHENTICATION PORT-CONTROL**

Use **"authentication port-control"** command to enable the port authentication control mode. Use the **"no"** form of this command to disable authentication port control

### Switch#**configure terminal**

Switch(config)# **interface** {interface-name}

Switch(config-if)# **authentication port-control (auto|force-auth|force-unauth)**

Switch(config-if)# **no authentication port-control**

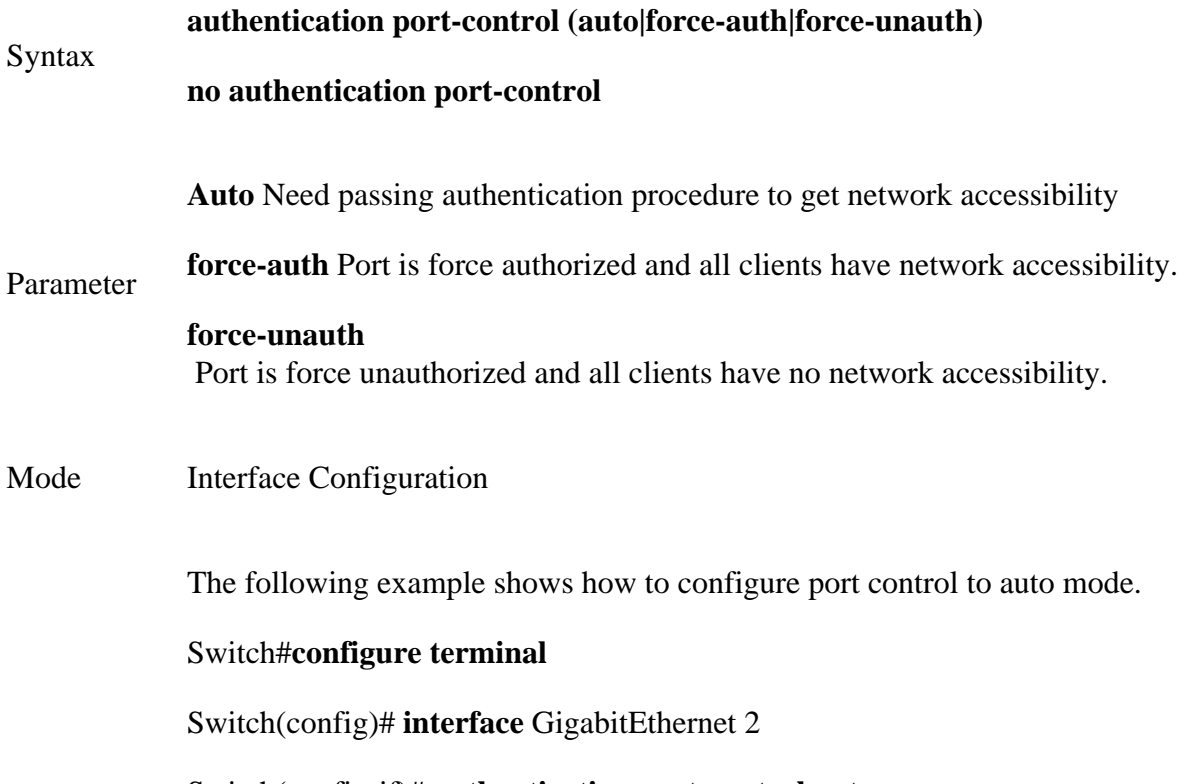

Switch(config-if)# **authentication port-control auto**

Switch# **show authentication interface GigabitEthernet 1**

Example

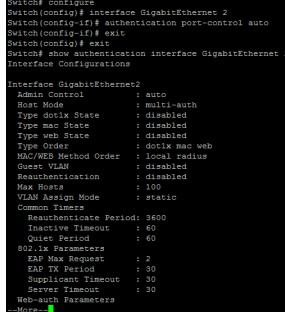
# **4.13 AUTHENTICATION RADIUS-ATTRIBUTES VLAN**

Use **"authentication radius-attributes vlan"** command to configure the port RADIUS VLAN assign mode. Use the **"no"** form of this command to disable the port RADIUS VLAN assign.

Switch#**configure terminal**

Switch(config)# **interface** {interface-name}

Switch(config-if)# **authentication radius-attributes vlan (reject | static)**

Switch(config-if)# **no authentication radius-attributes vlan**

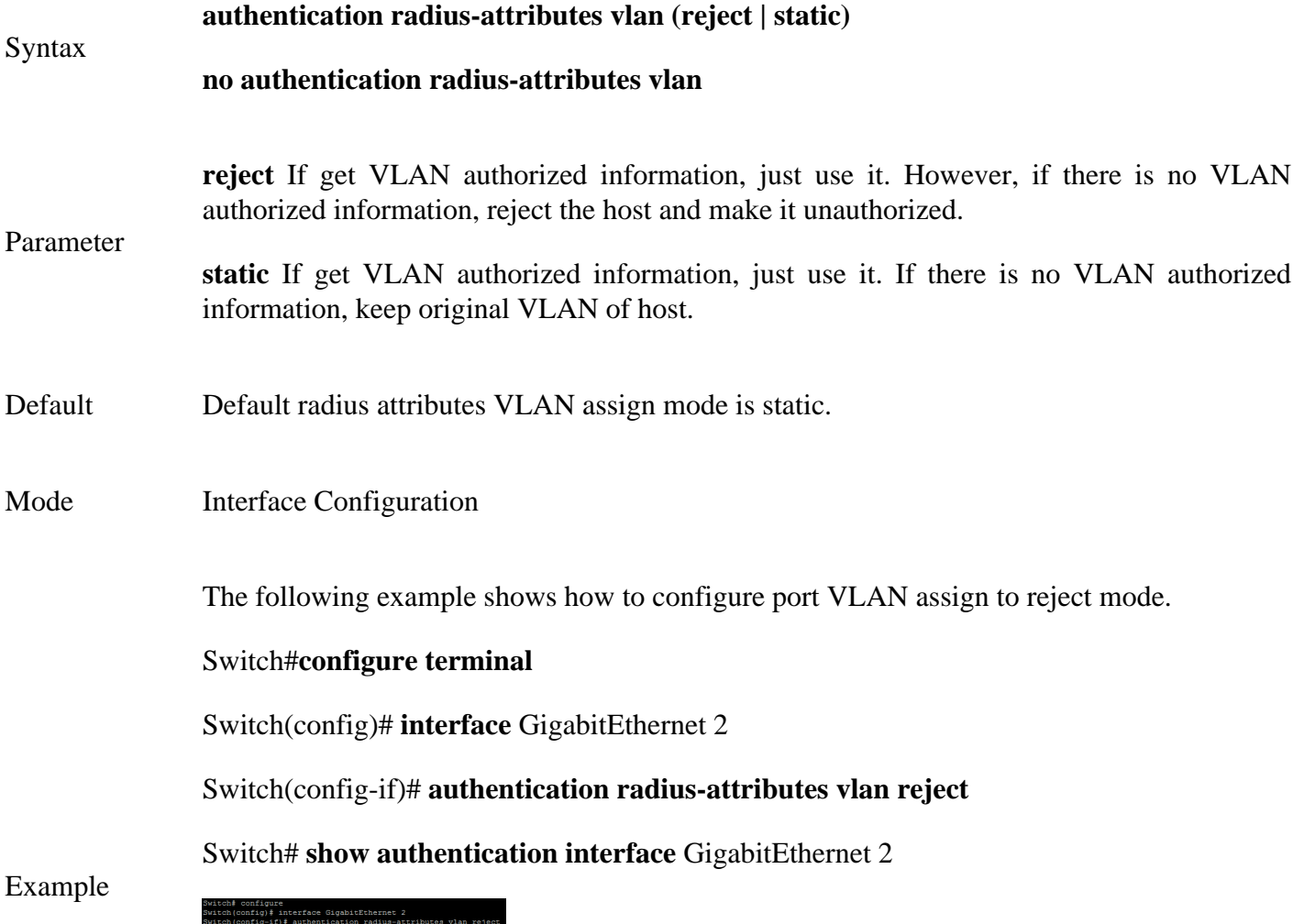

# **4.14 AUTHENTICATION REAUTH**

Use **"authentication reauth"** command to enable the port reauthentication.Use the **"no"** form of this command to disable reauthentication.

Switch#**configure terminal**

Switch(config)# **interface** {interface-name}

Switch(config-if)# **authentication reauth**

Switch(config-if)# **no authentication reauth**

**authentication reauth**

**no authentication reauth**

Mode Interface Configuration

Syntax

The following example shows how to enable port reauthentication.

Switch#**configure terminal**

Switch(config)# **interface** GigabitEthernet 2

Switch(config-if)# **authentication reauth**

Example Switch# **show authentication interface** GigabitEthernet 2

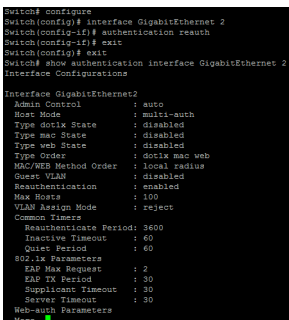

# **4.15 AUTHENTICATION TIMER INACTIVE**

Use **"authentication timer inactive"** command to configure the port inactive timeout value.Sometimes, we may assign a long aging time for a host, but in fact, it is not active. This inactive timeout will detect the host is active or not. If the host is inactive exceed this timeout, it should be removed. Use **"no"** form of this command to restore default value.

#### Switch#**configure terminal**

Switch(config)# **interface** {interface-name}

Switch(config-if)# **authentication timer inactive** *<60-65535>*

Switch(config-if)# **no authentication timer inactive**

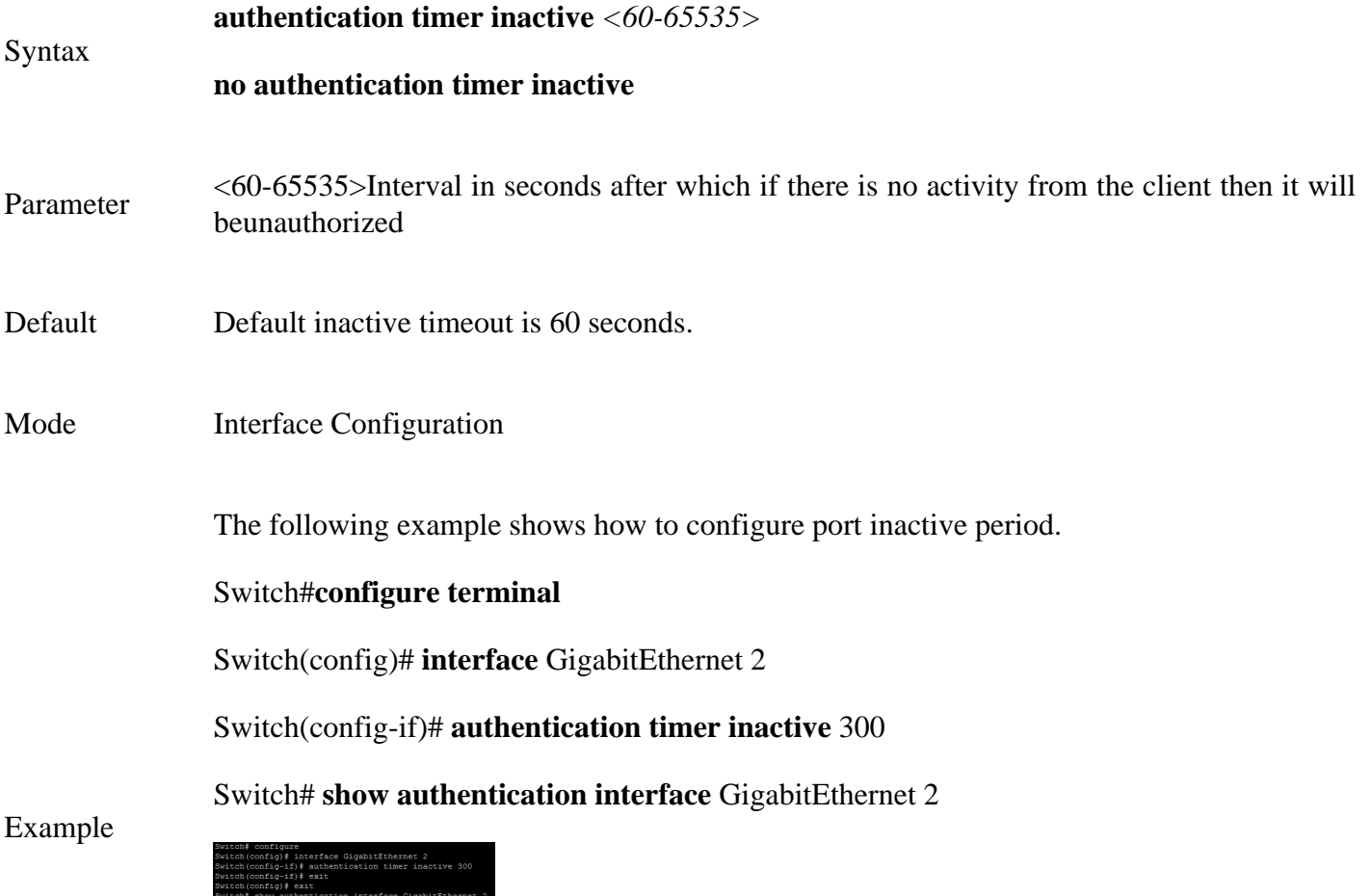

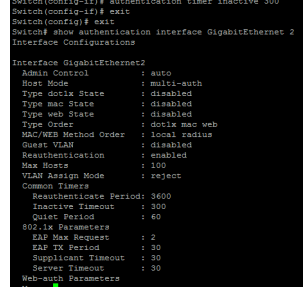

# **4.16 AUTHENTICATION TIMER QUIET**

Use **"authentication timer quiet"** command to configure the port quiet period value. After authenticating fail many times and the port is guest VLAN disabled, the port/host will enter lock state until quiet period expired. In lock state, the port/host is not allowed to do authenticating. Use **"no"** form of this command to restore default value.

### Switch#**configure terminal**

Switch(config)# **interface** {interface-name}

Switch(config-if)# **authentication timer quiet** *<0-65535>*

Switch(config-if)# **no authentication timer quiet**

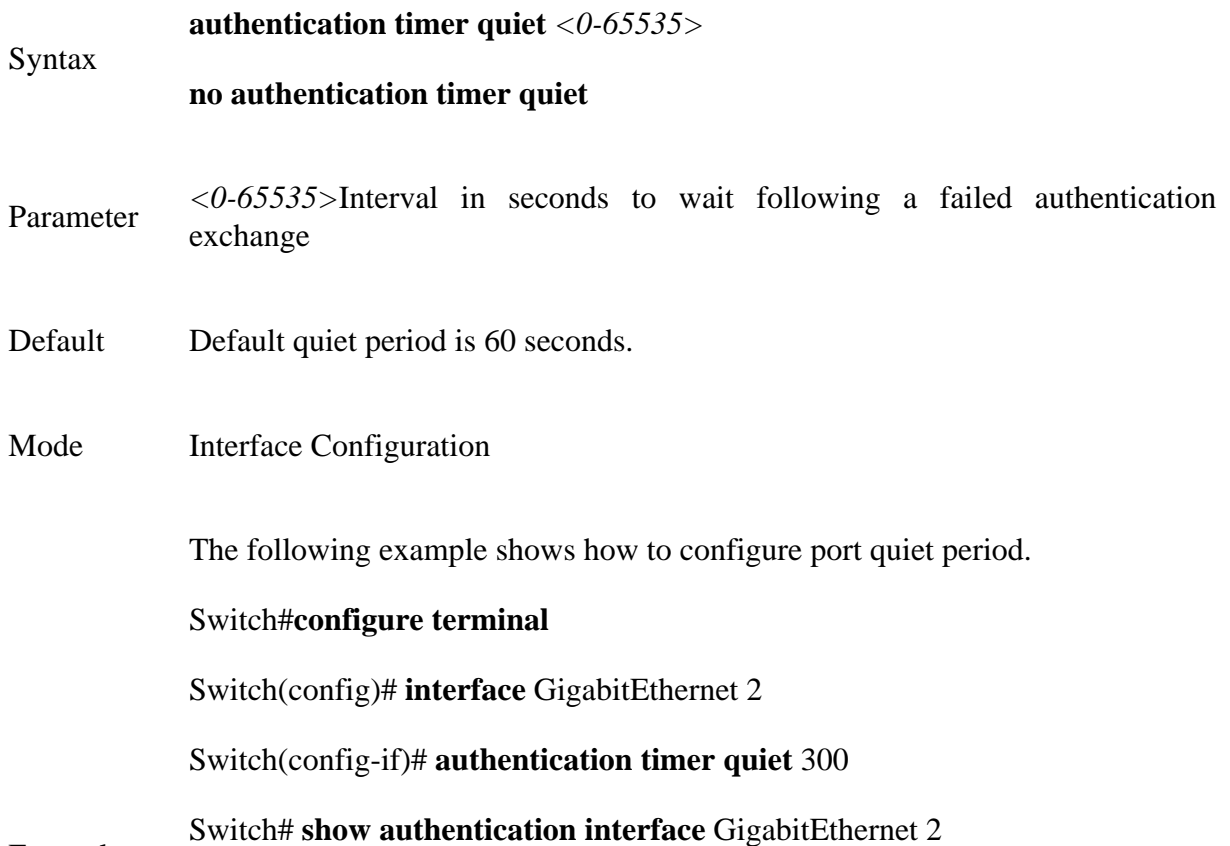

Example

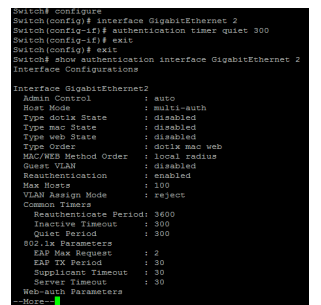

# **4.17 AUTHENTICATION TIMER REAUTH**

Use **"authentication timer reauth"** command to configure the port reauthentication period value with unit second if the reauthentication time is not assigned by local database or remote authentication server. On the other hand, if the reauthentication time is assigned by local database or remote server, this configured reauthentication time will be ignored. Use **"no"** form of this command to restore default value.

### Switch#**configure terminal**

Switch(config)# **interface** {interface-name}

Switch(config-if)# **authentication timer reauth***<300-4294967294>*

Switch(config-if)# **no authentication timer reauth**

**authentication timer reauth***<300-4294967294>*

Syntax

**no authentication timer reauth**

Parameter*<300-4294967294>*Time in seconds after which an automatic re-authentication should be initiated

- Default Default reauthentication period is 3600 seconds.
- Mode Interface Configuration

The following example shows how to configure port reauthentication period.

# Switch#**configure terminal**

Switch(config)# **interface** GigabitEthernet 2

Switch(config-if)# **authentication timer reauth** 300

# Example Switch# **show authentication interface** GigabitEthernet 2

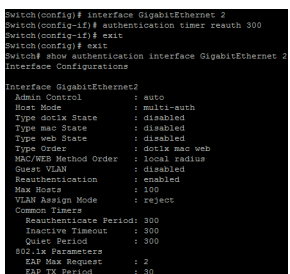

# **4.18 AUTHENTICATION WEB LOCAL**

Use **"authentication web local"** command to add local account in database. This local account database is used when web authentication method is configured as **"local"**. The web authentication module will find account in this local database and authenticated it. Use the **"no"** form of this command to delete local account from database.

### Switch#**configure terminal**

Switch(config)# **authentication web local username USERNAME password (encryptedCRYPT-PASSWORD | PASSWORD) [vlan** *<1-4094>***] [reauth-period** *<300-4294967294>***] [inactive-timeout**  *<60-65535>***]**

Switch(config)# **no authentication web local username USERNAME**

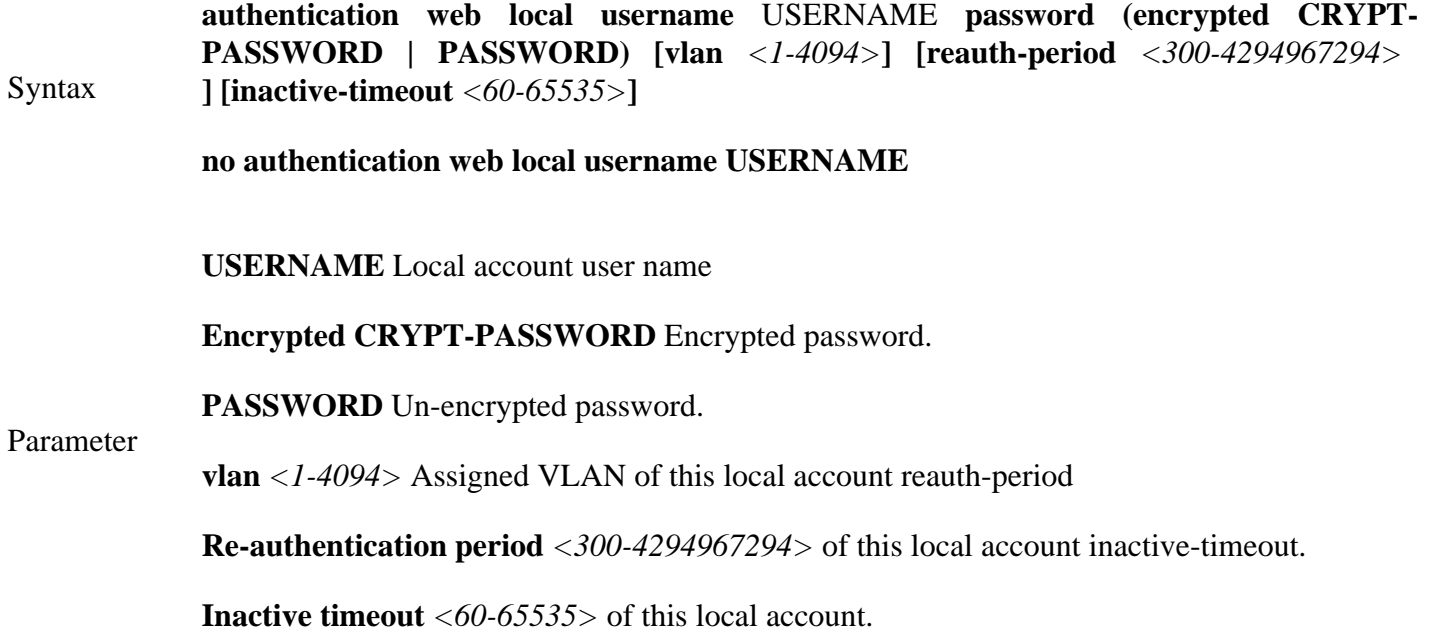

Mode Global Configuration

The following example shows how to add/delete a new local account.

# Switch#**configure terminal**

Switch(config)# **authentication web local username acct1 password acct1 vlan 3reauthperiod 301 inactive-timeout 61**

Example Switch# **show authentication**

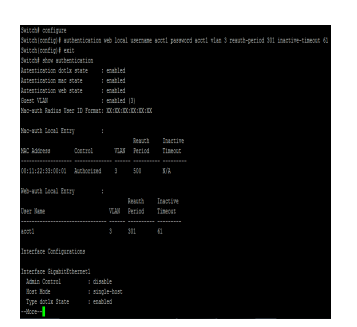

# **4.19 AUTHENTICATION WEB MAX-LOGIN-ATTEMPTS**

Use **"authentication web max-login-attempts"** command to configure the port WEB authentication max login attempt number. After login fail number exceed, the host will enter Lock state and is not able to authenticate until quiet period exceed.Use **"no"** form of this command to restore default value.

Switch#**configure terminal**

Switch(config)# **interface** {interface-id}

Switch(config-if)# **authentication web max-login-attempts (infinite|***<3-10>***)**

Switch(config-if)# **no authentication web max-login-attempts**

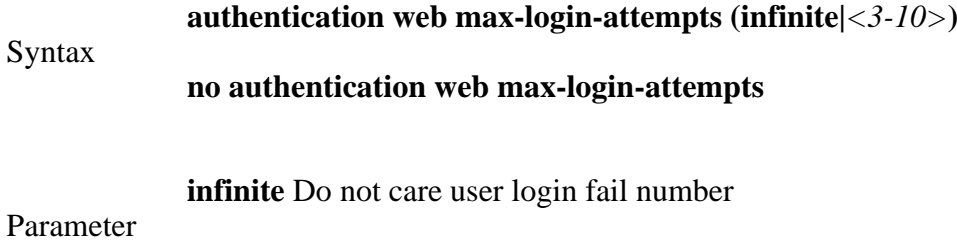

- *<3-10>* Allow user login fail number
- Default Default max login attempt number is 3.
- Mode Interface Configuration

The following example shows how to configure port max login attempt number.

#### Switch#**configure terminal**

Switch(config)# **interface** GigabitEthernet 2

 $\overline{\phantom{a}}$ 

Switch(config-if)# **authentication web max-login-attempts** 5

Example

Switch# **show authentication interface** GigabitEthernet 2

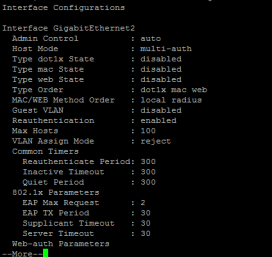

# **4.20 CLEAR AUTHENTICATION SESSIONS**

Use **"clear authentication sessions"** command to delete existing authentication sessions. If no parameter is specified, all sessions will be deleted.After authentication session is deleted, host need to do authentication procedure again.

Switch# **clear authentication sessions** Switch# **clear authentication sessions interfaces** *{IF\_PORTS}* Switch# **clear authentication sessions mac** *{mac-addr}* Switch# **clear authentication sessions session-id** *{WORD}* Switch# **clear authentication sessions type (dot1x|mac|web)** Syntax **clear authentication sessions clear authentication sessions interfaces** *{IF\_PORTS}* **clear authentication sessions mac** *{mac-addr}* **clear authentication sessions session-id** *{WORD}* **clear authentication sessions type (dot1x|mac|web)** Parameter **interfaces***IF\_PORTS* Clear sessions on specific interface **mac** *mac-addr* Clear session with specific MAC address **session-id** *WORD* Clear session with specific session ID type **(dot1x|mac|web)type** Clear session with specific authentication

Mode Privileged EXEC

The following example shows how to clear all authentication sessions.

Example Switch# **clear authentication sessions** Switch# **show authentication sessions**

# **4.21 DOT1X**

Use **"dot1x"** command to enable the global setting of 802.1x. The **"authentication dot1x"** command has the same effect as this one. This command is a backward compatible command. Use the **"no"** form of this command to disable 802.1 x authentications.

# Switch#**configure terminal**

Switch(config)# **dot1x**

Switch(config)# **no dot1x**

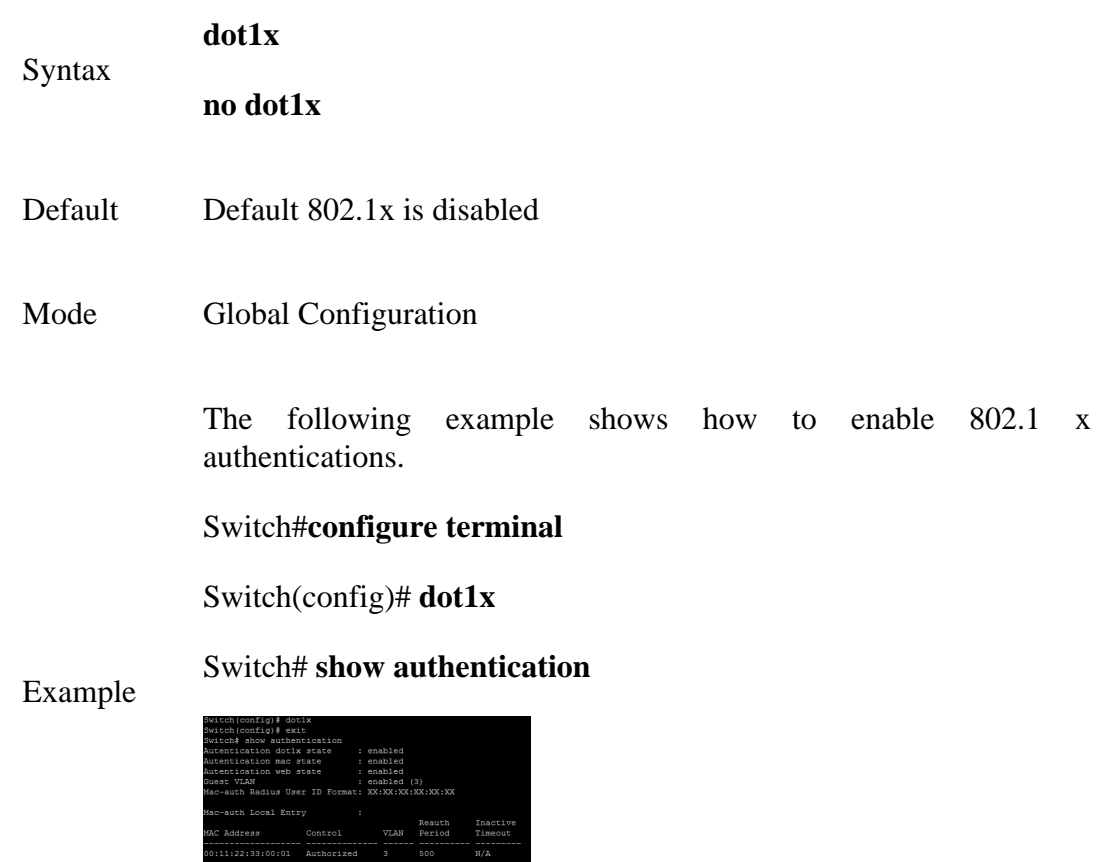

# **4.22 DOT1X GUEST-VLAN**

Use **"dot1x guest-vlan"** command to enable the global setting of guest VLAN and specify guest VLAN ID. Use the **"no"** form of this command to disable guest VLAN.

### Switch#**configure terminal**

Switch(config)# **dot1x guest-vlan** *<1-4094>*

Switch(config)# **no dot1x guest-vlan**

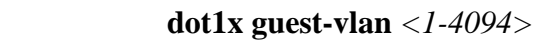

# **no dot1x guest-vlan**

Parameter *<1-4094>*Guest VLAN ID

- Default Default guest VLAN is disabled
- Mode Global Configuration

The following example shows how to create guest VLAN.

# Switch#**configure terminal**

Switch(config)# **vlan 3**

Switch(config-vlan)# **exit** 

# Switch(config)# **dot1x guest-vlan 3**

# Example

Syntax

# Switch# **show authentication**

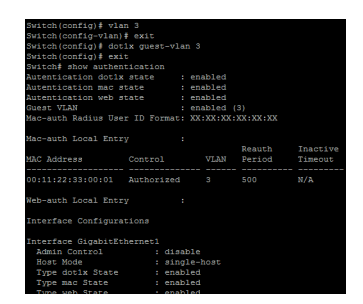

# **4.23 DOT1X MAX-REQ**

Use **"dot1x max-req"** command to configure the port 802.1x max EAP request value. The max request is the maximum number of EAP requests that can be sent. If a response is not received after the defined period (supplicant timeout), the authentication process is restarted. Use **"no"** form of this command to restore default value.

# Switch#**configure terminal**

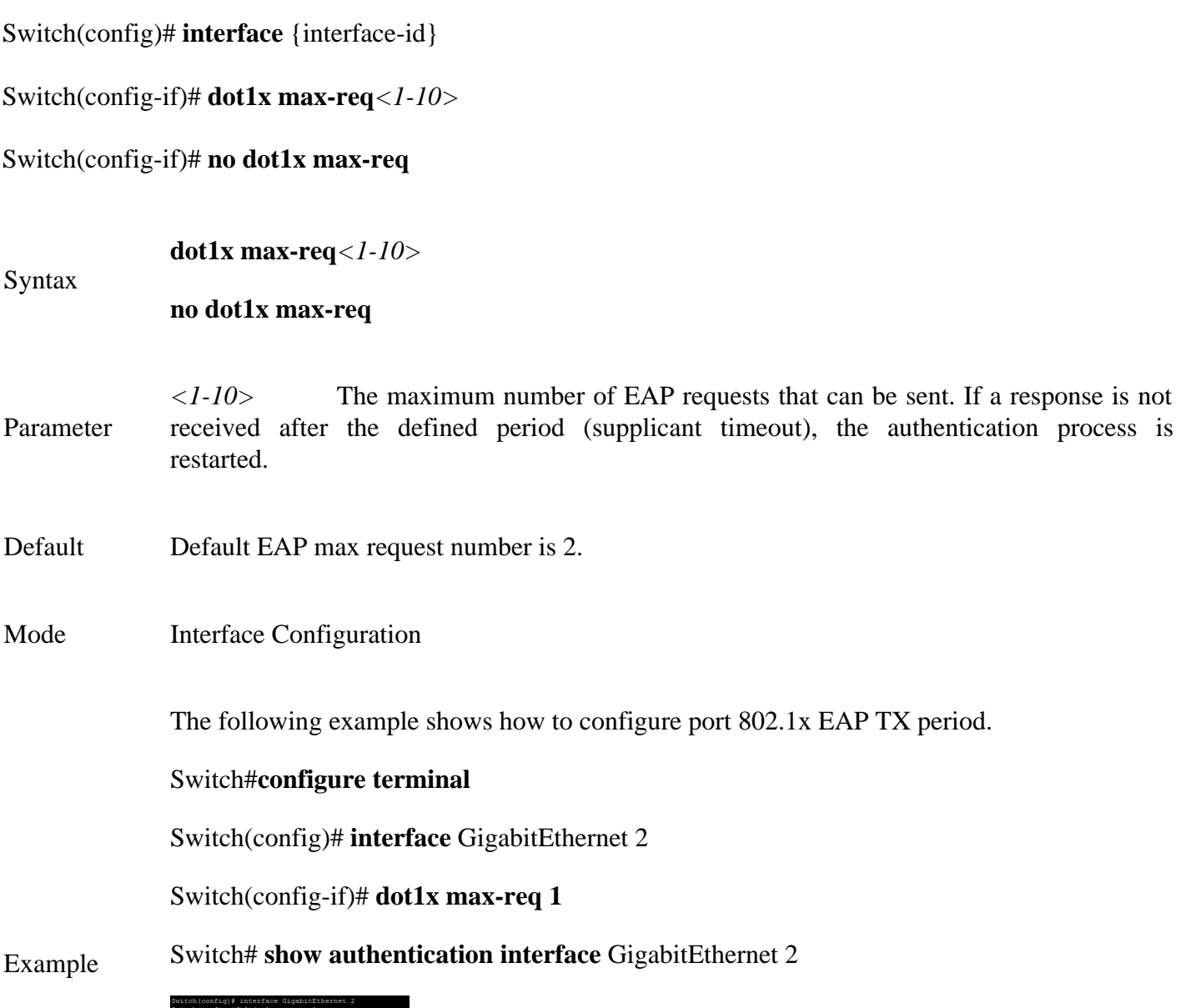

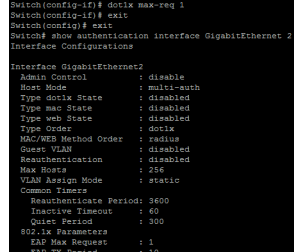

# **4.24 DOT1X PORT-CONTROL**

Switch#**configure terminal**

Use **"dot1x port-control"** command to enable the port authentication control mode. The **"authentication port-control"** command has the same effect. Use the **"no"** form of this command to disable authentication port control.

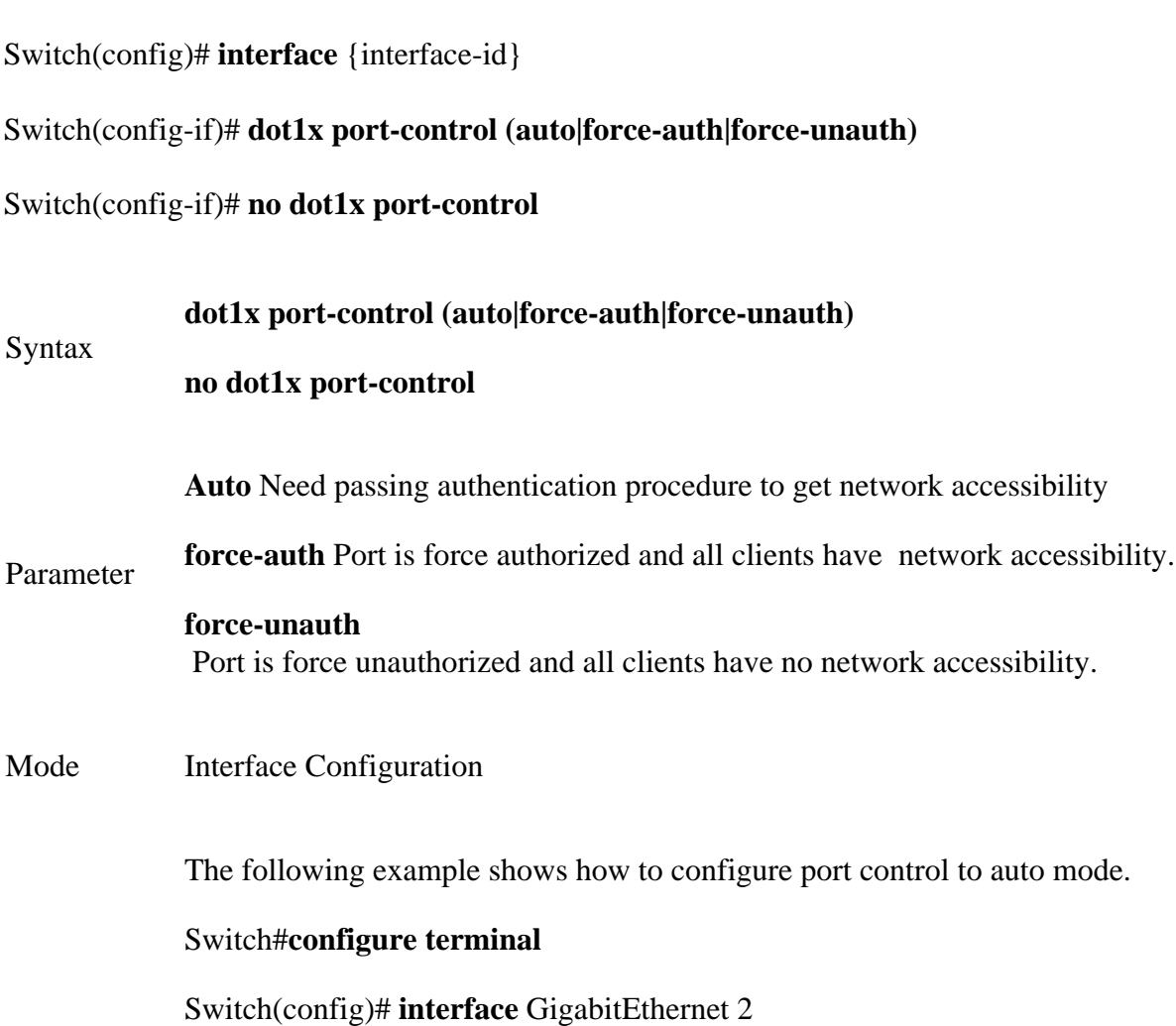

Switch(config-if)# **dot1x port-control auto** 

#### Example Switch# **show authentication interface** GigabitEthernet 2

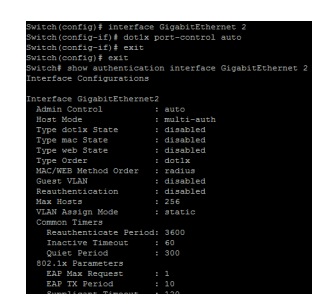

# **4.25 DOT1X REAUTH**

Use **"dot1x reauth"** command to enable the port reauthentication. The **"authentication reauth"** command has the same effect, it is a backward compatible command

Switch#**configure terminal**

Switch(config)# **interface** {interface-id}

Switch(config-if)# **dot1x reauth**

Switch(config-if)# **no dot1x reauth**

Syntax **dot1x reauth**

**no dot1x reauth**

Mode Interface Configuration

The following example shows how to enable port reauthentication.

### Switch#**configure terminal**

Switch(config)# **interface** {interface-id}

Switch(config-if)# **interface** GigabitEthernet 2

Switch(config-if)# **dot1x reauth**

Example

Switch# **show authentication interface** GigabitEthernet 2

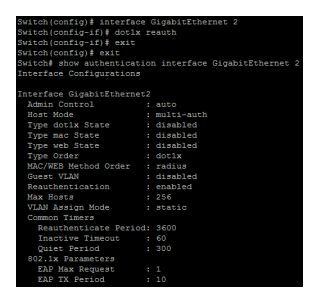

# **4.26 DOT1X TIMEOUT REAUTH-PERIOD**

Use **"dot1x timout reauth"** command to configure the port reauthentication period value with unit second if the reauthentication time is not assigned by local database or remote authentication server. On the other hand, if the reauthentication time is assigned by local database or remote server, this configured reauthentication time will be ignored. The **"authentication timer reauth"** command has the same effect and it is a backward compatible command. Use **"no"** form of this command to restore default value.

#### Switch#**configure terminal**

Switch(config)# **interface** {interface-id}

Switch(config-if)# **dot1x timeout reauth-period** *<300-4294967294>*

imers<br>enticate Period: 300<br>ve Timeout : 60<br>Period<br>arameters

Switch(config-if)# **no dot1x timeout reauth-period**

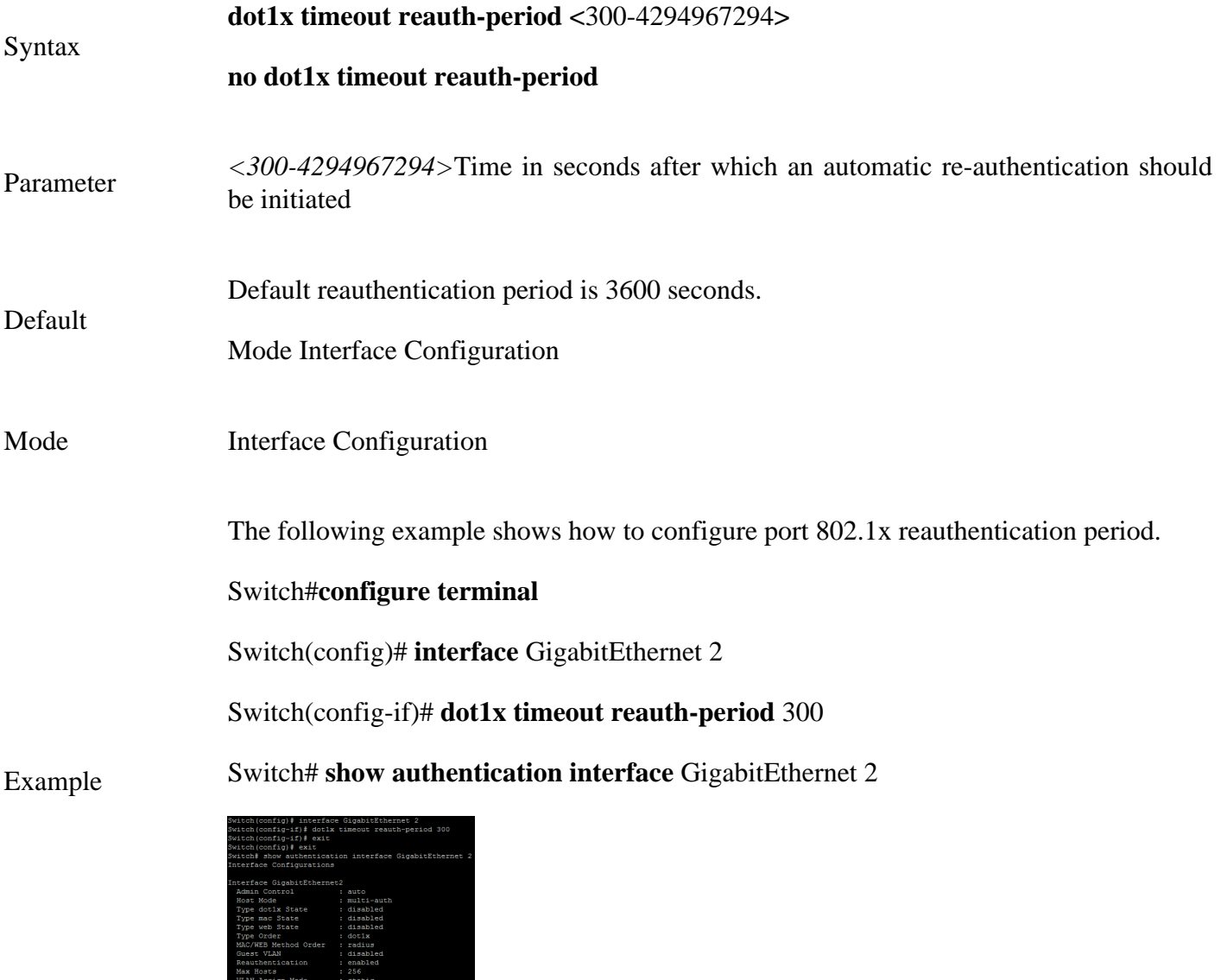

# **4.27 DOT1X TIMEOUT QUIET-PERIOD**

Use **"dot1x timeout quiet-period"** command to configure the port quiet period value. The **"authentication timer quiet**" command has the same effect and it is backward compatible command.After authenticating fail many times and the port is guest VLAN disabled, the port/host will enter lock state until quiet period expired. In lock state, the port/host is not allowed to do authenticating. Use **"no"** form of this command to restore default value.

### Switch#**configure terminal**

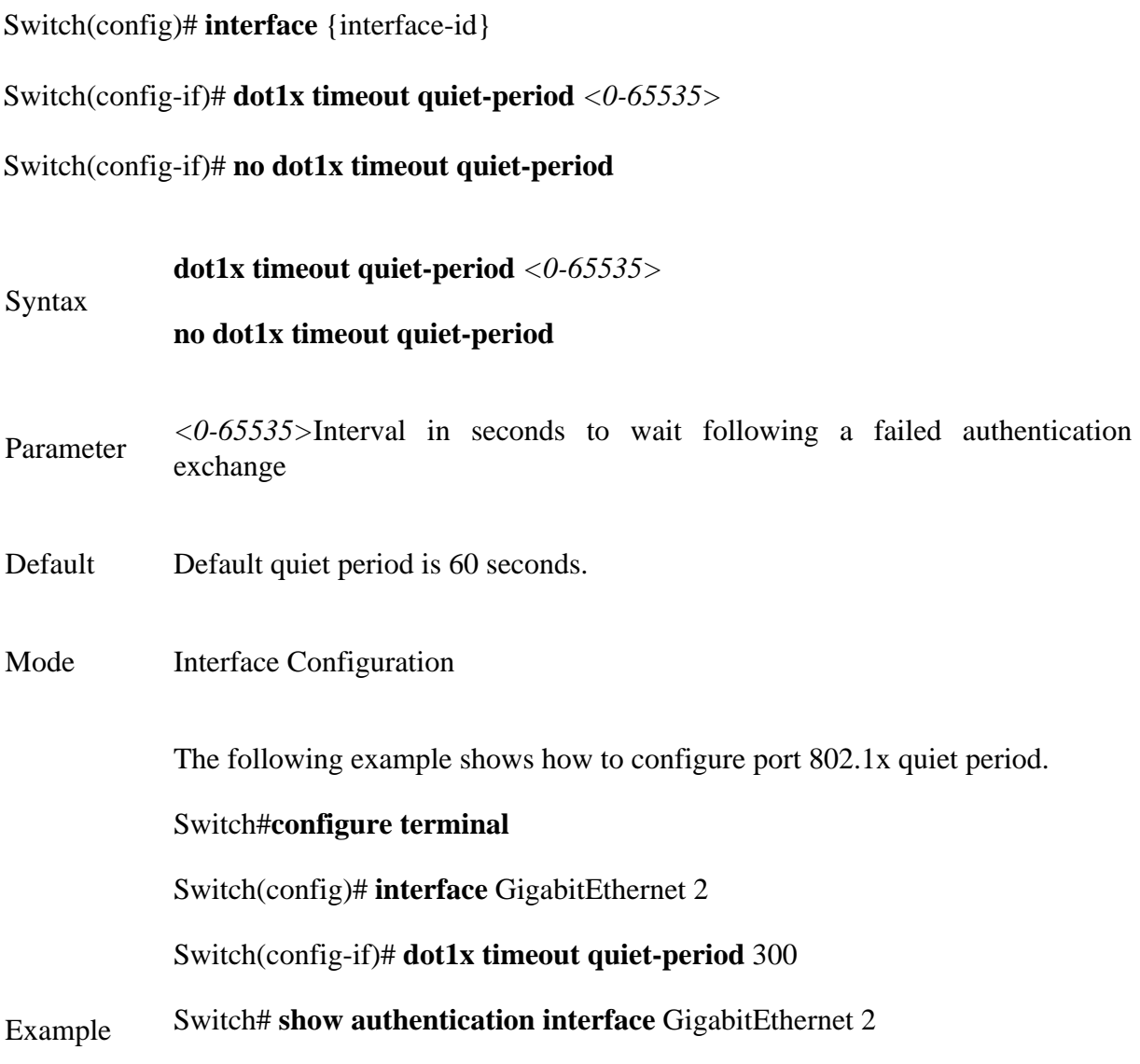

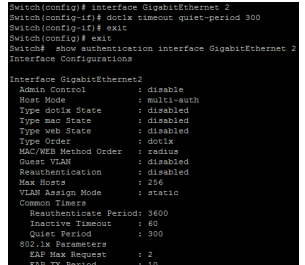

# **4.28 DOT1X TIMEOUT SERVER-TIMEOUT**

Use **"dot1x timeout server-timeout"** command to configure the port 802.1x server timeout value. The server timeout is the number of seconds that lapses before the device resends a request to the authentication server.

# Switch#**configure terminal**

Switch(config)# **interface** {interface-id}

Switch(config-if)# **dot1x timeout server-timeout** *<1-65535>*

Switch(config-if)# **no dot1x timeout server-timeout**

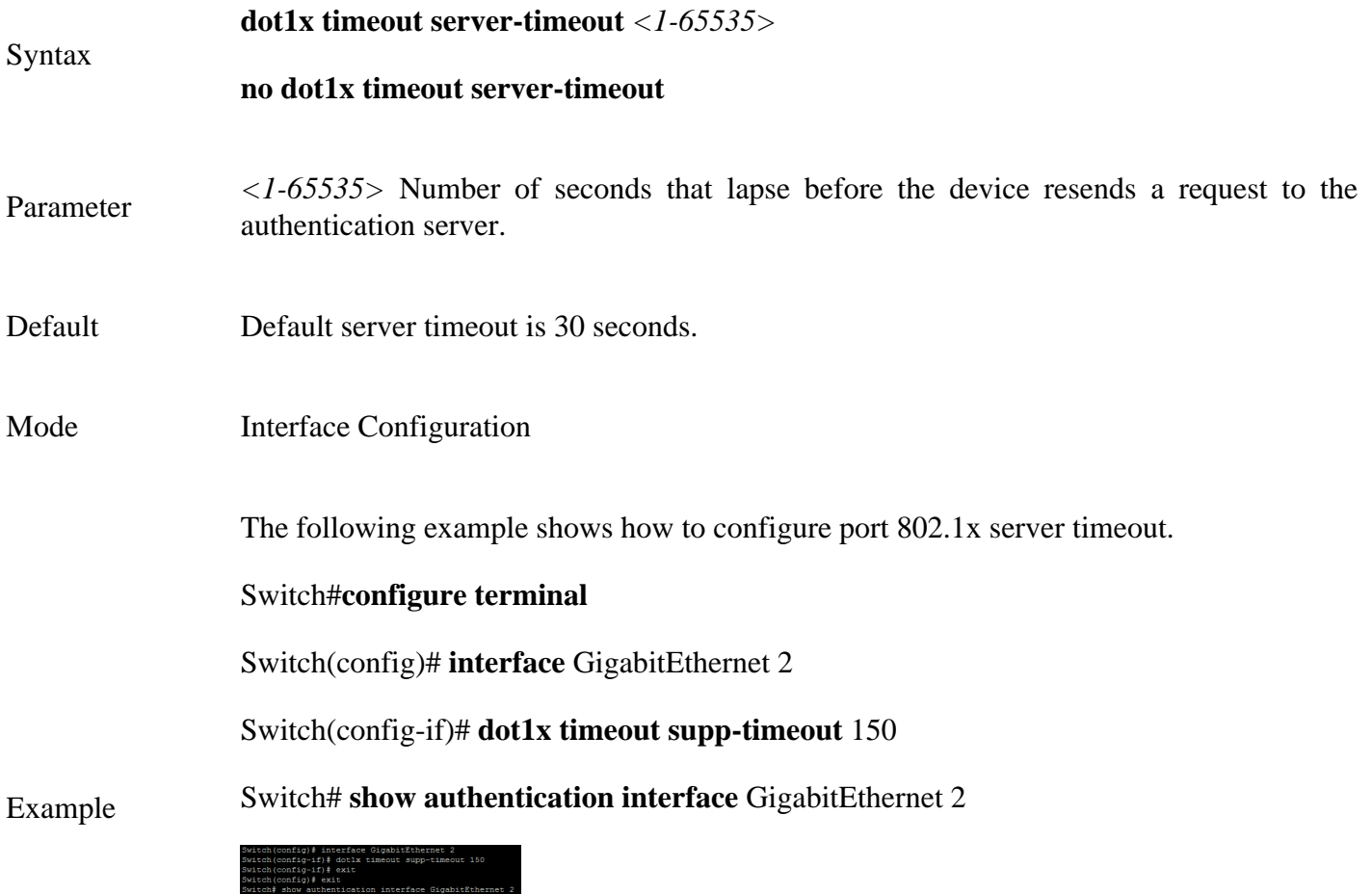

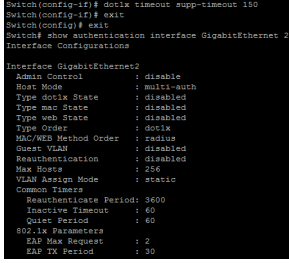

# **4.29 DOT1X TIMEOUT SUPP-TIMEOUT**

Use "**dot1x timeout supp-timeout"** command to configure the port supplicant timeout value. The supplicant timeout is the number of seconds that lapses before EAP requests are resent to the supplicant. Use **"no"** form of this command to restore default value.

#### Switch#**configure terminal**

Switch(config)# **interface** {interface-id}

Switch(config-if)# **dot1x timeout supp-timeout** *<1-65535>*

Switch(config-if)# **no dot1x timeout supp-timeout**

#### **dot1x timeout supp-timeout** *<1-65535>*

Syntax

### **no dot1x timeout supp-timeout**

Parameter*<1-65535>* Number of seconds that lapses before EAP requests are resent to the supplicant

- Default Default supplicant timeout is 30 seconds.
- Mode Interface Configuration

The following example shows how to configure port 802.1x supplicant timeout.

### Switch#**configure terminal**

Switch(config)# **interface** GigabitEthernet 2

Switch(config-if)# **dot1x timeout supp-timeout** 120

Example Switch# **show authentication interface** GigabitEthernet 2

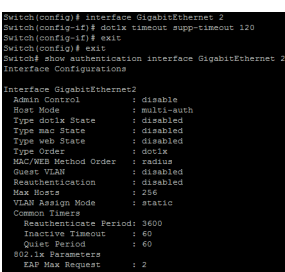

# **4.30 DOT1X TIMEOUT TX-PERIOD**

Use **"dot1x timeout tx-period"** command to configure the port 802.1x EAP TX period value. The TX period is the number of seconds that the device waits for a response to an Extensible Authentication Protocol (EAP) request/identity frame from the supplicant (client) before resending the request. Use **"no"** form of this command to restore default value.

### Switch#**configure terminal**

Syntax

Switch(config)# **interface** {interface-id}

Switch(config-if)# **dot1x timeout tx-period** *<1-65535>*

Switch(config-if)# **no dot1x timeout tx-period**

### **dot1x timeout tx-period** *<1-65535>*

# **no dot1x timeout tx-period**

Parameter *<1-65535>* Number of seconds that the device waits for a response to an Extensible Authentication Protocol (EAP) request/identity frame from the supplicant (client) before resending the request.

- Default Default EAP TX period is 30 seconds.
- Mode Interface Configuration

The following example shows how to configure port 802.1x EAP TX period.

#### Switch#**configure terminal**

Switch(config)# **interface** GigabitEthernet 2

Switch(config-if)# **dot1x timeout tx-period** 10

Example Switch# **show authentication interface** GigabitEthernet 2

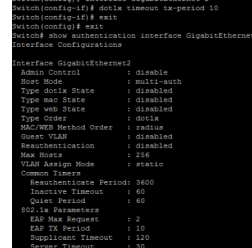

#### **4.31 SHOW AUTHENTICATION**

Use "**show authentication"** command to show all authentication manager configurations. Use **"show authentication interface"** command to show authentication manager configuration of specific port.

Switch# **show authentication** 

Switch# **show authentication interfaces** *{IF\_PORTS}*

Syntax **show authentication show authentication interfaces** *{IF\_PORTS}*

Parameter**Interfaces** *IF\_PORTS* Specify port list to show port configurations

Mode Privileged EXEC

This example shows how to show the mac authentication configurations of port GigabitEthernet 1.

#### Switch# **show authentication**

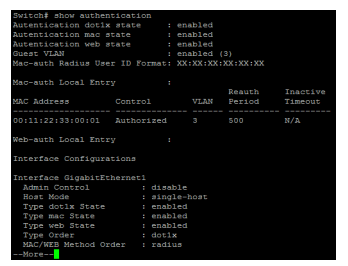

Example

# Switch# **show authentication interface GigabitEthernet 2**

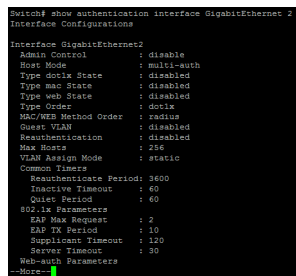

#### **4.32 SHOW AUTHENTICATION SESSIONS**

Use **"show authentication sessions"** command to show authentication detail session information.

Switch# **show authentication sessions [detail]**

Switch# **show authentication sessions interface** *{IF\_PORTS}*

Switch# **show authentication sessions session-id** *{WORD}*

Switch# **show authentication session type (dot1x|mac|web)**

**show authentication sessions [detail]**

**show authentication sessions interface** *{IF\_PORTS}*

#### Syntax

**show authentication sessions session-id** *{WORD}*

**show authentication session type (dot1x|mac|web)**

**detail** Show session detail information.

**Interface** *IF\_PORTS* Show session detail information of specific port

#### Parameter

**session-id** *WORD* Show session detail information of specific session id

**Type (dot1x|mac|web)** Show session detail information of specific authentication type

Mode Privileged EXEC

This example shows how to show current authentication session brief and detail information.

#### Example Switch# **show authentication sessions**

Switch# **show authentication sessions detail**

# **DIAGNOSTIC**

E2000 Series Switches Diagnostics offer proactive diagnostics and real-time alerts and provides higher network availability and increased operational efficiency. Log files of a switch are classified into: user log files and diagnostic log files. A diagnostic log file records the service processing flow and fault information.These logs sent to the log buffer, console, or terminal monitors. You can set up a switch to automatically transfer diagnostic information to a remote server. If a fault occurs, you can provide troubleshooting and support.

| Network Troubleshooting Flowchart                                |                |                               |
|------------------------------------------------------------------|----------------|-------------------------------|
| Collect information<br>$\overline{\phantom{a}}$                  | Customize logs | Check access and security     |
| ⋍<br>⋍<br><b>G</b> <sub>o</sub> ff<br>=<br>=<br>=<br>=<br>-<br>= |                |                               |
| Use monitoring tools                                             |                | Frény en paralation framework |

Fig 5.1.1 Network Troubleshooting Flowchart

# **5.1 SHOW CABLE-DIAG**

To show the estimated copper cable length attached to a specific interface, use the command show cablediag in the Privileged EXEC mode. For the proper information of the cable length, the interface must be active and linked up.

Switch#**show cable-diag interfaces** *{IF\_NMLPORTS}*

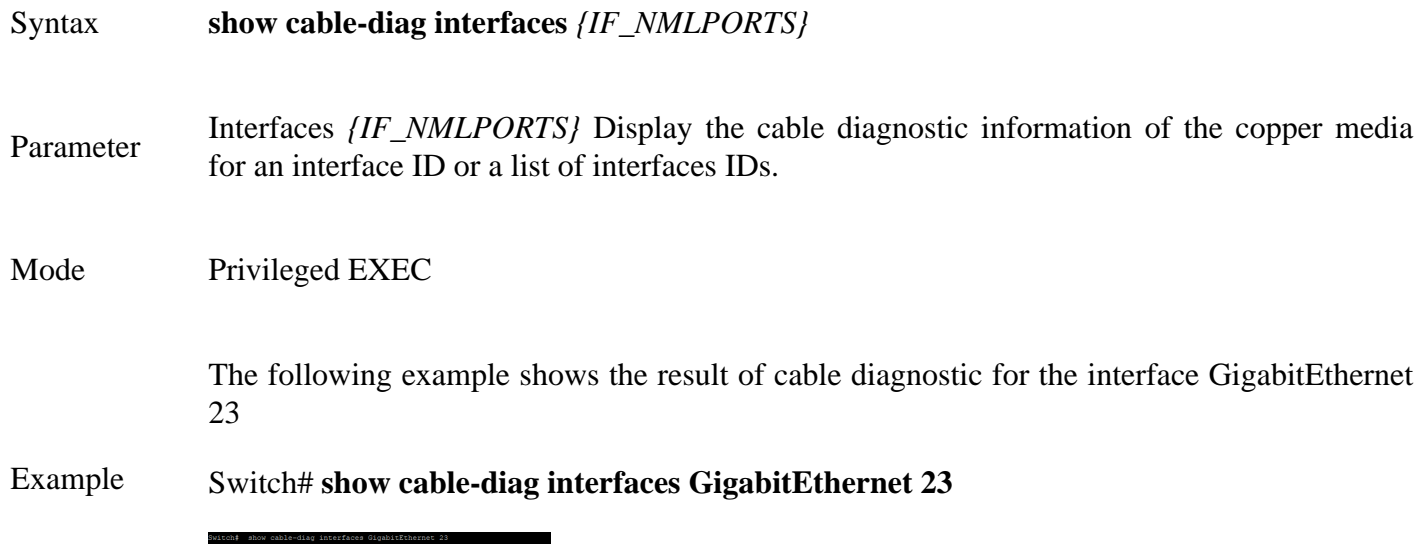

# **5.2 SHOW FIBER-TRANSCEIVER**

To show the diagnostic information of the fiber transceivers use the command. show fiber-transceiver in the Privilege EXEC mode.

Switch#**show fiber-transceiver interfaces** *{IF\_NMLPORTS}*

bolings - Enternally measured supply relians<br>Durrent - Heavannel II hads current<br>Durrent Forms - Heavannel II hads current<br>Figure Forms - Heavannel IX recently power in milliones<br>Figure Forms - Heavannel IX recently power

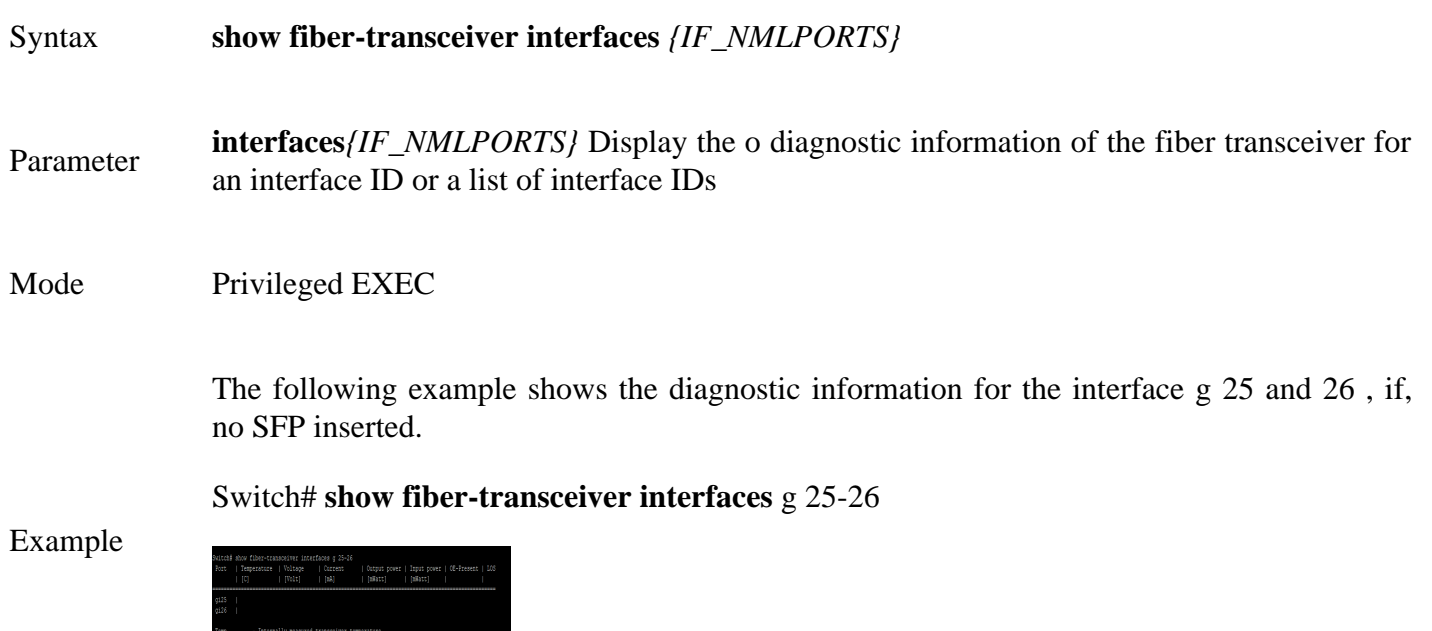

# **DHCP (Dynamic Host Configuration Protocol)**

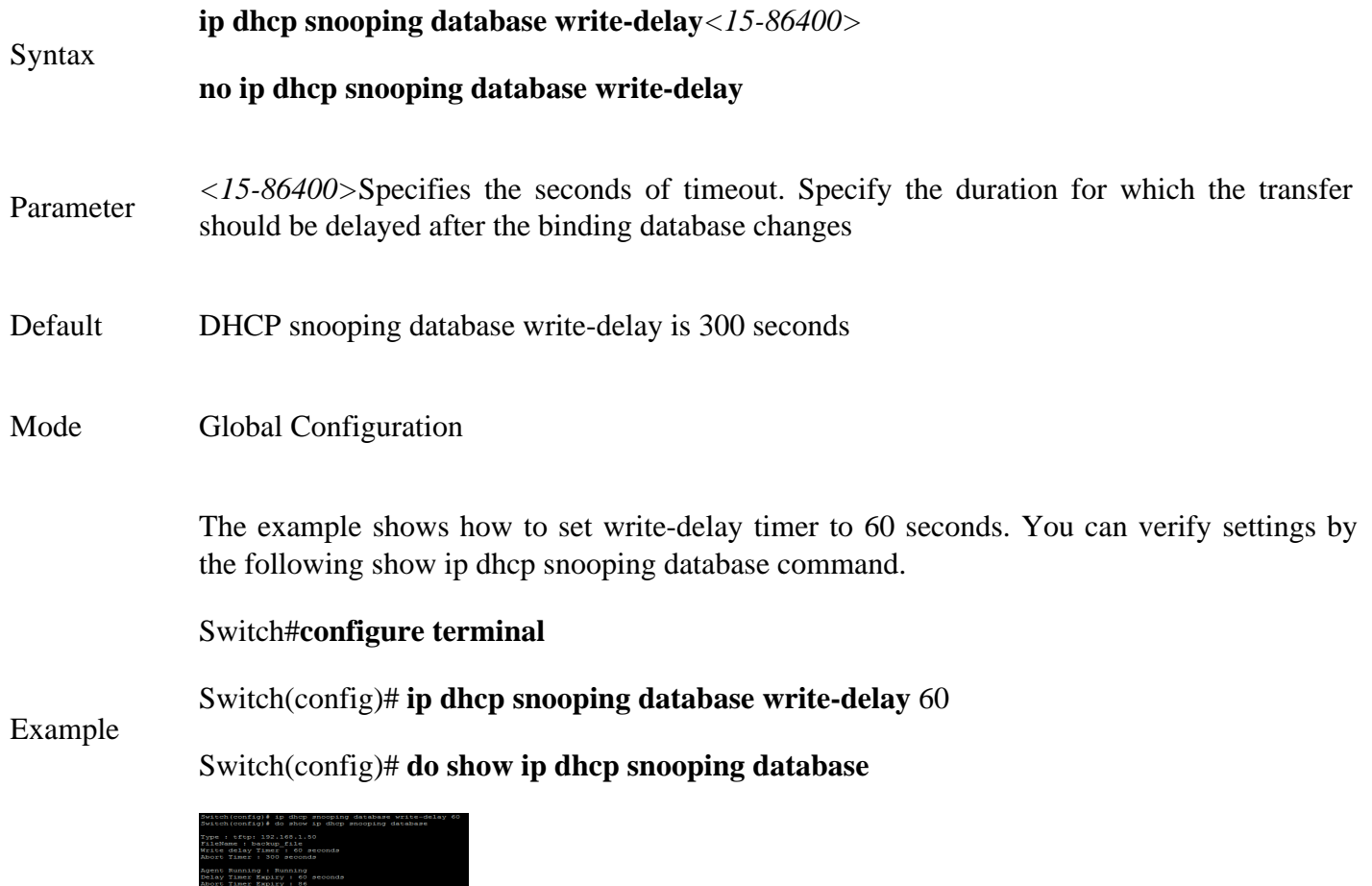

# **6.21 IP DHCP SNOOPING DATABASE TIMEOUT**

Use the **ip dhcp snooping database timeout** command to modify the timeout timer. Use the **"no"** form of this command to default setting.

Switch#**configure terminal**

Switch(config)# **ip dhcp snooping database timeout***<0-86400>*

Switch(config)# **no ip dhcp snooping database timeout**

**ip dhcp snooping database timeout***<0-86400>*

Syntax

**no ip dhcp snooping database timeout**

Parameter <*15-86400>*Specifies the seconds of timeout.Specify (in seconds)how long to wait for the database transfer process to finish before stopping the process. Use 0 to define an infinite duration, which means to continue trying the transfer indefinitely

Default DHCP snooping database timeout is 300 seconds

Mode Global Configuration

The example shows how to set timeout timer to 60 seconds. You can verify settings by the following show ip dhcp snooping database command.

#### Switch#**configure terminal**

Example Switch(config)# **ip dhcp snooping database timeout 60** 

.<br>Sfers Failed Tran<br>Failed Read

Switch(config)#**do show ip dhcp snooping** 

# **6.22 CLEAR IP DHCP SNOOPING DATABASE STATISTICS**

Use the **clear ip dhcp snooping database statistics** command to clear statistics of DHCP Snooping database.

Switch# **clear ip dhcp snooping database statistics**

Syntax **clear ip dhcp snooping database statistics**

Mode Privileged EXEC

The example shows how to clear statistics of DHCP Snooping agent. You can verify settings by the following show ip dhcp snooping database command.

# switch# **clear ip dhcp snooping database statistics**

switch# **show ip dhcp snooping database**

Example

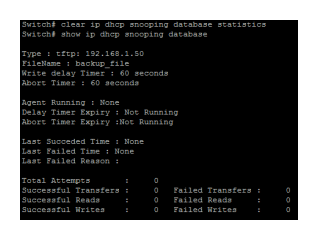

# **6.23 RENEW IP DHCP SNOOPING DATABASE**

Use the **renew ip dhcp snooping database** command to renew DHCP Snooping database from backup file.

Switch# **renew ip dhcp snooping database**

- Syntax **renew ip dhcp snooping database**
- Mode Privileged EXEC

The example shows how to renew DHCP Snooping database. You can verify settings by the following show ip dhcp snooping database and show ip dhcp snooping binding command.

Switch# **renew ip dhcp snooping database**

Switch# **show ip dhcp snooping database**

Example

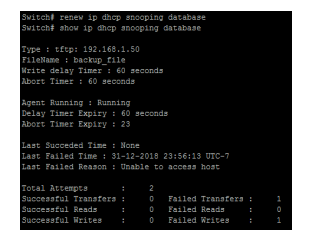

### **6.24 SHOW IP DHCP SNOOPING DATABASE**

Use the **show ip dhcp snooping database** command to show settings of DHCP Snooping agent.

Switch# **show ip dhcp snooping database**

Syntax **show ip dhcp snooping database**

Mode Privileged EXEC

The example shows how to show settings of DHCP Snooping agent.

# Switch # **show ip dhcp snooping database**

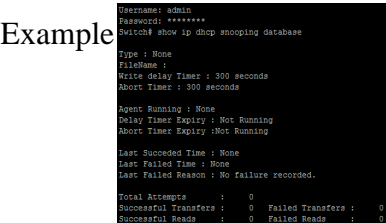

# **DOS Denial-of-Service (DoS)**

# **7.1 DOS**

A **Denial-of-Service (DoS) attack** is an attack meant to shut down a machine or network, making it inaccessible to its intended users. DoS attacks accomplish this by flooding the target with traffic, or sending it information that triggers a crash. In both instances, the DoS attack deprives legitimate users (i.e. employees, members, or account holders) of the service or resource they expected.

Victims of DoS attacks often target web servers of high-profile organizations such as banking, commerce, and media companies, or government and trade organizations. Though DoS attacks do not typically result in the theft or loss of significant information or other assets, they can cost the victim a great deal of time and money to handle.

There are two general methods of DoS attacks: flooding services or crashing services. Flood attacks occur when the system receives too much traffic for the server to buffer, causing them to slow down and eventually stop. Popular flood attacks include:

• Buffer overflow attacks – the most common DoS attack. The concept is to send more traffic to a network address than the programmers have built the system to handle. It includes the attacks listed below, in addition to others that are designed to exploit bugs specific to certain applications or networks.

• ICMP flood – leverages misconfigured network devices by sending spoofed packets that ping every computer on the targeted network, instead of just one specific machine. The network is then triggered to amplify the traffic. This attack is also known as the smurf attack or ping of death.

• SYN flood – sends a request to connect to a server, but never complete. Continues until all open ports are saturated with requests and none are available for legitimate users to connect to.

Other DoS attacks simply exploit vulnerabilities that cause the target networks or service to crash. In these attacks, input is sent that takes advantage of bugs in the target that subsequently crash or severely destabilize the network, so that it can't be accessed or used.

To enable the specific Deniel of Service (DoS) protection, use the command **dos** in the Global Configuration mode. Otherwise, use the no form of the command to disable the specific DoS protection.

#### Switch#**configure terminal**

Switch(config)# **dos ipv6-min-frag-size-length 1024**

Switch(config)# **dos ipv6-min-frag-size-check**

**dos (daeqsa-deny|icmp-frag-pkts-deny|icmpv4-ping-max- check|icmpv6-ping-maxcheck|ipv6-min-frag-size-check|land- deny|nullscan-deny|pod-deny|smurf-deny|synsportl1024-**

**deny|synfin-deny|synrst-deny|tcp-frag-off-min-check|tcpblat- deny|tcphdr-mincheck|udpblat-deny|xmas-deny)**

**dos icmp-ping-max-length MAX\_LEN**

Syntax **dos ipv6-min-frag-size-length MIN\_LEN**

**dos smurf-netmask MASK**

**dos tcphdr-min-length HDR\_MIN\_LEN**

**no dos (tcp-frag-off-min-check|synrst-deny|synfin-deny|xma- deny|nullscan-deny|synsportl1024-deny|tcphdr-min-check|smurf- deny|icmpv6-ping-max-check|icmpv4-pingmax-check|icmp-frag- pkts-deny|ipv6-min-frag-size-check|pod-deny|tcpblat- deny|udpblatdeny|land-deny|daeqsa-deny)**

**daeqsa-deny** Drops the packets if the destination MAC address is equal to the source MAC address.

**icmp-frag-pkts-deny** Drops the fragmented ICMP packets.

**icmpv4-ping-max-** check Checks the maximum size of ICMP ping packets, and drops the packets larger than the maximum packet size defined by the command dos icmp-ping-maxlength MAX\_LEN

**icmpv6-ping-max-** check Checks the maximum size of ICMPv6 ping packets, and drops the packets larger than the maximum packet size defined by the command dos icmp-ping-maxlength MAX\_LEN.

**ipv6-min-frag-** size-check Checks the minimum size of IPv6 fragments, and drops the packets smaller than the minimum size defined by the command dos ipv6-min-frag-size-length MIN\_LEN.

**land-deny** Drops the packets if the source IP address is equal to the destination IP address.

**nullscan-deny** Drops the packets with NULL scan.

**pod-deny** Avoids ping of death attack.

**smurf-deny** Avoids smurf attack.

**syn-sportl1024-deny** Drops SYN packets with sport less than 1024.

Parameter **synfin-deny** Drops the packets with SYN and FIN bits set.

**synrst-deny** Drops the packets with SYN and RST bits set.

**tcp-frag-off-min-** check Drops the TCP fragment packets with offset equals to one.

**tcpblat-deny** Drops the packages if the TCP source port is equal to the TCP destination port.

**tcphdr-min-check** Checks the minimum TCP header and drops the TCP packets with the header smaller than the minimum size defined by the command dos tcphdr-min-length HDR\_MIN\_LEN.

**udpblat-deny** Drops the packets if the UDP source port equals to the UDP destination port.

**xmas-deny** Drops the packets if the sequence number is zero, and the FIN, URG and PSH bits are set.

**icmp-ping-max-** length MAX\_LEN Specify the maximum size of the ICMPv4/ICMPv6 ping packets. The valid range is from 0 to 65535 bytes, and the default value is 512 bytes.

**ipv6-min-frag-** size-length MIN\_LEN Specify the minimum size of IPv6 fragments. The valid range is from 0 to 65535 bytes, and default value is 1240 bytes.

**smurf-netmask** MASK Specify the netmask of smurf attack. The length range is from 0 to 323 bytes, and default length is 0 bytes.

**tcphdr-min-length** HDR\_MIN\_LEN Specify the minimum TCP header length. The length range is from 0 to 31 bytes, and default length is 20 bytes.

All of DoS protections are enabled by default. The default parameter are:

- The maximum size of ICMP ping packages is 512 bytes
- Default - The minimum size of IPv6 fragments is 1240 bytes.
	- The Smurf netmask length is 0 bytes.
	- The minimum TCP header length is 20 bytes
- Mode Global Configuration

The following example sets the minimum fragment size to 1024 bytes, and enables the minimum size of IPv6 fragments validation.

#### Switch#**configure terminal**

Switch(config)# **dos ipv6-min-frag-size-length** 1024

#### Example Switch(config)# **dos ipv6-min-frag-size-check**

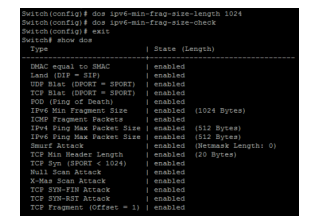

# **7.2 DOS (INTERFACE)**

To enable the DoS on the specific interface, use the command **dos** in the Interface Configuration mode. Otherwise, use the **"no"** form of the command to disable the DoS on the interface.

#### Switch#**configure terminal**

Switch(config)# **interface** *{interface-ID}*

Switch(config-if)# **dos**

Switch(config-if)# **no dos**

Syntax **dos no dos**

Default DoS protection is disabled on each interface.

Mode Interface Configuration

The following example enables the DoS on the interface GigabitEthernet 2.

### Switch#**configure terminal**

Example Switch(config)# **interface** GigabitEthernet 2

Switch(config-if)# **dos**

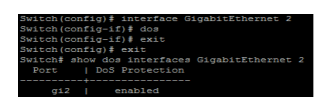

# **7.3 SHOW DOS**

To show the DoS protection configuration, use the command **show dos** in the Privileged EXEC mode. For the status of DoS protection on each interface, use the command show dos interface in the Privileged EXEC mode.

Switch# **show dos**

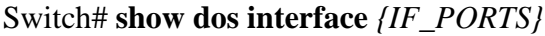

**show dos show dos interface** *{IF\_PORTS}*

Parameter**interface***{IF\_PORTS}* An interface ID or the list of interface IDs

Mode Privileged EXEC

The following example shows the global DoS protection configuration.

#### Switch# **show dos**

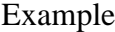

Syntax

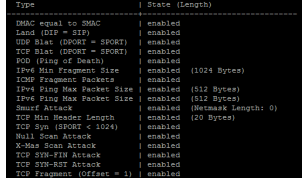
# **DYNAMIC ARP INSPECTION**

A switch can use DAI (Dynamic ARP Inspection) to prevent certain types of attacks that leverage the use of IP ARP messages. DAI is a security feature that validates ARP packets in a network. DAI intercepts, logs, and discards ARP packets with invalid IP-to-MAC address bindings. This capability protects the network from some man-in-the-middle attacks.

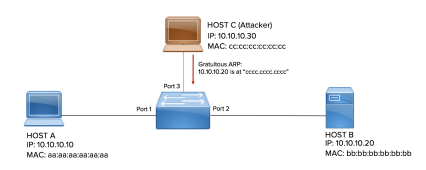

Fig 8.1 Dynamic ARP Inspection Setup

DAI ensures that only valid ARP requests and responses are relayed.

The switch performs these activities:

• Intercepts all ARP requests and responses on untrusted ports

• Verifies that each of these intercepted packets has a valid IP-to-MAC address binding before updating the local ARP cache or before forwarding the packet to the appropriate destination

• Drops invalid ARP packets

DAI determines the validity of an ARP packet based on valid IP-to-MAC address bindings stored in a trusted database, the DHCP snooping binding database. This database is built by DHCP snooping if DHCP snooping is enabled on the VLANs and on the switch. If the ARP packet is received on a trusted interface, the switch forwards the packet without any checks. On untrusted interfaces, the switch forwards the packet only if it is valid.

DAI can validate ARP packets against user-configured ARP access control lists (ACLs) for hosts with statically configured IP addresses.

### **8.1 IP ARP INSPECTION**

Use the **ip arp inspection** command to enable Dynamic Arp Inspection function. Use the **"no"** form of this command to disable.

Switch#**configure terminal**

Switch(config)#**ip arp inspection**

Switch(config)#**no ip arp inspection**

Syntax **ip arp inspection no ip arp inspection**

Default Dynamic Arp inspection is disabled

Mode Global Configuration

The example shows how to enable Dynamic Arp Inspection on VLAN 2. You can verify settings by the following show ip arp inspection command.

### Switch#**configure terminal**

Switch(config)# **ip arp inspection**

Example Switch(config)# **ip arp inspection vlan** 2

switch# **show ip arp inspection**

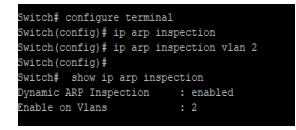

## **8.2 IP ARP INSPECTION VLAN**

Use the **ip arp inspection vlan** command to enable VLANs on Dynamic Arp Inspection function. Use the **"no"** form of this command to disable VLANs on Dynamic Arp Inspection function.

Switch#**configure terminal**

Switch(config)# **ip arp inspection vlan** *{VLAN-LIST}*

Switch(config)# **no ip arp inspection vlan** *{VLAN-LIST}*

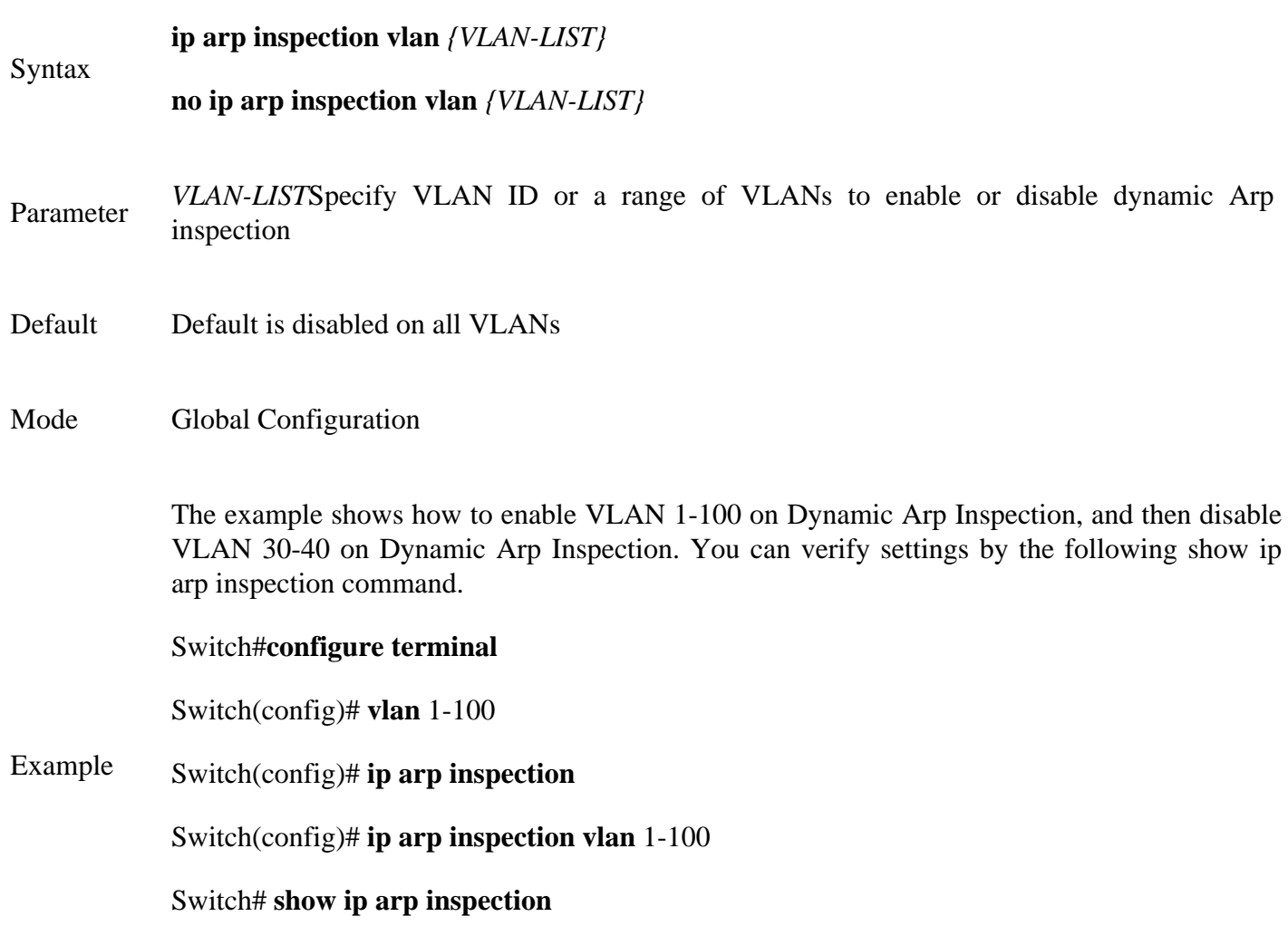

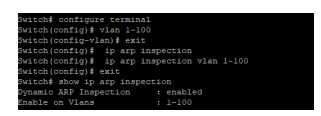

### **8.3 IP ARP INSPECTION TRUST**

Use the **ip arp inspection trust** command to set trusted interface. The switch does not check ARP packets that are received on the trusted interface; it simply forwards it. Use the **"no"** form of this command to set untrusted interface.

Switch#**configure terminal** 

Switch(config)# **Ip arp inspection trust**

Switch(config)# **no ip arp inspection trust**

Syntax **ip arp inspection trust no ip arp inspection trust** Default Dynamic Arp inspection trust is disabled Mode Interface Configuration The example shows how to set interface gi1 to trust. You can verify settings by the following show ip arp inspection interface command. Switch#**configure terminal** 

Switch(config)# **interface gi2**

Example Switch(config)# **ip arp inspection trust**

Switch#**show ip arp inspection interface** gi2

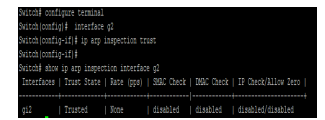

### **8.4 IP ARP INSPECTION VALIDATE**

Use the **ip arp inspection validate** command to enable validate function on interface. The **"src-mac"** drop ARP requests and reply packets that arp-sender-mac and ethernet- source-mac is not match. The **"dstmac"** drops ARP reply packets that arp-target-mac and ethernet-dst-mac is not match. The **"ip"** drop ARP request and reply packets that sender-ip is invalid such as broadcast multicast all zero IP address and drop ARP reply packets that target-ip is invalid. The **"allow-zeros"** means won't drop all zero IP address. Use the **"no"** form of this command to disable validation.

### Switch#**configure terminal**

Switch(config)# **ip arp inspection validate src-mac**  Switch(config)# **ip arp inspection validate dst-mac** Switch(config)# **ip arp inspection validate ip [allow-zeros]**  Switch(config)# **no ip arp inspection validate src-mac** Switch(config)# **no ip arp inspection validate dst-mac** Switch(config)# **no ip arp inspection validate ip [allow-zeros]**

**ip arp inspection validate src-mac** 

**ip arp inspection validate dst-mac**

**ip arp inspection validate ip [allow-zeros]** 

Syntax

**no ip arp inspection validate src-mac**

**no ip arp inspection validate dst-mac**

**no ip arp inspection validate ip [allow-zeros]**

Default Default is disabled of all validation

Mode Interface Configuration

The example shows how to set interface gi1 to validate **"src-mac"**,**"dst-mac"** and **"ip","allow zeros"**. You can verify settings by the following show ip arp inspection interface command.

### Switch#**configure terminal**

Switch(config)# **interface** gi2

Switch(config-if)# **ip arp inspection validate src-mac**

Example Switch(config-if)# **ip arp inspection validate dst-ma**

Switch(config-if)# **ip arp inspection validate ip allow-zeros** 

Switch(config)# **do show ip arp inspection interface** gi2

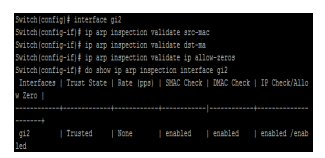

## **8.5 IP ARP INSPECTION RATE-LIMIT**

Use the **ip arp inspection rate-limit** command to set rate limitation on interface. The switch drop ARP packets after receives more than configured rate of packets per second. Use the **"no"** form of this command to return to default settings.

Switch#**configure terminal**

Switch(config)# **ip arp inspection rate-limit** *<1-50>*

Switch(config)# **no ip arp inspection rate-limit**

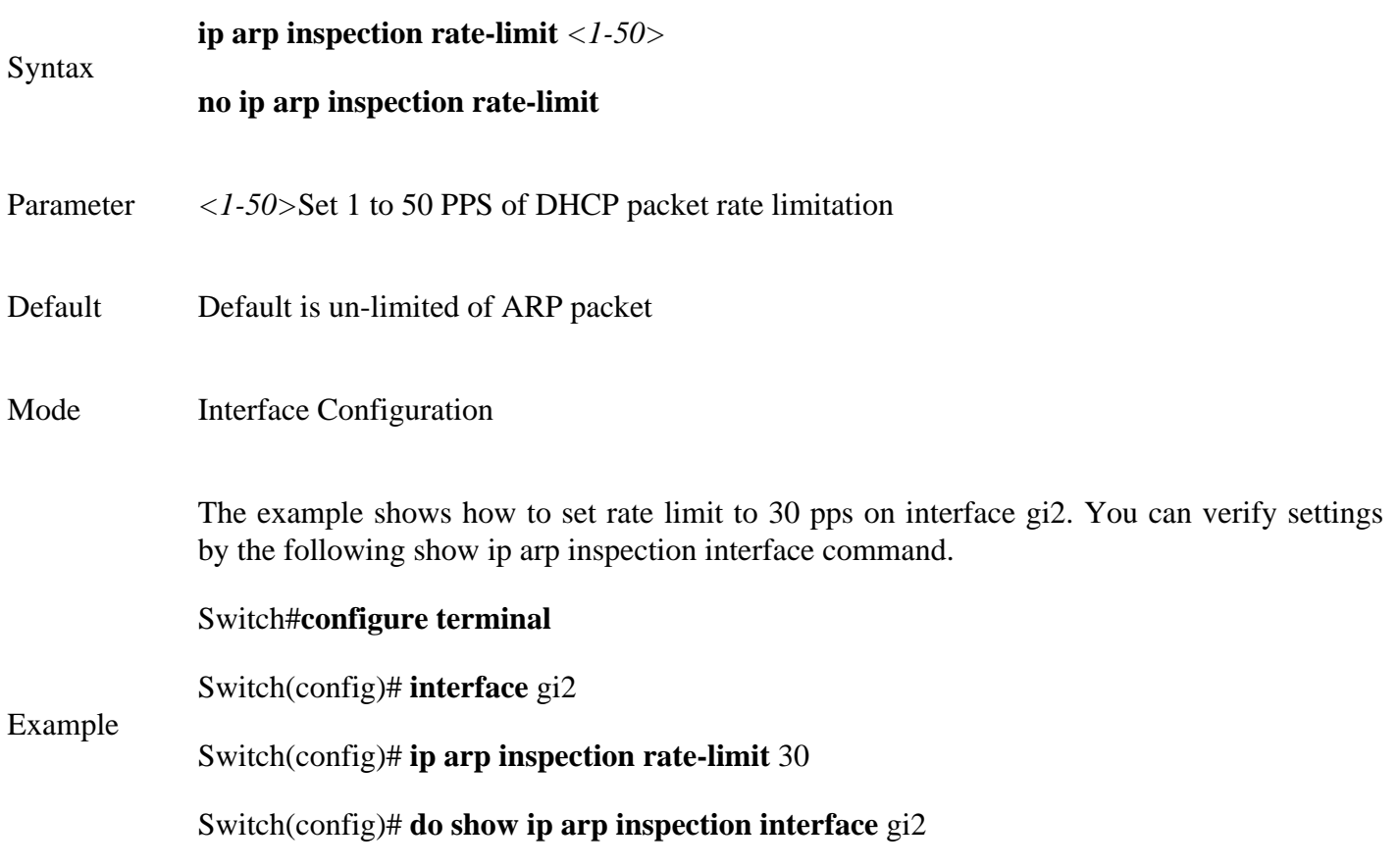

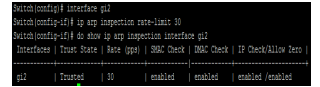

# **8.6 CLEAR IP ARP INSPECTION STATISTICS**

Use the **clear ip arp inspection interfaces statistics** command to clear statistics that are recorded on interface.

Switch#**clear ip arp inspection interfaces** *{IF\_PORTS}* **statistics**

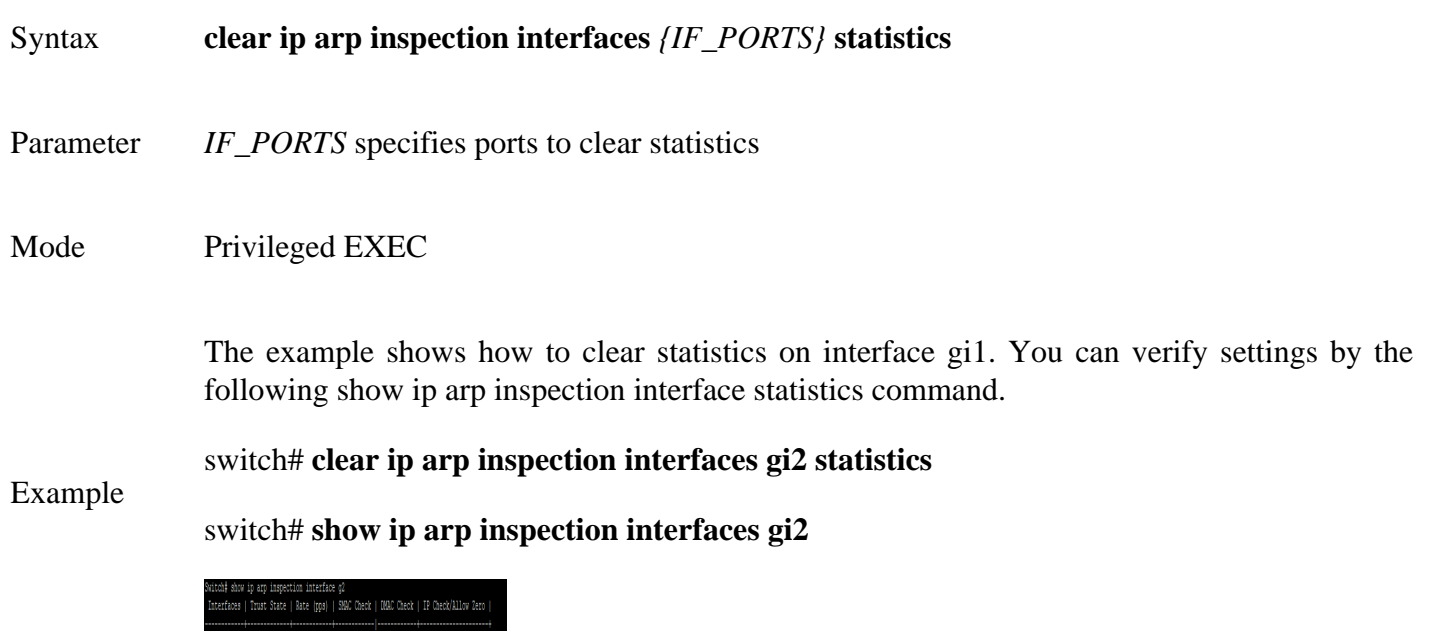

### **8.7 SHOW IP ARP INSPECTION**

Use the **show ip arp inspection** command to show settings of Dynamic Arp Inspection.

Switch#**show ip arp inspection**

Syntax **show ip dhcp snooping**

Mode Privileged EXEC

The example shows how to show settings of Dynamic Arp Inspection

Example

Switch# **show ip arp inspection**

a≢ show ip arp inspection<br>ic ARP Inspection = : enabled<br>: on Vlans = : 1-100

### **8.8 SHOW IP ARP INSPECITON INTERFACE**

Use the **show ip arp inspection interfaces** command to show settings or statistics of interface.

Switch#**show ip arp inspection interfaces** *{IF\_PORTS}*

Switch#**show ip arp inspection interfaces** *{IF\_PORTS}* **statistics**

**show ip arp inspection interfaces** *{IF\_PORTS}*

Syntax **show ip arp inspection interfaces** *{IF\_PORTS}* **statistics**

Parameter*IF\_PORTS* specifies ports to show statistics

Mode Privileged EXEC

# switch# **show ip arp inspection**

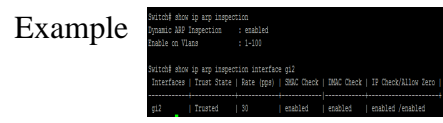

# **GVRP (GARP VLAN Registration Protocol)**

## **9.1 GVRP (GLOBAL)**

GARP VLAN Registration Protocol (GVRP) is a Generic Attribute Registration Protocol (GARP) application that provides 802.1Q-compliant VLAN pruning and dynamic VLAN creation on 802.1Q trunk ports.

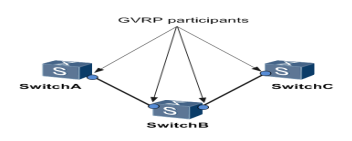

Fig 9.1 GVRP Participant List

With GVRP, the switch can exchange VLAN configuration information with other GVRP switches, prune unnecessary broadcast and unknown unicast traffic, and dynamically create and manage VLANs on switches connected through 802.1Q trunk ports. You must enable GVRP globally before any GVRP processing occurs on the switch. Enabling GVRP globally enables GVRP to perform VLAN pruning on IEEE 802.1Q trunk links. Pruning occurs only on GVRP-enabled trunks.

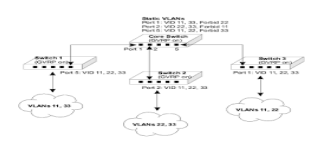

### Fig 9.2 GVRP VLAN sharing

Disable **gvrp** will clear all learned dynamic vlan entry and do not learn dynamic vlan anymore. Use **'show gvrp'** to show configuration.

Switch#**configure terminal**

Switch(config)# **gvrp**

Switch(config)# **no gvrp**

Syntax **gvrp no gvrp**

Default GVRP is disabled

Mode Global Configuration

The following example specifies that set global gvrp test. Switch#**configure terminal**

Switch(config)# **gvrp**

Example Switch# **show gvrp**

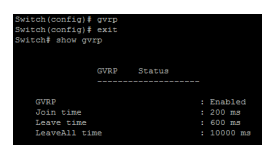

# **9.2 GVRP (INTERFACE)**

**'no gvrp'** will remove dynamic port from vlan**. 'gvrp'** must work at port mode is trunk.

Switch#**configure terminal**

Switch(config)# **gvrp**

Switch(config)# **no gvrp**

Switch# **show gvrp configuration interfaces** gi2

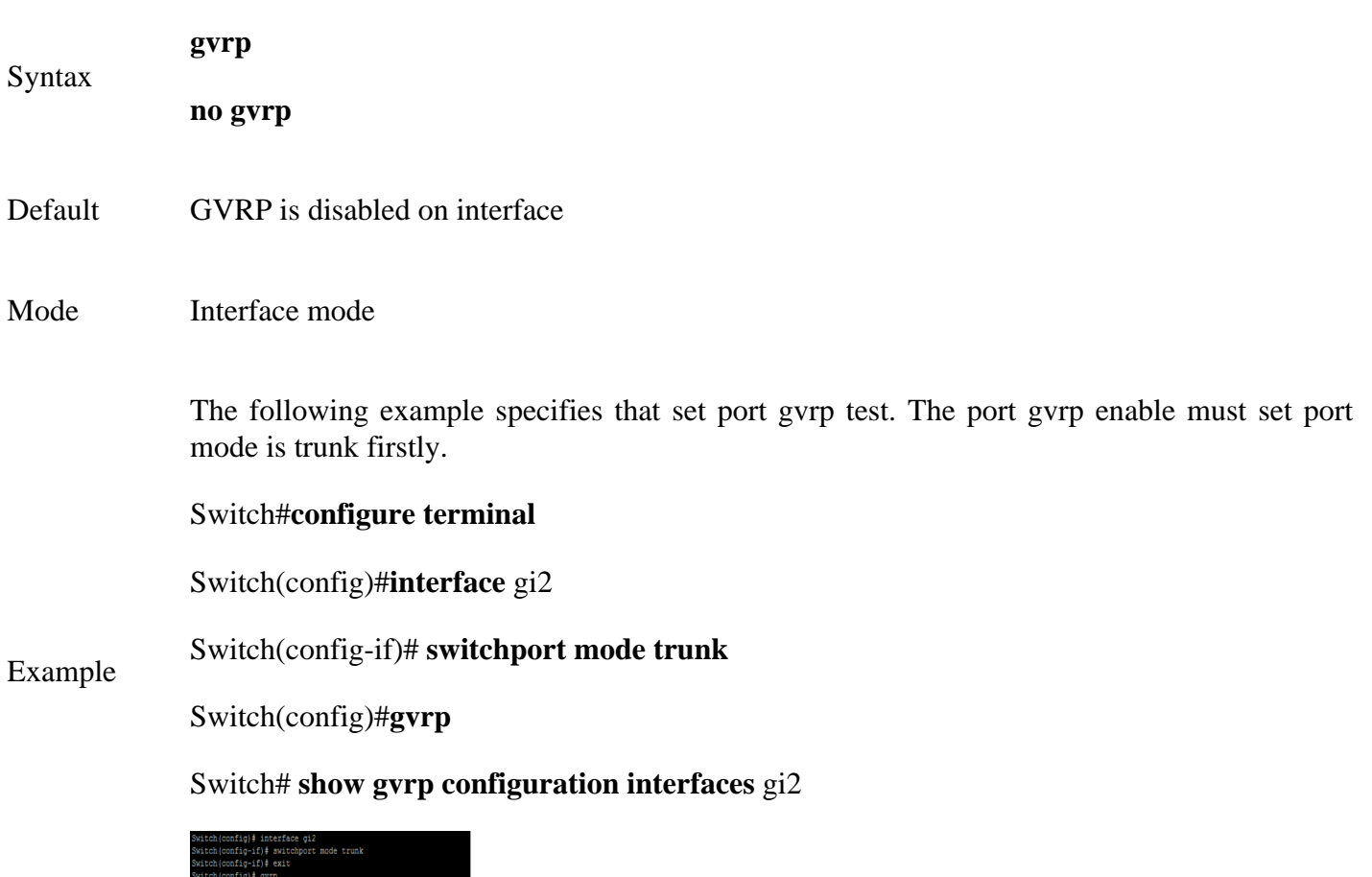

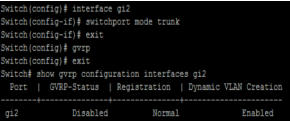

### **9.3 GVRP REGISTRATION-MODE**

When set registration-mode is fixed or forbidden, will remove the port from vlan which is dynamic port and not learning vlan.

#### Switch#**configure terminal**

Switch(config#**interface** *{interface-ID}*

### Switch(config-if)# **gvrp registration-mode (normal | fixed | forbidden)**

### Syntax **gvrp registration-mode (normal | fixed | forbidden)**

- Parameter **(normal | fixed | forbidden)** normal: register dynamic vlan, and transmit all vlan attribute. fixed: do not register dynamic vlan, and only transmit static vlan attribute. forbidden: do not register dynamic vlan, and only transmit default vlan attribute.
- Mode Interface mode

The following example specifies that set gvrp registration mode test.

### Switch#**configure terminal**

Switch(config)# **interface** gi2

Switch(config-if)# **gvrp registration-mode fixed**

### Example

### Switch# **show gvrp configuration interfaces** gi2

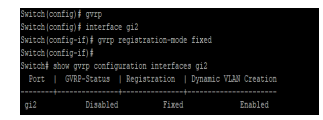

### **9.4 GVRP VLAN-CREATE-FORBID**

**'gvrp vlan-creation-forbid'** will not remove dynamic port from vlan immediate.

Switch#**configure terminal**

Switch(config#**interface** *{interface-ID}*

Switch(config-if)# **gvrp vlan-creation-forbid**

Switch(config-if)# **no gvrp vlan-creation-forbid**

### **gvrp vlan-creation-forbid**

Syntax

## **no gvrp vlan-creation-forbid**

Mode Interface mode

The following example specifies that set port gvrp vlan-creation-forbid test.

Switch#**configure terminal**

Switch(config)#**interface** gi2

# Example Switch(config-if)# **gvrp vlan-creation-forbid**

Switch(config-if)#**exit**

Switch# **show gvrp configuration interfaces** gi2

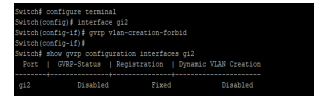

### **9.5 CLEAR GVRP STATISTICS**

This command will clear the ports error statistics or statistics info.

# Switch# **clear gvrp (error-statistics | statistics) [interfaces** *{IF\_PORTS}***]**

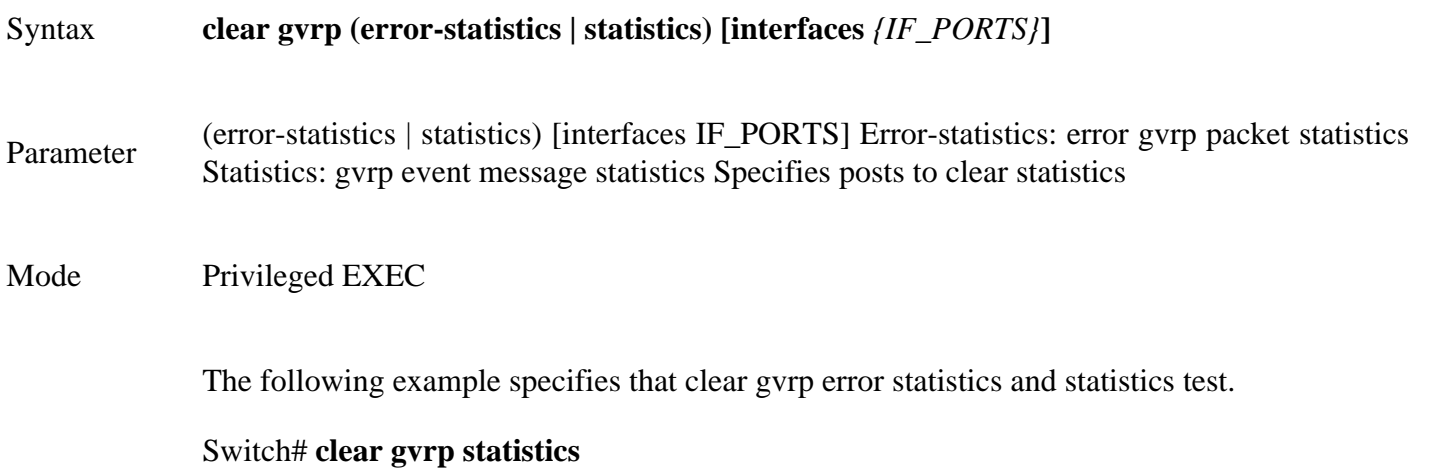

Switch# **clear gvrp error-statistics**

Example

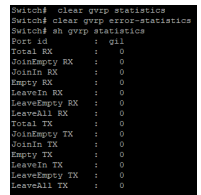

### **9.6 SHOW GVRP STATISTICS**

This command will display the ports error statistics or statistics info.

### Switch# **show gvrp (statistics | error-statistics) [interfaces** *{IF\_PORTS}***]**

# Syntax **show gvrp (statistics | error-statistics) [interfaces** *{IF\_PORTS}***]**

Parameter none Display all ports (statistics| error- statistics) [interfaces *IF\_PORTS*] **statistics** – GVRP statistics error-statistics GVRP error statistics Specifies posts

Default Display all ports statistics info

Mode Privileged EXEC

The following example specifies that display gvrp error statistics and statistics test.

### Switch# **show gvrp statistics**

Example

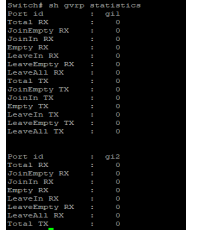

### **9.7 SHOW GVRP**

This command will display the gvrp global info.

Switch# **show gvrp**

Syntax **show gvrp**

Mode Privileged EXEC

The following example specifies that display gvrp test.

Example Switch# **show gvrp**

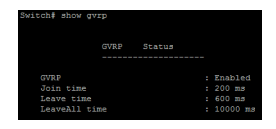

### **9.8 SHOW GVRP CONFIGURATION**

This command will display the ports configuration info.

Switch# **show gvrp configuration**

Syntax **show gvrp configuration [interface** *{IF\_PORTS}***]**

Parameter none [interfaces *IF\_PORTS*] Display all ports configuration Display Specifies posts configuration

Mode Privileged EXEC

The following example specifies that display gvrp port configuration test.

### Switch# **show gvrp configuration**

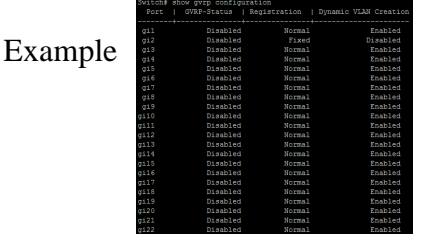

# **IGMP SNOOPING**

# Syntax **show ip igmp snooping router [(dynamic | forbidden |static )]**

**none** Show ip igmp router include dynamic and static and forbidden

Parameter (**dynamic** | **forbidden** | **static**) Display Ip igmp router info for different type

Mode Privileged EXEC

The following example specifies that show ip igmp snooping router.

### Switch# **show ip igmp snooping router**

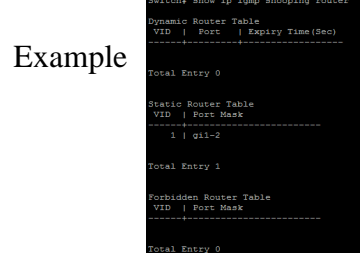

## **10.30 SHOW IP IGMP SNOOPING QUERIER**

This command will display all of the static vlan ip igmp,querier info.

Switch# **show ip igmp snooping querier**

Syntax **show ip igmp snooping querier**

Mode Privileged EXEC

The following example specifies that show ip igmp snooping querier test.

Switch# **show ip igmp snooping querier**

Example

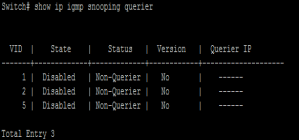

### **10.31 SHOW IP IGMP SNOOPING**

This command will display ip igmp snooping global info.

Switch# **show ip igmp snooping**

Syntax **show ip igmp snooping**

Mode Privileged EXEC

The following example specifies that show ip igmp snooping test.

# Switch# **show ip igmp snooping**

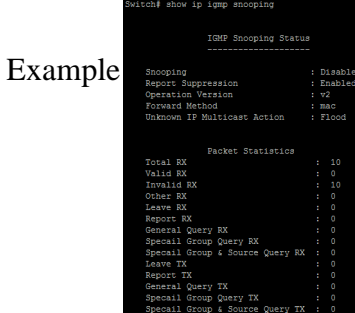

## **10.32 SHOW IP IGMP SNOOPING VLAN**

This command will display ip igmp snooping vlan info.

Switch# **show ip igmp snooping vlan** *[VLAN-LIST]*

## Syntax **show ip igmp snooping vlan [***VLAN-LIST***]**

**none** Show all ip igmp snooping vlan info

Parameter

*[VLAN-LIST]* Show specifies vlan ip igmp snooping info

Mode Privileged EXEC

The following example specifies that show ip igmp snooping vlan test.

Switch# **show ip igmp snooping vlan** 1

Example

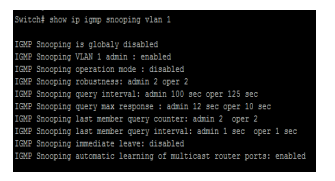

## **10.33 SHOW IP IGMP SNOOPING FORWARD-ALL**

This command will display ip igmp snooping forward all info.

Switch#**show ip igmp snooping forward-all** *[vlan VLAN-LIST]*

# Syntax **show ip igmp snooping forward-all [vlan** *VLAN-LIST***]**

Parameter **none** Show all ip igmp snooping vlan forward-all info **[vlan***VLAN-LIST***]** Show specifies vlan of ip igmp forward info.

Mode Privileged EXEC

The following example specifies that show ip igmp snooping forward-all test.

# Example Switch# **show ip igmp snooping forward-all vlan 2**

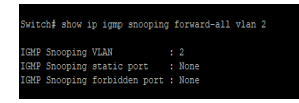

### **10.34 SHOW IP IGMP PROFILE**

This command will display ip igmp profile info.

```
Switch# show ip igmp profile [<1-128>]
```

```
Syntax show ip igmp profile [<1-128>]
```
**none** Show all ip igmp snooping profile info

Parameter

[*<1-128>*] Show specifies index profile info

Mode Privileged EXEC

The following example specifies that show ip igmp profile test.

Example Switch# **show ip igmp profile**

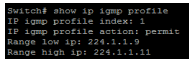

### **10.35 SHOW IP IGMP FILTER**

This command will display ip igmp port filter info.

Switch# **show ip igmp filter** *[interfaces IF\_PORTS]*

# Syntax **show ip igmp filter [interfaces** *IF\_PORTS***]**

**none** Show all port filter

Parameter **[interfaces***IF\_PORTS***]** Show specifies ports filter

Mode Privileged EXEC

The following example specifies that show ip igmp filter test. Switch# **show ip igmp filter**

Example

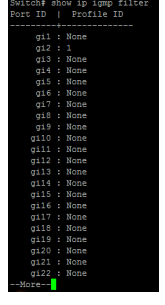

### **10.36 SHOW IP IGMP MAX-GROUP**

This command will display ip igmp port max-group.

Switch# **show ip igmp max-group** *[interfaces IF\_PORTS]*

Syntax **show ip igmp max-group [interfaces** *IF\_PORTS***]**

**none** Show all port max-group

Parameter

*[interfaces IF\_PORTS]* Show interfaces

Mode Privileged EXEC

The following example specifies that show ip igmp max-group test.

### Switch#**configure terminal**

Switch(config)#**interface** *{Interface-ID}*

Switch(config-if)#**ip igmp max-groups** 50

# Example Switch# **show ip igmp max-group**

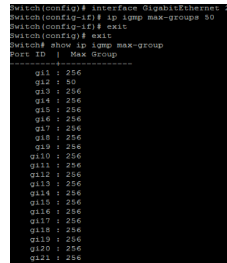

## **10.37 SHOW IP IGMP MAX-GROUP ACTION**

This command will display ip igmp port max-group action.

Switch# **show ip igmp max-group action** *[interfaces IF\_PORTS]*

Syntax **show ip igmp max-group action [interfaces** *IF\_PORTS***]**

**none** Show all port max-group action

Parameter

**[interfaces***IF\_PORTS***]** Show specifies ports max-group action

Mode Privileged EXEC

The following example specifies that show ip igmp max-group action test.

Switch#**configure terminal**

Switch(config)#**interface** gi2

Switch(config-if)#**ip igmp max-groups action replace**

#### Example Switch# **show ip igmp max-group action**

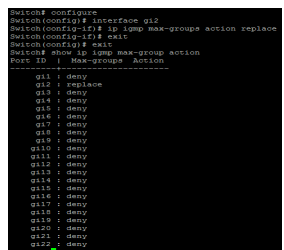

# **IP SOURCE GUARD**

### **IP SOURCE GUARD**

IP Source Guard is a security feature that restricts IP traffic on untrusted Layer 2 ports by filtering traffic based on the DHCP snooping binding database or manually configured IP source bindings. This feature helps prevent IP spoofing attacks when a host tries to spoof and use the IP address of another host. Any IP traffic coming into the interface with a source IP address other than that assigned (via DHCP or static configuration) will be filtered out on the untrusted Layer 2 ports.

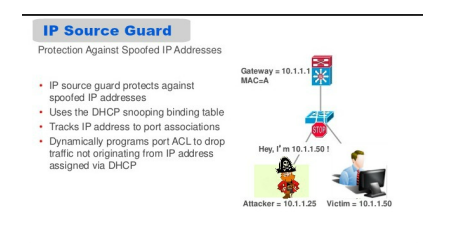

Fig 11.1 IP Source Guard Concept

The IP Source Guard feature is enabled in combination with the DHCP snooping feature on untrusted Layer 2 interfaces. It builds and maintains an IP source binding table that is learned by DHCP snooping or manually configured (static IP source bindings). An entry in the IP source binding table contains the IP address and the associated MAC and VLAN numbers. The IP Source Guard is supported on Layer 2 ports only, including access and trunk ports.

IP Source Guard prevents IP and/or MAC address spoofing attacks on untrusted layer two interfaces. When IP source guard is enabled, all traffic is blocked except for DHCP packets. Once the host gets an IP address through DHCP, only the DHCP-assigned source IP address is permitted. You can also configure a static binding instead of using DHCP.

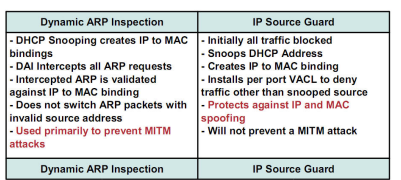

Comparison between DAI and IP Source Guard:-

Fig 11.2 Comparison between DAI and IP Source Guard

### **11.1 IP SOURCE VERIFY**

Switch#**configure terminal** 

Uses the ip source verify command to enable IP Source Guard function. Default IP Source Guard filter source IP address. The **"mac-and-ip"** filters not only source IP address but also source MAC address. Use the no form of this command to disable. You can verify settings by the show ip source interfaces command.

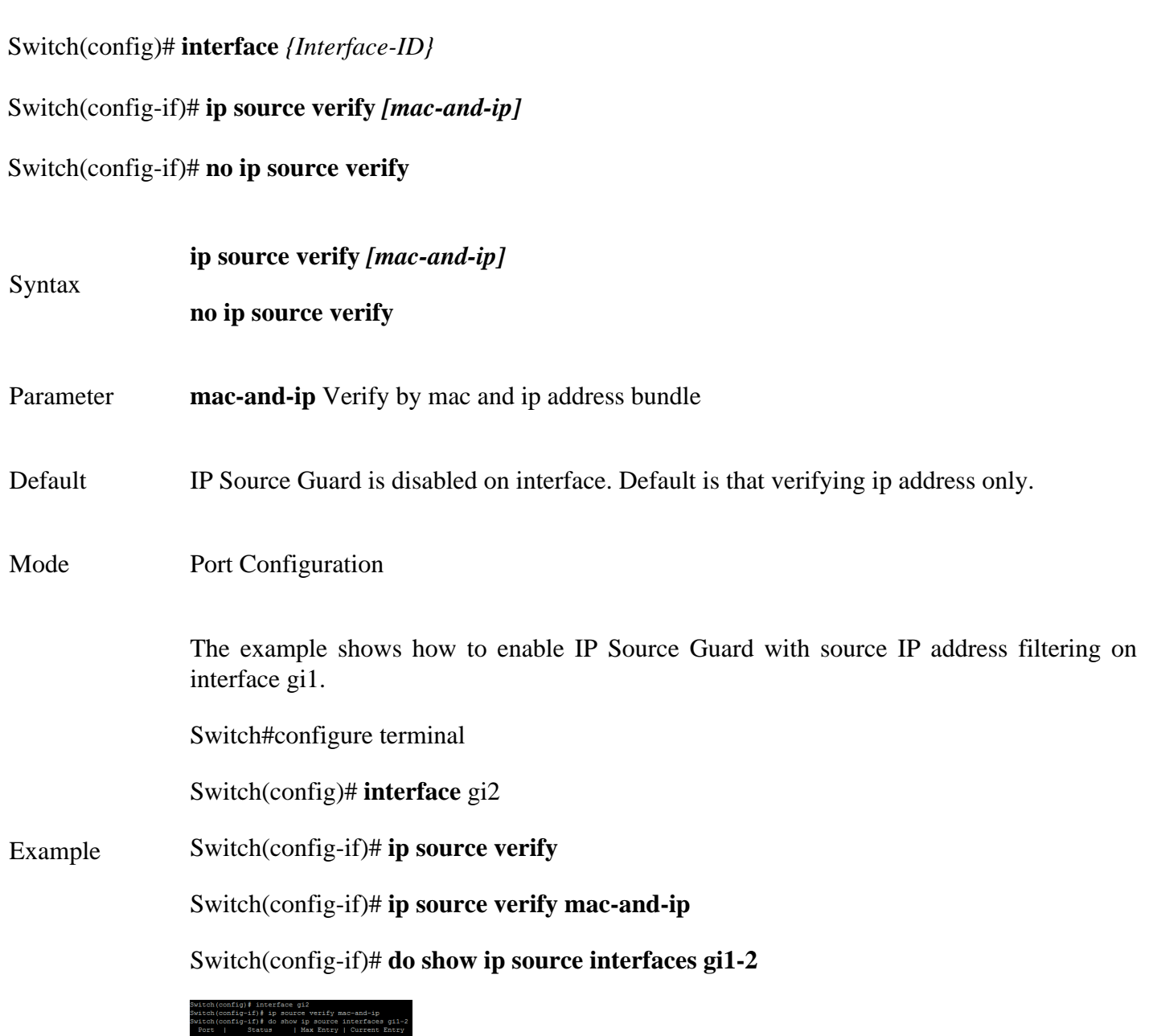

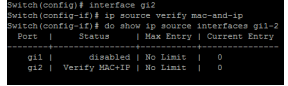

### **11.2 IP SOURCE BINDING**

Use the ip source binding command to create a static IP source binding entry has an IP address, its associated MAC address, VLAN ID interface. Use the **"no"** form of this command to delete static entry.You can verify settings by the **"show ip source binding"**command.

#### Switch#**configure terminal**

Switch(config)# **ip source binding** {A:B:C:D:E:F} **vlan** *<1-4094> (*A.B.C.D) **interface** *{IF\_PORT}*

Switch(config)# **no ip source binding** {A:B:C:D:E:F} **vlan** *<1-4094> (*A.B.C.D) **interface** *{IF\_PORT}*

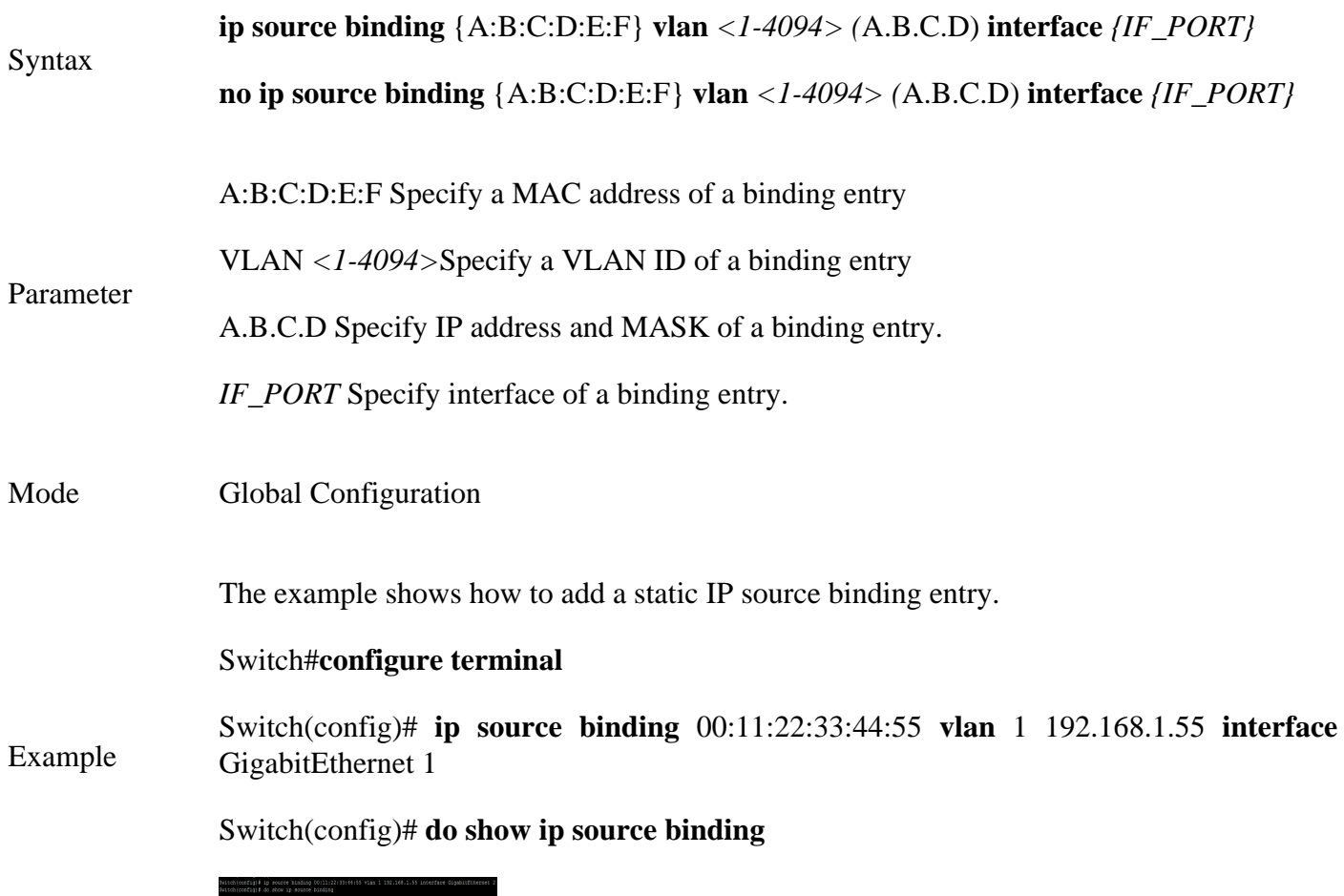

### **11.3 SHOW IP SOURCE INTERFACE**

Use the show ip source interface command to show settings of IP Source Guard of interface.

Switch# **show ip source interfaces** *{IF\_PORTS}*

Syntax **show ip source interfaces** *IF\_PORTS*

Parameter*IF\_PORTS* specifies ports to show

Mode Privileged EXEC

The example shows how to show settings of IP Source Guard of interface gi1

### Example Switch# **show ip source interfaces gi2**

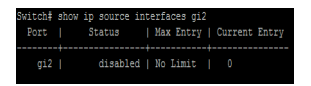

### **11.4 SHOW IP SOURCE BINDING**

Use the show ip source binding command to show binding entries of IP Source Guard.

Switch# **show ip source binding** *[(dynamic|static)]*

Syntax **show ip source binding [(dynamic|static)]**

Parameter dynamic Show entries that added by DHCP snooping learn static Show entries that added by user

Mode Privileged EXEC

The example shows how to show static binding entries of IP Source Guard.

### Example Switch# **show ip source binding**

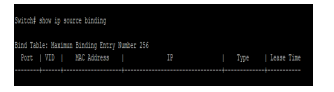

# **LINK AGGREGATION**

LACP, a sub component of IEEE 802.3ad, provides additional functionality for link aggregation groups (LAGs). Use the link aggregation feature to aggregate one or more Ethernet interfaces to form a logical point-to-point link, known as a LAG, virtual link, or bundle. The MAC client can treat this virtual link like a single link.

Link aggregation increases bandwidth, provides graceful degradation as failure occurs, and increases availability. It provides network redundancy by load-balancing traffic across all available links. If one of the links fails, the system automatically load-balances traffic across all remaining links.

When LACP is not enabled, a local LAG might attempt to transmit packets to a remote single interface, which causes the communication to fail. When LACP is enabled, a local LAG cannot transmit packets unless a LAG with LACP is also configured on the remote end of the link.

A typical LAG deployment includes aggregate trunk links between an access switch and a distribution switch or customer edge (CE) device.

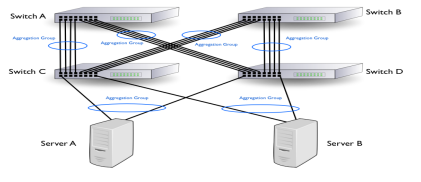

Fig 12.1 Link aggregation Concept

# **12.1 LAG**

Link aggregation group function allows you to aggregate multiple physical ports into one logic port to increase bandwidth. This command makes normal port join into the specific LAG logic port with static or dynamic mode. Use **"no lag"** to leave the LAG logic port.

### Switch#**configure terminal**

### Switch(config)# **lag load-balance (src-dst-mac | src-dst-mac-ip)**

```
Switch(config)# interface {Inteface-ID}
```
Switch(config-if)# **lag** *<1-8>* **mode (static | active | passive)**

Switch(config-if)# **no lag**

Note:-Use static mode to enable LAG on Ports.

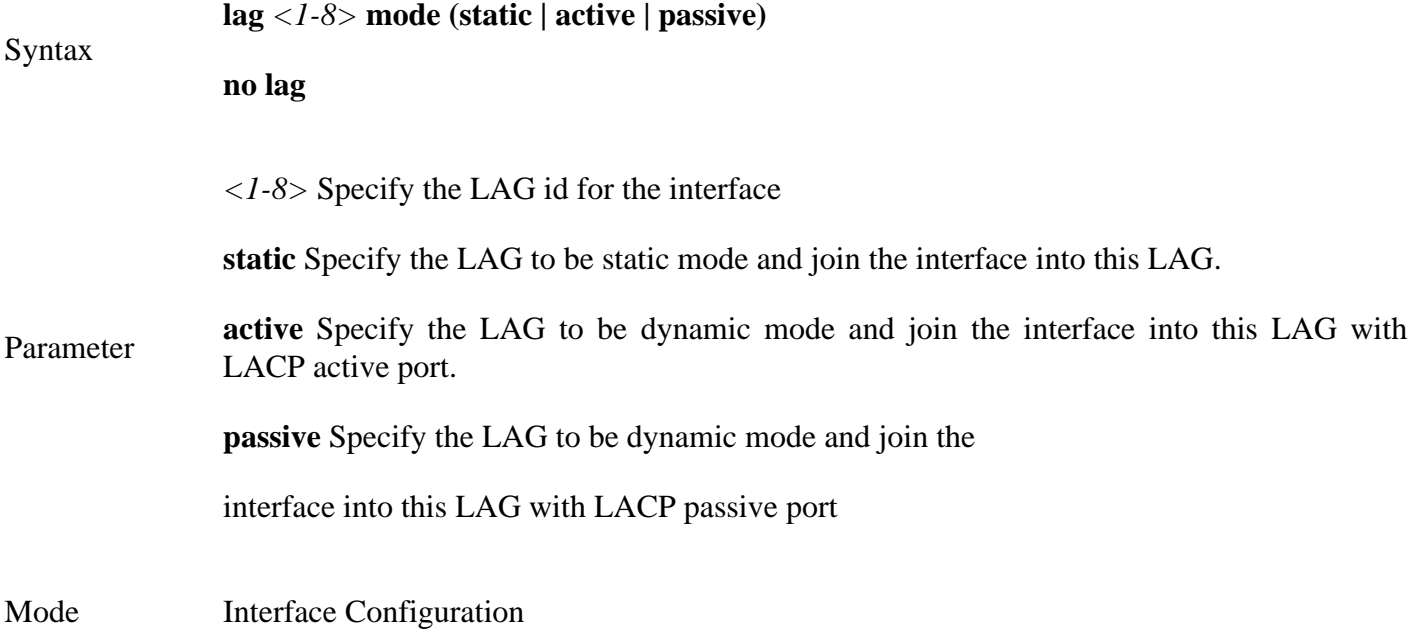

This example shows how to create a dynamic LAG and join fa1-fa3 to this LAG.

# Switch#**configure terminal**

Switch(config)# **lag load-balance src-dst-mac-ip** 

Switch(config)# **interface** GigabitEthernet 1

Switch(config-if)# **lag** 1 **mode static**

Example Switch(config)# **interface** GigabitEthernet 3

Switch(config-if)# **lag** 1 **mode static**

To show current LAG status. Use command **show lag**

## Switch# **show lag**

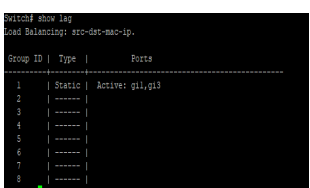
#### **12.2 LAG LOAD-BALANCE**

Link aggregation **group** port should transmit packets spread to all ports to balance traffic loading. There are two algorithms supported and this command allows you to select the algorithm.

#### Switch#**configure terminal**

Switch(config)# **lag load-balance (src-dst-mac | src-dst-mac-ip)**

Switch(config)# **no lag load-balance** 

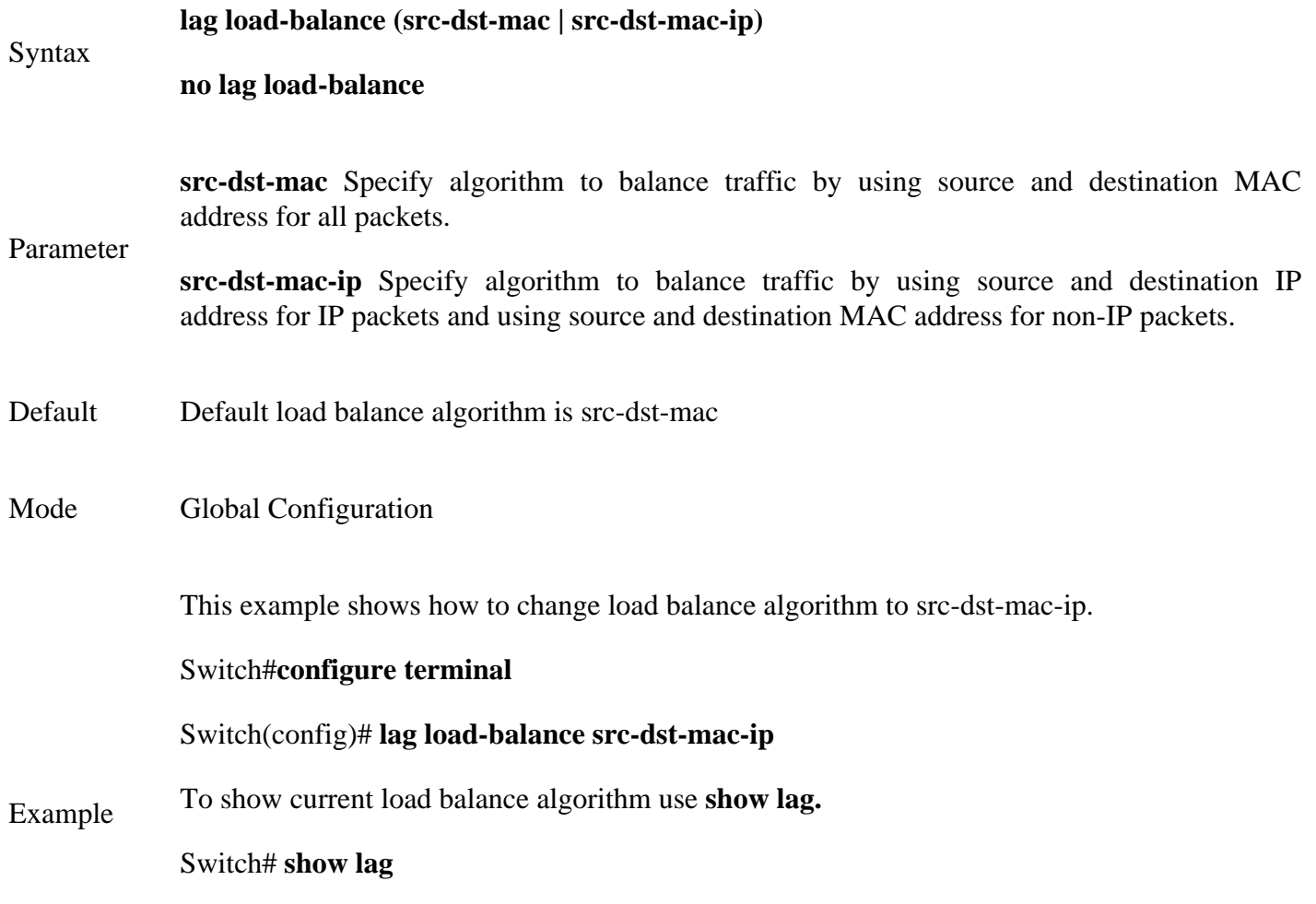

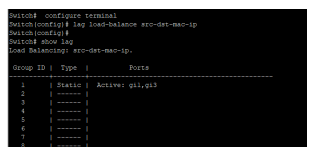

### **12.3 LACP**

Link Aggregation Control Protocol (LACP) is part of the IEEE specification (802.3az)

that enables you to bundle several physical ports together to form a single logical

channel (LAG). The Link Aggregation Control Protocol (LACP) provides a method to control the bundling of several physical ports together to form a single logical channel. LAGs multiply the bandwidth, increase port flexibility, and provide

link redundancy between two devices.

Two types of LAGs are supported:

**Static LAG :** A LAG is static if the LACP is disabled on it. The group of ports

assigned to a static LAG are always active members.

**Dynamic LAG** : In Dynamic LAG LACP is enabled on it. The group of ports

assigned to dynamic LAG determines which ports are active member ports. The non-active ports are standby ports ready to replace any failing active member ports.

Load Balancing Traffic forwarded to a LAG is load-balanced across the active member ports, thus achieving an effective bandwidth close to the aggregate bandwidth of all the active member ports of the LAG. Traffic load balancing over the active member ports of a LAG is managed by a hash-based distribution function that distributes Unicast and Multicast traffic based on Layer 2 or Layer 3 packet header information.

The device supports two modes of load balancing:

**MAC Addresses :**Based on the Destination and Source MAC addresses of all packets.

**IP and MAC Addresses:** Based on the Destination and Source IP addresses for IP packets, and Destination and Source MAC addresses for non-IP packets.

**Timeout**: The Timeout controls the period between BPDU transmissions. Long will transmit LACP packets each second, while Short will wait for 30 seconds before sending a LACP packet.

Port Priority: It controls the priority of the ports. If the LACP partner wants to form a larger group than is supported by this device then this parameter will control which ports will be active & which ports will in backup role. Lower the number means greater the priority. By default system priority for LACP is 32768.

LAG is treated by the system as a single logical port. In particular, the LAG has port attributes similar to a regular port, such as state and speed.

The device supports 8 LAGs with up to 8 ports in a LAG group. Link Aggregation Control Protocol (LACP) provides a standardized means for exchanging information between Switches connected by multiple links that require high-speed redundant links.

#### Switch#**configure terminal**

```
Switch(config)# lag load-balance (src-dst-mac | src-dst-mac-ip)
Switch(config)# interface {Inteface-ID}
Switch(config-if)# lag <1-8> mode (static | active | passive)
Switch(config-if)# no lag
Note:-Use active and passive mode to enable LACP on Ports.
Syntax
                lag <1-8> mode (static | active | passive)
                no lag
Parameter
                <1-8> Specify the LAG id for the interface
                static Specify the LAG to be static mode and join the interface into this LAG.
                active Specify the LAG to be dynamic mode and join the interface into this LAG with 
                LACP active port.
                passive Specify the LAG to be dynamic mode and join the
                interface into this LAG with LACP passive port
Mode Interface Configuration
```
This example shows how to create a dynamic LAG and join fa1-fa3 to this LAG.

#### Switch#**configure terminal**

Switch(config)# **lag load-balance src-dst-mac-ip** 

Switch(config)# **interface** GigabitEthernet 1

Switch(config-if)# **lag 1 mode active**

Switch(config)# **interface** GigabitEthernet 3

Switch(config-if)# **lag 1 mode active**

Example This example shows how to show current LAG status.

#### Switch# **show lag**

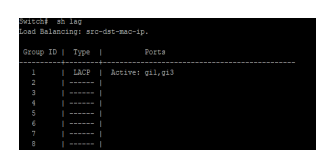

#### Switch# **show lacp neighbor**

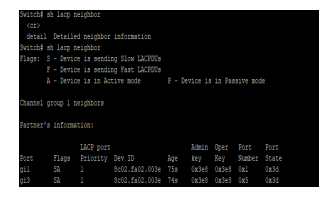

#### **12.3 LACP PORT-PRIORITY**

LACP port priority is used for two connected DUT to select aggregation ports. Lower port priority value has higher priority. And the port with higher priority will be selected into LAG first.

#### Switch#**configure terminal**

Switch(config)# **interface** { Inteface-ID}

Switch(config-if)# **lacp port-priority***<1-65535>*

Switch(config-if)# **no lacp port-priority**

**lacp port-priority***<1-65535>*

Syntax

**no lacp port-priority**

Parameter*<1-65535>*Specify port priority value

- Default Default port priority is 1.
- Mode Interface Configuration

This example shows how to configure interface GigabitEthernet 3 with lacp port priority to 1.

Switch#**configure terminal**

Switch(config)# **interface** GigabitEthernet 3

Example Switch(config-if)# **lacp port-priority** 1

#### Switch# **show lacp neighbor detail**

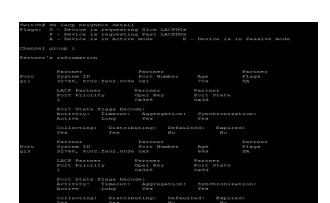

#### **12.4 LACP SYSTEM-PRIORITY**

LACP system priority is used for two connected DUT to select master switch. Lower system priority value has higher priority. And the DUT with higher priority can decide which ports are able to join the LAG. Use **"no lacp system-priority"** to restore to the default priority value.

Switch#**configure terminal**

Switch(config)# **lacp system-priority** *<1-65535>*

Switch(config)# **no lacp system-priority**

**lacp system-priority** *<1-65535>*

Syntax

**no lacp system-priority**

Parameter<*1-65535>*Specify system priority value

Default Default system priority is 32768.

Mode Global Configuration

This example shows how to configure lacp system priority to 32768.

Switch#**configure terminal**

Switch(config)# **lacp system-priority** 32768

### Example Switch# **show lacp neighbor detail**

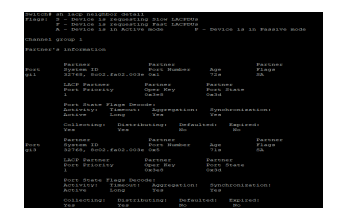

#### **12.5 LACP TIMEOUT**

LACP need to send LACP packet to partner switch to check the link status. This command configure the interval of sending LACP packets.

#### Switch#**configure terminal**

Switch(config)# **interface** *{Inteface-ID}*

Switch(config-if)# **lacp timeout (long | short)**

Switch(config-if)# **no lacp timeout**

**lacp timeout (long | short)**

**no lacp timeout**

Syntax

Parameter

**long** Send LACP packet every 30 seconds.

**short** Send LACP packet every 1 second

- Default Default LACP timeout is long.
- Mode Interface Configuration

This example shows how to configure interface GigabitEthernet 3 lacp timeout to long.

#### Switch#**configure terminal**

Switch(config)# **interface** GigabitEthernet 3

#### Example Switch(config-if)# **lacp timeout long**

Switch# **show lacp internal detail**

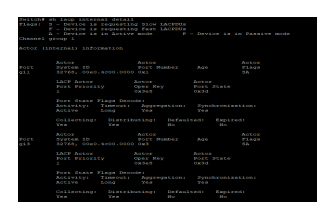

#### **12.6 SHOW LACP**

Use **"show lacp sys-id"** command to displays the system identifier that is being used by LACP. The system identifier is made up of the LAPC system priority and the switch MAC address.

Use **"show lacp counter"** command to display LACP statistic information. Use **"show lacp internal"** command to display local information.

Use **"show lacp neighbor"** command to display remote Information State of the specific port. These are the allowed values:

**bndl** Port is attached to an aggregator and bundled with other ports.

**Susp** Port is in a suspended state; it is not attached to any aggregator.

**hot-sby** Port is in a hot-standby state.

**1indiv** Port is incapable of bundling with any other port.

**1indep** Port is in an independent state (not bundled but able to switch data traffic. In this case, LACP is not running on the partner port).

**Down**-Port is down.

State variables for the port, encoded as individual bits within a single octet with these meanings:

- bit0 LACP\_Activity • bit1 LACP\_Timeout • bit2 Aggregation •bit3 Synchronization •bit4 Collecting •bit5 Distributing
- •bit6 Defaulted
- •bit7 Expired

Switch# **show lacp sys-id**

Switch# **show lacp [***<1-8>***] counters**

Switch# **show lacp [***<1-8>***] (internal | neighbor) [detail]**

**show lacp sys-id**

Syntax **show lacp [***<1-8>***] counters**

**show lacp [***<1-8>***] (internal | neighbor) [detail]**

Mode Privileged EXEC

This example shows how to show LACP statistics.

### Switch# **show lacp counters**

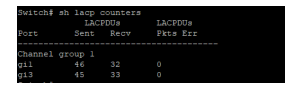

### Switch# **show lacp internal**

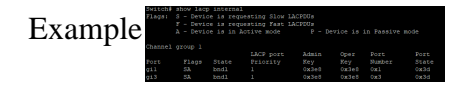

This example shows how to show LACP remote information.

#### Switch# **show lacp neighbor**

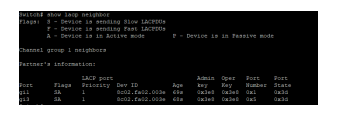

#### **12.7 SHOW LAG**

Use **"show lag"** command to show current LAG load balance algorithm and members active/inactive status.

Switch# **show lag**

Syntax **show lag**

Mode Privileged EXEC

This example shows how to show current LAG status.

Switch# **show lag**

Example

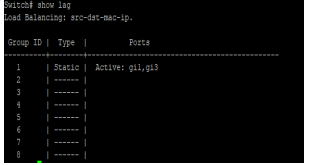

## **LLDP**

LLDP (Link Layer Discovery Protocol) is an IEEE (Institute of Electrical and Electronics Engineers) standard protocol (IEEE 802.1AB) that defines messages, encapsulated in Ethernet frames for the purpose of giving devices a means of announcing basic device information to other devices on the LAN (Local Area Network) through periodic retransmissions out each port every 30 seconds by default.

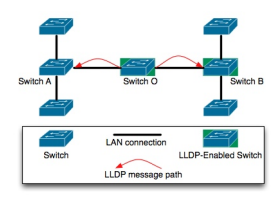

Fig 13.1 Link Layer Discovery Protocol Concept

What is the need for LLDP?

With all kinds of devices connecting to the network these days, installing, tracking and managing each of them can be quite difficult in large networks.

There are many applications for LLDP. Some of them are,

- To automate the deployment of access devices like IP Phones, Wireless Access Points, etc.
- To help troubleshoot network attached devices.
- To automate firmware management
- To discover the type and location (switch port) of a network device, connected anywhere on the network.
- To build a complete network topology (which is also automatically updated after adds/moves/changes).
- To identify and place a device (like IP phone) on the correct VLAN meant for it, automatically.
- To identify how a device can be powered up (from the main line, from an external source, etc) and how much power it needs.

• To get information like hardware revision, firmware version, serial no, manufacturer/model name, etc from LLDP supported devices connected to the network.

### **13.1 LLDP**

Use **"lldp"** command to enable LLDP RX/TX ability. The LLDP enable status is displayed by **"show lldp"** command. Use the **"no"** form of this command to disable the LLDP. When LLDP is disabled, the behavior of receiving LLDP PDU would be decided by **"lldp"** command.

Switch# **configure terminal**

Switch (config)#**lldp**

Switch (config)#**no lldp**

Syntax **lldp no lldp**

Mode Global Configuration

The following example sets LLDP enable/disable.

Switch# **configure terminal**

Switch (config)# **lldp**

Switch# **show lldp**

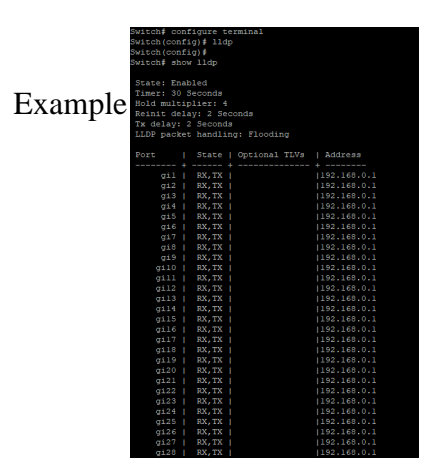

#### **13.2 LLDP RX**

Use **"lldprx"** command to enable the LLDP PDU RX ability. The configuration could be shown by **"show lldp"** command. Use the **"no"** form of this command to disable the RX ability.

#### Switch# **configure terminal**

Switch(config)#**interface** *{Interface-ID}*

Switch(config-if)# **lldprx**

Switch(config-if)# **no lldprx**

Syntax **lldprx no lldprx**

Mode Port Configuration

This example sets port gi1 to enable LLDP TX, port gi2 to disable RX but enable TX, port gi3 to enable RX but disable TX, port gi4 to disable RX and TX.

#### Switch# **configure terminal**

Switch(config)# **interface range g1-10**

Switch(config-if-range)# **lldp rx**

Switch(config-if-range)# **lldp tx**

#### Switch# **show lldp interfaces g1-10**

Example

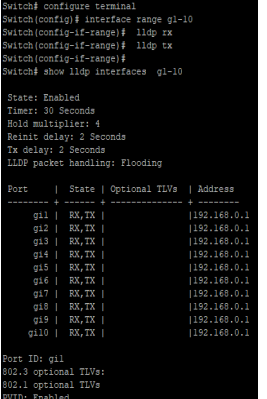

#### **13.3 LLDP TX-INTERVAL**

Use **"lldptx-interval"** command to configure the LLDP TX interval. It should be noticed that both **"lldptxinterval"** and **"lldptx-delay"** affects the LLDP PDU TX time. The larger value of the two configurations decides the TX interval. The configuration could be shown by **"show lldp"** command. Use the **"no"** form of this command to restore the interval to default value.

#### Switch# **configure terminal**

Switch(config)# **lldp tx-interval** *<5-32768>*

Switch(config)# **no lldp tx-interval**

**lldptx-interval** *<5-32768>*

Syntax

**no lldptx-interval**

Parameter*<5-32768>* Specify the LLDP PDU TX interval in unit of second

- Default Default TX interval is 30 seconds
- Mode Global Configuration

This example sets LLDP TX interval to 100 seconds.

Switch# **configure terminal**

Switch(config)# **lldp tx-interval 100**

Example Switch# **show lldp**

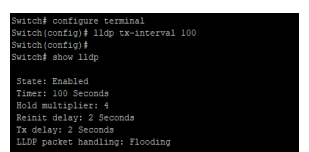

#### **13.4 LLDP REINIT-DELAY**

Use **"lldpreinit-delay"** to configure the LLDP re-initials delay. This delay avoids LLDP generate too many PDU if the port is up and down frequently. The delay starts to count when the port links down. The port would not generate LLDP PDU until the delay counts to zero. The configuration could be shown by **"show lldp"** command. Use the **"no"** form of this command to restore the delay to default value.

#### Switch# **configure terminal**

Switch(config)# **lldp reinit-delay** *<1-10>*

Switch(config)# **no lldp reinit-delay**

**Lldp reinit-delay** *<1-10>*

**no lldp reinit-delay**

Syntax

Parameter<sup><1-10></sup><br>Specify the LLDP re-initial delay time in unit of second.

- Default Default reinital delay is 2 seconds
- Mode Global Configuration

This example sets LLDP re-initial delay to 5 seconds.

Switch# **configure terminal**

Switch(config)# **lldp reinit-delay** 5

Example Switch# **show lldp**

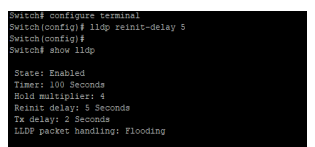

### **13.5 LLDP HOLDTIME-MULTIPLIER**

Use **"lldp holdtime-multiplier"** command to configure the LLDP PDU hold multiplier that decides time-tolive (TTL) value sent in LLDP advertisements:  $TTL = (tx\text{-interval} * \text{holdtime-multiplier})$ . The configuration could be shown by **"show lldp"** command. Use the **"no"** form of this command to restore the multiplier to default value.

Switch# **configure terminal**

Syntax

Switch(config)# **lldp holdtime-multiplier** *<2-10>*

Switch(config)# **no holdtime-multiplier**

**lldp holdtime-multiplier** *<2-10>* **no holdtime-multiplier**

Parameter*<2-10>*Specify the LLDP hold time multiplier

Default lldpholdtime-multiplier 4

Mode Global Configuration

This example sets LLDP hold time multiplier to 3.

Switch# **configure terminal**

Switch(config)# **lldp holdtime-multiplier 3**

Example Switch# **show lldp**

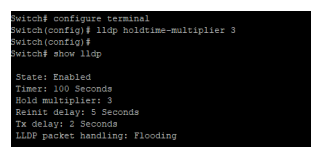

#### **13.6 LLDP LLDPDU**

Use **"lldp lldpdu"** command to configure the LLDP PDU handling behavior when LLDP is globally disabled. It should be noticed that if LLDP is globally enabled and per port LLDP RX status is configured to disabled, the received LLDP PDU would be dropped instead of taking the global disable behavior. The configuration could be shown by **"show lldp"** command. Use the **"no"** form of this command to restore the behavior to default.

#### Switch# **configure terminal**

Switch(config)# **lldp lldpdu (filtering|flooding|bridging)**

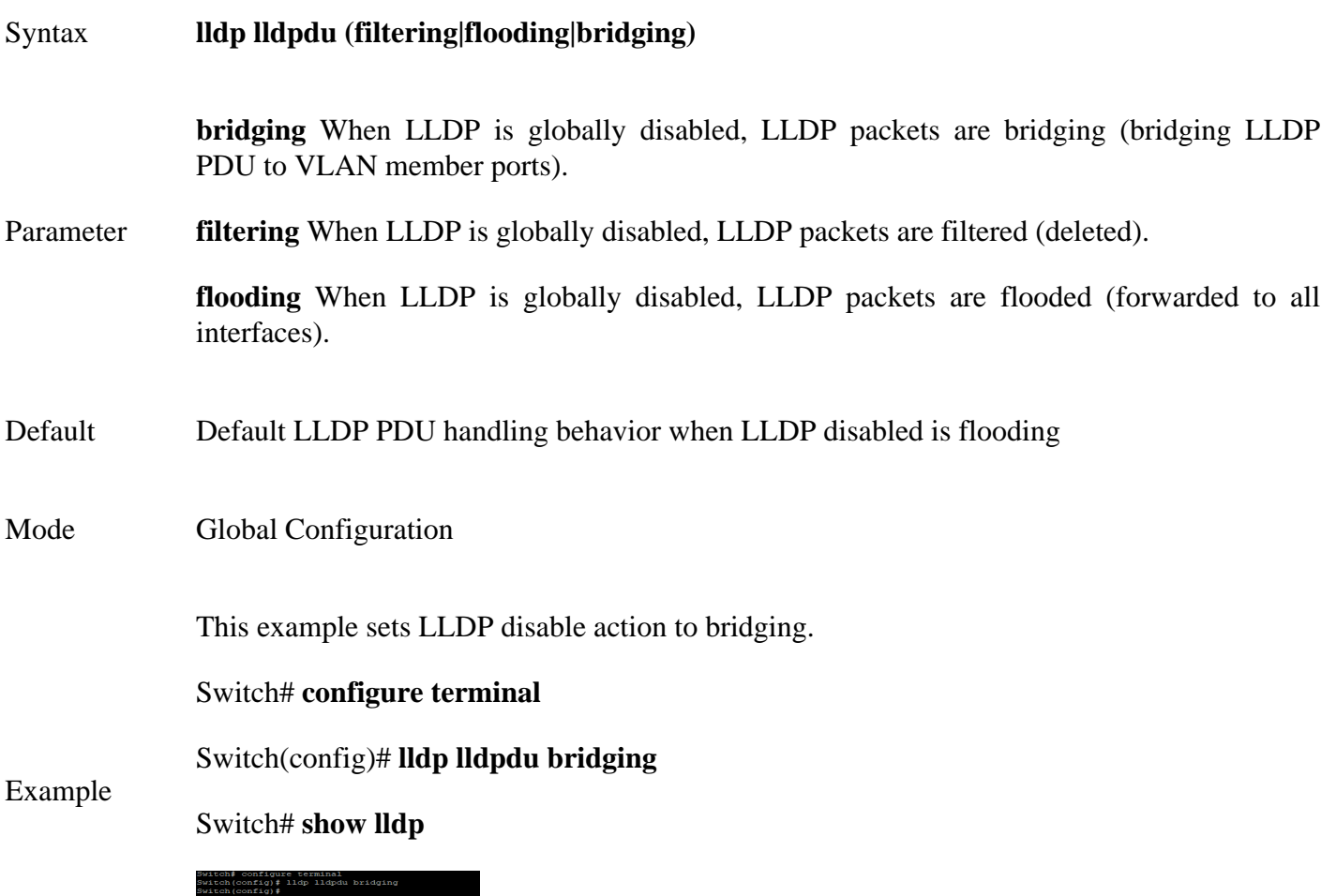

#### **13.7 LLDP MED**

Use **"lldp med"** to configure the LLDP MED enable status. If LLDP MED is enabled, LLDP MED capability TLV and other selected MED TLV would be attached. The configuration could be shown by **"show lldp med"** command. Use the **"no"** form of this command to disable the LLDP MED status.

Switch# **configure terminal**

Switch(config)# **interface** *{Interfac-ID}*

ed<br>:cr: 3<br>.er: 3<br>:econda<br>:econda

Switch(config-if)# **lldp med**

Switch(config-if)# **no lldp med**

Syntax **lldp med no lldp med**

Default lldp med

Mode Port Configuration

This example sets port gi1 to enable LLDP MED, port gi2 to disable LLDP MED.

Switch# **configure terminal**

Switch(config)# **interface range** g1-10

# Example Switch(config-if-range)# **lldp med**

Switch# **show lldp interfaces** g 1-10 **med**

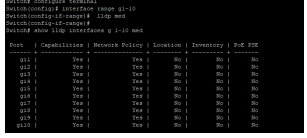

#### **13.8 LLDP MED FAST-START-REPEAT-COUNT**

Use **"lldp med fast-start-repeat-count"** command to configure the LLDP PDU fast start TX repeat count. When port links up, it will send LLDP PDU immediately to notify link partner. The number of LLDP PDU sends when it links up depends on fast-start-repeat-count configuration. The LLDP PDU fast-start transmits in interval of one second. The fast start behavior works no matter LLDP MED is enabled or not. The configuration could be shown by **"show lldp med"** command. Use the **"no"** form of this command to restore count to default.

#### Switch# **configure terminal**

Switch(config)# **lldp med fast-start-repeat-count** *<1-10>*

Switch(config)# **no lldp med fast-start-repeat-count**

Syntax **lldp med fast-start-repeat-count** *<1-10>*

**no lldp med fast-start-repeat-count**

Parameter*<1-10>* LLDP PDU fast start TX repeat counts.

Default Default fast start TX repeat count is 3

Mode Global Configuration

This example sets fast start repeat count to 10.

#### Switch# **configure terminal**

Switch(config)# **lldp med fast-start-repeat-count** 

Example

10

Switch# **show lldp med**

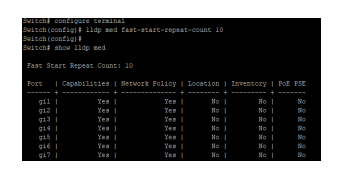

#### **13.9 LLDP MED LOCATION**

Use **"lldp med location"** command to configure the LLDP MED location data. The **"coordinate", "civicaddress", "ecs-elin"** locations are independent, so at most three location TLVs could be sent if their data are not empty. The configuration of location could be shown by **"show lldp interface PORT med"** command. Use the **"no"** form of this command to clear location data.

Switch# **configure terminal**

Switch(config)#**interface** *{Interface-ID}*

Switch(config-if)# **lldp med location (coordination|civic-address|ecs-elin) ADDR**

Switch(config-if)# **no lldp med location (coordination|civic-address|ecs-elin)**

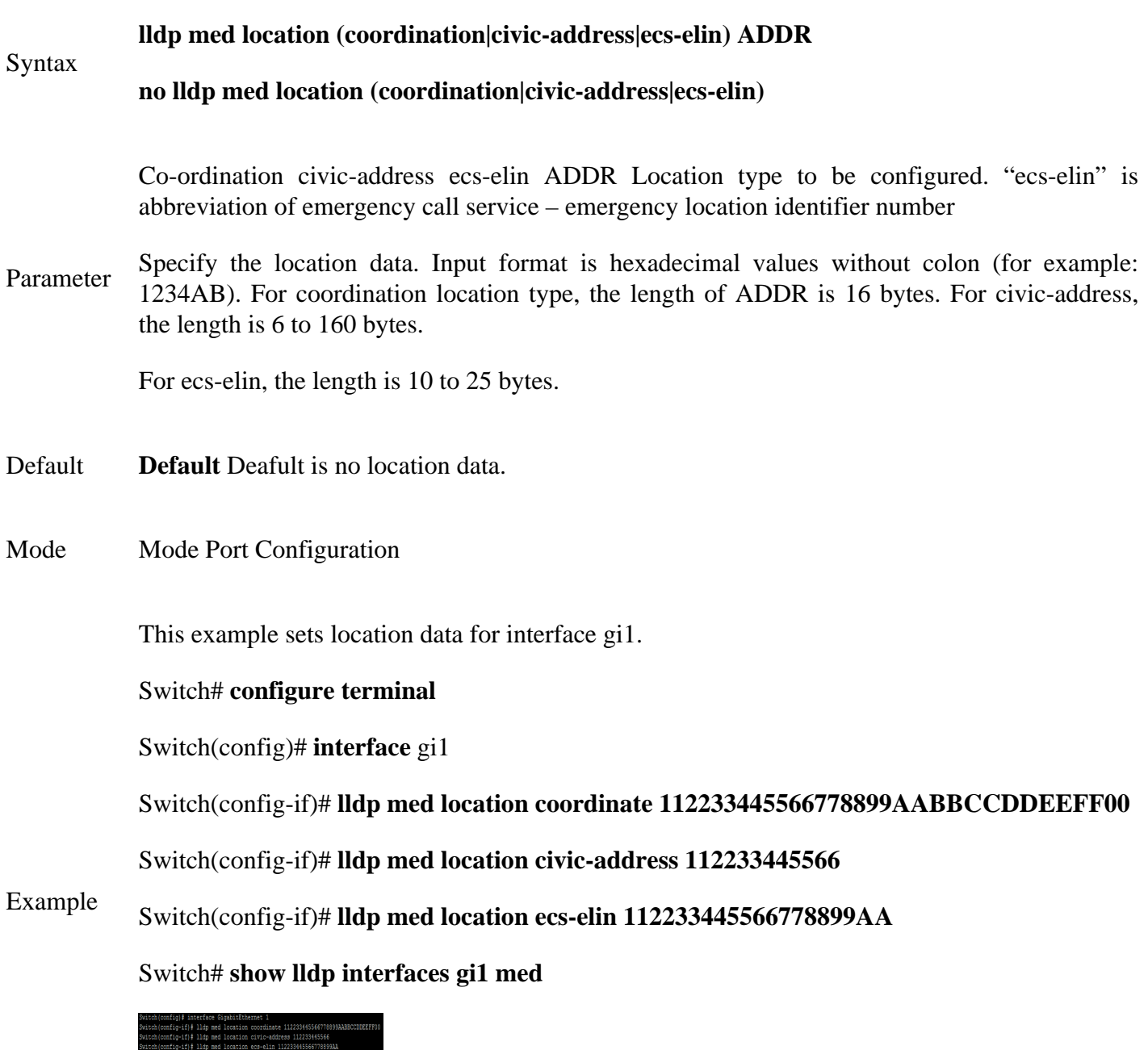

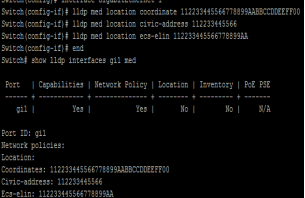

#### **13.10 LLDP MED NETWORK-POLICY**

Use **"lldp med network-policy"** command to configure the LLDP MEDnetwork policy table and add a network policy entry that can be bind to ports. If LLDP MED network policy voice auto mode is enabled, **"voice"** type network policy cannot be created since it is in auto mode. The network policy table configuration could be shown by **"show lldp med"** command.

Use the **"no"** form of this command to remove network policy entry of specific index. A network policy can be removed only when it is not bind to any port.

#### Switch# **configure terminal**

Switch(config)# **lldp med network-policy** <1-32> app (voice|voice-signaling|guest- voice|guest-voice-<br>signaling|softphone-voice |video-conferencing|streaming- video|video-signaling) vlan <1-4094> **signaling|softphone-voice |video-conferencing|streaming- video|video-signaling) vlan** *<1-4094>* **vlan-type (tag|untag) priority** *<0- 7>* **dscp** *<0-63>*

Switch(config)# **no lldp med network-policy** *<1-32>*

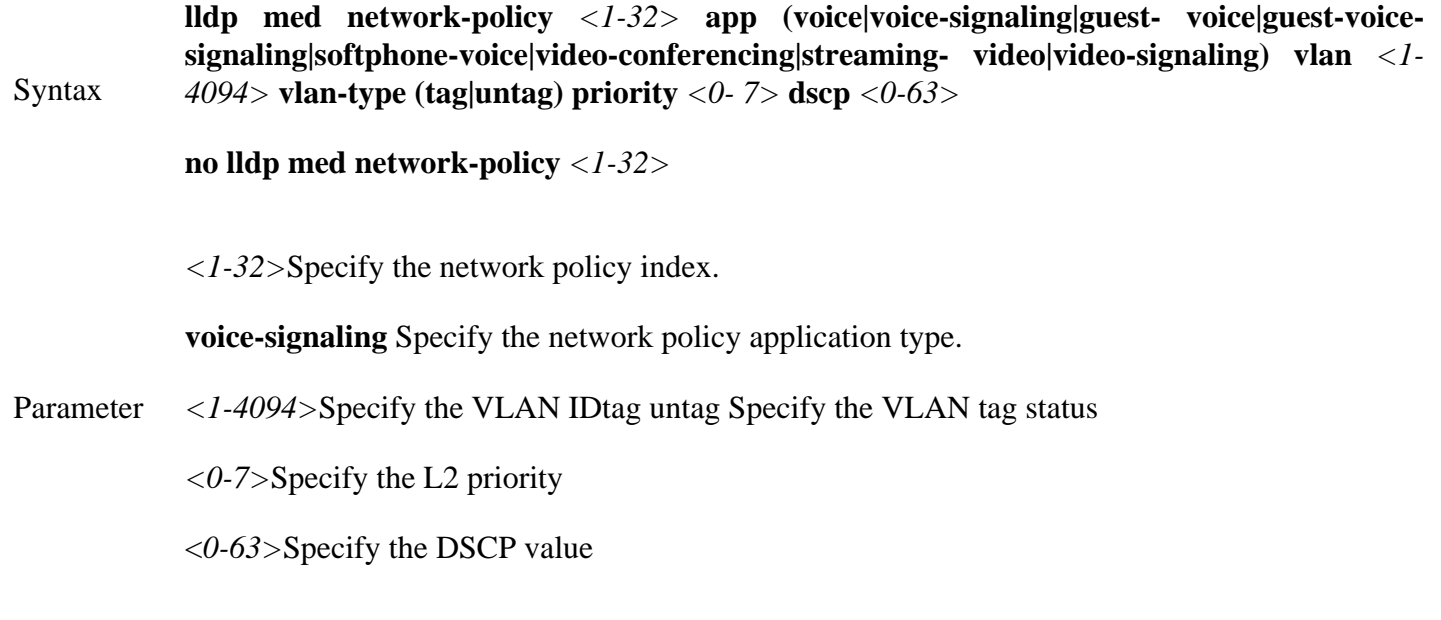

Mode Global Configuration

This example create 2 network policies.

### Switch# **configure terminal**

Switch(config)# **lldp med network-policy** 1 **app voice-signaling vlan** 2 **vlan-type tag priority** 3 **dscp** 4

Switch(config)# **lldp med network-policy** 32 **app video- conferencing vlan** 5 **vlan-type tag priority** 1 **dscp** 63

#### Example Switch# **show lldp med**

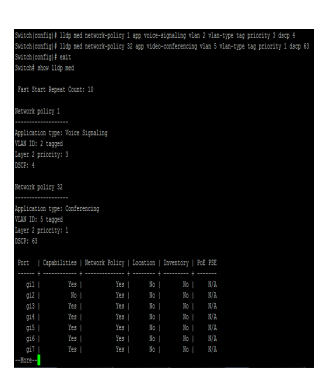

#### **13.11 LLDP MED NETWORK-POLICY (INTERFACE)**

Use **"lldp med network-policy"** command to bind the network policy to port interface. The bonded network policy of one port should be with different types. If network policy TLV is selected over a port, the bonded network policies would be attached in LLDP MED PDU. The configuration of network policy binding could be shown by **"show lldp med" command.**

#### Switch# **configure terminal**

Switch(config)# **interface** *{Interface-ID ranges}*

Switch(config-if-range)#**lldp med network-policy (add|remove)** *<1-32>*

Syntax **lldp med network-policy (add|remove)** *<1-32>*

**add**Add network policy binding for ports.

Parameter **remove**Remove network policy binding for ports.

<*1-32>* Specify the network policy index

Mode Port Configuration

This example binds network policy for interface gi1 and gi2.

Switch# **show lldp med**

Switch# **configure terminal**

Switch(config)# **interface range** g1-10

Example Switch(config-if-range)#**lldp med network-policy add** 1

Switch# **show lldp interfaces** g1-10 **med**

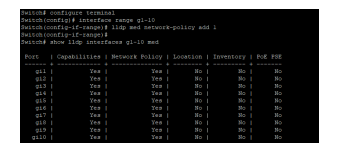

#### **13.12 LLDP MED TLV-SELECT**

Use **"lldp med tlv-select"** command to configure the LLDP MED TLV selection. It should be noticed that even no MED TLV is selected, MED capability TLV would be attached if LLDP MED is enable. The configuration could be shown by **"show lldp med"** command. Use the **"no"** form of this command to remove all selected MED TLV over the dedicated ports.

Switch# **configure terminal**

Switch(config)# **interface** *{Interface-ID}*

# Switch(config-if)# **lldp med tlv-select MEDTLV [MEDTLV] [MEDTLV] [MEDTLV]**

Switch(config-if)# **no lldp med tlv-select**

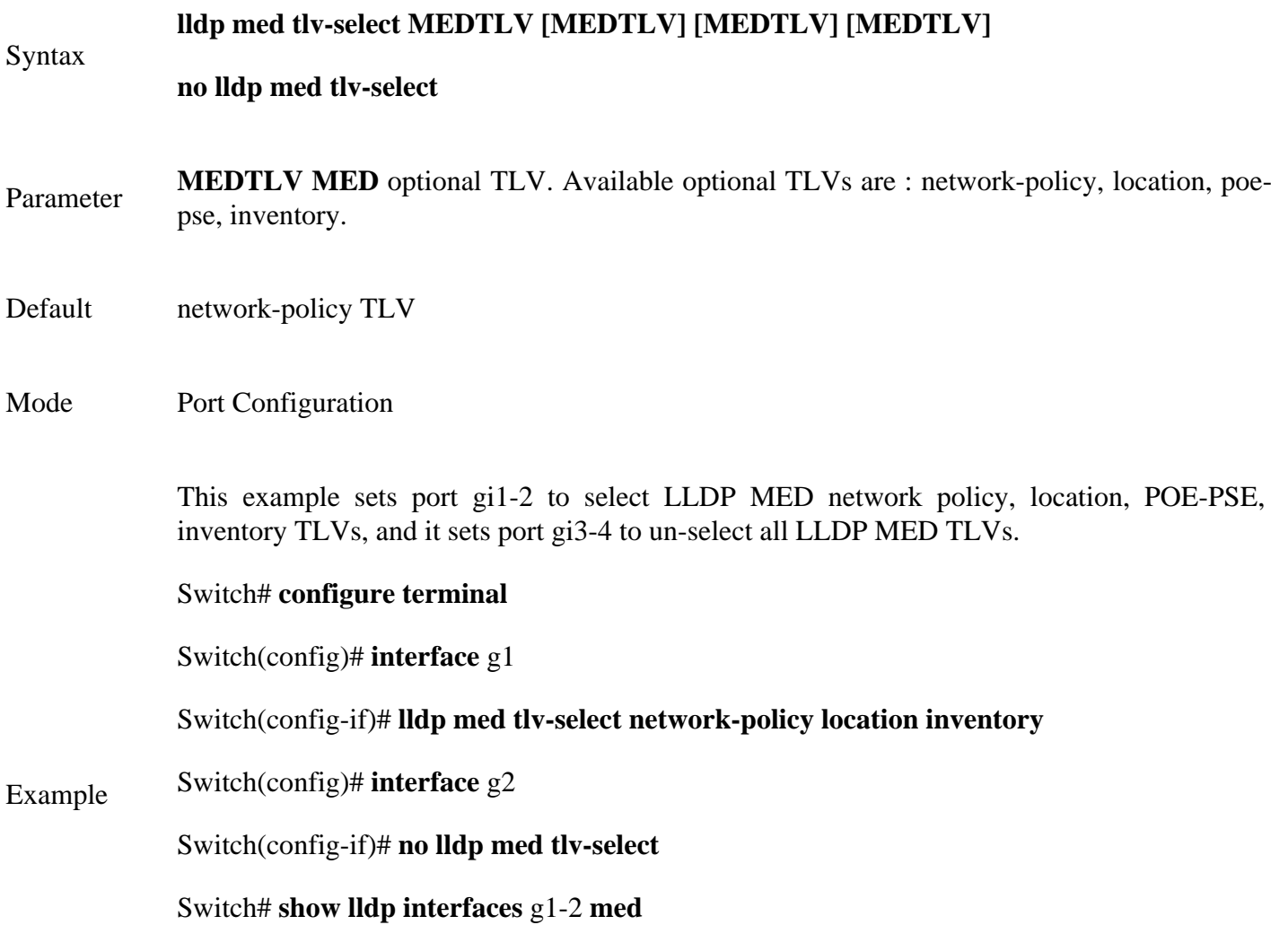

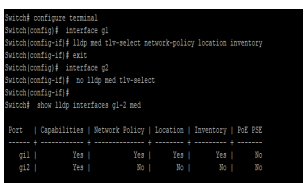

#### **13.13 LLDP TLV-SELECT**

Use **"lldptlv-select"** command to attach selected TLV in PDU. The configuration could be shown by **"show lldp"** command. Use the **"no"** form of this command to remove all selected TLV.

Switch# **configure terminal**

Switch(config)# **interface** *{Interface-ID ranges}*

Switch(config-if-range)# **lldp tlv-select TLV** [TLV] [TLV] [TLV] [TLV] [TLV] [TLV] [TLV]

Switch(config-if-range)# **no lldp tlv-select**

#### Syntax **Lldp tlv-select TLV [TLV] [TLV] [TLV] [TLV] [TLV] [TLV] [TLV]**

#### **no lldp tlv-select**

Parameter **TLV** Specify the selected optional TLV. Available optional TLVs are : sys-name (system name), sys-desc (system description), sys-cap (system capability), mac-phy (802.3 MAC-PHY), lag (802.3 link aggregation), max- frame-size (802.3 max frame size), and managementaddr (management address).

Mode Port Configuration

This example selects system name, system description, system capability,

802.3 MAC-PHY, 802.3 link aggregation, 802.3 max frame size, and management address TLVs for interface gi1 and gi3.

#### Switch# **configure terminal**

Switch(config)# **interface range** g 1,3

Example Switch(config-if-range)# **lldp tlv-select port-desc sys-name sys-desc sys-cap mac-phy lag max-frame-size**  Switch(config-if-range)# **end**

Switch# **show lldp interfaces** g 1,3

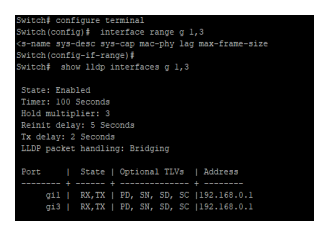

#### **13.14 LLDP TLV-SELECT PVID**

Use **"lldptlv-select pvid"** command to configure the 802.1 PVID TLV attachenable status. The configuration could be shown by **"show lldp"** command. Use the **"no"** form of this command to restore the pvid to default value.

#### Switch# **configure terminal**

Switch(config)# **interface** *{Interface-ID}*

Switch(config-if)# **lldp tlv-select pvid (disable|enable)**

Switch(config-if)# **no lldp tlv-select pvid**

**Lldp tlv-select pvid (disable|enable)**

Syntax

**no lldp tlv-select pvid**

**Disable** Disable LLDP 802.1 PVID TLV attach state

Parameter

**Enable** Enable LLDP 802.1 PVID TLV attach state

Mode Port Configuration

This example sets port gi1 PVID TLV attaches status to disable and port gi2 to enable.

Switch# **configure terminal**

Switch(config)# **interface** gi1

Switch(config-if)# **lldp tlv-select pvid disable**

Switch(config-if)# **interface** gi2

Switch(config-if)# **lldp tlv-select pvid enable**

## Example Switch# **show lldp interfaces** gi1,gi2

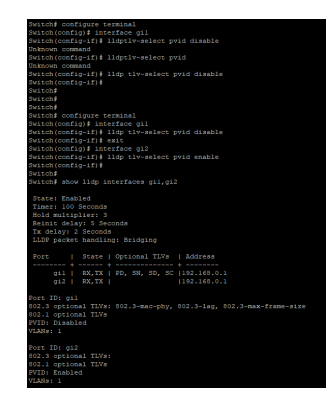

#### **13.15 LLDP TLV-SELECT VLAN-NAME**

Use **"lldp tlv-select vlan-name"** command to add or remove VLAN list for 802.1 VLAN-NAME TLV. The configuration could be shown by **"show lldp"** command.

Switch# **configure terminal**

Switch(config)# **interface** *{Interface-ID}*

Switch(config-if)# **lldp tlv-select vlan-name (add|remove)** *{VLAN-LIST}*

Syntax **lldp tlv-select vlan-name (add|remove)** *{VLAN-LIST}* Parameter **add***VLAN-LIST* Add VLAN list for LLDP 802.1 VLAN-NAME TLV on the specific interface. The configured ports should be member of all the specified VLANs or the VLAN-LIST is not valid. remove VLAN-LIST Remove VLAN list of LLDP 802.1 VLAN-NAME TLV from interface

Mode Port Configuration

This example add VLAN 100 to VLAN-NAME TLV for port gi10.

#### Switch# **configure terminal**

Switch(config)# **vlan** 100

Switch(config-vlan)# **exit** 

Switch(config)# **interface** g2

Switch(config-if)# **switchport trunk allowed vlan add 1,100**

Switch(config-if)# **lldp tlv-select vlan-name add** 100

Switch(config-if)# **end** 

#### Example Switch# **show lldp interfaces gi1**

Switch# **show lldp interfaces g2**

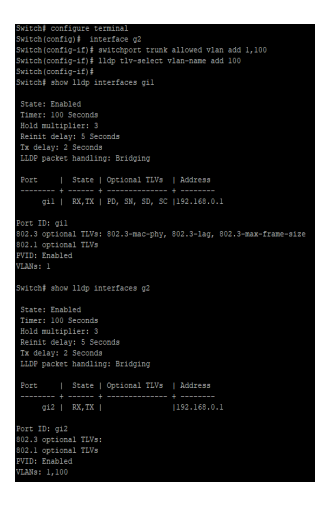

#### **13.16 LLDP TX**

Use **"lldp tx"** command to enable the LLDP PDU TX ability. The configuration could be shown by **"show lldp"** command. Use the **"no"** form of this command to disable the TX ability.

#### Switch# **configure terminal**

Switch(config)# **interface** *{Interface-ID}*

Switch(config-if)# **lldp tx**

Switch(config-if)# **no lldp tx**

Syntax **lldp tx**

**no lldp tx**

Mode Port Configuration

This example sets port gi1 to enable LLDP TX, port gi2 to disable RX but enable TX, port gi3 to enable RX but disable TX, port gi4 to disable RX and TX.

#### Switch# **configure terminal**

Switch(config)# **interface** g1

Switch(config-if)# **lldp rx**

Switch(config-if)# **lldp tx**

Switch(config-if)# **interface** g2

Switch(config-if)# **no lldp rx**

Switch(config-if)# **lldp tx**

Switch(config-if)# **interface** g3

Switch(config-if)# **lldp rx**

Example Switch(config-if)# **no lldp tx**

Switch(config-if)# **interface** g4

Switch(config-if)# **no lldp rx**

Switch(config-if)# **no lldp tx**

Switch(config-if)# **end**

#### Switch# **show lldp interfaces** g 1-4

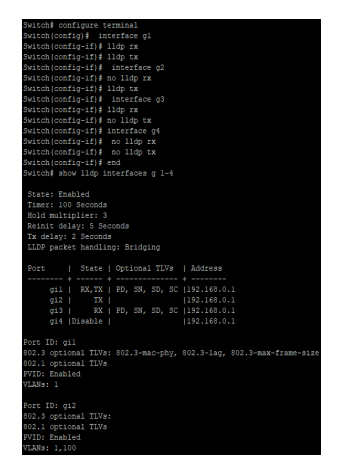

#### **13.17 LLDP TX-DELAY**

Use **"lldp tx-delay"** command to configure the delay in seconds between successive LLDP frame transmissions. The delay starts to count in any case LLDP PDU is sent such as by LLDP PDU advertise routine, LLDP PDU content change, port link up, etc. The configuration could be shown by **"show lldp"** command. Use the **"no"** form of this command to restore the delay to default value.

#### Switch# **configure terminal**

Switch(config)# **lldp tx-delay** *<1-8192>*

Switch(config)# **no lldp tx-delay**

**lldp tx-delay** *<1-8192>*

**no lldp tx-delay**

Parameter<sup><1-8192>Specify the LLDP tx delay in unit of seconds.</sup>

- Default Default TX delay is 2 seconds
- Mode Global Configuration

This example sets LLDP PDU TX delay to 10 seconds.

Switch# **configure terminal**

Switch(config)# **lldp tx-delay 1**

#### Switch# **show lldp**

Switch(config)# lldp tx-delay 1

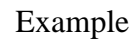

Syntax

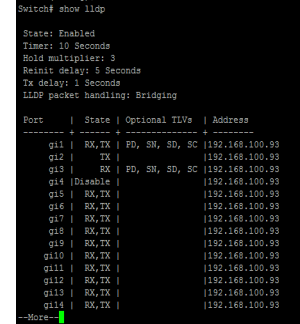

#### **13.18 SHOW LLDP**

Use **"show lldp"** and **"show lldp interface"** commands to display LLDP global information including LLDP enable status, LLDP PDU TX interval, hold time multiplier, re-initial delay, TX delay, and LLDP packet handling when LLDP is disabled. Single port information displayed includes port LLDP RX/TX enable status, selected TLV to TX and IP address. The abbreviations in optional TLVs are: port description (PD), system name (SN), system description (SD), and system capability (SC).

Switch# **show lldp**

Switch# **show lldp interface** *{IF\_NMLPORTS}*

Syntax **show lldp show lldp interface** *{IF\_NMLPORTS}*

Parameter*IF\_NMLPORTS* Specify the ports to display information

Mode Privileged EXEC

This example displays lldp information of port gi1 and gi2

#### Switch# **show lldp interfaces gi1,gi2**

Example

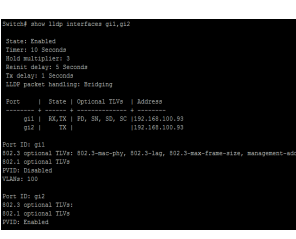

#### **13.19 SHOW LLDP LOCAL-DEVICE**

Use **"show lldp local-device"** command to show the local configuration of LLDP PDU. By the commands, a user can view the contents of LLDP/ LLDP-MED TLVs that would be attached in LLDP PDU.

Switch# **show lldp local-device**

Switch# **show lldp interfaces***{IF\_NMLPORTS}***local-device**

**show lldp local-device**

Syntax

**show lldp interfaces***{IF\_NMLPORTS}***local-device**

Parameter<sup>IF\_NMLPORTS</sup> Specify the ports to display Parameter<sup>IF\_NMLPORTS</sup>

# Mode Privileged EXEC

This example displays the local device information.

## Switch# **show lldp local-device**

Example

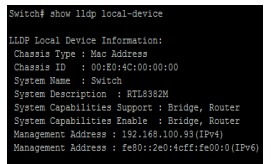

#### **13.20 SHOW LLDP MED**

Use **"show lldp med"** command to display the LLDP MED configuration information.

Switch# **show lldp med**

Switch# **show lldp interfaces***{IF\_NMLPORTS}***med**

Syntax **show lldp med show lldp interfaces***{IF\_NMLPORTS}***med**

Parameter<sup>IF\_NMLPORTS</sup> Specify the ports to display Parameter<sup>IF\_NMLPORTS</sup>

Mode Privileged EXEC

This example displays the LLDP MED information.

#### Switch# **show lldp med**

Example

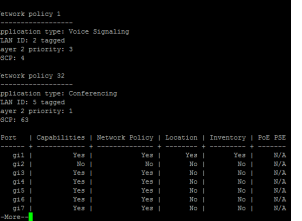

#### **13.21 SHOW LLDP NEIGHBOR**

Use **"show lldp neighbor"** command to display the received neighbor LLDP PDU information. When LLDP PDU is received on LLDP RX enable ports, system would store the PDU information in database until time to live of the PDU counts down to zero.

Switch# **show lldp neighbor**

Switch# **show lldp interfaces***{IF\_NMLPORTS}***neighbor**

**show lldp neighbor**

Syntax

**show lldp interfaces***{IF\_NMLPORTS}***neighbor**

Parameter<sup>IF\_NMLPORTS</sup> Specify the ports to display Parameter<sup>IF\_NMLPORTS</sup>

Mode Privileged EXEC

This example displays the neighbor information.

Example Switch# **show lldp neighbor**

#### **13.23 SHOW LLDP STATISTICS**

Use **"show lldp statistics"** command to display the LLDP RX/TX statistics.

Switch# **show lldp statistics**

Switch# **show lldp interfaces***{IF\_NMLPORTS}***statistics**

Syntax **show lldp statistics show lldp interfaces***{IF\_NMLPORTS}***statistics**

Parameter<sup>IF\_NMLPORTS</sup> Specify the ports to display Parameter<sup>IF\_NMLPORTS</sup>

Mode Privileged EXEC

This example display the LLDP statistics.

#### Switch# **show lldp statistics**

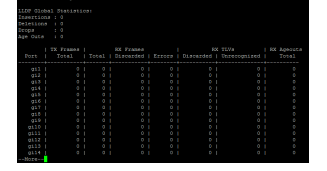

Example

### Switch(config)# **show lldp interfaces gi1 statistics**

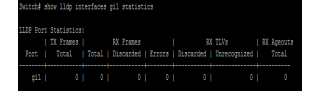
## **13.24 CLEAR LLDP STATISTICS**

Use **"clear lldp globle statistics"** command to clear the LLDP RX/TX statistics.

Switch# **clear lldp globle statistics**

Syntax **clear lldp globle statistics**

Mode Privileged EXEC

Example This example shows how to clear LLDP statistics. Switch# **clear lldp statistics**

## **13.25 SHOW LLDP TLV-OVERLOADING**

The LLDP PDU is composed by TLVs and selected number TLVs may compose a large PDU that the system cannot handle. The maximum PDU length is to take the smaller number of jumbo frame size minus 30 bytes (30 bytes kept for header) or 1488 bytes. Use **"show lldptlv-overloading"** command to display the length of LLDP TLVs and if the TLVs overload the PDU length. The TLVs with status marked **"overload"** would not be transmitted.

Switch# **show lldp interfaces***{IF\_NMLPORTS}***tlvs-overloading**

Syntax **show lldp interfaces***{IF\_NMLPORTS}***tlvs-overloading**

Parameter*IF\_NMLPORTS* Specify the ports to display information

Mode Privileged EXEC

This example display the LLDP TLVs overloading status of port gi1.

Switch# **show lldp interfaces gi1 tlvs-overloading**

Example

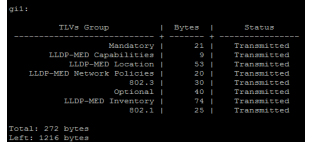

## **LOGGING**

Almost all information technology systems generate a log, which serves as a record of all the activity that the system conducted in its operation. Such logs are generated by network infrastructure devices (firewalls, switches, domain name service devices, routers, load balancers), computer platforms (servers, appliances, and smartphones), operating systems (Windows, Linux, IoS) and applications (client/server, web applications, cloud-based utilities).

In an application, a network log is typically a file that contains a record of events that occurred in the application. It contains the record of user and process access calls to objects, attempts at authentication, and other activity. Generally, an event is categorized as an error, a warning, or an informational activity. The specific format and data that are in a log are typically determined by the application designer, to meet various application requirements, and then implemented by the application developer.

### **14.1 CLEAR LOGGING**

To clear the log messages from the internal logging buffer and flash, use command **"clear logging"**  in the Privileged EXEC mode.

Switch# **clear logging**

Syntax **clear logging**

**buffered** Clear the log messages stored in the RAM.

### Parameter

**file** Clear the log messages stored in the Flash.

Mode Privileged EXEC

The following example clear the log messages stored in RAM and Flash.

Example Switch# **clear logging buffered**

Switch# **clear logging file**

## **14.2 LOGGING**

To enable logging service on the switch, use the command logging in the Global Configuration mode. Otherwise, use the no form of the command to disable the logging service on the switch. The status of global logging server is available from the command show logging in the Privileged EXEC mode. When the logging service is enabled, logging on and off at each destination rule can be individually configured by the command logging console, logging buffered, logging file, and logging host in the Global Configuration mode. If the logging service is disabled, no messages will be sent to these destinations.

### Switch#**configure terminal**

Switch(config)# **logging**

Switch(config)# **no logging**

Syntax **logging**

**no logging**

Default Logging service is enabled

Mode Global Configuration

The following example disables and enables the logging service on the switch.

Switch#**configure terminal**

Switch(config)# **no logging**

Example

Switch(config)# **logging**

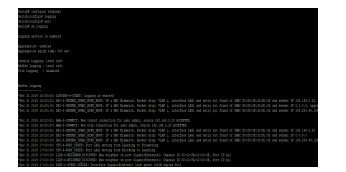

## **14.3 LOGGING HOST**

To define the logging server, use the command logging host to add the remote logging server in the Global Configuration mode. Otherwise, use the command no logging host to remove the remote logging rules. For the host name configuration, logging service would try translating the host name to IP address directly. Add the logging host would be failed on the failure of host name translating.

#### Switch# **configure terminal**

Switch(config)# **logging host (ip-addr|hostname) [facility facility] [port port] [severity sev]**

Switch(config)# **no logging host (ip-addr|hostname)**

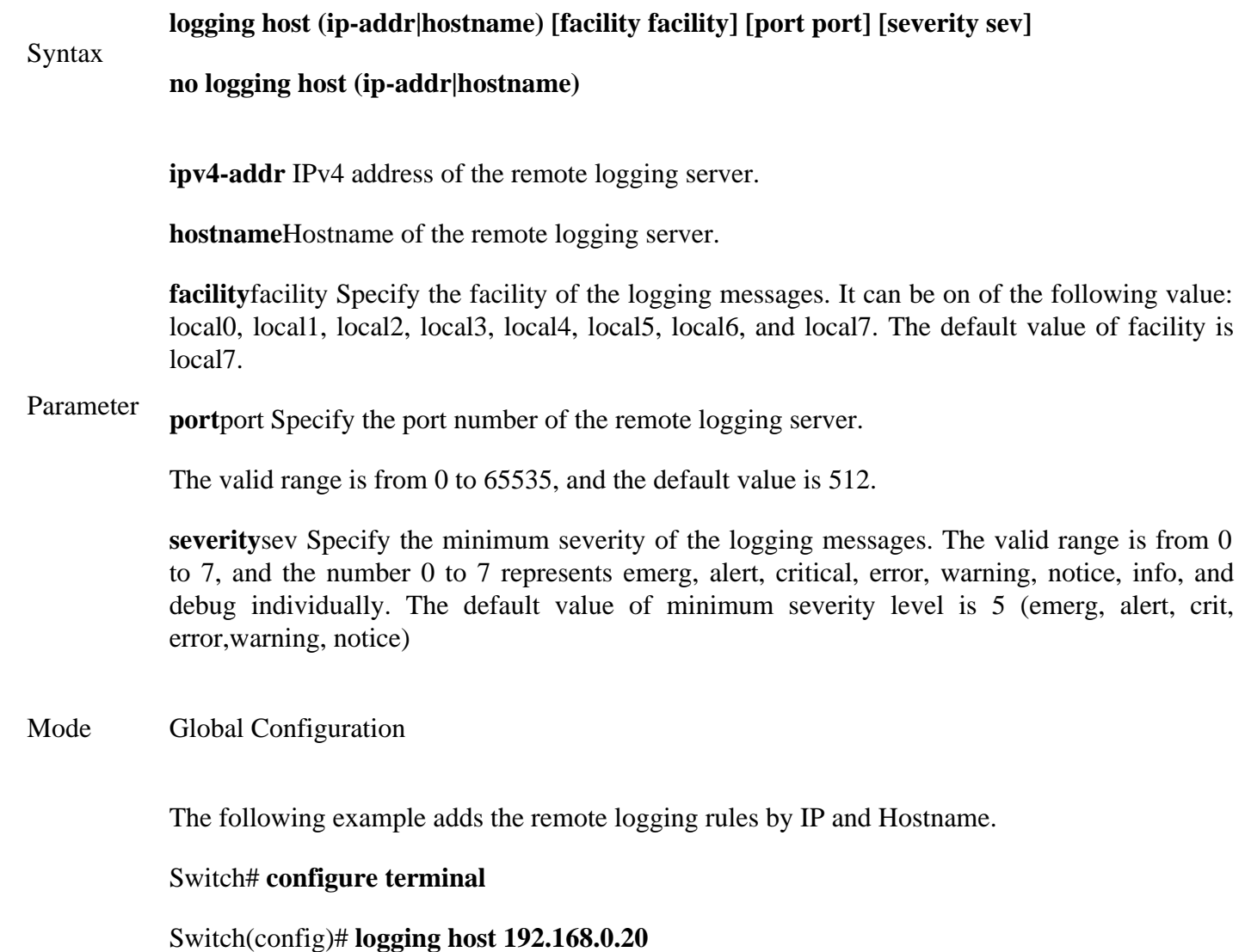

Example

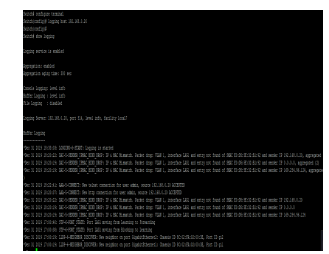

## **14.4 LOGGING SEVERITY**

To set the minimum severity for the messages that are logged to RAM, console, or Flash, use the command logging severity in the Global Configuration mode. Use the **"no"** form of the command to remove the mechanism of logging to RAM, console, or Flash individually.

Switch# **configure terminal**

Switch(config)# **logging (buffered|console|file) [severity sev]**

Switch(config)# **no logging (buffered|console|file)**

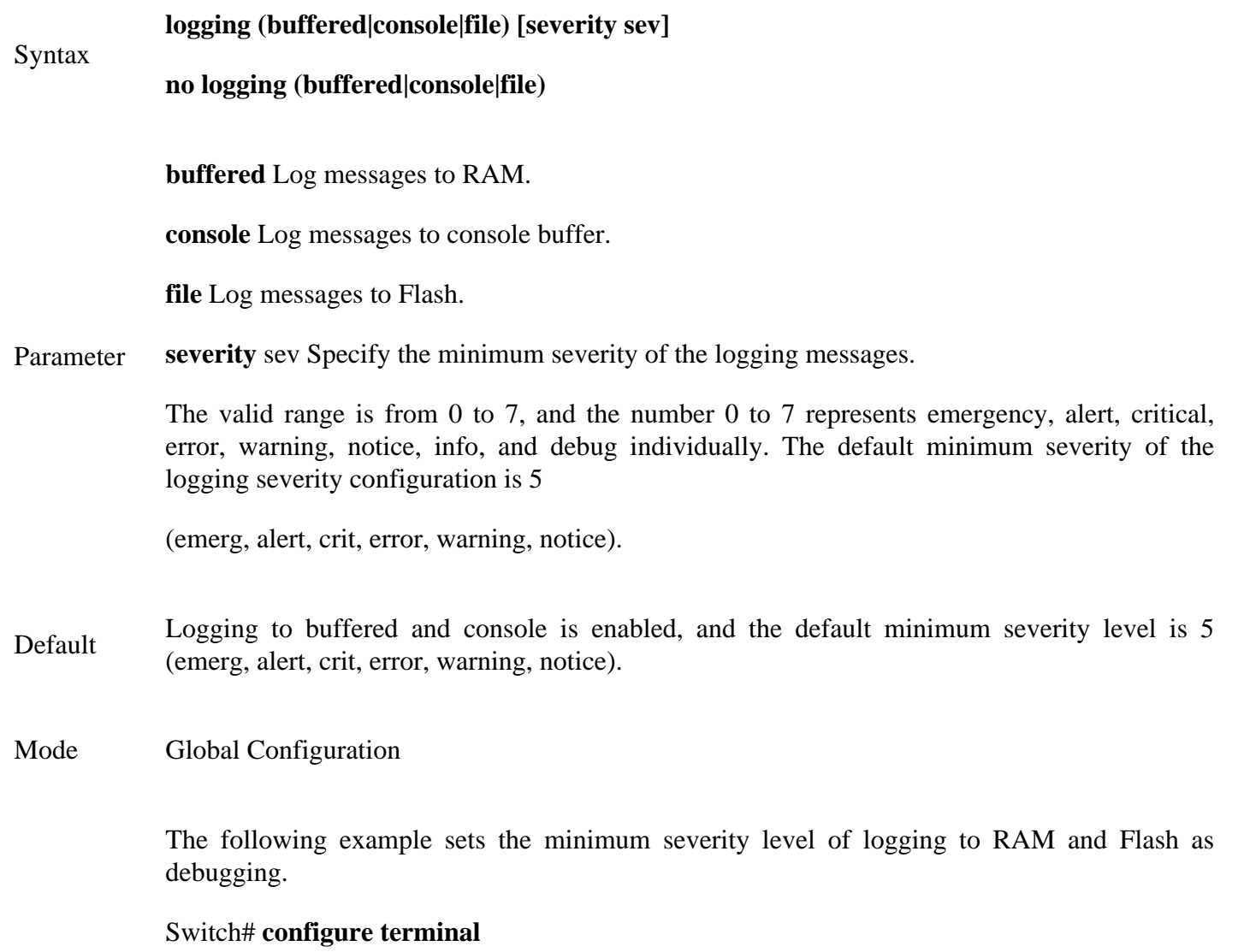

Switch(config)# **logging buffered severity 2**

Example

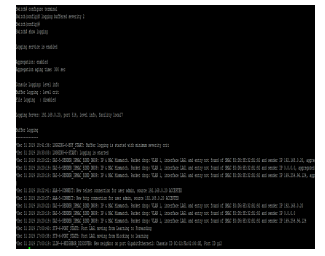

## **14.5 SHOW LOGGING**

To display the global logging configuration, and the logging messages stored in the RAM and Flash, use the command show logging in the Privileged EXEC mode.

Switch# **show logging [buffered|file]**

### Syntax **show logging [buffered|file]**

Buffered Display the log messages stored in the RAM.

### Parameter

Example

File Display the log messages stored in the Flash.

Mode Privileged EXEC

The following example shows the global logging configuration.

### Switch# **show logging**

## Switch# **show logging buffered**

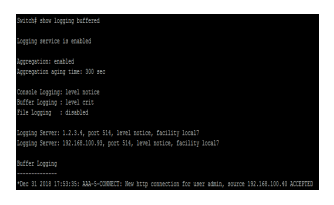

## **MAC ADDRESS TABLE**

A MAC address table, sometimes called a Content Addressable Memory (CAM) table, is used on Ethernet switches to determine where to forward traffic on a LAN. Now let's break this down a little bit to understand how the MAC address table is built and used by an Ethernet switch to help traffic move along the path to its destination.

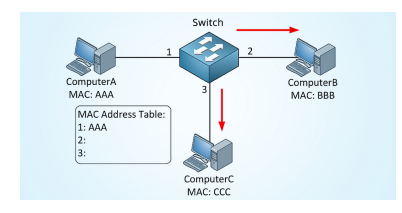

Fig 15.1 MAC Address Table

Normally your switch will automatically learn MAC addresses and fill its MAC address table (CAM table) by looking at the source MAC address of incoming frames and flooding frames if it doesn't know where to forward the frame.

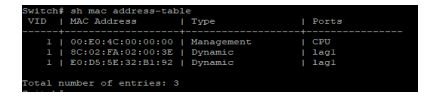

## **15.1 CLEAR MAC ADDRESS-TABLE**

To clear the dynamic (learned) MAC entries from the MAC address table, the specific interface, or the specific VLAN, use the command clear mac address-table in the Privileged EXEC mode.

Switch# **clear mac address-table dynamic [interfaces** *IF\_PORTS***| vlan vlan-id]**

### Syntax **clear mac address-table dynamic [interfaces** *IF\_PORTS***|vlan vlan-id]**

Parameter interface. **Interfaces** IF\_PORTS Delete all dynamic addresses learned on the specific

**vlan** vlan-id Delete all source addresses learned on the specific VLAN

Mode Privileged EXEC

The following example clears the learned MAC addresses on the interface gi1.

### Switch# **clear mac address-table dynamic interfaces gi1**

Example

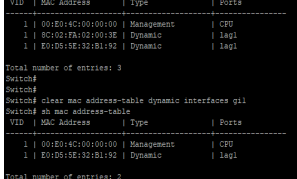

## **15.2 MAC ADDRESS-TABLE AGING-TIME**

To set the aging time of the MAC address table, use the command macAddress-table aging-time in the Global Configuration mode.

## Switch# **configure terminal**

Switch(config)# **mac accress-table aging-time** {seconds}

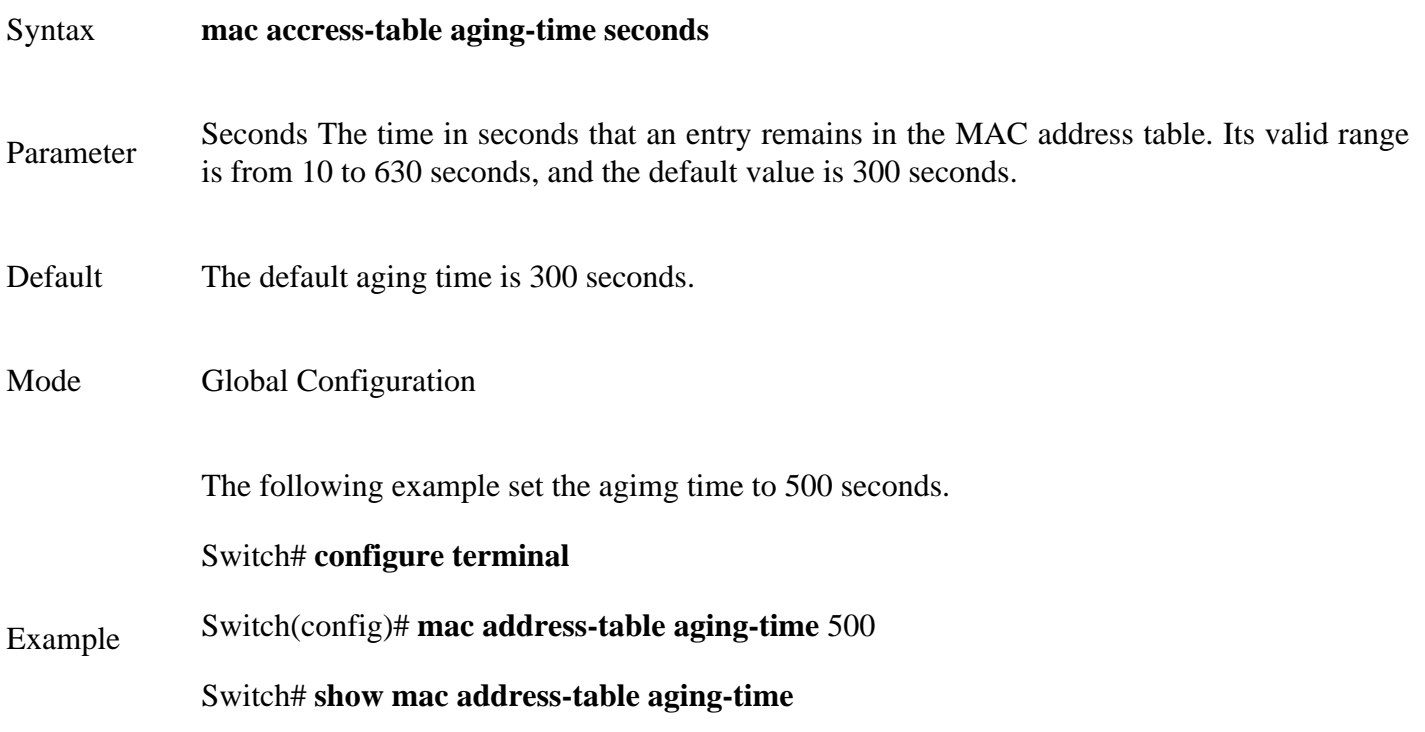

irg)+ mac auditss-cable aging-ca<br>fig)‡ exit<br>ow mac address-table aging-time<br>s Table aging time: 500 sec

## **15.3 MAC ADDRESS-TABLE STATIC**

To add a static address to the MAC address table, use the command mac address-table static in the Global Configuration mode. For the unicast MAC address filtering, use the command mac address-table static with parameter drop to drop the packets with the specified source or destination unicast MAC address. To delete the static entry from the MAC address table, use the **"no"** form of the command.

### Switch# **configure terminal**

Switch(config)# **mac address-table static mac-addr vlan vlan-id interfaces** *{IF\_PORTS}*

Switch(config)# **mac address-table static mac-addr vlan vlan-id drop**

Switch(config)# **no mac address-table static mac-addr vlan vlan-id**

**mac address-table static mac-addr vlan** {vlan-id} **interfaces** *{IF\_PORTS}*

Syntax **mac address-table static mac-addr vlan** {vlan-id} **drop**

**no mac address-table static mac-addr vlan vlan-id**

**mac-addr** MAC address.

**vlan** vlan-id Specify the VLAN ID for the interface.

Parameter **Interface** IF\_PORTS Specify the interface ID or a list of interface IDs.

**drop**Drop the packets with the specified source or destination unicast MAC address.

Mode Global Configuration

The following example adds a static address into MAC address table.

#### Switch#**configure terminal**

Switch(config)# **mac address-table static** 00:11:22:33:44:55 **vlan** 1 **interfaces** gi5

Example Switch(config)# **mac address-table static** 00:11:22:33:44:55 **vlan** 1 **drop**

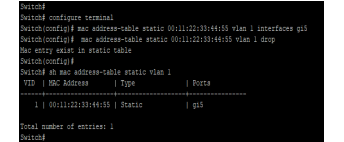

### **15.4 SHOW MAC ADDRESS-TABLE**

To show the entry in the MAC address table, use the command show macaddress-table in the Privileged EXEC mode.

Switch# **show mac address-table [dynamic|static] [interface** *IF\_PORTS***] [vlan vlan- id]**

Switch# **show mac address-table [**mac-addr**] [**vlan vlan-id**]**

Syntax **show mac address-table [dynamic|static] [interface** *IF\_PORTS***] [vlan vlanid]**

**show mac address-table [mac-addr] [vlan vlan-id]**

**dynamic** Display only dynamic MAC addresses

**static** Display only static MAC addresses

Parameter **Interface** *IF\_PORTS* Display the MAC addresses entries for a specifc interface.

**vlan** vlan-id Display the MAC address entries for a specific VLAN.

**mac-addr** Display entries for a specific MAC address

Mode Privileged EXEC

The following example displays the entire MAC address table.

Switch# **show mac address-table**

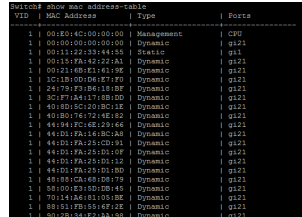

Example

Switch# **show mac address-table static interfaces gi1**

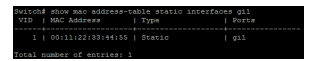

Switch# **show mac address-table 00:11:22:33:44:55 vlan 100**

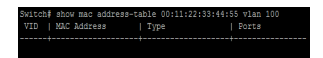

## **15.5 SHOW MAC ADDRESS-TABLE COUNTERS**

To display the total entries in the MAC address table, use the command show mac address-table counters in the Privileged EXEC mode.

Switch# **show mac address-table counters**

### Syntax **show mac address-table counters**

Mode Privileged EXEC

The following example display numbers of addresses in the address table.

Example

Switch# **show mac address-table counters**

Switch# show mac address-table counters<br>Total number of entries: 39

## **15.6 SHOW MAC ADDRESS-TABLE AGING-TIME**

To show MAC address aging time, use the command show mac address-table aging-time in the Privileged EXEC mode.

### Switch# **show mac address-table aging-time**

### Syntax **show mac address-table aging-time**

Mode Privileged EXEC

The following example displays aging time for the MAC address table.

Example

Switch# **show mac address-table aging-time**

Switch# show mac address-table aging-time<br>Mac Address Table aging time: 500 sec

## **MAC VLAN**

**MAC VLAN** :-The **MAC**-based **VLAN** feature allows incoming untagged packets to be assigned to a **VLAN** and thus classify traffic based on the source **MAC** address of the packet. You define a **MAC** to **VLAN** mapping by configuring an entry in the **MAC** to **VLAN** table

## **16.1 VLAN MAC-VLAN GROUP (GLOBAL)**

Use the vlan mac-vlan group command to create MAC address group. Use the **"no"** form of this command to delete specify group.

Switch#**configure terminal**

Switch(config)# **vlan mac-vlan group** *<1- 2147483647>* **mac-address mask** *<9-48>*

Switch(config)# **no vlan mac-vlan group mac-address mask** *<9-48>*

**vlan mac-vlan group** *<1- 2147483647>* **mac-address mask** *<9-48>*

Syntax

**no vlan mac-vlan group mac-address mask** *<9-48>*

*<1-2147483647>*Specify the group ID

Parameter **mac-address**Specify the MAC address to be mapped.

*<9-48>*Specify the mask length of MAC address.

Mode Global Configuration

The following example shows how to create a MAC group with group ID 3.

Switch#**configure terminal**

Switch(config)# **vlan mac-vlan group 333 22:33:44:55:66:77 mask 48**

Example

Switch# **show vlan mac-vlan groups**

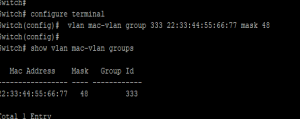

## **16.2 VLAN MAC-VLAN GROUP (INTERFACE)**

Use the **"vlan mac-vlan group"** to create mapping of group and VLAN ID of an interface. Use the **"no"** form of this command to delete mapping.

### Switch#**configure terminal**

Switch(config)# **interface** {Interface-ID}

Switch(config-if)# **vlan mac-vlan group** *<1- 2147483647>* **vlan** *<1-4094>*

Switch(config-if)# **no vlan mac-vlan [group** *<1- 2147483647>***]**

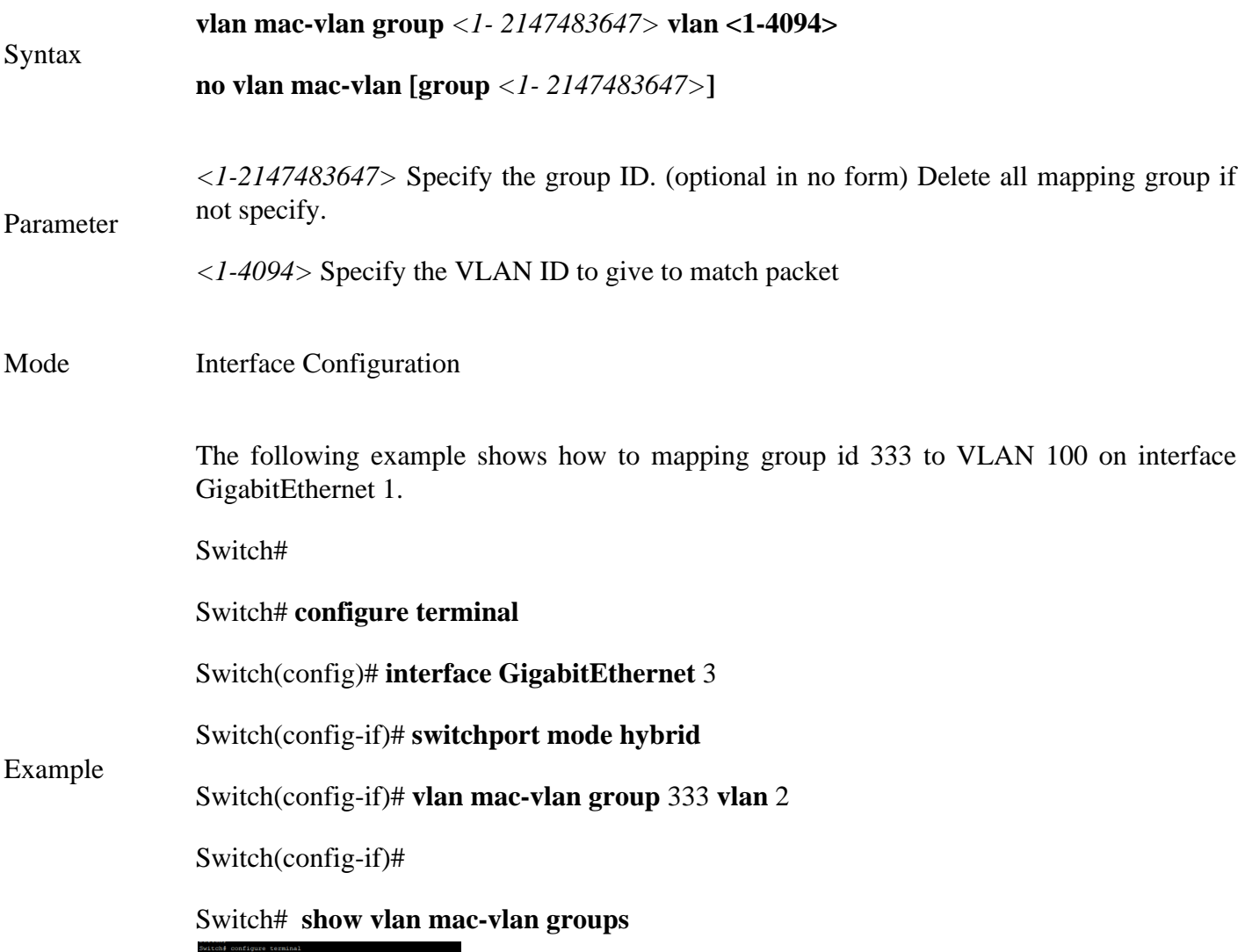

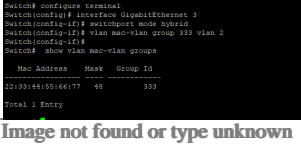

Image not found or type unknown

### **16.3 SHOW VLAN MAC-VLAN GROUPS**

Use the show vlan mac-vlan groups command to display mac groups configuration.

Switch# **show vlan mac-vlan groups**

Syntax **show vlan mac-vlan groups**

Mode Privileged EXEC

This following example shows how to display mac group.

Example Switch# **show vlan mac-vlan groups**

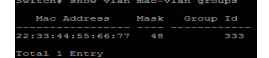

### **16.4 SHOW VLAN MAC-VLAN INTERFACES**

Use the show vlan mac-vlan interface command in EXEC mode to display the mac-vlan interfaces setting.

Switch# **show vlan mac-vlan [interfaces** *IF\_PORTS***]**

Syntax **show vlan mac-vlan [interfaces** *IF\_PORTS***]**

Parameter*IF\_PORTS* (Optional) Specify interfaces mac vlan to display. Display all ports if not specif.

Mode Privileged EXEC

The following example shows how to display the MAC-Based VLAN interfaces setting

# Example Switch# **show vlan mac-vlan interfaces GigabitEthernet 1**

gil Mac based VLANs:<br>Wien In

## **MANAGEMENT ACL**

An Access Control List (ACL) is a set of rules that is usually used to filter network traffic. ACLs can be configured on network devices with packet filtering compatibilities, such as routers and firewalls.

ACLs contain a list of conditions that categorize packets and help you determine when to allow or deny network traffic. They are applied on the interface basis to packets leaving or entering an interface

Access-list (ACL) is a set of rules defined for controlling the network traffic and reducing network attack. ACLs are used to filter traffic based on the set of rules defined for the incoming or outgoing of the network.

### **ACL features –**

• The set of rules defined are matched serial wise i.e matching starts with the first line, then 2nd, then 3rd and so on.

• The packets are matched only until it matches the rule. Once a rule is matched then no further comparison takes place and that rule will be performed.

• There is an implicit deny at the end of every ACL, i.e., if no condition or rule matches then the packet will be discarded.

Once the access-list is built, then it should be applied to inbound or outbound of the interface:

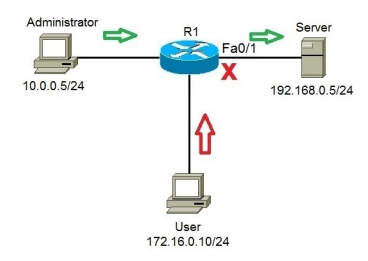

## Fig 17.1 ACL Feature

Also there are two categories of access list,

• Numbered access list – These are the access list which cannot be deleted specifically once created i.e. if we want to remove any rule from an Access-list then this is not permitted in the case of numbered access list. If we try to delete a rule from access list then the whole access list will be deleted. The numbered access list can be used with both standard and extended access list.

• Named access list – In this type of access list, a name is assigned to identify an access list. It is allowed to delete a named access list unlike numbered access list. Like numbered access list, these can be used with both standard and extended access list.

## **Rules for ACL –**

• The standard Access-list is generally applied close to the destination (but not always).

• The extended Access-list is generally applied close to the source (but not always).

• We can assign only one ACL per interface per protocol per direction, i.e., only one inbound and outbound ACL is permitted per interface.

• We can't remove a rule from an Access-list if we are using numbered Access-list. If we try to remove a

rule then whole ACL will be removed. If we are using named access lists then we can delete a specific rule. • Every new rule which is added into the access list will be placed at the bottom of the access list therefore before implementing the access lists, analyses the whole scenario carefully.

• As there is an implicit deny at the end of every access list, we should have at least a permit statement in our Access-list otherwise all traffic will be denied.

• Standard access lists and extended access lists cannot have the same name.

## **Advantages of ACL –**

• Improve network performance.

• Provides security as administrator can configure the access list according to the needs and deny the unwanted packets from entering the network.

• Provides control over the traffic as it can permit or deny according to the need of network.

## **17.1 MANAGEMENT ACCESS-LIST**

Use the management access-list command to create a management access list and to enter management access-list configuration mode. The name of ACL must be unique that cannot have same name with other management ACL. Use the **"no"** form of this command to delete.

### Switch#**configure terminal**

Switch(config)# **management access-list** *[NAME]*

Switch(config)#**no management access-list** *[NAME]*

**management access-list NAME**

Syntax

**no management access-list NAME**

ParameterNAME The name of management ACL

Mode Global Configuration

The following example shows how to add a management ACL with name **"test"**

### Switch#**configure terminal**

Example

Switch(config)# **management access-list** test

fig)# management access-list te<br>fig-macl)# end<br>ow management access-list test

## **17.2 MANAGEMENT ACCESS-CLASS**

Use the management access-class command to activate a management ACL. Use the **"no"** form of this command to delete.

### Switch#**configure terminal**

Switch(config)# **management access-class** *[NAME]*

Switch(config)# **no management access-class**

**management access-class** *[NAME]*

Syntax

**no management access-class**

ParameterNAME The name of management ACL to be used

Mode Global Configuration

The following example shows how to add a management ACL with name **"test"**

Example Switch#**configure terminal**

Switch(config)# **management access-class** test

onfigure terminal<br>nfig)‡ management access-list test<br>!/255.255.255.255 interfaces g2 service all<br>---\*- --\*---

## **17.3 DENY**

Syntax

Use the deny command to add deny rules that drop those packets hit the rule.

## Switch#**configure terminal**

```
Switch(config)# management access-list [NAME]
```
Switch(config-macl)# **sequence** *<1-65535>***] deny interfaces** *{IF\_PORTS}***service (all|http|https|snmp|ssh|telnet)**

Switch(config-macl)# **[sequence** *<1-65535>***] deny ip** A.B.C.D/A.B.C.D **interfaces** *{IF\_PORTS}* **service (all|http|https|snmp|ssh|telnet)**

Switch(config-macl)# **[sequence** *<1-65535>***] deny ipv6** *X:X::X:X/<0-128>* **interfaces** *{IF\_PORTS}* **service (all|http|https|snmp|ssh|telnet)**

**[sequence** *<1-65535>***] deny interfaces** *{IF\_PORTS}***service (all|http|https|snmp|ssh|telnet) [sequence** *<1-65535>***] deny ip** A.B.C.D/A.B.C.D **interfaces** *{IF\_PORTS}* **service (all|http|https|snmp|ssh|telnet) [sequence** *<1-65535>***] deny ipv6** *X:X::X:X/<0-128>* **interfaces** *{IF\_PORTS}* **service (all|http|https|snmp|ssh|telnet)** Parameter *<1-65535>* (Optional) Specify sequence index of ACL entry, the sequence index represent the priority of an entry in ACL. If not specified, the switch assigns a number from 1 in ascending order. **interfaces** IF\_PORTS Specify the interface ID or a list of interface IDs. **ip**A.B.C.D/A.B.C.DSpecify the source IP address and mask of packet. **ipv6** X:X::X:X/<0-128> Specify the source IPv6 address and prefix length of packet.

**(all|http|https|snmp|ssh|telnet)** Specify the type of services

Mode Management Access-List Configuration

The following example shows how to add a deny rule to drop all types of services packets that source ip is 1.1.1.1 from interface gi2.

## Switch#**configure terminal**

Switch(config)# **management access-list** commando

Example Switch(config-macl)#**sequence 1 deny ip 10.10.10.10/255.255.255.255 interfaces gi2 service all**

ch# configure terminal<br>ch|config)# management access-list commands<br>ch|config=macil# seguence i degs in 10.10.10.10/255.255.255.255 interfaces oi2 service all

Switch# sh management access-list commando

## **17.4 PERMIT**

Parameter

Use the permit command to add permit rules that bypass those packets hit the rule.

### Switch#**configure terminal**

Switch(config)# **management access-list** *[NAME]*

Switch(config-macl)# **sequence** *<1-65535>***] permit interfaces** *{IF\_PORTS}* **service(all|http|https|snmp|ssh|telnet)**

Switch(config-macl)# **[sequence** *<1-65535>***] permit ip** A.B.C.D/A.B.C.D **interfaces** *{IF\_PORTS}* **service (all|http|https|snmp|ssh|telnet)**

Switch(config-macl)# **[sequence** *<1-65535>***] permit ipv6** *X:X::X:X/<0-128>* **interfaces** *{IF\_PORTS}* **service (all|http|https|snmp|ssh|telnet)**

**[sequence** *<1-65535>***] permit interfaces** *{IF\_PORTS}* **service**

**(all|http|https|snmp|ssh|telnet)**

Syntax **[sequence** *<1-65535>***] permit ip** A.B.C.D/A.B.C.D **interfaces** *{IF\_PORTS}* **service (all|http|https|snmp|ssh|telnet)**

**[sequence** *<1-65535>***] permit ipv6** *X:X::X:X/<0-128>* **interfaces**

*{IF\_PORTS}***service (all|http|https|snmp|ssh|telnet)**

*<1-65535>* (Optional) Specify sequence index of ACL entry, the sequence index represent the priority of an entry in ACL. If not specified, the switch assigns a number from 1 in ascending order.

**interfaces***IF\_PORTS* Specify the interface ID or a list of interface IDs.

**ip** A.B.C.D/A.B.C.D Specify the source IP address and mask of packet.

**ipv6***X:X::X:X/<0-128>*Specify the source IPv6 address and prefix length of packet.

**(all|http|https|snmp|ssh|telnet)** Specify the type of services

Mode Management Access-List Configuration

The following example shows how to add a permit rule to bypass http service packets that source ip is 2.2.2.2 from interface gi2.

### Switch#**configure terminal**

Switch(config)# **management access-list test**

Example

Switch(config-macl)# **sequence 2 permit ip 2.2.2.2/255.255.255.255 interfaces gi2 service http**

## **17.5 NO SEQUENCE**

Use the **"no"** sequence command to delete an entry in management ACL.

### Switch#**configure terminal**

Switch(config)# **management access-list** *[NAME]*

Switch(config-macl)# **no sequence** *<1-65535>*

Syntax **no sequence** *<1-65535>*

Parameter*<1-65535>*Specify sequence index of ACL entry to delete.

Mode Management Access-List Configuration

The following example shows how to delete an entry.

Switch#**configure terminal** 

Switch(config)# **management access-list** test

Example Switch(config-macl)# **sequence 10 deny interfaces gi1 service all**

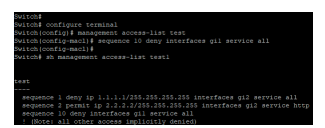

## **17.6 SHOW MANAGEMENT ACCESS-CLASS**

Use the show management access-class command to show the active management access-list.

Switch# **show management access-class**

Syntax **show management access-class**

Mode Privileged EXEC

The example shows how to show management access-class

Example Switch# **show management access-class**

Switch(config)‡<br>Switch≸ show management access-class<br>Management access-class is enabled, using access-list test

### **17.7 SHOW MANAGEMENT ACCESS-LIST**

Use the show management access-list command to show management ACL.

Switch# **show management access-list** *[NAME]*

Syntax **show management access-list** *[NAME]*

Parameter *NAME* Specify the name of management ACL to displayed

Mode Privileged EXEC

The example shows how to show management access-list

Switch# **show management access-list 1**

Example

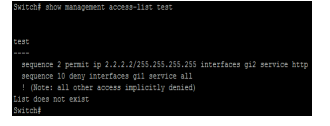

## **MIRROR**

You can analyze network traffic passing through ports by using Switched Port Analyzer (SPAN). This sends a copy of the traffic to another port on the switch that has been connected to a SwitchProbe device, another Remote Monitoring (RMON) probe or security device. SPAN mirrors receive or transmit (or both) traffic on one or more source ports to a destination port for analysis.

Remote SPAN (RSPAN) extends SPAN by enabling RMON of multiple switches across your network. The traffic for each RSPAN session is carried over a user-specified RSPAN VLAN that is dedicated for that RSPAN session in all participating switches. The SPAN traffic from the sources is copied onto the RSPAN VLAN through a reflector port and then forwarded over trunk ports carrying the RSPAN VLAN to any RSPAN destination session monitoring the RSPAN VLAN.

SPAN and RSPAN do not affect the switching of network traffic on source ports. A copy of the packets received or sent by the source interfaces are sent to the destination interface. Except for traffic that is required for the SPAN or RSPAN session, reflector ports and destination ports do not receive or forward traffic.

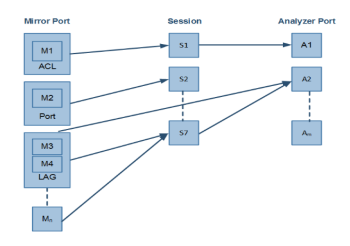

Fig 18.1 Mirror and Analyzer Port

## **18.1 MIRROR SESSION DESTINATION INTERFACE**

Use the **"mirror session destination interface"** command to start a destination interface of a port mirror session. Use the **"no"** form of this command to stop a destination interface of a port mirroring session. Use the **"no mirror session"** command to disable all mirror sessions or specific mirror session.

## Switch#**configure terminal**

Switch(config)# **mirror session** *<1-4>* **destination interface IF\_NMLPORT [allow-ingress]**

Switch(config)# **no mirror session** *<1-4>***destination interface IF\_NMLPORT**

Switch(config)# **no mirror session (***<1-4>***| all)**

**mirror session** *<1-4>* **destination interface IF\_NMLPORT [allow-ingress]**

Syntax **no mirror session** *<1-4>***destination interface IF\_NMLPORT**

**no mirror session (***<1-4>***| all)**

*<1-4>* Specify the mirror session to configure

Parameter **IF\_NMLPORT** Specify the SPAN destination. A destination must be aphysical port allowingress Enable ingress traffic forwarding.

Default No monitor sessions are configured.

Mode Global Configuration

The following example shows how to create a local session 1 to monitor both sent and received traffic on source port GigabitEthernet2.

#### Switch#**configure terminal**

Switch(config)#**mirror session** 1 **destination interface GigabitEthernet 11 allow-ingress**

onfigure terminal<br>xnfig|# mirror session l destination interface GigabitEthernet 11 allow-ingress

Example

To disable Mirror session

Switch#**configure terminal**

Switch(config)#**no mirror session** 1 **destination interface** GigabitEthernet 11

Switch(config)# **no mirror session all**

## **18.2 MIRROR SESSION SOURCE INTERFACE**

Use the **"mirror session source interface"** command to start a port mirror session. Use the **"no"** form of this command to stop a port mirroring session. Use the **"no mirror session"** command to disable all mirror sessions or specific mirror session.

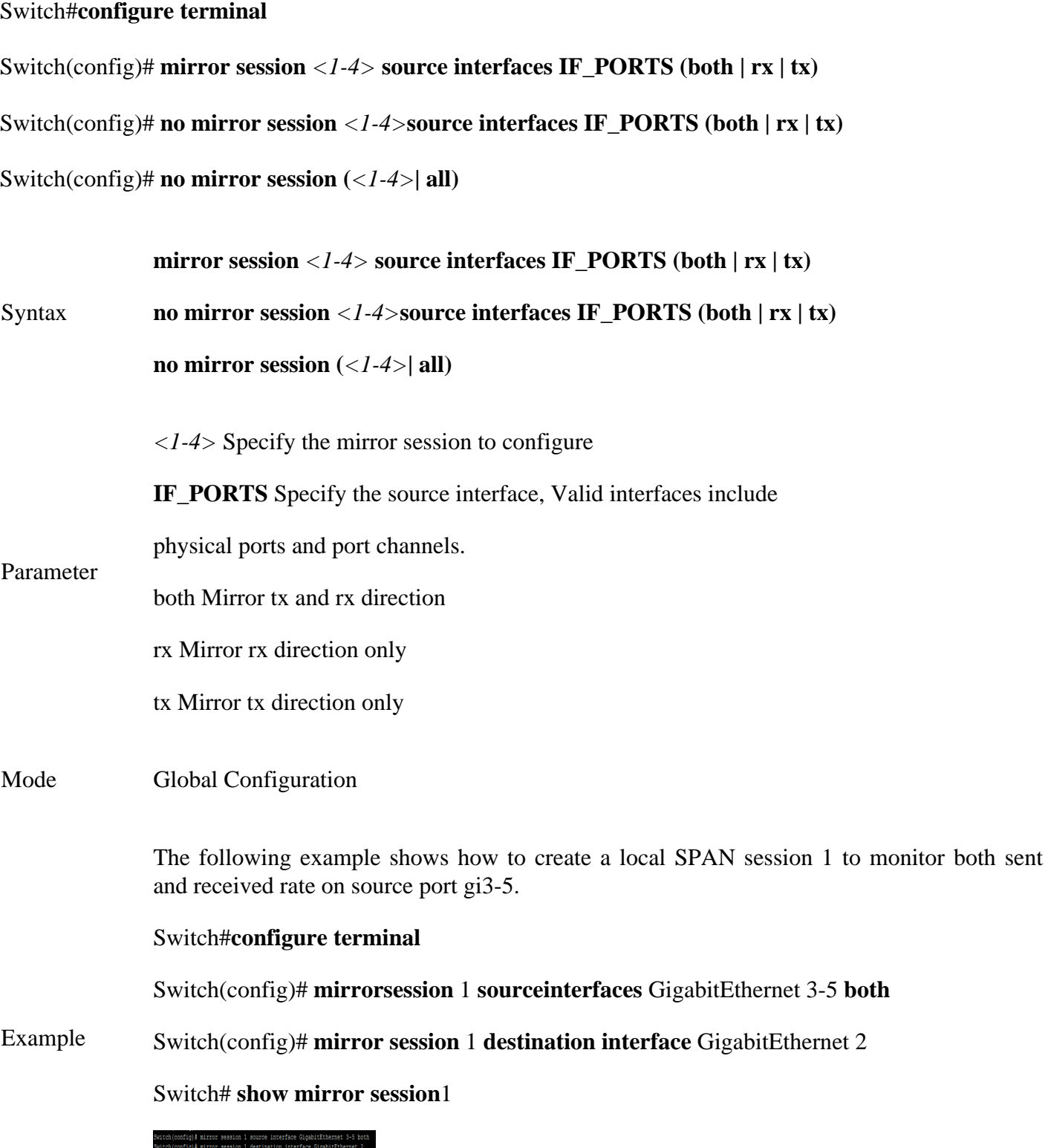

### **18.3 SHOW MIRROR**

Use the show mirror command to display mirror session configuration.

Switch#**show mirror [session** *<1-4>***]**

Syntax **show mirror [session** *<1-4>***]**

Parameter*<1-4>*Specify the mirror session to display

Mode Privileged EXEC

This following example shows how to display mirror session configuration

#### Switch# **show mirror**

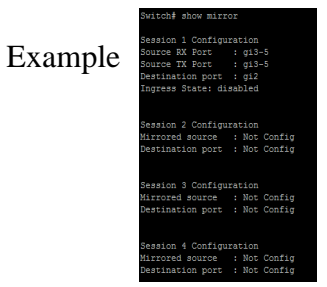

# **MLD SNOOPING**

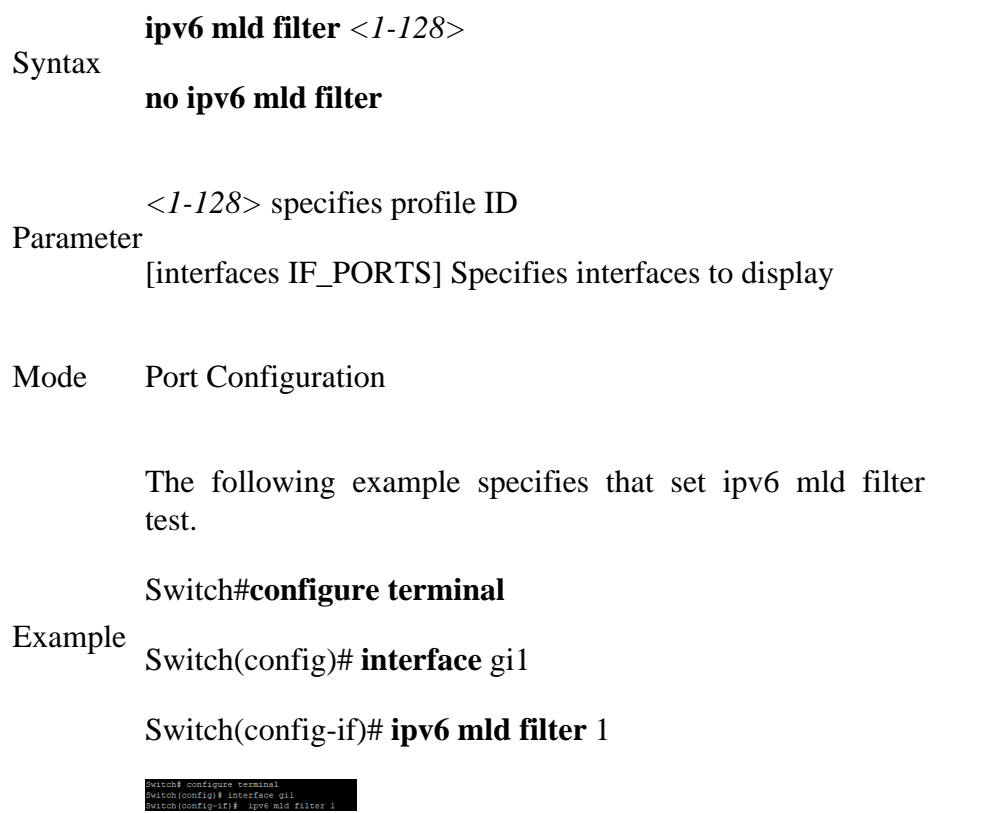

## **19.23 IPV6 MLD MAX-GROUPS**

Use the ipv6 mld max-groups command to limit port learning max group number. When the port has reach limitation, new group will not add this port. Static group is excluded. Use the **"no"** form of this command to restore to default. You can verify settings by the show ipv6 mld max-groups command.

### Switch#**configure terminal**

Switch(config)#**ipv6 mld max-groups** *<0-1024>*

Switch(config)# **no ipv6 mld max-groups**

**ipv6 mld max-groups** *<0-1024>*

Syntax

**no ipv6 mld max-groups**

Parameter*<0-1024>*specifies profile ID

- Default Default is 1024
- Mode Port Configuration

The following example specifies that set ipv6 mld max-groups test.

Switch#**configure terminal**

Example Switch(config)# **interface** gi1

Switch(config-if)# **ipv6 mld max-groups** 10

witch≸ configure terminal<br>witch(config)∄ interface gil<br>witch(config-if)∄ ipv6 mld max-groups 10

## **19.24 IP IGMP MAX-GROUPS ACTION**

Use the ipv6 mld max-groups action command to set the action when the numbers of groups reach the limitation. Use the **"no"** form of this command to restore to default. You can verify settings by the show ipv6 mld max-groups command.

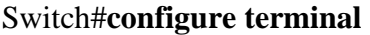

Switch(config)# **interface** {INTERFCE-ID}

Switch(config-if)#**ipv6 mld max-groups action (deny | replace)**

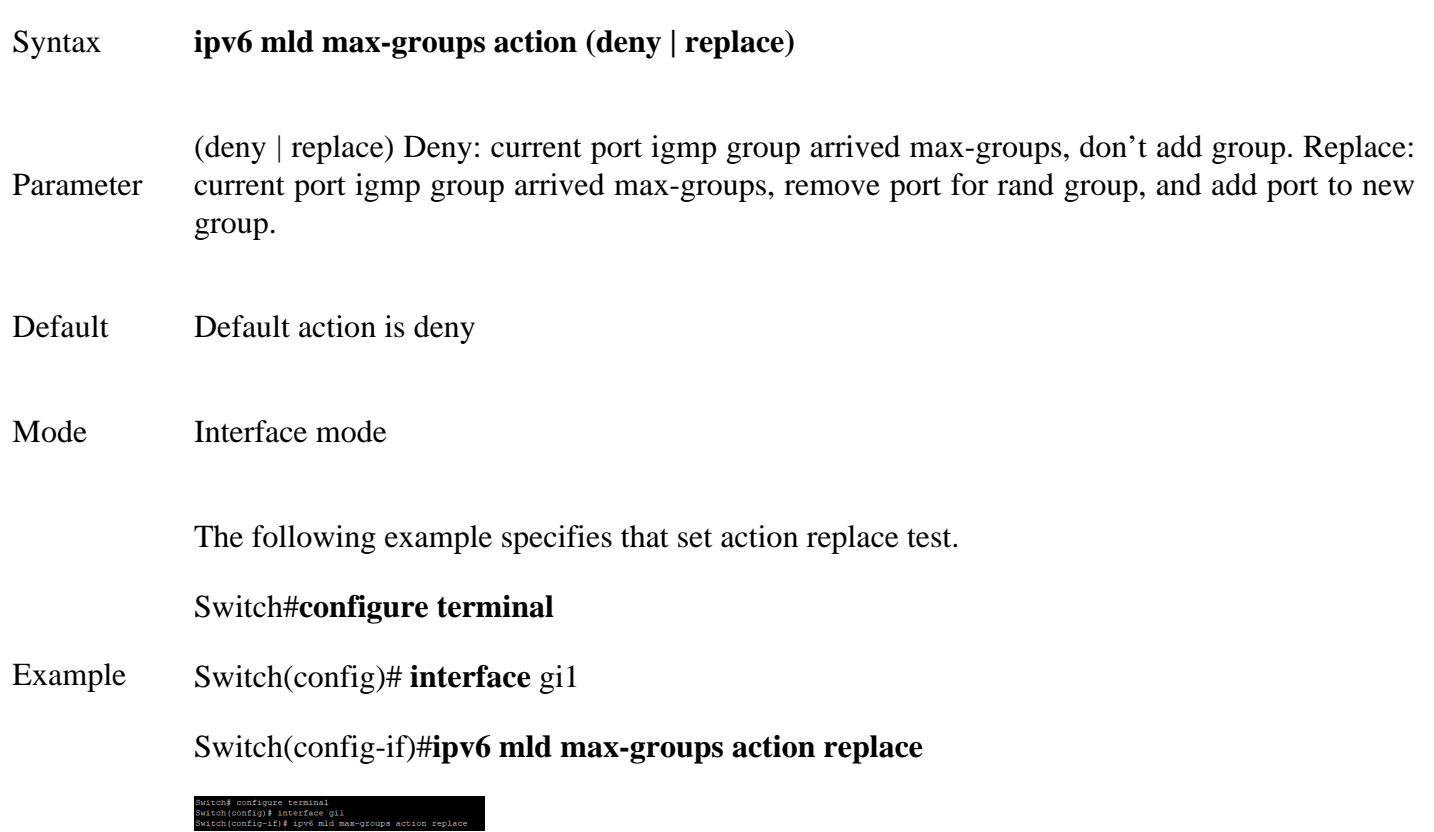
## **19.25 CLEAR IPV6 MLD SNOOPING GROUPS**

This command will clear the ipv6 mld groups for dynamic or static or all of type. You can verify settings by the show ipv6 mld snooping groups command.

Switch#**clear ipv6 mld snooping groups [(dynamic | static)]**

Syntax **clear ipv6 mld snooping groups [(dynamic | static)]** Parameter **None** Clear ipv6 mld groups include dynamic and static (dynamic | static) ipv6 mld group type is dynamic or static Mode Privileged EXEC

Example The following example specifies that clear ipv6 mld snooping groups test.

Switch# **clear ipv6 mld snooping groups static**

## **19.26 CLEAR IPV6 MLD SNOOPING STATISTICS**

This command will clear the igmp statistics. You can verify settings by the show ipv6 mld snooping command.

## Switch#**clear ipv6 mld snooping statistics**

## Syntax **clear ipv6 mld snooping statistics**

Mode Privileged EXEC

Example test. The following example specifies that clear ipv6 mld snooping statistics

## Switch# **clear ipv6 mld snooping statistics**

## **19.27 SHOW IPV6 MLD SNOOPING GROUPS COUNTERS**

This command will display the ipv6 mld group counter include static group.

## Switch#**show ipv6 mld snooping groups counters**

## Syntax **show ipv6 mld snooping groups counters**

Mode Privileged EXEC

The following example specifies that display ipv6 mld snooping group counter test.

# Example Switch# **show ipv6 mld snooping group counters**

Total ipv6 mld snooping group number: 1

Switch‡ show ipv6 mld snooping group counters<br>Total ipv6 mld snooping group number: l

## **19.28 SHOW IPV6 MLD SNOOPING GROUPS**

This command will display the ipv6 mld groups for dynamic or static or all of type.

Switch#**show ipv6 mld snooping groups [(dynamic | static)]**

Syntax **show ipv6 mld snooping groups [(dynamic | static)]**

Parameter **none** Show ipv6 mld groups include dynamic and static (dynamic | static) Display ipv6 mld group type is dynamic or static

Default display all ipv6 mld groups

Mode Privileged EXEC

The following example specifies that show ipv6 mld snooping groups test.

#### Example Switch# **show ipv6 mld snooping groups**

## **19.29 SHOW IPV6 MLD SNOOPING ROUTER**

This command will display the ipv6 mld router info.

## Switch#**show ipv6 mld snooping router [(dynamic | forbidden |static )]**

## Syntax **show ipv6 mld snooping router [(dynamic | forbidden |static )]**

none Show ipv6 mld router include dynamic and static and forbidden

- Parameter (dynamic | forbidden | static) Display ipv6 mld router info for different type
- Mode Privileged EXEC

The following example specifies that show ipv6 mld snooping router test.

## Switch# **show ipv6 mld snooping router**

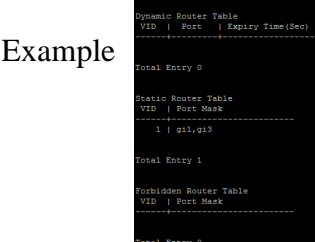

## **19.30 SHOW IPV6 MLD SNOOPING**

This command will display ipv6 mld snooping global info.

Switch#**show ipv6 mld snooping**

Syntax **show ipv6 mld snooping**

Mode Privileged EXEC

The following example specifies that show ipv6 mld snooping test.

# Switch# **show ipv6 mld snooping**

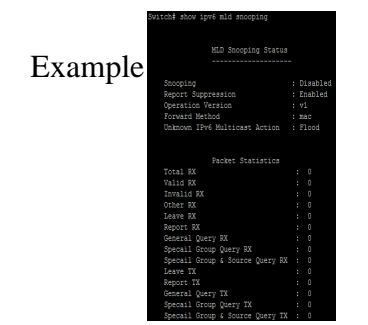

## **19.31 SHOW IPV6 MLD SNOOPING VLAN**

This command will display ipv6 mld snooping vlan info.

Switch#**show ipv6 mld snooping vlan**

Syntax **show ipv6 mld snooping vlan**

Parameter **none** Show all ipv6 mld snooping vlan info Show specifies vlan ipv6 mld snooping info

Default Show all ipv6 mld snooping vlan info

Mode Privileged EXEC

The following example specifies that show ipv6 mld snooping vlan test.

Switch# **show ipv6 mld snooping vlan** 1

Example

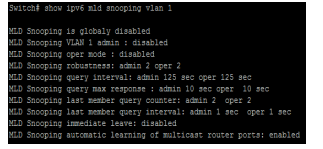

## **19.32 SHOW IPV6 MLD SNOOPING FORWARD-ALL**

This command will display ipv6 mld snooping forward all info.

Switch#**show ipv6 mld snooping forward-all [vlan]**

Syntax **show ipv6 mld snooping forward-all [vlan]**

Parameter **none** Show all ipv6 mld snooping vlan forward-all info [vlan ] Show specifies vlan of ipv6 mld forward info

Default Show all vlan ipv6 mld forward all info

Mode Privileged EXEC

The following example specifies that show ipv6 mld snooping forward-all test.

Example Switch# **show ipv6 mld snooping forward-all**

EAN : 1<br>:atic port : gi3-5

## **19.33 SHOW IPV6 MLD PROFILE**

This command will display ipv6 mld profile info.

Switch#**show ipv6 mld profile[***<1-128>***]**

Syntax **show ipv6 mld profile[***<1-128>***]**

**none** Show all ipv6 mld snooping profile info

Parameter

[<1-128>] Show specifies index profile info

Default Show all ipv6 mld profile info

Mode Privileged EXEC

Example The following example specifies that show ipv6 mld profile test. Switch# **show ipv6 mld profile**

Bwitch‡ show ipv6 mld profile<br>FPv6 mld profile index: 1<br>FPv6 mld profile action: permit<br>Range low ip: ff13::1<br>Range high ip: ff13::10

## **19.34 SHOW IPV6 MLD FILTER**

This command will display ipv6 mld port filter info.

Switch#**show ipv6 mld filter [interfaces***{IF\_PORTS}***]**

## Syntax **show ipv6 mld filter [interfaces***{IF\_PORTS}***]**

**none** Show all port filter

Parameter

[interfaces *{IF\_PORTS}*] Show specifies ports filter

## Mode Privileged EXEC

The following example specifies that show ipv6 mld filter test. Switch# **show ipv6 mld filter**

Example

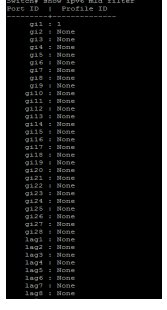

## **19.35 SHOW IPV6 MLD MAX-GROUP**

This command will display ipv6 mld port max-group.

Switch#**show ipv6 mld max-group [interfaces***{IF\_PORTS}***]**

Syntax **show ipv6 mld max-group [interfaces***{IF\_PORTS}***]**

Parameter **none** Show all port max-group

[interfaces *{IF\_PORTS}*] Show specifies ports max-group

Mode Privileged EXEC

The following example specifies that show ipv6 mld max-group test.

## Switch# **show ipv6 mld max-group**

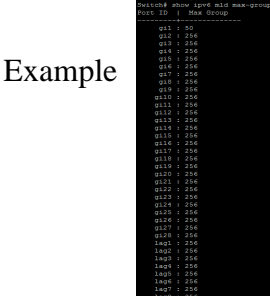

## **19.36 SHOW IPV6 MLD PORT MAX-GROUP ACTION**

This command will display ipv6 mld port max-group action.

Switch#**show ipv6 mld max-group action [interfaces***{IF\_PORT}***]**

Syntax **show ipv6 mld max-group action [interfaces***{IF\_PORT}***]**

**none** Show all port max-group action

[interfaces *{IF\_PORTS}*]Show specifies ports max-group action

Default Show all ports ipv6 mld max-group action

Mode Privileged EXEC

Parameter

The following example specifies that show ipv6 mld max-group action test.

## Switch# **show ipv6 mld max-group action**

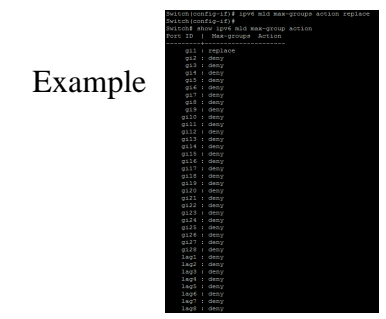

# **Multicast VLAN Registration (MVR)**

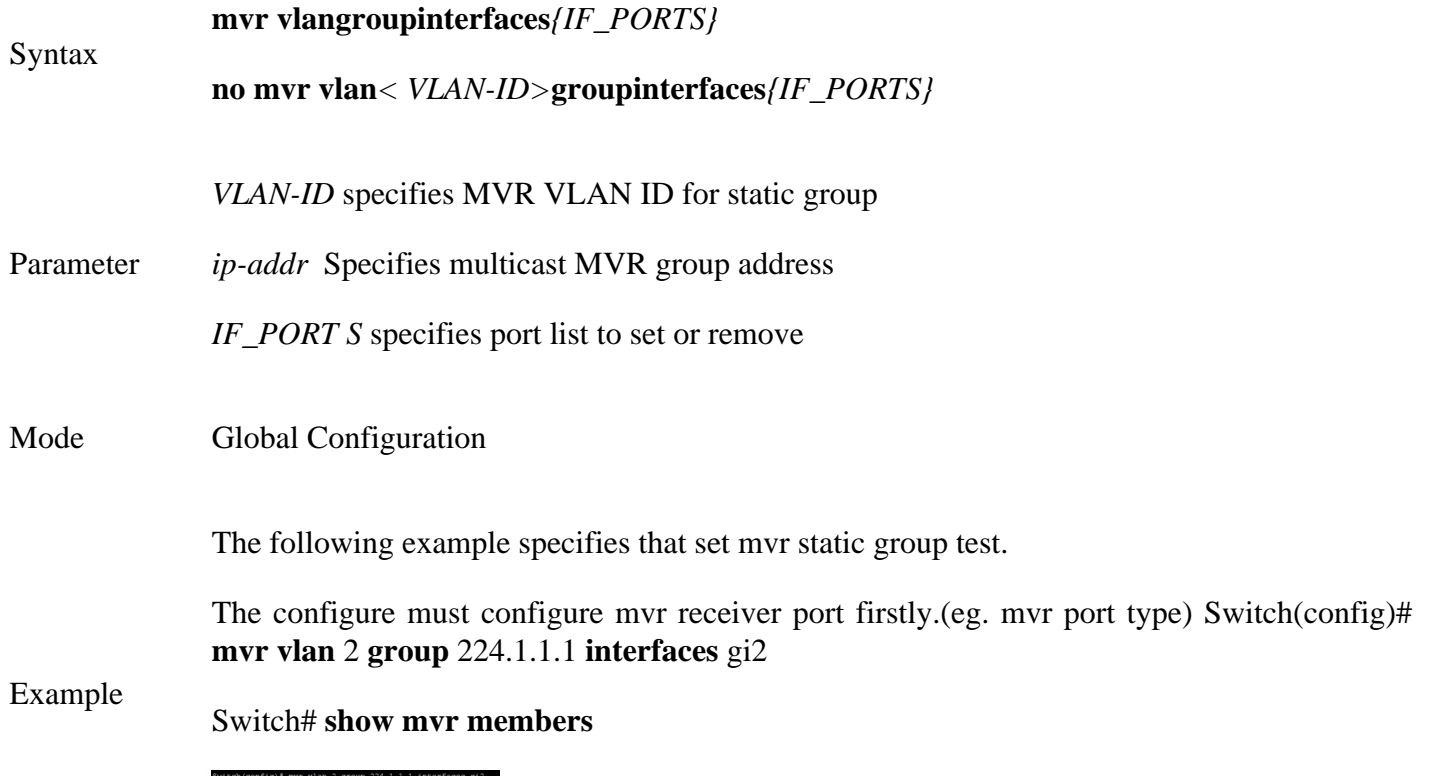

## **20.9 CLEAR MVR MEMBERS**

This command will clear the mvr groups for selected type.

Switch#**clear mvr members [dynamic|static]**

Syntax **clear mvr members [dynamic|static]**

Parameter **dynamic** specifies MVR dynamic group

**static** specifies MVR static group

Default Clear all of mvr group

Mode Privileged EXEC

The following example specifies that clear all mvr groups test.

Example

# Switch# **clear mvr members**

Switch# clear mvr members<br>Switch#

## **20.10 SHOW MVR MEMBERS**

This command will display the mvr groups for all of type.

Switch#**show mvr members**

Syntax **show mvr members**

Mode Privileged EXEC

The following example specifies that show mvr groups test.

Example Switch# **show mvr members**

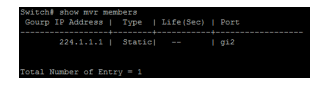

## **20.11 SHOW MVR INTERFACE**

This command will display mvr port type and port immediate status.

Switch#**show mvr interface** *{IF\_PORTS}*

Syntax **show mvr interface** *{IF\_PORTS}*

Parameter*IF\_PORTS* Show specifies port list configuration

Mode Privileged EXEC

The following example specifies that show mvr interface test.

#### Switch# **show mvr interface**

Example

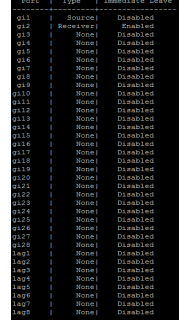

## **20.12 SHOW MVR**

This command will display mvr global information.

Switch#**show mvr**

Syntax **show mvr**

Mode Privileged EXEC

The following example specifies that show mvr test.

Switch# **show mvr**

Example

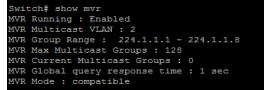

## **21. PORT**

The switch comes with default port settings that should allow you to connect to the Ethernet Ports without any necessary configuration. Should there be a need to change the name of the ports, Port State, negotiation settings or flow control settings etc., you can do this in the Port settings by below commands

## **21.1 BACK-PRESSURE**

Use "**back-pressure**" command to make port to enable back pressure feature. Use **"no"** form of this command to disable back pressure feature. The only way to show this configuration is using "**show runningconfig**" command.

### Switch#**configure terminal**

Switch(config-if)# **back-pressure**

Switch(config-if)# **no back-pressure**

Syntax **back-pressure**

**no back-pressure**

- Default Default back pressure state is enabled.
- Mode Interface Configuration

This example shows how to configure port gi1 and gi2 to be protected port.

## Switch#**configure terminal**

Switch(config)# **interface** GigabitEthernet 1

## Example

Switch(config-if)# **back-pressure**

#### witch≸ configure terminal<br>witch(config)∮ interface GigabitEthernet l

Switch(config-if)# **no back-pressure**

## **21.2 CLEAR INTERFACE**

Use "**clear interface**" command to clear statistic counters on specific ports.

Switch#**configure terminal**

Switch(config)# **clear interfaces** *{IF\_PORTS}* **counters**

Syntax **clear interfaces***{IF\_PORTS}***counters**

Parameter *IF\_PORTS* Specify port to clear counters

Default No default value for this command.

Mode Privileged EXEC

This example shows how to clear counters on port gi1.

Switch# **clear interfaces** gi1 **counters**

This example shows how to show current counters

## Example

Switch# **show interfaces** gi1

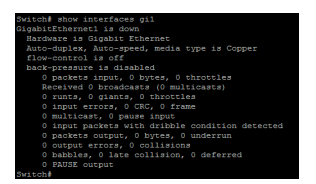

## **21.3 DESCRIPTION**

Use "**description**" command to give the port a name to identify it easily. If description includes space character, please use double quoted to wrap it. Use **"no"** form to restore description to empty string.

Switch#**configure terminal**

Switch(config)#**interface** {Interface-ID}

```
Switch(config-if)#description WORD<1-32>
```
Switch(config-if)#**no description**

**description** WORD*<1-32>*

Syntax

**no description**

ParameterWORD*<1-32>* Specify port description string.

Mode Interface Configuration

This example shows how to modify port descriptions.

## Switch#**configure terminal**

Example Switch(config)# **interface** GigabitEthernet 1

Switch(config-if)# **description userport**

ch≇ configure terminal<br>ch(config)≇ interface GigabitEthernet .

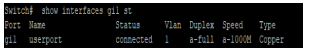

## **21.4 DUPLEX**

Use "**duplex**" command to change port duplex configuration.

## Switch#**configure terminal**

Switch(config)#**interface** {Interface-ID}

Switch(config-if)#**duplex (auto | full | half)**

## Syntax **duplex (auto | full | half)**

**auto** Specify port duplex to auto negotiation.

Parameter **full** Specify port duplex to force full duplex.

**half** Specify port duplex to force half duplex.

Default Default port duplex is auto

Mode Interface Configuration

This example shows how to modify port duplex configuration.

## Switch#**configure terminal**

Switch(config)# **interface** GigabitEthernet 1

Switch(config-if)# **duplex full**

#### Example

Switch(config-if)# **exit** 

This example shows how to show current interface link speed

## Switch# **show interfaces status**

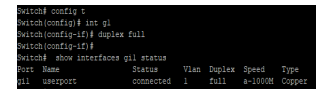

## **21.5 EEE**

Use "**eee**" command to make port to enable the energy efficient Ethernet Feature .Use **"no"** form of this command to disable eee. IEEE 802.3az Energy Efficient Ethernet (EEE) is a standard that allows physical layer transmitters to consume less power during periods of low data activity. The only way to show this configuration is using "**show running-config**" command.

#### Switch#**configure terminal**

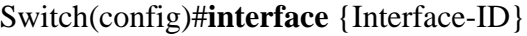

Switch(config-if)# **eee**

Switch(config-if)#**no eee**

**eee**

Syntax

**no eee**

ParameterNone

- Default Default eee state is disabled
- Mode Interface Configuration

This example shows how to configure port gi1 and gi2 to be protected port.

## Switch#**configure terminal**

Switch(config)# **interface** GigabitEthernet 1

Example Switch(config-if)# **eee**

This example shows how to show current jumbo-frmae size

## Switch# **show running-config** interface gi1

## **21.6 FLOWCONTROL**

Use "**flowcontrol**" command to change port flow control configuration. Use **"no"** form to restore flow control to default (off) configuration.

Switch#**configure terminal**

Switch(config)#**interface** {Interface-ID}

```
Switch(config-if)#flowcontrol (auto | off | on)
```
Switch(config-if)#**no flowcontrol**

**flowcontrol (auto | off | on)**

Syntax

**no flowcontrol**

**auto** Automatically enables or disables flow control on the interface.

Parameter **off** Disable port flow control.

**on** Enable port flow control.

Default Default port flow control is off

Mode Interface Configuration

This example shows how to modify port duplex configuration.

Switch(config)# **interface** GigabitEthernet 1

Switch(config-if)# **flowcontrol on**

This example shows how to show current flow control configuration

Example

Switch# **show interfaces**GigabitEthernet 1

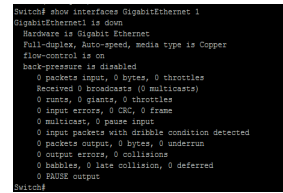

## **21.7 JUMBO-FRAME**

A **jumbo frame** is an Ethernet **frame** with a payload greater than the standard maximum transmission unit (MTU) of 1,500 bytes. **Jumbo frames** are used on local area networks that support at least 1 Gbps and can be as large as 10,000 bytes. Use "**jumbo-frame**" command to modify maximum frame size. The only way to show this configuration is using **"show running-config"** command.

### Switch#**configure terminal**

Switch(config)#**jumbo-frame***<1518-10000>*

Syntax **jumbo-frame***<1518-10000>*

Parameter*<1518-10000>*Specify the maximum frame size.

Default Default maximum frame size is 1522.

Mode Global Configuration

This example shows how to modify maximum frame size on gi1 to 10000 bytes.

#### Switch#**configure terminal**

Switch(config)# **jumbo-frame** 9216

#### Switch# config t<br>Switch(config)# jumbo-frame<br><1518-10000> Maximum frame size Example

This example shows how to show current jumbo-frame size

## Switch# **show running-config jumbo-frame** 9216

## **21.8 MEDIA-TYPE**

Use "**media-type**" command to change combo port media type. Use **"no"** form of this command to restore media type to default.

## Switch#**configure terminal**

Switch(config)#**interface** {Interface-ID}

Switch(config-if)#**media-type (auto-select | rj45 | sfp)**

Switch(config-if)#**no media-type**

**media-type (auto-select | rj45 | sfp)**

**no media-type**

Syntax

**auto-select** Select media automatically.

Parameter **rj45** Select copper media.

**sfp** Select fiber media.

Default Default media type is auto.

Mode Interface Configuration

This example shows how to modify combo port media type to copper.

Switch#**configure terminal**

Example Switch(config)# interface gi25

Switch(config-if)# **media-type rj45**

:1g-1r)# int g≤o<br>"ig-1f)# media-type<br>:ct Use whichever connector is attache<br>Use RJ45 connector

## **21.9 PROTECTED**

Use "**protected**" command to make port to be protected. Protected port is only allowed to communicate with unprotected port. In other words, protected port is not allowed to communicate with another protected port. Use **"no"** form to make port unprotected.

## Switch#**configure terminal**

Switch(config)#**interface** {Interface-ID}

Switch(config-if)# **protected**

Switch(config-if)#**no protected**

**protected**

Syntax

**no protected**

Default Default protected state is no protected.

Mode Interface Configuration

This example shows how to configure port gi1 and gi2 to be protected port.

Switch#**configure terminal**

Switch(config)# **interface range** gi11-12

#### Example Switch(config-if-range)# **protected**

This example shows how to show current protected port state.

Switch# **show interfaces** GigabitEthernet 11-12 **protected**

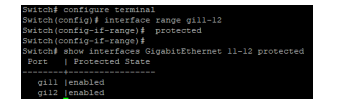

## **21.10 SHOW INTERFACE**

Use "**show interface**" command to show detail port counters, parameters and status. Use "**show interface status**" command to show brief port status. Use "**show interface protected**" command to show protected status.

Switch# **show interfaces** *{IF\_PORTS}*

Switch# **show interfaces** *{IF\_PORTS}* **status**

Switch# **show interfaces** *{IF\_PORTS}* **protected**

**show interfaces***{IF\_PORTS}*

Syntax **show interfaces***{IF\_PORTS}* **status**

**show interfaces***{IF\_PORTS}* **protected**

Parameter*{IF\_PORTS}*Specify port to show.

Mode Privileged EXEC

This example shows how to show current counters

Switch# **show interfaces** GigabitEthernet 1

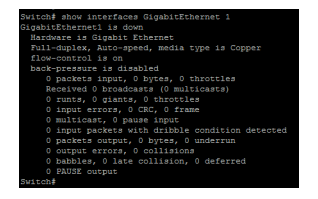

This example shows how to show current protected port state.

## Example

Switch# **show interfaces** GigabitEthernet 1-2 **protected**

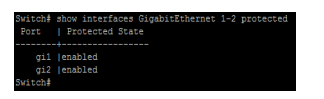

This example shows how to show current port status

Switch# **show interfaces** GigabitEthernet 1-2 **status**

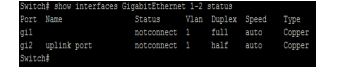

## **21.11 SPEED**

Use "**speed**" command to change port speed configuration. The speed is only able to configure to the physical maximum speed. For example, in fast Ethernet port, speed 1000 is not available. You cannot configure the speed on the SFP module ports, but you can configure the speed to not negotiate (nonegotiate) if it is connected to a device that does not support autonegotiation.

## Switch#**configure terminal**

Switch(config)#**interface** {Interface-ID}

Switch(config-if)# **speed (10 | 100 | 1000)**

Switch(config-if)# **speed auto [(10 | 100 | 1000 | 10/100)]**

Switch(config-if)#**speed nonegtiate**

Switch(config-if)#**no speed nonegtiate**

**speed (10 | 100 | 1000)**

**speed auto [(10 | 100 | 1000 | 10/100)]**

Syntax

**speed nonegtiate**

**no speed nonegtiate**

**10** Specify port speed to force 10Mbits/s or auto with 10Mbits/s ability.

**100** Specify port speed to force 100Mbits/s or auto with 100Mbits/s ability.

#### Parameter **1000**

Specify port speed to force 1000Mbits/s or auto with 1000Mbits/s ability.

**10/100** Specify port speed to auto with 10Mbits/s and

100Mbits/s

Default Default port speed is auto with all available abilities.

Mode Interface Configuration

This example shows how to modify port speed configuration.

## Switch#**configure terminal**

Switch(config)# **interface** GigabitEthernet 1

Example Switch(config-if)# **speed 100**

Switch# **show running-config interfaces** GigabitEthernet 1

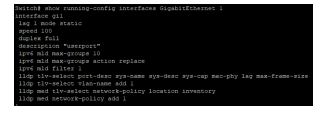

## **21.12 SHUTDOWN**

Use "**shutdown**" command to disable port and use "**no shutdown**" to enable port. If port is error disabled by some reason, use "**no shutdown**" command can also recovery the port manually.

## Switch#**configure terminal**

Switch(config)#**interface** {Interface-ID}

Switch(config-if)# **shutdown**

Switch(config-if)#**no shutdown**

**shutdown**

Syntax

**no shutdown**

Default Default port admin state is no shutdown.

Mode Interface Configuration

This example shows how to modify port duplex configuration.

Switch#**configure terminal**

Switch(config)# **interface** gi1

Switch(config-if)# **shutdown**

Example This example shows how to show current admin state configuration

## Switch# **show running-config interfaces** gi1

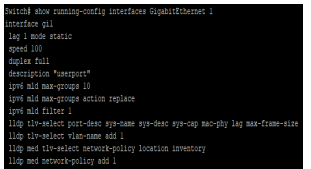

## **PORT ERROR DISABLE**

When a **port** is in **error**-**disabled** state, it is effectively shut down and no traffic is sent or received on that **port**. The ErrDisable feature is implemented to handle critical situations where the switch detected excessive or late collisions on a port, port duplex misconfiguration, Ether Channel misconfiguration, Bridge Protocol Data Unit (BPDU) port-guard violation, UniDirectional Link Detection (UDLD), and other causes.

The error-disable function let the switch to shut down a port when it encounters physical, driver or configuration problems. A port being error-disabled is not by itself a cause for alarm, but for a reason of a problem that must be resolved.

When a port is in error-disabled state, it will shut down and no traffic is sent or received on that port.

## **22.1 ERRDISABLE RECOVERY CAUSE**

Ports would be disabled because of the invalid actions detected by protocols. To enable the port error disable recovery from the specific cause, use the command errdisable recovery cause in the Global Configuration mode.

## Switch#**configure terminal**

Switch(config)#errdisable recovery cause(all|acl|arp-inspection |bpduguard| broadcast-flood|dhcp-rate**limit|psecure-violation|selfloop|unicast-flood|unknown-multicastflood)**

Switch(config)#no errdisable recovery cause(all acl arpinspection |bpduguard|broadcast-flood|dhcp**rate-limit|psecure-violation| selfloop| unicast-flood|unknown- multicastflood)**

> **errdisable recovery cause(all| acl| arp-inspection| bpduguard| broadcast- flood| dhcprate-limit| psecure-violation| selfloop| unicast-flood| unknown-multicastflood)**

Syntax **no errdisable recovery cause(all| acl| arp inspection| bpduguard| broadcast- flood| dhcprate-limit| psecure-violation| selfloop| unicast-flood| unknown- multicastflood)**

**all** Enable the auto recovery for port error disabled from all causes.

**acl** Enable the auto recovery for port error disabled from the ACL cause.

**arp-inspection** Enable the auto recovery for port error disabled from the ARP inspection cause.

**bpduguard** Enable the auto recovery for port error disabled from the STP BPDU Guard cause.

**broadcast-flood** Enable the auto recovery for port error disabled from the broadcast flooding cause.

Parameter **dhcp-rate-limit** Enable the auto recovery for port error disabled from the DHCP rate limit cause.

> **psecure-violation** Enable the auto recovery for port error disabled from the port security cause.

**selfloop** Enable the auto recovery for port error disabled from the STP self-loop cause.

**unicast-flood** Enable the auto recovery for port error disabled from the unicast flooding cause.

**unknown-multicastflood** Enable the auto recovery for port error disabled from the unknown multicast flooding cause.

Default Error disable recovery is disabled for all cause

Mode Global Configuration

The following example enables the port error disable recovery for the STP BPDU Guard and self-loog cause.

## Switch#**configure terminal**

Switch(config)# **errdisable recovery cause bpduguard**

Switch(config)# **errdisable recovery cause selfloop**

#### Example Switch# configure terminal<br>Switch(config)‡ errdisable recovery cause bpduguard<br>Switch(config)‡ errdisable recovery cause selfloop

The following example To remove the port error disable recovery from the specific cause.

## Switch#**configure terminal**

Switch(config)# **no errdisable recovery cause bpduguard**

Switch(config)# **no errdisable recovery cause selfloop**

## **22.2 ERRDISABLE RECOVERY INTERVAL**

To set the recovery time of the error disabled ports, use the command errdisable recovery interval in the Global Configuration mode.

## Switch#**configure terminal**

Switch(config)# **errdisable recovery interval** (seconds)

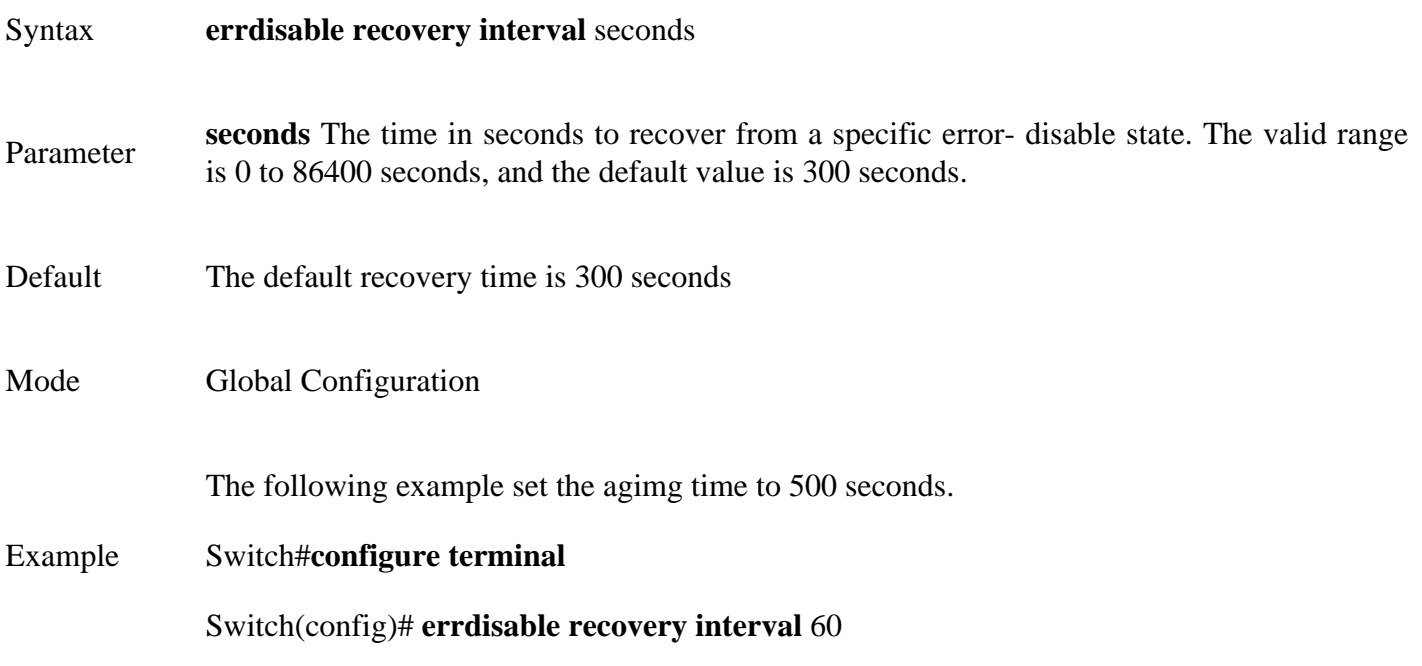

## **22.3 SHOW ERRDISABLE RECOVERY**

To show the error disable configuration and the interfaces in the error disabled state, use the command show errdisable recovery in the Privileged EXEC mode.

Switch# **show errdisable recovery**

- Syntax **show errdisable recovery**
- Mode Privileged EXEC

The following example shows the error disable configuration, and the interfaces in the error disabled state.

## Switch# **show errdisable recovery**

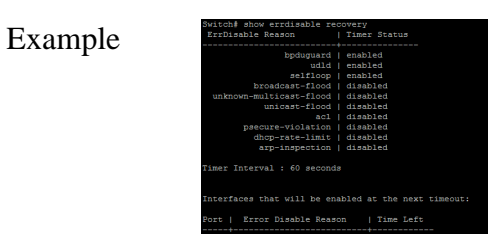

## **PORT SECURITY**

Port Security helps secure the network by preventing unknown devices from forwarding packets. When a link goes down, all dynamically locked addresses are freed. The port security feature offers the following benefits:

You can limit the number of MAC addresses on a given port. Packets that have a matching MAC address (secure packets) are forwarded; all other packets (unsecure packets) are restricted.

You can enable port security on a per port basis. Port security implements two traffic filtering methods, dynamic locking and static locking. These methods can be used concurrently.

## **Dynamic locking**

you can specify the maximum number of MAC addresses that can be learned on a port. The maximum number of MAC addresses is platform dependent and is given in the software Release Notes. After the limit is reached, additional MAC addresses are not learned. Only frames with an allowable source MAC addresses are forwarded.

Dynamically locked addresses can be converted to statically locked addresses. Dynamically locked MAC addresses are aged out if another packet with that address is not seen within the age-out time. You can set the time out value. Dynamically locked MAC addresses are eligible to be learned by another port. Static MAC addresses are not eligible for aging.

## **Static locking**

you can manually specify a list of static MAC addresses for a port. Dynamically locked addresses can be converted to statically locked addresses.

By using port security, a network administrator can associate specific MAC addresses with the interface, which can prevent an attacker to connect his device. This way you can restrict access to an interface so that only the authorized devices can use it. If an unauthorized device is connected, you can decide what action the switch will take, for example discarding the traffic and shutting down the port.

## **23.1 PORT-SECURITY (GLOBAL)**

The "**port-security**" command enables the port security functionality globally. Use the **"no"** form of this command to disable. You can verify settings by the show port-security command.

Switch#**configure terminal**

Switch(config)# **port-security**

Switch(config)# **no port-security**

**port-security**

Syntax

**no port-security**
Default Default is disabled

Mode Global Configuration

The following example shows how to enable port security

## Switch#**configure terminal**

#### Example Switch(config)# **port-security**

Switch# **show port-security**

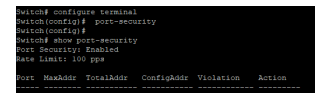

## **23.2 PORT-SECURITY (INTERFACE)**

The "**port-security**" command enables the port security functionality on this port. Use the **"no"** form of this command to disable. You can verify settings by the show port-security interface command.

Switch#**configure terminal**

Switch(config)# **port-security**

Switch(config)# **no port-security**

# **port-security**

Syntax

#### **no port-security**

Mode Port Configuration

The following example shows how to enable port security on interface GigabitEthernet 1

### Switch#**configure terminal**

Switch(config)# **interface** GigabitEthernet 1

#### Example

Switch(config-if)# **port-security**

### Switch# **show port-security interfaces** GigabitEthernet 1

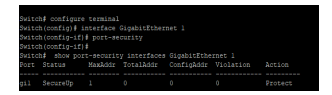

## **23.3 PORT-SECURITY ADDRESS-LIMIT**

Use the "**port-security address-limit**" command to set the learning-limit number and the violation action. Use the **"no"** form of this command to restore the default settings. You can verify settings by the show portsecurity interface command.

#### Switch#**configure terminal**

Switch(config)#**port-security address-limit** *<1-256>* **action (forward |discard |shutdown)**

Switch(config)#**no port-security address-limit**

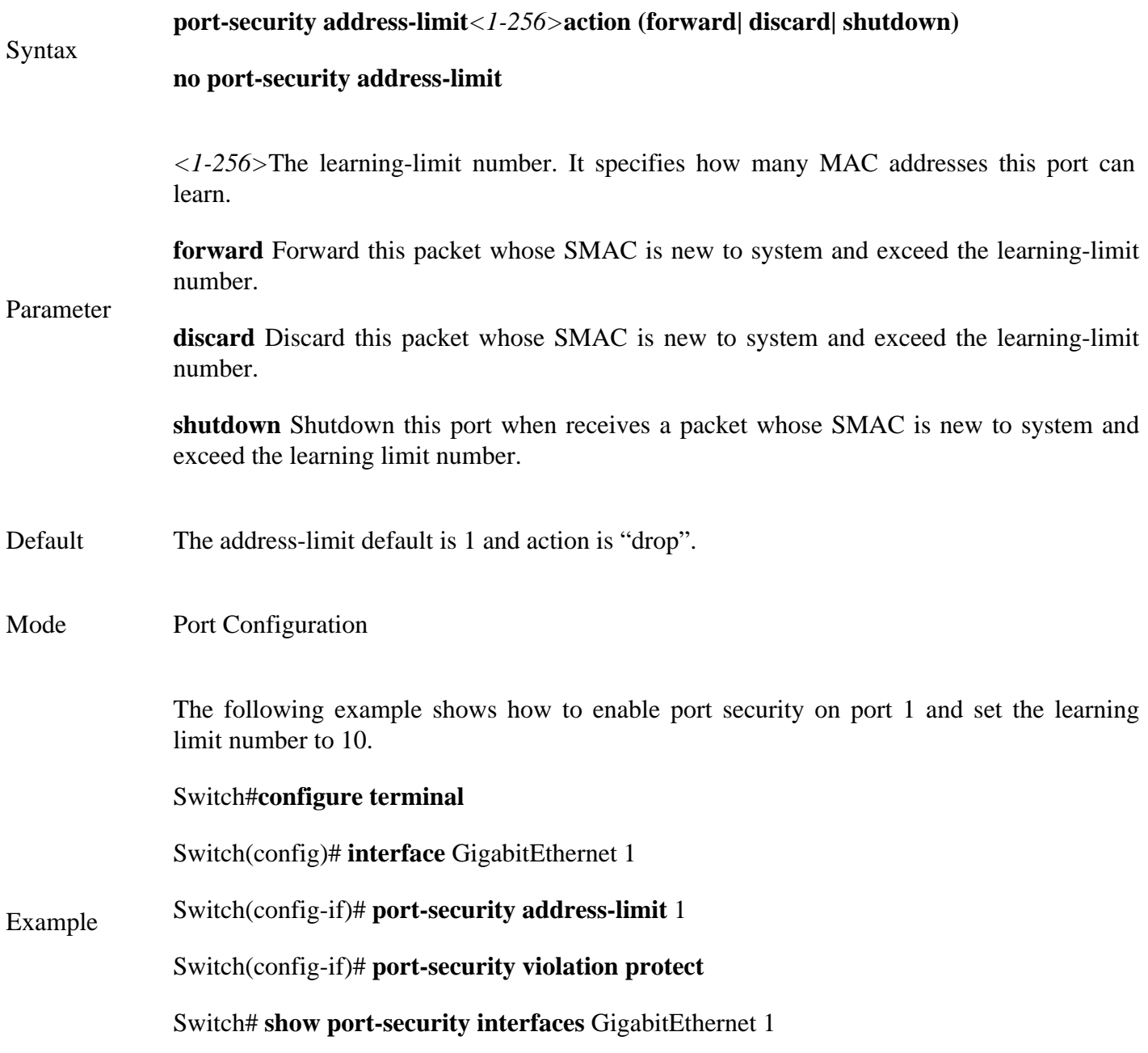

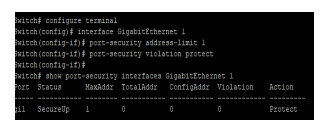

#### **23.4 SHOW PORT-SECURITY**

Use "**show port-security**" command to show port-security global information.

Switch# **show port-security**

Syntax **show port-security**

Mode Privileged EXEC

This example shows how to show port-security configurations.

Example Switch# **show port-security**

#### **23.5 SHOW PORT-SECURITY INTERFACE**

Use "**show port-security interfaces**" command to show port-security information of the specified port.

Switch# **show port-security interface** *{IF\_PORTS}*

Syntax **show port-security interface***{IF\_PORTS}*

Parameter*{IF\_PORTS}* Select port to show port-security configurations

Default No default value for this command.

Mode Privileged EXEC

This example shows how to show port-security configurations on interface GigabitEthernet 1.

Example Switch# **show port-security interfaces** GigabitEthernet 1

# **24. PROTOCOL VLAN**

Protocol-based VLAN processes traffic based on protocol. You can use a protocol-based VLAN to define filtering criteria for untagged packets. If you do not change the port configuration or configure a protocolbased VLAN, switch assigns untagged packets to VLAN 1. You can override this default behavior by defining port-based VLANs, protocol-based VLANs, or both. Switch always processes tagged packets according to the 802.1q standard and does not forward them to protocol-based VLANs.

If you assign a port to a protocol-based VLAN for a specific protocol, switch assigns the protocol-based VLAN ID to untagged frames that it receives on the port for that protocol. For other protocols, switch assigns the port VLAN ID to untagged frames that it receives on the port, either the default PVID1 or a PVID that you assigned to the port.

You define a protocol based VLAN by creating a group. Each group has a one-to-one relationship with a VLAN ID, can include one to three protocol definitions, and can include multiple ports. When you create a group, you must specify a name. The smart switch assigns a group ID automatically.

## **24.1 VLAN PROTOCOL-VLAN GROUP (GLOBAL)**

Use the vlan protocol-vlan group Global Configuration mode command to add protocol vlan group with specific proto type and value. Use the **"no"** form of this command to remove protocol vlan group setting. You can verify your setting by entering the show vlan proto-vlan Privileged EXEC command.

#### Switch# **configure terminal**

Switch(config)# **vlan protocol-vlan group***<1-8>* **frame-type (ethernet\_ii |llc\_other|snap\_1042) protocolvalue** VALUE

Switch(config)# **no vlan protocol-vlan group***<1-8>*

### **vlan protocol-vlan group***<1-8>***frame-type**

#### Syntax **(ethernet\_ii|llc\_other|snap\_1042)protocol-value** VALUE

**no vlan protocol-vlan group***<1-8>*

*<1-8>* Specify protocol vlan group to configure

Parameter (ethernet\_ii|llc\_other|snap\_1042) Specify protocol based frame type

VALUE Specify protocol value to configure

Mode Global Configuration

The following example show how to configure protocol vlan group:

## Switch# **configure terminal**

Switch(config)# **vlan protocol-vlan group** 1 **frame-type ethernet\_ii protocol-value** 0x806

Example Switch(config)# **vlan protocol-vlan group** 2 **frame-type llc\_other protocol-value** 0x800

Switch# **show vlan protocol-vlan**

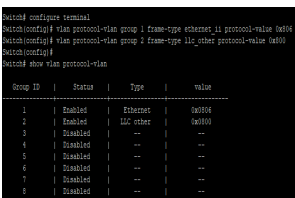

## **24.2 VLAN PROTOCOL-VLAN GROUP (INTERFACE)**

Use the vlan protocol-vlan binding Interface Configuration mode command to binding protocol VLAN Group on specified interfaces. Use the **"no"** form of this command to cancel protocol VLAN Group Binding. You can verify your setting by entering the show vlan protocol-vlan interfaces IF\_PORTS Privileged EXEC command

#### Switch# **configure terminal**

Switch(config-if)# **vlan protocol-vlan group** *<1-8>* **vlan** *<1-4094>*

Switch(config-if)# **no vlan protocol-vlan group** *<1-8>*

**vlan protocol-vlan group** *<1-8>***vlan** *<1-4094>*

Syntax

**no vlan protocol-vlan group** *<1-8>*

*<1-8>* Specify protocol vlan group to binding

Parameter

*<1-4094>* Specifies the Proto VLAN ID to configure.

Mode Interface configuration

The following example how to configure Protocol VLAN function on specified interfaces.

Switch# **configure terminal**

Switch(config)# **interface** GigabitEthernet 1

Switch(config-if)# **vlan protocol-vlan group** 1 **vlan** 2

Example Switch# **show vlan protocol-vlan interfaces** GigabitEthernet 1

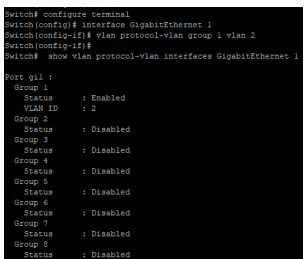

## **24.3 SHOW VLAN PROTOCOL-VLAN**

Use the show vlan proto-vlan command in EXEC mode to display Proto VLAN group configuration.

Switch# **show vlan protocol-vlan[group***<1-8>***]**

Syntax **show vlan protocol-vlan[group***<1-8>***]**

Parameter*<1-8>*Specify protocol vlan group to display

Mode Privileged EXEC

The following example how to display Proto VLAN group configuration

#### Example Switch# **show vlan protocol-vlan**

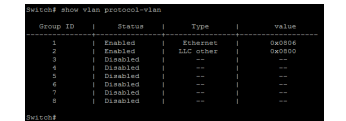

### **24.4 SHOW VLAN PROTOCOL-VLAN INTERFACES**

Use the show vlan protocol-vlan interface command in EXEC mode to display the Protocol VLAN interfaces setting.

Switch# **show vlan protocol-vlan interfaces***{IF\_PORTS}*

Syntax **show vlan protocol-vlan interfaces***{IF\_PORTS}*

Parameter*{IF\_PORTS}* Specify interfaces protocol vlan to display

Mode Privileged EXEC

The following example shows how to display the Protocol VLAN interfaces setting

Switch# **show vlan protocol-vlan interfaces** GigabitEthernet 1

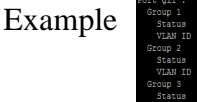

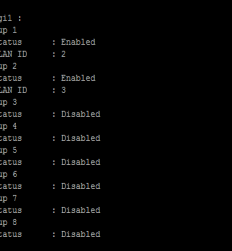

A communications network forms the backbone of any successful organization. These networks transport a multitude of applications and data, including high-quality video and delay-sensitive data such as real-time voice. The bandwidth-intensive applications stretch network capabilities and resources, but also complement, add value, and enhance every business process. Networks must provide secure, predictable, measurable, and sometimes guaranteed services. Achieving the required Quality of Service (QoS) by managing the delay, delay variation (jitter), bandwidth, and packet loss parameters on a network becomes the secret to a successful end-to-end business solution. Thus, QoS is the set of techniques to manage network resources.

## **IP Precedence and DSCP Compared**

The IP header is defined in RFC 791, including a 1-byte field called the Type of Service (ToS) byte. The ToS byte was intended to be used as a field to mark a packet for treatment with QoS tools. The ToS byte itself was further subdivided, with the high-order 3 bits defined as the *IP Precedence* (*IPP)* field. The complete list of values from the ToS byte's original IPP 3-bit field, and the corresponding names, is provided in Figure.

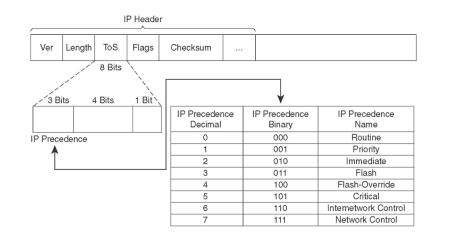

Fig 25.1 QoS in IP header with IP Precedence

### **Ethernet LAN Class of Service**

Ethernet supports a 3-bit QoS marking field, but the field only exists when the Ethernet header includes either an 802.1Q or ISL trunking header. IEEE 802.1Q defines its QoS field as the 3 most significant bits of the 2-byte *Tag Control* field, calling the field the *user-priority bits*. ISL defines the 3 least-significant bits from the 1-byte *User* field, calling this field the *Class of Service (CoS)*.

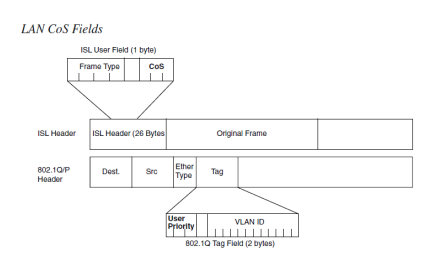

Fig 25.2 QoS in IP header with LAN CoS Feilds

## **25.1 QOS**

Use **"qos"** command to enable quality of service which according to basic trust type to assign queue for packets, and packets with higher priority are able to send first. Use **"no"** form of this command to disable quality of service.

#### Switch#**configure terminal**

Switch(config)#**qos**

Switch(config)# **no qos**

Syntax **qos no qos**

Mode Global Configuration

This example shows how to change qos to basic mode.

#### Switch#**configure terminal**

Switch(config)# **qos**

#### Example

This example shows how to check current qos mode.

Switch# **show qos**

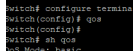

#### **25.2 QOS COS**

Sometimes, there is no qos information in the packets, such as CoS, DSCP, IP Precedence. But we still can give the priority for packets by configuring the interface default cos value. If there is no qos information in the packets, the device will use this default cos value and find the cos-queue map to get the final destination queue. Use **"qos cos"** command to assign port default cos value.

#### Switch#**configure terminal**

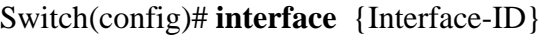

- Switch(config-if)#**qos cos***<0-7>*
- Syntax **Qos cos***<0-7>*
- Parametercos*<0-7>*Specify the CoS value for the interface.

Default Default CoS value for interface is 0.

Mode Interface Configuration

This example shows how to configure default cos value 7 on interface gi1.

Switch#**configure terminal**

Switch(config)# i**nterface** GigabitEthernet 1

Example Switch(config-if)# **qos cos** 7

Switch(config-if)# **end**

Switch# **show qos interface** GigabitEthernet 1

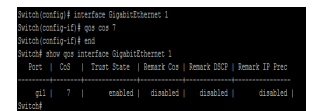

#### **25.3 QOS MAP**

According to different trust type, packets will be assigned to different queue based on the specific qos map. For example, if the trust type is trust cos, the device will get the cos value in packet and reference the cosqueue mapping to assign the correct queue.

The queue to cos, dscp or precedence maps are used by remarking function. If the port remarking feature is enabled, the remarking function will reference these 3 tables to remark packets.

#### Switch#**configure terminal**

Switch(config)#**qos map (cos-queue | dscp-queue | precedence-queue) SEQUENCE to** *<1-8>* Switch(config)#**qos map (queue-cos | queue-precedence) SEQUENCE to** *<0-7>* Switch(config)#**qos map queue-dscp SEQUENCE to** *<0-63>*

**qos map (cos-queue | dscp-queue | precedence-queue) SEQUENCE to** *<1-8>*

Syntax **qos map (queue-cos | queue-precedence) SEQUENCE to** *<0-7>* **qos map queue-dscp SEQUENCE to** *<0-63>*

cos-queue Configure or show CoS to queue map

dscp-queue Configure or show DSCP to queue map

precedence-queue Configure or show IP Precedence to queue map.

queue-cos Configure or show queue to CoS map

queue-dscp Configure or show queue to DSCP map

Parameter queue-precedence Configure or show queue to IP Precedence map

SEQUENCE Specify the cos, dscp, precedence or queue with one or multiple values.

*<1-8>*Specify th queue id

*<0-7>*Specify the cos or precedence values

*<0-63>*Specify the dscp values

The default values of cos-queue are showing in the following table.

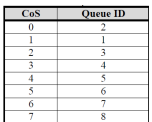

The default values of dscp-queue are showing in the following table.

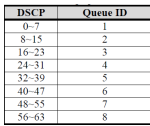

The default values of ip precedence are showing in the following table

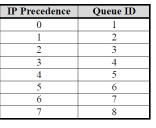

Default

The default values of queue-cos are showing in the following table.

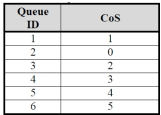

The default values of queue-dscp are showing in the following table.

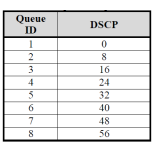

The default values of queue-precedence are showing in the following table.

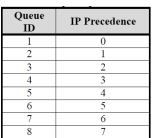

Mode Global Configuration

This example shows how to map cos 6 and 7 to queue 1.

## Switch#**configure terminal**

Switch(config)# **qos map cos-queue** 6 7 **to** 1

## Switch# **show qos map cos-queue**

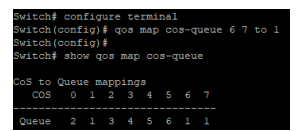

Example

This example shows how to map queue 4 and 5 to cos 7.

Switch#**configure terminal**

Switch(config)# **qos map queue-cos** 4 5 **to** 7

Switch# **show qos map queue-cos**

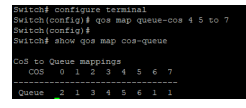

## **25.4 QOS QUEUE**

The device support total 8 queues for QoS queuing. It is able to set the queue to be strict priority queue or weighted queue to prevent starvation. The queue with higher id value has higher priority.

First, you need to decide how many strict priority queue you need. The strict priority queue will always occupy the higher priority queue. For example, if you specify the strict priority number to be 2, then the queue 7 and 8 will be the strict priority queues and the others are weighted queues.

After you setup the number of strict priority queue, you need to setup the weight for the weighted queues by using **"qos queue weight"** command. And the bandwidth will shared by the weight you configured between these weighted queues.

Switch#**configure terminal**

Switch(config)#**qos queue strict-priority-num**

Switch(config)#**qos queue weight SEQUENCE**

Switch#**show qos queueing**

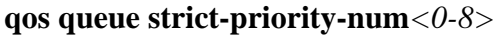

Syntax **qos queue weight SEQUENCE**

#### **show qos queueing**

strict-priority-num*<0-8>* Specify the strict priority queue number weight

Parameter SEQUENCE Specify the non-strict priority queue weight value. The valid queue weight value is from 1 to 127.

Default strict priority queue number is 8, it means all queues are strict priority queue.

The default queue weight for each queue is shown in following table.

Default

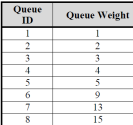

Mode Global Configuration

This example shows how to setup device with 3 strict priority queues and give other weighted queues with weight 5, 10, 15, 20, 25.

## Switch#**configure terminal**

Switch(config)# **qos queue strict-priority-num** 3

Example Switch(config)# **qos queue weight** 5 10 15 20 25

Switch# **show qos queueing**

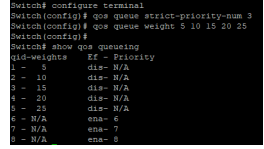

#### **25.5 QOS REMARK**

QoS remarking feature allow you to change priority information in packets based on egress queue. For example, you want all packets egress from interface fa1 queue 1 to remark the cos value to be 5 for next tier of device, you can enable the cos remarking feature on fa1 and configure the queue-cos map for queue 1 map to cos 5.

Use **"qos remark"** command to enable remarking feature on specific type. And use **"no qow remark"** command to disable it.

Switch#**configure terminal**

Switch(config)#**qos remark (cos | dscp | precedence)**

Switch(config)# **no qos remark (cos | dscp | precedence)**

**qos remark (cos | dscp | precedence)**

Syntax

**no qos remark (cos | dscp | precedence)**

cos Enable/Disable cos remarking.

Parameter dscp Enable/Disable dscp remarking.

precedence Enable/Disable precedence remarking

Default CoS remarking is disabled. Default DSCP remarking is disabled.

Default

Default IP Precedence remarking is disabled.

Mode Interface Configuration

This example shows how to enable remarking features on interface gi1.

Switch#**configure terminal**

Switch(config)# **interface** GigabitEthernet 1

Switch(config-if)# **qos remark cos**

#### Example Switch(config-if)# **qos remark dscp**

Switch(config-if)# **qos remark precedence**

# onfig t<br>nfig)‡ interface GigabitEthernet 1<br>nfig-if)↓ qos remark dosp<br>nfig-if)‡ qos remark dosp<br>nfig-if)‡ dos remark precedence

Switch# **show qos interface** GigabitEthernet 1

tchf show ons interface GigabitEthernet 1<br>Port | CoS | Trust State | Remark Cos | Remark DSCP | Remark IP Prec

#### **25.6 QOS TRUST**

In QoS basic mode, there are 4 trust types for device to judge the appropriate queue of the packets. This command is able to switch between these trust types.

#### **CoS**

IEEE 802.1p defined 3bits priority value in vlan tag. Trust this value in packets and assign queue according to cos-queue map.

#### **DSCP**

IETF RFC2474 defined 6bits priority value in IP packet (highest 6bits in ToS field). Trust this value in packets and assign queue according to dscp-queue map.

#### **IP Precedence**

The highest 3bits priority value in IP packet ToS field. Trust this value in packets and assign queue according to precedence-queue map.

#### **CoS-DSCP**

Trust DSCP for IP packets and assign queue according to dscp-queue map. Trust CoS for non-IP packets and assign queue according to cos-queue map.

#### Switch#**configure terminal**

Switch(config)#**qos trust (cos | cos-dscp | dscp | precedence)**

Syntax **qos trust (cos | cos-dscp | dscp | precedence)**

cos Specify the device to trust CoS

cos-dscp Specify the device to trust DSCP for IP packets, and

#### Parameter trust CoS for non-IP packets.

dscp Specify the device to trust DSCP

precedence Specify the device to trust IP Precedence

Default Default QoS trust type is cos.

Mode Global Configuration

This example shows how to change qos basic mode trust types.

## Switch#**configure terminal**

Switch(config)# **qos trust cos**

Switch(config)# **qos trust cos-dscp**

## Example Switch(config)# **qos trust dscp**

## Switch(config)# **qos trust precedence**

This example shows how to check current qos trust type.

#### Switch# **show qos**

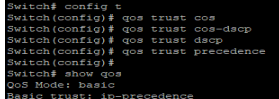

#### **25.7 QOS TRUST (INTERFACE)**

Interface Configuration After QoS function is enabled in basic mode, the device also support per interface enable/disable the qos function. If the trust state on interface is enabled, all ingress packets of this interface will remap according to the trust type and the qos maps. Otherwise, all ingress packets will assign to queue 1.

Use **"qos trust"** to enable trust state on interface and use **"no qos trust"** to disable trust state on interface.

#### Switch#**configure terminal**

Switch(config)#**qos trust**

Switch(config)# **no qos trust**

**qos trust no qos trust**

Default Default interface qos trust state is enabled.

Mode Interface Configuration

This example shows how to disable qos trust state on interface gi1.

Switch#**configure terminal**

Switch(config)# **interface** GigabitEthernet 1

#### Example

Syntax

Switch(config-if)#**qos trust**

Switch# **show qos interface** GigabitEthernet 1

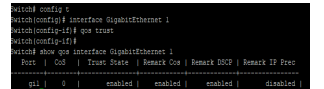

# **25.8 SHOW QOS**

Use **"show qos"** command to show qos state and trust type.

Switch#**show qos**

Syntax **show qos**

Mode Privileged EXEC

This example shows how to check current qos mode.

#### Example Switch# **show qos**

#### Switch‡ show qos<br>QoS Mode: basic<br>Basic trust: in-precedence

## **25.9 SHOW QOS INTERFACE**

Use **"show qos interfaces"** command to show port default cos, remarking state and remarking type state information.

Switch#**show qos interface** *{IF\_PORTS}*

Syntax **show qos interface***{IF\_PORTS}*

Parameter*{IF\_PORTS}*Select port to show qos configurations

Mode Privileged EXEC

This example shows how to show qos configurations on interface gi1.

Example Switch# **show qos interface**GigabitEthernet 1

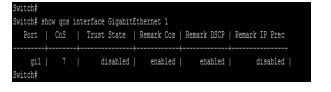

## **25.10 SHOW QOS MAP**

Use **"show qos map"** command to show all kinds of mapping for qos remapping and remarking features.

Switch#**show qos map [(cos-queue | dscp-queue | precedence-queue | queue-cos | queue-dscp | queueprecedence)]**

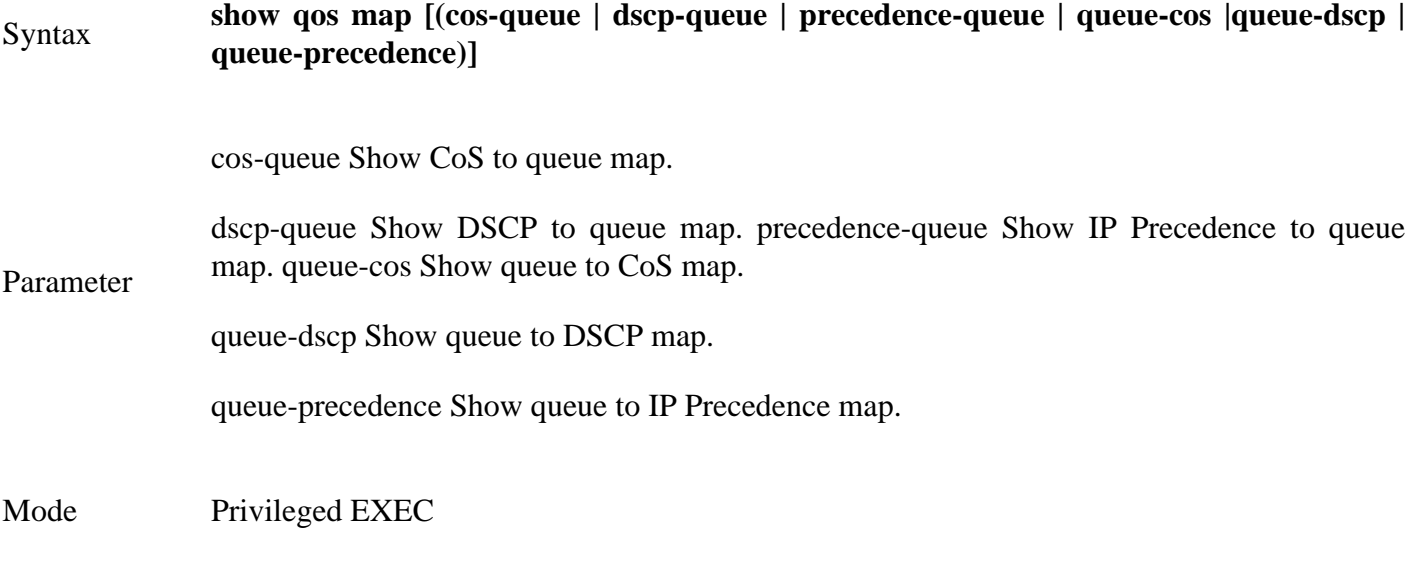

This example shows how to show all qos maps.

### Switch# **show qos map**

Example

## **25.11 SHOW QOS QUEUEING**

Use "**show qos queueing"** command to show qos queueing information.

Switch#**show qos queueing**

Syntax **show qos queueing**

Mode Privileged EXEC

This example shows how to check current qos queueing information.

Example Switch# **show qos queueing**

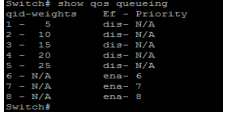

## **RATE LIMIT**

Rate-limiting for all traffic operates on a per-port basis to allow only the specified bandwidth to be used for inbound or outbound traffic. When traffic exceeds the configured limit, it is dropped. This effectively sets a usage level on a given port and is a tool for enforcing maximum service level commitments granted to network users. This feature operates on a per-port level and is not configurable on port trunks. Rate-limiting is designed to be applied at the network edge to limit traffic from non-critical users or to enforce service agreements such as those offered by Internet Service Providers (ISPs) to provide only the bandwidth for which a customer has paid.

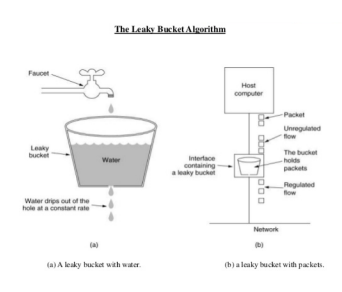

Fig 26.1 Leaky bucket Model

All traffic rate-limiting, Rate-limiting for all traffic operates on a per-port basis to allow only the specified bandwidth to be used for inbound or outbound traffic. When traffic exceeds the configured limit, it is dropped. This effectively sets a usage level on a given port and is a tool for enforcing maximum service level commitments granted to network users. This feature operates on a per-port level and is not configurable on port trunks. Rate-limiting is designed to be applied at the network edge to limit traffic from non-critical users or to enforce service agreements such as those offered by Internet Service Providers (ISPs) to provide only the bandwidth for which a customer has paid.

### Uses:-

- 1. Rate-limiting can be applied by a RADIUS server during an authentication client session. Applying ratelimiting to desirable traffic is not recommended.
- 2. The switches also support ICMP rate-limiting to mitigate the effects of certain ICMP-based attacks. ICMP traffic is necessary for network routing functions. For this reason, blocking all ICMP traffic is not recommended.

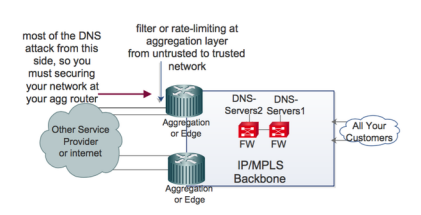

Fig 26.2 Rate limiting on Aggregation Layer

#### **26.1 RATE LIMIT EGRESS**

Use the "**rate-limit egress**" command to configure the egress port shaper. Use the **"no"** form of this command to disable the shaper. You can verify your setting by entering the show running-config interfaces command.

#### Switch# **configure terminal**

Switch(config)# **interface** { Interface-ID}

Switch(config-if)#**rate-limit egress <16-1000000>**

Switch(config-if)#**no rate-limit egress**

#### **rate-limit egress <16-1000000>**

Syntax

**no rate-limit egress**

Parameter<16-1000000> Specify the committed information rate.

Default Default rate limit is disabled.

Mode Interface configuration

The following example shows how to configure ingress port rate limit and egress port shaper.

Switch# **configure terminal**

Switch(config)# **interface** gi1

Example Switch(config-if)# **rate-limit egress** 2048

Switch# **show running**-**config interfaces** gi1

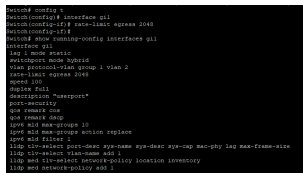

#### **26.2 RATE LIMIT EGRESS QUEUE**

Use the "**rate-limit egress queue**" command to configure the egress queue shaper. Use the **"no"** form of this command to disable the queue shaper. You can verify your setting by entering the show running-config interface command.

Switch# **configure terminal**

Switch(config)# **interface** { Interface-ID}

Switch(config-if)#**rate-limit egress queue**<1-8><16-1000000>

Switch(config-if)#**no rate-limit egress queue**<1-8>

**rate-limit egress queue**<1-8><16-1000000>

Syntax

**no rate-limit egress queue**<1-8>

<1-8>Specify the egress shaper queue number

Parameter

<16-1000000>Specify the queue rate

Default Default queue rate limit is disabled.

Mode Interface configuration

The following example show how to configure ingress port rate limit and egress port shaper.

Switch# **configure terminal**

Switch(config)# **interface** gi1

Example Switch(config-if)# **rate-limit egress queue** 3 2048

Switch# **show running-config interfaces** gi1

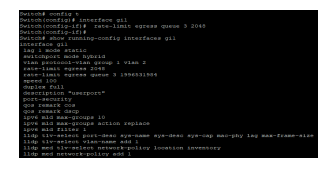

### **26.3 RATE LIMIT INGRESS**

Use the "**rate-limit ingress**" command to limit the incoming traffic rate on a port. Use the **"no"** form of this command to disable the rate limit. You can verify your setting by entering the show running-config interfaces command.

Switch# **configure terminal**

Switch(config)# **interface** { Interface-ID}

Switch(config-if)#**rate-limit ingress**<16-1000000>

Switch(config-if)#**no rate-limit ingress**

#### **rate-limit ingress**<16-1000000>

Syntax

**no rate-limit ingress**

<16-1000000>Specify the ingress limit rate

#### Parameter

<1-8>Specify the egress shaper queue number

Default Rate limiting is disabled.

Mode Interface configuration

The following example shows how to configure ingress port rate limit.

## Switch# **configure terminal**

Switch(config)# **interface** gi1

Switch(config-if)# **rate-limit ingress** 128

#### Example Switch# **show running-config interfaces** gi1

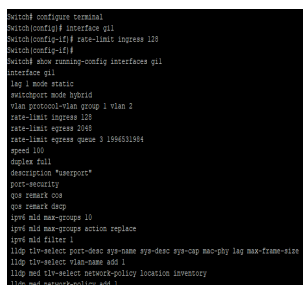

# **RMON**

## Syntax **show rmon history** (*<1-65535>*| **all**)

*<1-65535>*specifies history index to show

Parameter

all Show all existed history

Mode Privileged EXEC

The example shows how to show RMON history entry.

switch(config)# rmon history 1 interface gi1 interval 30 owner admin

Example

switch# **show rmon history** 1

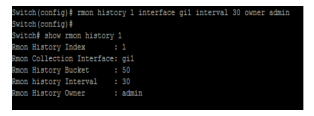

#### **27.10 SHOW RMON HISTORY STATISTIC**

Use the show rmon history statistic command to show statistics that are recorded by RMON history.

Switch #**show rmon history** *<1-65535>***statistic**

Syntax show rmon history *<1-65535>*statistic

Parameter<sup><1-65535>specifies history index to show history statistic</sup>

Mode Privileged EXEC

The example shows how to show RMON history statistics

Example switch# **show rmon history** 1 **statistics**

Switch# show rmon history 1 statistic

## **SNMP**

Simple Network Management Protocol (*SNMP*) is an Internet Standard protocol for collecting and organizing information about managed devices on IP networks and for modifying that information to change device behavior.

SNMP has been defined with four major functional areas to support the core function of allowing managers to manage agents:

Data Definition—The syntax conventions for how to define the data to an agent or manager. These specifications are called the Structure of Management Information (SMI).

MIBs—Over 100 Internet standards define different MIBs, each for a different technology area, with countless vendor-proprietary MIBs as well. The MIB definitions conform to the appropriate SMI version.

Protocols—The messages used by agents and managers to exchange management data.

Security and Administration—Definitions for how to secure the exchange of data between agents and managers.

#### **Understanding SNMP**

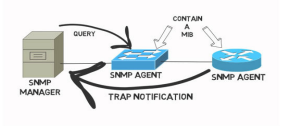

Fig 28.1 SNMP concept

SNMP Version

v1, -simple authentication with communities, but used MIB-I originally.

v2 Uses SMIv2, removed requirement for communities, added Get Bulk and Inform messages, but began with MIB-II originally. 2c Pseudo-release (RFC 1905) that allowed SNMPv1-style communities with SNMPv2; otherwise, equivalent to SNMPv2.

v3 Mostly identical to SNMPv2, but adds significantly better security, although it supports communities for backward compatibility. Uses MIB-II.

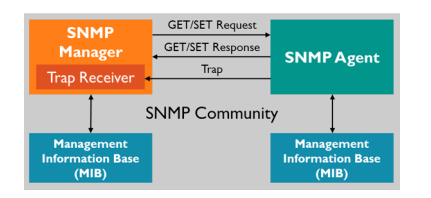

Fig 28.2 SNMP Community concept

#### **28.1 SHOW SNMP**

To show the status of Simple Network Management Protocol (SNMP), use the command show snmp in the Privileged EXEC mode.

Switch# **show snmp**

Syntax **show snmp**

Mode Privileged EXEC

The following example shows the SNMP status.

## Example Switch# **show snmp**

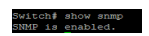

#### **28.2 SHOW SNMP COMMUNITY**

To show the configuration of snmp communities, use the command show snmp community in the Privileged EXEC mode.

Switch# **show snmp community**

Syntax **show snmp community**

Mode Privileged EXEC

The following example shows the SNMP communities configuration.

## Example Switch# **show snmp community**

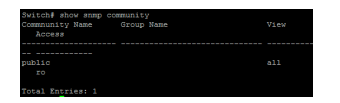
### **28.3 SHOW SNMP ENGINEID**

To show the SNMPv3 engine IDs defined on the switch, use the command show snmp engine id in the Privileged EXEC mode.

Syntax **show snmp engine id**

Mode Privileged EXEC

The following example shows the SNMP engine id information.

Example Switch# **show snmp engineid**

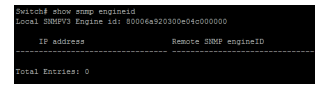

### **28.4 SHOW SNMP GROUP**

To show the SNMP group configuration on the switch, use the command show snmp group in the Privileged EXEC mode.

Switch# **show snmp group**

Syntax **show snmp group**

Mode Privileged EXEC

The following example shows the SNMP group configuration.

Example Switch# **show snmp group**

### **28.5 SHOW SNMP HOST**

To show the SNMP trap notification recipients defined on the switch, use the command show snmp host in the Privileged EXEC mode.

Switch# **show snmp host**

Syntax **show snmp host**

Mode Privileged EXEC

The following example shows the configuration of SNMP notification recipients on the switch.

# Example Switch# **show snmp host**

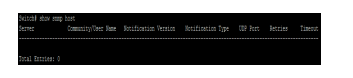

### **28.6 SHOW SNMP TRAP**

To show the status of SNMP traps on the switch, use the command show snmp trap in the Privileged EXEC mode.

Switch#**show snmp trap**

Syntax **show snmp trap**

Mode Privileged EXEC

The following example shows the status of SNMP traps.

Example Switch# **show snmp trap**

Switch# show snmp trap<br>SHMP auth falled trap : Enable<br>SHMP tinkUpBown trap : Enable<br>SHMP warm-start trap : Enable<br>SHMP warm-start trap : Enable

### **28.7 SHOW SNMP VIEW**

To show the SNMP view defined on the switch, use the command show snmp view in the Privileged EXEC mode.

Switch# **show snmp view**

Syntax **show snmp view**

Mode Privileged EXEC

The following example shows the configuration of SNMP view.

### Example Switch# **show snmp view**

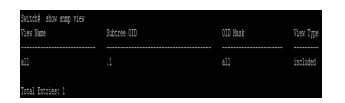

### **28.8 SHOW SNMP USER**

To show the SNMP users defined on the switch, use the command show snmp user in the Privileged EXEC mode.

Switch# **show snmp user** 

Syntax **show snmp user**

Mode Privileged EXEC

The following example shows the configuration of SNMP user.

Example

Switch# **show snmp user** 

Switch# show snmp user<br>Total Entries: 0

### **28.9 SNMP**

To enable the SNMP on the switch, use the command snmp in the Global Configuration mode. Otherwise, use the **"no"** form of the command to disable to SNMP.

### Switch# **configure terminal**

Switch(config)# **snmp**

Syntax snmp

Default SNMP is disabled by default

Mode Global Configuration

**Switch(config): snmp**<br>Switch(config): exit<br>SWitch: snow snmp<br>SNMP is enabled.

The following example enables the SNMP.

Switch# **configure terminal**

Example

Switch(config)# **snmp**

### **28.10 SNMP COMMUNITY**

To define the SNMP community that permit access for SNMP v1 and v2, use the command snmp community in the Global Configuration mode.

Switch# **configure terminal**

Switch(config)#**snmp community community-name [view view-name] (ro|rw)**

Switch(config)#**snmp community community-name group group-name**

Switch(config)#**no snmp community community-name**

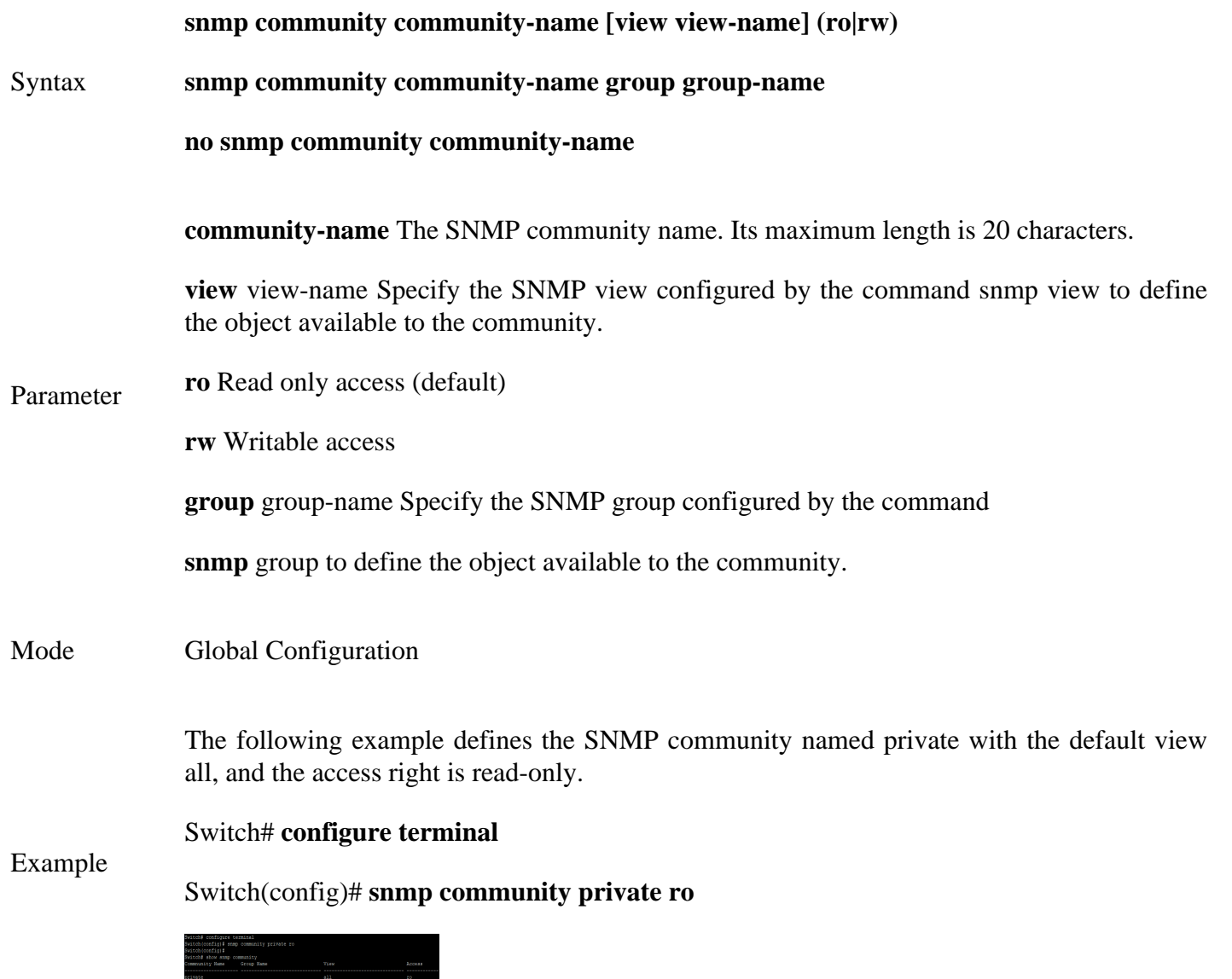

### **28.11 SNMP ENGINEID**

To define the SNMP engine on the switch, use the command snmp engineid in the Global Configuration mode.

# Switch# **configure terminal**

# Switch(config)# **snmp engineid 00036D001122**

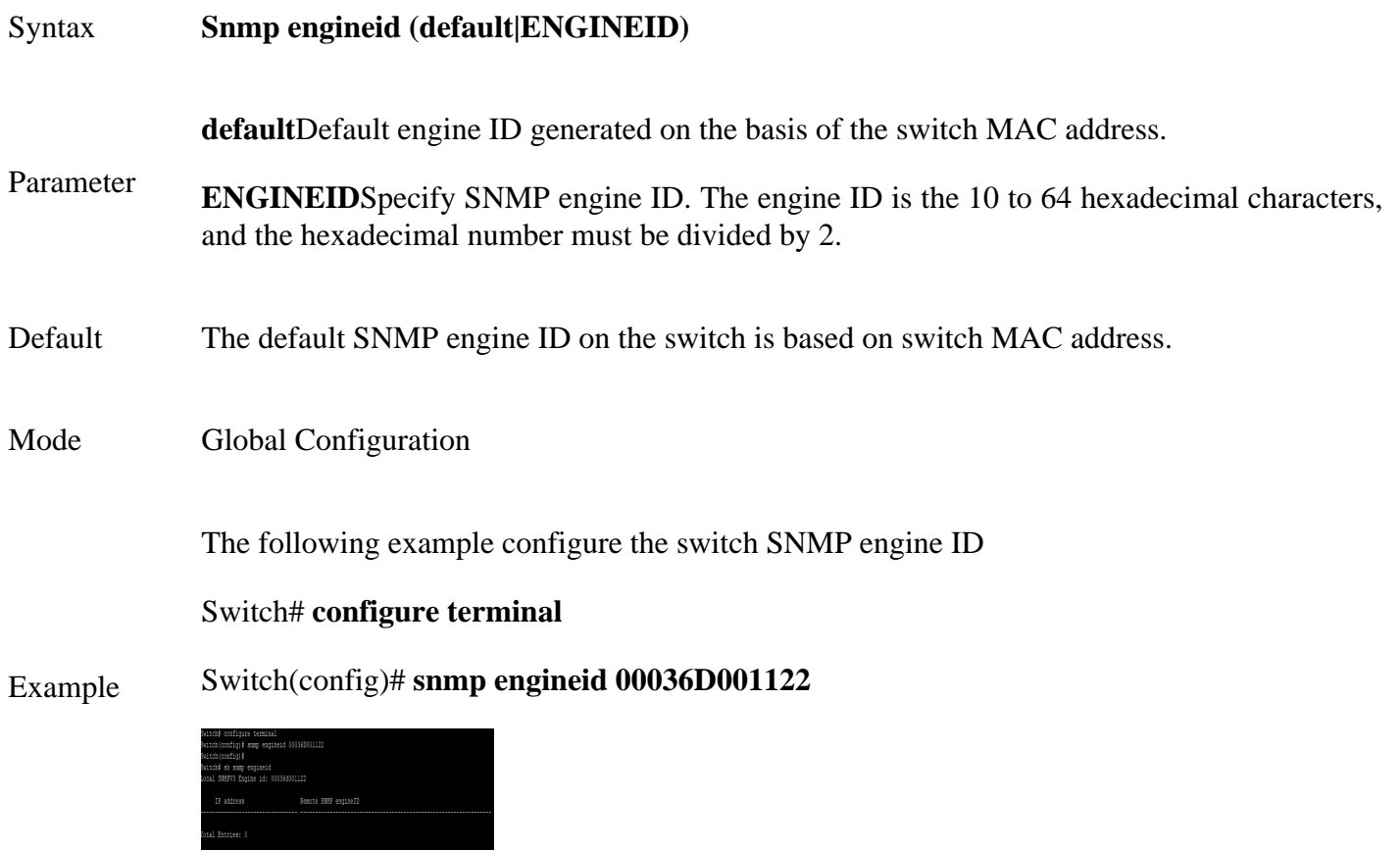

### **28.12 SNMP ENGINEID RMOTE**

To define the remote host for SNMP engine, use the command snmp engineid remote in the Global Configuration mode and use the **"no"** form of the command to delete the remote host from the SNMP engine.

Switch# **configure terminal**

Switch(config)# **snmp engineid remote (ip-addr|ipv6-addr)** *[ENGINEID]*

Switch(config)# **no snmp engineid remote (ip-addr|ipv6-addr)**

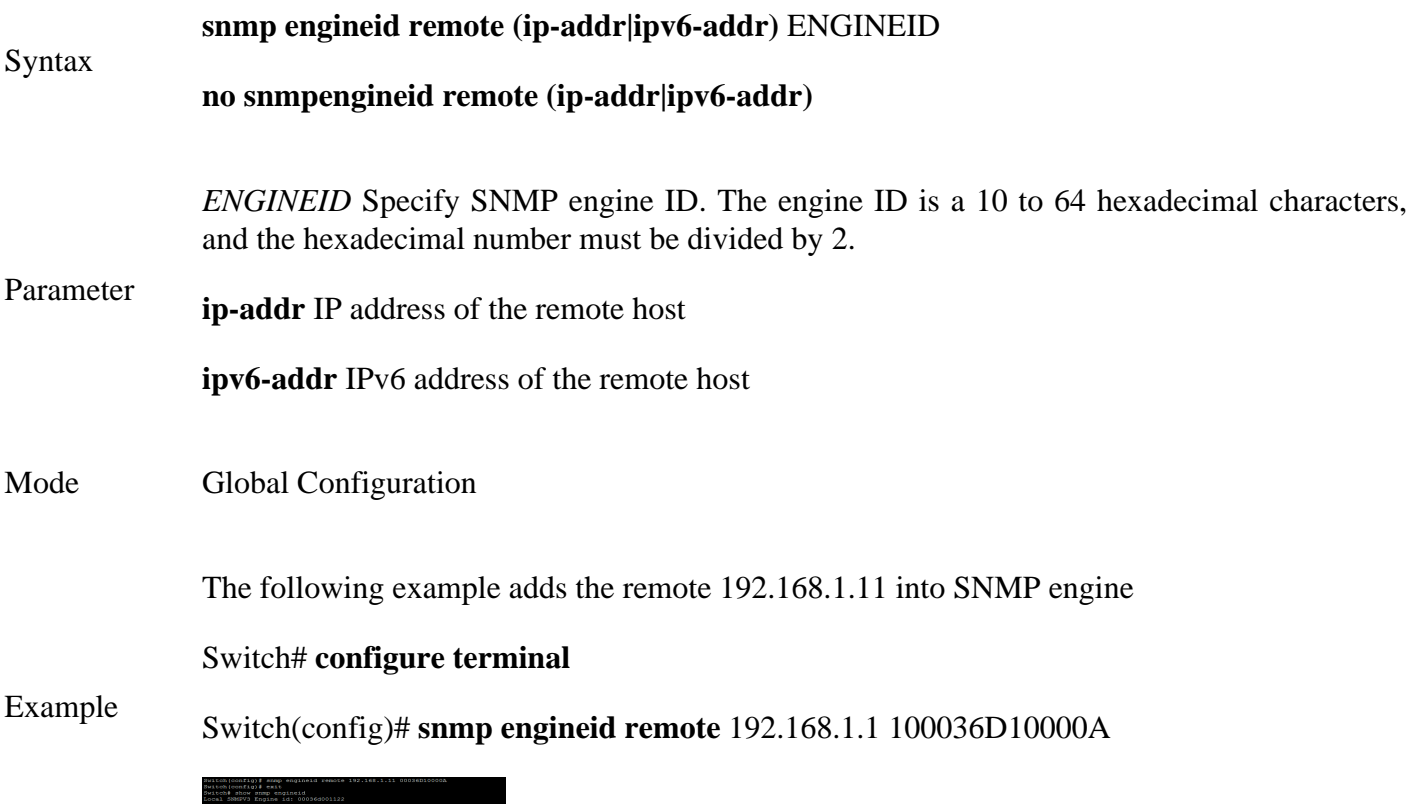

### **28.13 SNMP GROUP**

To define the SNMP group, use the command snmp group in the Global Configuration mode, and use the **"no"** form of the command to delete the configuration.SNMP group configuration is used in the command snmp use to map SNMP users to the SNMP group. These users would be automatically mapped to the SNMP views defined in this command. The security level for SNMP v1 or v2 is always noauth.

#### Switch# **configure terminal**

### Switch(config)# **snmp group group-name (1|2c|3) (noauth|auth|priv) read-view read-view write-view write-view [notify-view notify-view]**

Switch(config)# **no snmp group group-name security-mode version (1|2c|3)**

#### **snmp group group-name (1|2c|3) (noauth|auth|priv) read-view read-view**

Syntax **write-view write-view [notify-view notify-view]**

**no snmp group group-name security-mode version (1|2c|3)**

group-name Specify SNMP group name, and the maximum length is 30 characters.

(1|2c|3) Specify the SNMP version.

**noauth** Specify that no packet authentication is performed.

**auth** Specify that no packet authentication without entryption is performed. It is applicable only to the SNMPv3 security mode.

Parameter **priv** Specify that no packet authentication with entryption is performed. It is applicable only to the SNMPv3 security mode.

> **read-view** read-view Set the view name that enables configuring the agent, and its maximum length is 30 characters.

> **write-view** write- view Set the view name that enables viewing only, and its maximum length is 30 characters.

> **notify-view** notify-view Sets the view name that sends only traps with contents that is included in SNMP view selected for notification.

The maximum length is 30 characters.

Mode Global Configuration

The following example adds SNMPv3 group

## Switch# **configure terminal**

Switch(config)# **snmp group v3 version 3 auth read-view all**

## Example

# **write-view all notify-view all**

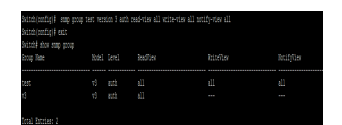

### **28.14 SNMP HOST**

To configure the hosts to receive SNMP notifications, use the command snmp host in the Global Configuration mode and use the **"no"** form of the command to delete the configuration.

Switch# **configure terminal**

Switch(config)# **snmp host (ip-addr|ipv6-addr|hostmane) [traps|informs] [version (1|2c)] communityname [udp-port udp-port] [timeout timeout] [retries retries]**

Switch(config)# **snmp host (ip-addr|ipv6-addr|hostmane) [traps|informs] version 3**

**[(auth|noauth|priv)] community-name [udp-port udp-port] [timeout**

**timeout] [retries retries]**

Switch(config)# **no snmp host (ip-addr|ipv6-addr|hostmane) [traps|informs] [version (1|2c|3)]**

Syntax **snmp host (ip-addr|ipv6-addr|hostmane) [traps|informs] [version (1|2c)] community-name [udp-port udp-port] [timeout timeout] [retries retries] snmp host (ip-addr|ipv6 addr|hostmane) [traps|informs] version 3 [(auth|noauth|priv)] community-name [udp-port udp-port] [timeout timeout] [retries retries]**

**no snmp host (ip-addr|ipv6-addr|hostmane) [traps|informs] [version (1|2c|3)]**

**ip-addr** The IP adderss of recipet.

**ipv6-addr** The IPv6 adderss of recipet.

**hostname** The host name of recipet.

**traps** Send SNMP traps to the host. It is the default action.

**informs** Send SNMP informs to the host.

**version (1|2c|3)** Specify the SNMP version.

**noauth** Specify that no packet authentication is performed. It is applicable only to the SNMPv3 security mode.

Parameter

**auth** Specify that no packet authentication without entryption is performed. It is applicable only to the SNMPv3 security mode.

**priv** Specify that no packet authentication with entryption is performed. It is applicable only to the SNMPv3 security mode.

**community-name** The SNMP community sent with the notification.

**udp-port**udp-port Specify the UDP port number.

**timeout**timeout Specify the SNMP informs timeout

**retries**retries Specify the retry counter of the SNMP informs.

- Default The default SNMP version for the command is SNMPv1.
- Mode Global Configuration

The following example adds the receipt 192.168.1.11 for the SNMP traps notification.

### Switch# **configure terminal**

Example Switch(config)# **snmp host 192.168.1.11 private**

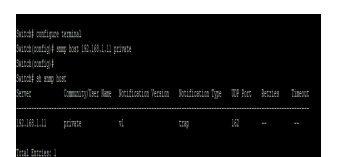

### **28.15 SNMP TRAP**

To send the SNMP traps, use the command snmp trap in the Global Configuration mode and use the **"no"** form of the command to disable the SNMP traps.

Switch# **configure terminal**

Switch(config)# **snmp trap (auth|cold-start|linkUpDown|port-security|warm-start)**

Switch(config)# **no snmp trap (auth|cold-start|linkUpDown|port-security |warm-start)**

**snmp trap (auth|cold-start|linkUpDown|port-security|warm-start)**

Syntax

**no snmp trap (auth|cold-start|linkUpDown|port-security |warm-start)**

**auth** Enable the SNMP authentication failure trap.

**cold-start** Enable the SNMP cold start-up failure trap.

Parameter **linkUpDown** Enable the SNMP link up and down failure trap.

**port-security** Enable the SNMP port security trap.

**warm-start** Enable the SNMP warm start-up failure trap.

- Default All the SNMP traps are enabled
- Mode Global Configuration

The following example disables and enables the SNMP link up and down traps individually.

Switch# **configure terminal**

Example

Switch(config)# **snmp trap linkUpDown**

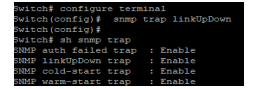

### **28.16 SNMP USER**

To define a SNMP user, use the command snmp user in the GlobalConfiguration mode and use the **"no"** form to delete the SNMP user.

Switch# **configure terminal**

### Switch(config)# **snmp user username group-name [auth (md5|sha) AUTHPASSWD] snmp user username group-name auth (md5|sha) AUTHPASSWD priv PRIVPASSWD**

Switch(config)# **no snmp user username**

#### Syntax **snmp user username group-name [auth (md5|sha) AUTHPASSWD] snmp user username group-name auth (md5|sha) AUTHPASSWD priv PRIVPASSWD**

#### **no snmp user username**

**username** Specify the SNMP user name on the host that connects to the SNMP agent. The max character is 30 characters. For the SNMP v1 or v2c, the user name must match the community name by the command snmp host.

**group-name** Specify the SNMP group to which the SNMP user belongs. The SNMP group should be SNMPv3 and configured by the command snmp group.

Parameter **auth (md5)** Specify the HMAC-MD5-96 authentication protocol as the user authentication.

**auth (sha|)** Specify the HMAC-SHA-96 authentication protocol as the user authentication.

AUTHPASSWD The password for authentication and the range of length is from 8 to 32 characters.

**Priv** PRIVPASSWD The private password for the privacy key, and the range of length is from 8 to 64 characters

Mode Global Configuration

The following example adds SNMP user v3 into the group v3 by the MD5 authentication.

#### Switch# **configure terminal**

Example Switch(config)# **snmp user v3 v3 auth md5 12345678**

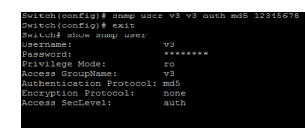

### **28.17 SNMP VIEW**

To configure the SNMP view, use the command snmp view in the Global Configuration mode and use the **"no"** form of the command to delete the SNMP view.The default SNMP view cannot be deleted and modified by users. By default, the maximum numbers of SNMP view is limited to 16.

#### Switch# **configure terminal**

Switch(config)# **snmp view view-name subtreeoid-tree oid-mask (all|oid-mask) viewtype(included|excluded)**

Switch(config)# **no snmp view view-name subtree (all|oid-tree)**

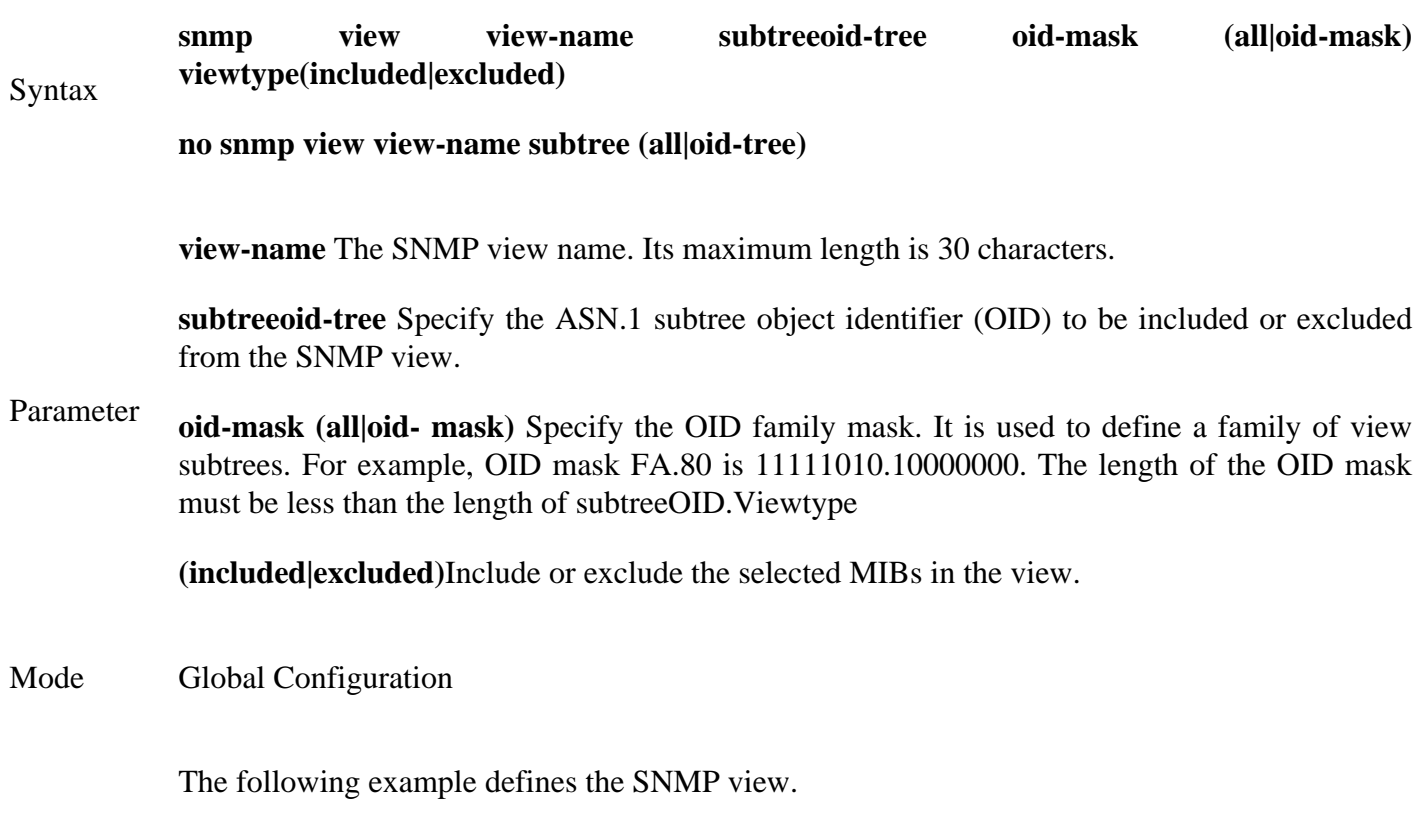

#### Switch# **configure terminal**

Example Switch(config)# **snmp view private subtree** 1.3.3.1 **oid-mask all viewtype included**

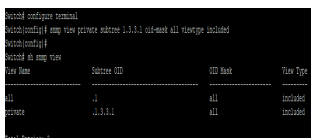

### **SPANNING TREE**

Syntax **revision rev no revision**

Parameter**rev** The MSTP revision number. Its valid rage is from 0 to 65535

Default The default revision number is 0.

Mode MST Configuration

The following example defines the revision MSTP configuration to 1.

Switch#**configure terminal**

Switch(config)# **spanning-tree mst configuration**

Example Switch(config-mst)# **revision 1**

Switch# **show spanning-tree mst configuration**

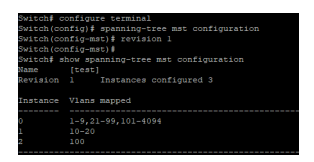

### **29.4 SHOW SPANNING-TREE**

To display the spanning tree configuration, use the command spanning-tree in the Privileged EXEC mode.

Switch# **show spanning-tree**

Syntax **show spanning-tree**

Mode Privileged EXEC

The following example shows the spanning tree configuration.

Example Switch# **show spanning-tree**

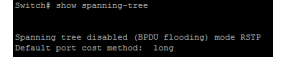

### **29.5 SHOW SPANNING-TREE INTERFACE**

To show the STP configuration and statistics for an interface, use the command show spanning-tree interface in the Privileged EXEC mode.

Switch# **show spanning-tree interfaces gi1** 

Syntax **show spanning-tree interface** *{IF\_PORTS}* **[statistic]**

**interface***IF\_PORTS* An interface ID or the list of interface IDs.

Parameter

**statistic** Display the STP statistic for an interface.

Mode Privileged EXEC

The following example shows the STP configuration for the interface gi23.

Example

Switch# **show spanning-tree interfaces gi1**

Switch# show spanning-tr<br>Spanning tree disabled<br>Switch#

### **29.6 SHOW SPANNING-TREE MST**

To show the information for a specific MSTP instance, use the command show spanning-tree mst in the Privileged EXEC mode.

Switch# **show spanning-tree mst 0**

### Syntax **show spanning-tree mst instance-id**

Parameterinstance-id The MSTP instance ID. Its valid range is from 0 to 15.

### Mode Privileged EXEC

The following example displays the information for the MSTP instance 0 and 1 individually.

### Switch# **show spanning-tree mst 0**

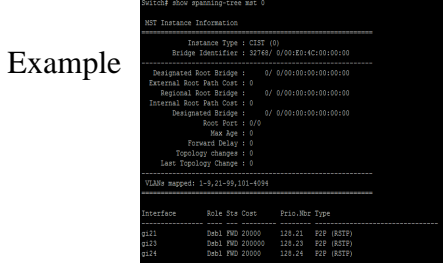

### **29.7 SHOW SPANNING-TREE MST CONFIGURATION**

To show the global MST configuration, use the command show spanning- tree mst configuration in the Privileged EXEC mode.

Switch# **show spanning-tree mst configuration**

Syntax **show spanning-tree mst configuration**

Mode Privileged EXEC

The following example shows the global MST configuration.

# Example Switch# **show spanning-tree mst configuration**

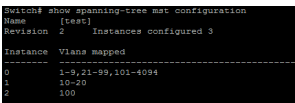

### **29.8 SHOW SPANNING-TREE MST INTERFACE**

To show the MSTP instance information on the specific interface, use the command show spanning-tree mst interface in the Privileged EXEC mode.

Switch# **show spanning-tree mst instance-id interface** *{IF\_PORTS}*

### Syntax **show spanning-tree mst instance-id interface** *{IF\_PORTS}*

**instance-id** The MSTP instance ID. Its valid range is from 0 to 15.

Parameter

**Interface** *IF\_PORTS* An interface ID or the list of interface IDs.

Mode Privileged EXEC

The following example shows the MSTP 0 and 1 information individually on the interface gi1.

### Switch# **show spanning-tree mst 0 interfaces gi1**

Example

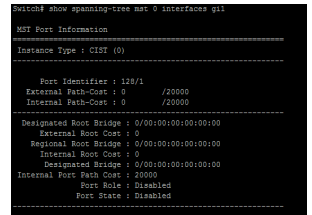

### **29.9 SPANNING-TREE**

To enable the spanning tree, use the command spanning-tree in the Global Configuration mode and use the **"no"** form of the command to disable the spanning tree on the switch.

Switch#**configure terminal**

Switch(config)# **spanning-tree**

Switch(config)# **no spanning-tree**

# **spanning-tree**

Syntax

### **no spanning-tree**

Default Spanning-Tree is enabled by default.

Mode Global Configuration

The following example disables and enables the spanning tree individually.

### Switch#**configure terminal**

Switch(config)# **spanning-tree**

Example Switch# **sh spanning-tree**

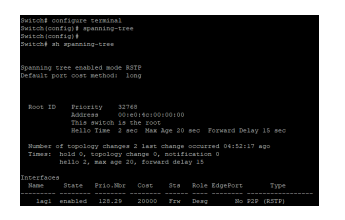

### **29.10 SPANNING-TREE BPDU**

BPDUs are data messages that are exchanged across the switches within an extended LAN that uses a spanning tree protocol topology. BPDU packets contain information on ports, addresses, priorities and costs and ensure that the data ends up where it was intended to go. BPDU messages are exchanged across bridges to detect loops in an network topology. The loops are then removed by shutting down selected bridge interfaces and placing redundant switch ports in a backup, or blocked, state.

To configure the action of Bridge Protocol Data Unit (BPDU) handling when STP is disabled, use the command spanning-tree bpdu in the Global Configuration mode. To restore the configuration to the default action, use the no form of the command.

### Switch#**configure terminal**

### Switch(config)# **spanning-tree bpdu (filtering|flooding)**

Switch(config)# **no spanning-tree bpdu**

### **spanning-tree bpdu (filtering|flooding)**

Syntax

Parameter

**no spanning-tree bpdu**

**filtering** Filter the BPDU when STP is diabled.

**flooding** Flood the BPDU when the STP is disabled.

Default The default configuration is flooding.

Mode Global Configuration

The following example configures the action of BPDU handling to fliter when the STP is disabled.

# Example Switch#**configure terminal**

Switch(config)# **spanning-tree bpdu filtering**

Switch# configure terminal<br>Switch(config)# spanning-tree bpdu filtering

### **29.11 SPANNING-TREE BPDU-FILTER**

To enable the BPDU filter, use the command spanning-tree bpdu-filter in the Interface Configuration mode; and use **"no"** form of the command to disable the BPDU filter.

Switch#**configure terminal**

Switch(config)# **interface** {Interfac-ID}

Switch(config-if)# **spanning-tree bpdu-filter**

Switch(config-if)# **no spanning-tree bpdu-filter**

Syntax **spanning-tree bpdu-filter no spanning-tree bpdu-filter**

Default BPDU filter is disabled.

Mode Interface Configuration

The following example enables the BPDU filter for interface GigabitEthernet 1.

Switch#**configure terminal**

Example

Switch(config)# **interface** GigabitEthernet 1

Switch(config-if)# **spanning-tree bpdu-filter**

Switch‡ configure terminal<br>Switch(config)‡ int gl<br>Switch(config-if)‡ spanning-tree bpdu-filter

### **29.12 SPANNING-TREE BPDU-GUARD**

To enable the BPDU filter, use the command spanning-tree bpdu-guard in the Interface Configuration mode and use no form of the command to disable the BPDU filter.

Switch#**configure terminal**

Switch(config)# **interface** {Interfac-ID}

Switch(config-if)# **spanning-tree bpdu-guard**

Switch(config-if)# **no spanning-tree bpdu-guard**

Syntax **spanning-tree bpdu-guard no spanning-tree bpdu-guard**

Default BPDU guard is disabled

Mode Interface Configuration

The following example enables the BPDU guard for interface gi1.

Switch#**configure terminal**

Example

Switch(config)# **interface** GigabitEthernet 1

Switch(config-if)# **spanning-tree bpdu-guard**

Switch≢ configure terminal<br>Switch(config)‡ int gl<br>Switch(config-if)‡ spanning-tree bpdu-guard

### **29.13 SPANNING-TREE COST**

To configure the STP path cost for an interface, use the command spanning-tree cost in the Interface Configuration mode; and use the no form of the command to restore it to the default configuration.

Default setting are as follows:-

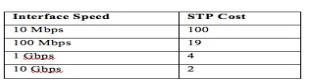

Fig 29.6 STP costs

Switch#**configure terminal**

Switch(config)# **interface** {Interfac-ID}

Switch(config-if)# **spanning-tree cost** *{cost}*

Switch(config-if)# **no spanning-tree cost***{cost}*

**spanning-tree cost** *{cost}*

Syntax

**no spanning-tree cost***{cost}*

Parameter *Cost* The port path cost. For the long path cost method, its valid range is from 0 to 200000000; and the valid range is from 0 to 65535 for the short path cost method. The value 0 indicates AUTO, which the port path cost is determined by the port speed and the path cost method.

> The default port path cost is 0, and it is determined by the port speed and the path cost method (long or short).

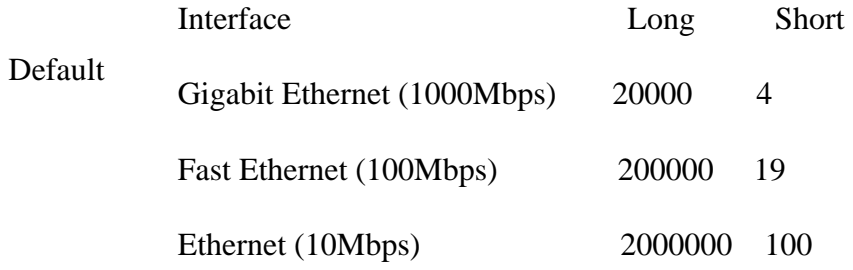

Mode Interface Configuration

The following example configures port path cost to 30000 for interface gi2.

Switch#configure terminal

#### Example Switch(config)# **interface gi1**

Switch(config-if)# **spanning-tree cost 30000**

### **29.14 SPANNING-TREE FORWARD-DELAY**

To configure the STP bridge forward delay time, which is the amount of time that a port remains in the Listening and Learning states before it enters the Forwarding state, use the command spanning-tree forwardtime in the Global Configuration mode. To restore it to the default configuration, use the **"no" form** of the command.

When the forward delay time is configured, the following relationship should be maintained:

 $2 * (forward-time - 1) \geq Max-Age$ 

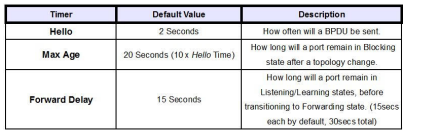

Fig 29.7 Spanning Tree Default Timer

### Switch#**configure terminal**

Switch(config)# **spanning-tree forward-delay** *{seconds}*

Switch(config)# **no spanning-tree forward-time***{seconds}*

**spanning-tree forward-delay***{seconds}*

Syntax

**no spanning-tree forward-delay** *{seconds}*

Parameter*seconds* STP forward delay time. Its valid range is from 4 to 10 seconds.

Default The default forward delay time is 15 seconds.

Mode Global Configuration

The following example configures STP forward delay time to 25.

## Switch#**configure terminal**

Switch(config)# **spanning-tree forward-delay 25**

Switch# **show spanning-tree mst 0**

Example

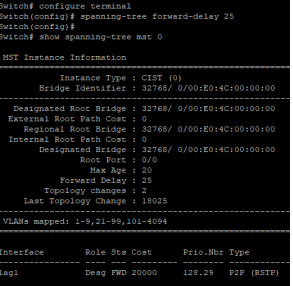

### **29.15 SPANNING-TREE HELLO-TIME**

STP hello time is the time interval to broadcast its hello message to other bridges. To configure the STP hello time, use the command spanning-tree hello-time in the Global Configuration mode; and use the "no" form of the command to restore the hello time to default configuration.

When the hello time is configured, the following relationship should be maintained:Max-Age  $>= 2$  \* (hello $time + 1$ 

Switch#**configure terminal**

Switch(config)# **spanning-tree hello-time seconds**

Switch(config)# **no spanning-tree hello-time**

**spanning-tree hello-time seconds**

Syntax

**no spanning-tree hello-time**

- Parameter **seconds** STP hello time in second. Its valid range is from 1 to 10 seconds
- Default The default STP hello time is 2 seconds.

Mode Global Configuration

The following example configures BPDU hello time to 4.

Switch#**configure terminal**

Example

Switch(config)# **spanning-tree hello-time 4**

tch≸ config t<br>tch(config)‡ spanning-tree hello-time 4

### **29.16 SPANNING-TREE EDGE**

To enable the edge mode for an interface, use the command spanning-tree edge in the Interface Configuration mode; and use the **"no"** form of the command to restore it to the default configuration. In the edge mode, the interface would be put into the Forwarding state immediately upon link up. If the edge mode is enabled for the interface and there are BPDUs received on the interface, the loop might be occurred in the short time.

### Switch#**configure terminal**

Switch(config)# **interface** {Interface-ID}

Switch(config-if)# **spanning-tree edge**

Switch(config-if)# **no spanning-tree edge**

**spanning-tree edge**

Syntax

**no spanning-tree edge**

Default The default configuration is disabled.

Mode Interface Configuration

The following example enables the edge mode for the interface gi1.

### Switch#**configure terminal**

Example Switch(config)# **interface** GigabitEthernet 1

Switch(config-if)# **spanning-tree edge**

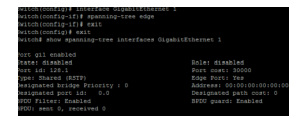

### **29.17 SPANNING-TREE LINK-TYPE**

To set the RSTP link-type for an interface, use the command spanning-tree link in the Interface Configuration mode. For the default configuration, use the **"no"** form of the command.

### Switch#**configure terminal**

Switch(config)# **interface** {Interface-ID}

Switch(config-if)# **spanning-tree link-type (point-to-point|shared)**

Switch(config-if)# **no spanning-tree link-type(point-to-point|shared)**

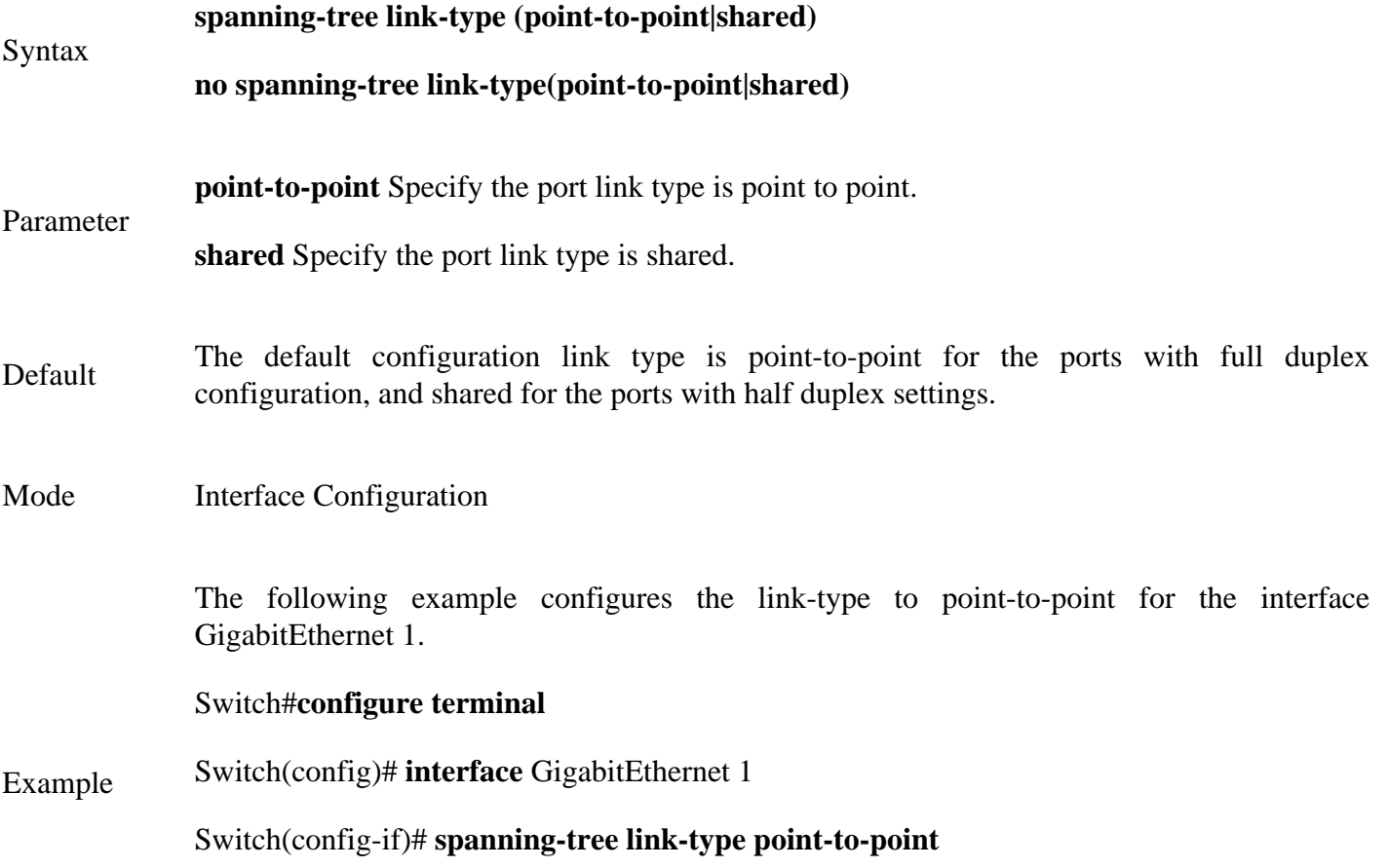

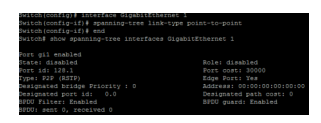

### **29.18 SPANNING-TREE MAX-HOPS**

To specify the number of hops for a BPDU to be forwarded in the MSTP region, use the command spanningtree max-hops in the Global Configuration mode and restore the setting to default configuration by the **"no"** form of the command.

### Switch#**configure terminal**

Switch(config)# **spanning-tree max-hops** *{counts}*

Switch(config)# **no spanning-tree max-hops***{counts}*

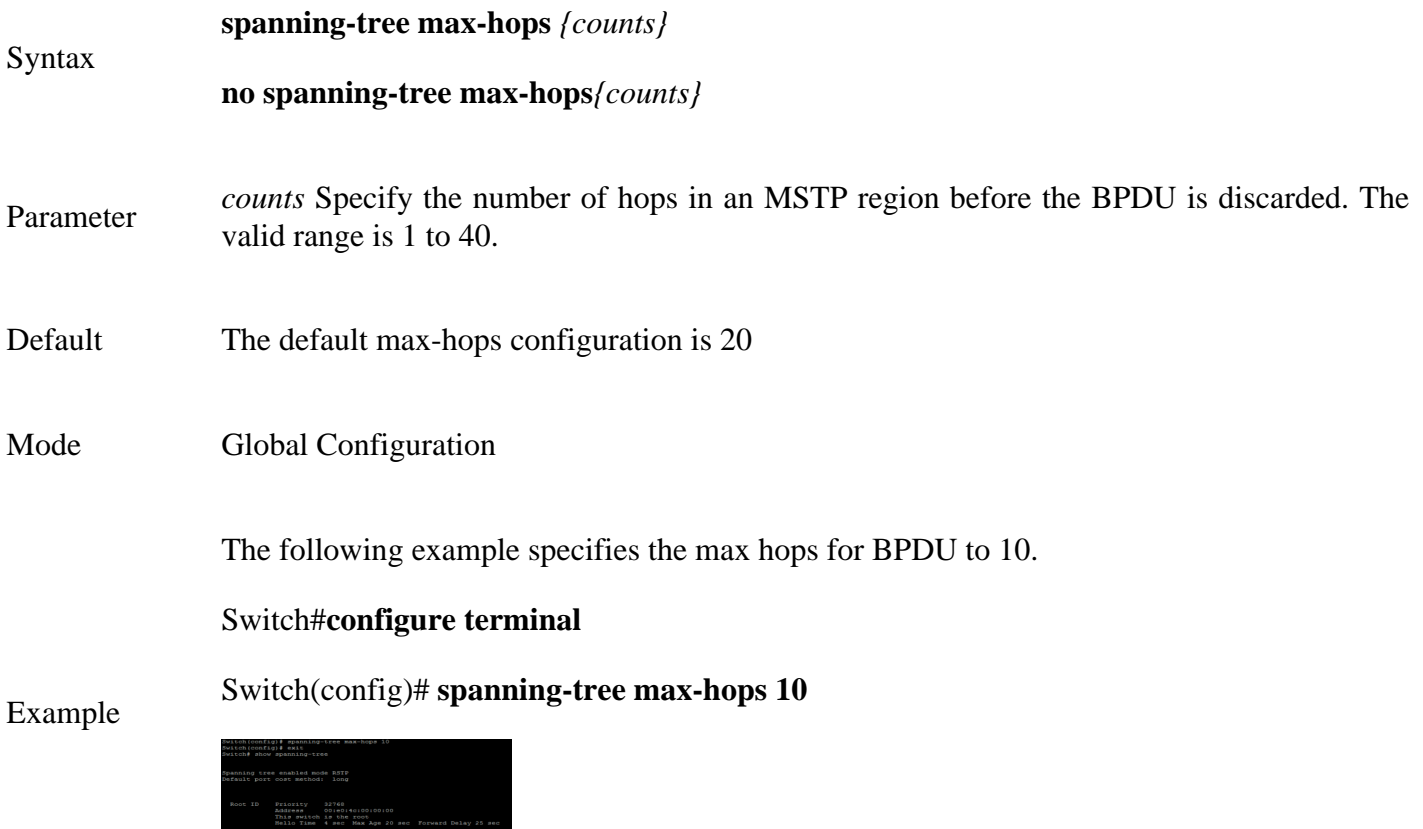

### **29.19 SPANNING-TREE MAXIMUM-AGE**

To set the interval in seconds that the switch can wait without receiving the configuration messages, before attempting to redefine its own configuration, use the command spanning-tree maximum-age in the Global Configuration mode. For the default configuration, use the **"no"** form of the commands.

When the maximum age is configured, the following relationship should be maintained:

 $2 * (forward-time - 1) > = Max-Age > = 2 * (hello-time + 1)$ 

anges Blast champe courred DJ107139<br>ogy change 0, notification 0<br>age 20, forward delay 25<br>.Nbr - Cost - Ste - Role EdgePort<br>-21 2000000 - Frw - Daag - Ho F2F

Switch#**configure terminal**

Syntax

Switch(config)# **spanning-tree maximum-age** *{seconds}*

Switch(config)# **no spanning-tree maximum-age**

**spanning-tree maximum-age** *{seconds}*

**no spanning-tree maximum-age**

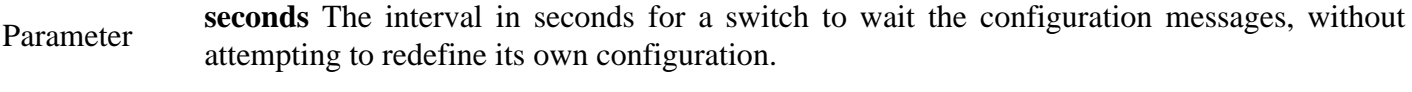

- Default The default maximum age is 20 seconds.
- Mode Global Configuration

The following example configures STP maximum age to 10.

# Switch#**configure terminal**

Switch(config)# **spanning-tree maximum-age 10**

### Example

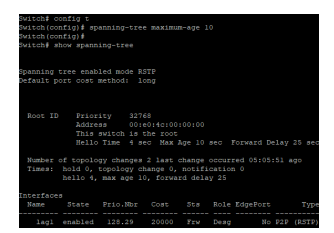

### **29.20 SPANNING-TREE MCHECK**

To restart the Spanning Tree Protocol (STP) migration process (re-negotiate forcibly with its neighborhood) on the specific interface, use the command spanning-tree mcheck in the Interface Configuration mode.

### Switch#**configure terminal**

Switch(config)# **interface** {Interface-ID}

Switch(config-if)# **spanning-tree mcheck**

- Syntax **spanning-tree mechek**
- Mode Interface Configuration

The following example restarts the STP negotiation on the interface gi1.

Switch#**configure terminal**

Example Switch(config)# **interface GigabitEthernet 1**

Switch(config-if)# **spanning-tree mcheck**

Switch# config t<br>Switch(config)# interface GigabitEthernet 1<br>Switch(config-if)# spanning-tree mcheck
### **29.21 SPANNING-TREE MODE**

To specify the spanning tree operation mode, use the command of spanning- tree mode in the Global Configuration mode. For the default configuration, use the command **"no"** spanning-tree force-version in the Global Configuration mode.

When the switch is configured as MSTP mode, it can use STP and RSTP for the backward compatibility with switches working in STP and RSTP mode individually. For the RSTP configuration, the switch can also use STP for the switches working in the STP operation.

### Switch#**configure terminal**

Switch(config)# **spanning-tree mode (mstp|rstp|stp)**

Switch(config)# **no spanning-tree force-version**

### **spanning-tree mode (mstp|rstp|stp)**

Syntax

## **no spanning-tree force-version**

**mstp** Enable the Multiple Spanning Tree (MSTP) operation.

Parameter **rstp** Enable the Rapid Spanning Tree (RSTP) operation.

**stp** Enable the Spanning Tree (STP) operation.

Default The default mode is rstp.

Mode Global Configuration

The following example sets the STP operation to MSTP.

## Switch#**configure terminal**

## Switch(config)# **spanning-tree mode mstp**

Example

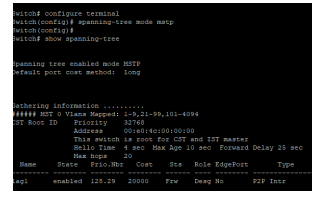

## **29.22 SPANNING-TREE MST CONFIGURATION**

To enter the MST configuration mode for the MSTP configuration modification, use the command spanningtree mst configuration in the Global Configuration mode.

Switch#**configure terminal**

Switch(config)# **spanning-tree mst configuration**

## Syntax **spanning-tree mst configuration**

Mode Global Configuration

The following example modifies the MSTP configuration in the MST Configuration mode.

Switch#configure terminal

Switch(config)# **spanning-tree mst configuration** 

Switch(config-mst)# **instance 1 vlan 10-20** 

## Example

Switch(config-mst)# **name test**

Switch(config-mst)# **revision 1**

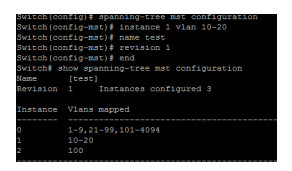

### **29.23 SPANNING-TREE MST COST**

To configure the path cost for MSTP calculations, use the command spanning-tree mst cost in the Interface Configuration mode. If the loop occurs, the MSTP considers the path cost when selecting the interface into the Forwarding state. For the default configuration, use the **"no"** form of the command. When configuring the path cost on the CIST (instance 0), it is equal to the command spanning-tree cost in the Interface Configuration mode.

### Switch#**configure terminal**

Switch(config)# **interface** {Interface-ID} Switch(config-if)# **spanning-tree mst instance-id cost** *{cost}* Switch(config-if)# **no spanning-tree mst instance-id cost** *{cost}* Syntax **spanning-tree mst instance-id cost** *{cost}* **no spanning-tree mst instance-id cost** *{cost}* Parameter **instance-id** Specify the instance ID. The valid range is from 0 to 15. **cost** Specify the path cost for the interfaces on the specific MSTP instance. For the long path cost method, its valid range is from 0 to 200000000; and the valid range is from 0 to 65535 for the short path cost method. The value 0 indicates AUTO, which the port path cost is determined by the port speed and the path cost method.

> The default port path cost is 0, and it is determined by the port speed and the path cost method (long or short).

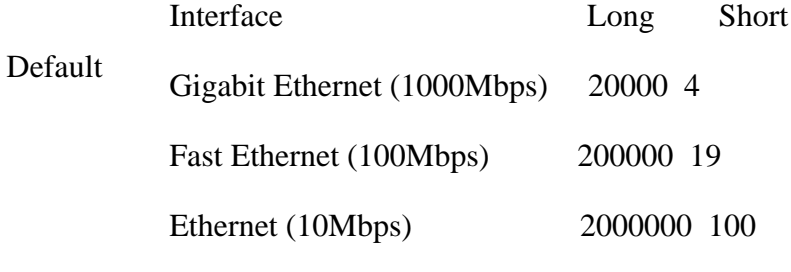

Mode Interface Configuration

The following example configures the path cost of interface fa1 on the instance 1 to 30000

## Switch#**configure terminal**

Switch(config)# **interface** gi1

#### Example Switch(config-if)# **spanning-tree mst 1 cost 30000**

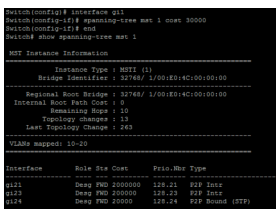

## **29.24 SPANNING-TREE MST PORT-PRIORITY**

To configure the interface priority on the specific instances, use the command spanning-tree mst portpriority in the Interface Configuration mode. For the default configuration, use the "no" form of the command.

The priority value must be the multiple of 16. When the port priority on the CIST (instance 0) is configured, it is equal to the command spanning-tree port-priority in the Interface Configuration mode.

### Switch#**configure terminal**

Switch(config)# **interface** {Interface-ID}

Switch(config-if)# **spanning-tree mst instance-id port-priority** *{priority}*

Switch(config-if)# **no spanning-tree mst instance-id** *{port-priority}*

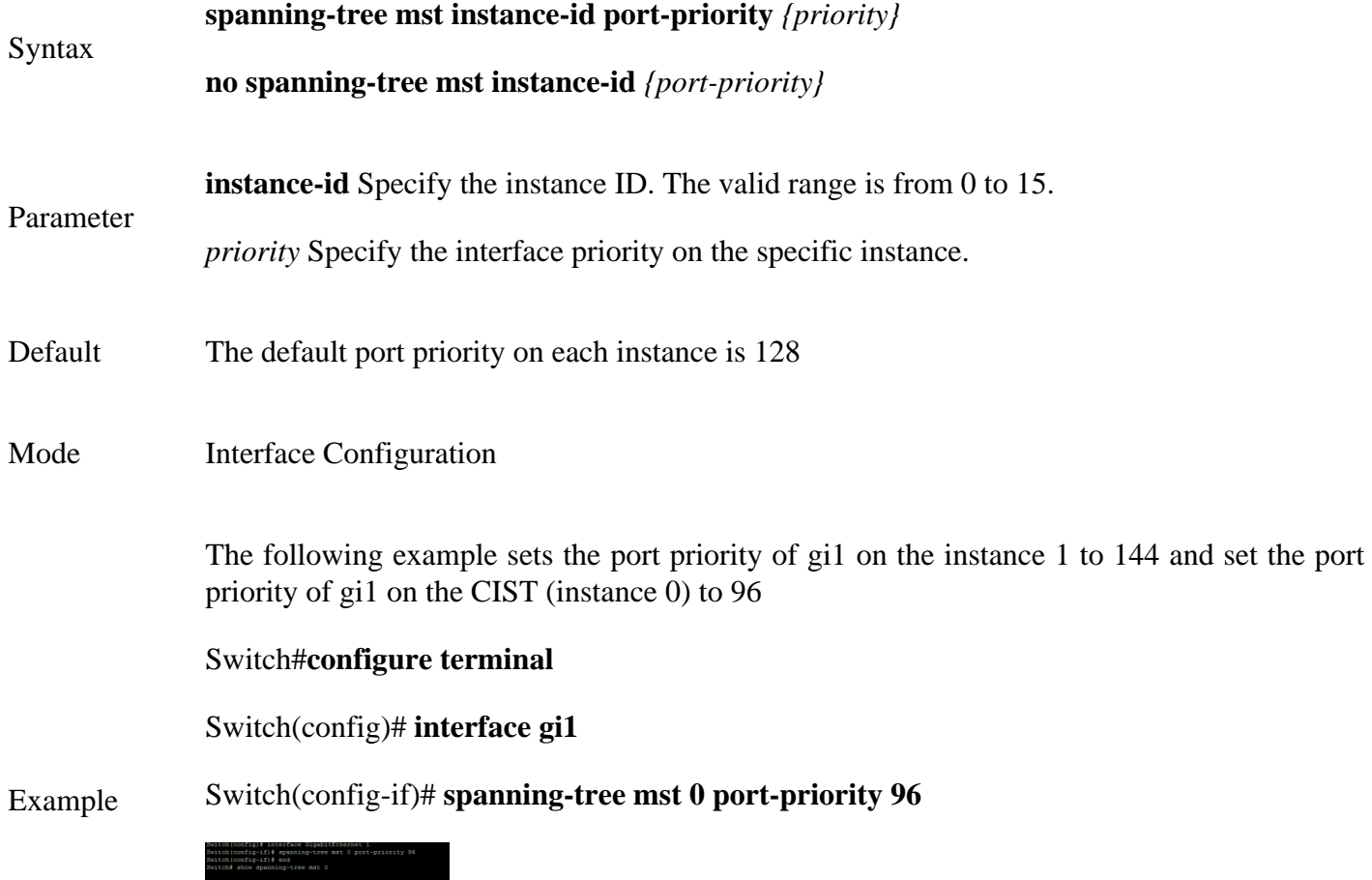

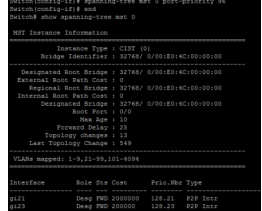

## **29.25 SPANNING-TREE MST PRIORITY**

To configure the bridge priority on the specific instance, use the command spanning-tree mst priority in the Global Configuration mode. To restore the default configuration, use the **"no"** form of the command.

The value of bridge priority must be the multiple of 4096. A switch with the lowest priority is the root of the STP topology. For the configuration of bridge priority on the CIST (instance 0), it is equal to the command spanning-tree priority in the Global Configuration mode.

### Switch#**configure terminal**

Switch(config)# **spanning-tree mst instance instance-id priority** *{priority}*

Switch(config)# **no spanning-tree mst instance instance-id** *{priority}*

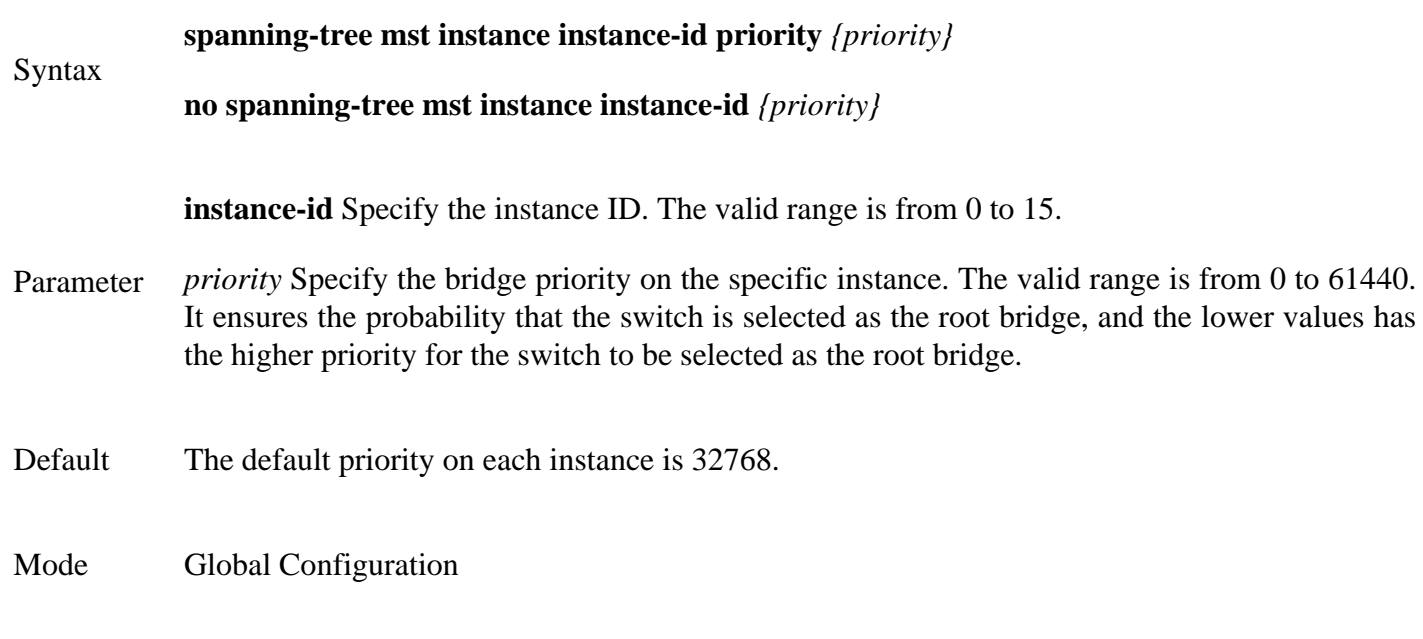

The following example modifies the bridge priority to 4096 on instance 0 and instance 1 individually.

### Switch#**configure terminal**

Switch(config)# **spanning-tree mst 0 priority 4096**

Example

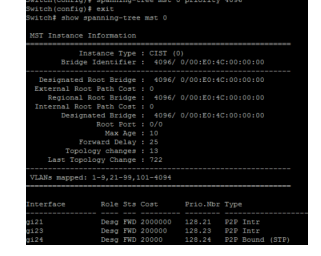

## **29.26 SPANNING-TREE PATHCOST METHOD**

To set the spanning tree path cost method, use the command spanning-tree pathcost method in the Global Configuration mode.

If the short method is specified, the switch calculates the path cost in the range 1 through65535; otherwise, it calculates the path cost in the range 1 to 200000000.

### Switch#**configure terminal**

Switch(config)# **spanning-tree pathcost method (long|short**)

Syntax **spanning-tree pathcost method (long|short**)

**long** The range for the path cost is from 1 to 200000000.

Parameter

**short** The range for the path cost is from 1 to 65535

- Default The default path cost method is long.
- Mode Global Configuration

The following example modifies path cost method to short.

## Switch#**configure terminal**

Example Switch(config)# **spanning-tree pathcost method short**

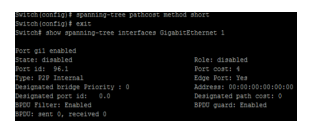

## **29.27 SPANNING-TREE PORT-PRIORITY**

To configure the STP priority for an interface, use the command spanning- tree port-priority in the Interface Configuration mode. For the default configuration, use the **"no"** form of the command. The priority value must be the multiple of 16.

## Switch#**configure terminal**

Switch(config)# **interface** {Interface-ID}

Switch(config-if)# **spanning-tree port-priority** *{priority}*

Switch(config-if)# **no spanning-tree port-priority** *{priority}*

### **spanning-tree port-priority** *{priority}*

Syntax

**no spanning-tree port-priority** *{priority}*

Parameter*priority* Specify the priority for an interface. The valid range is from 0 to 240.

Default The default priority for each interface is 128.

Mode Interface Configuration

The following example modifies the port priority to 96 for the interface gi2 .

Switch#**configure terminal**

Switch(config)# **interface** gi2

## Example

Switch(config-if)# **spanning-tree port-priority 96**

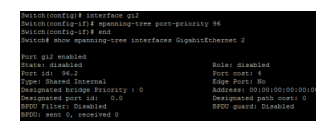

### **29.28 SPANNING-TREE PRIORITY**

To configure the bridge priority, use the command spanning-tree mst priority in the Global Configuration mode. To restore the default configuration, use the no form of the command. The value of bridge priority must be the multiple of 4096. A switch with the lowest priority is the root of the STP topology. When switches with the same priority configuration in the environment, the switch with lowest MAC address would be selected as the root bridge.

Switch#**configure terminal**

# Switch(config)# **spanning-tree priority** *{priority}*

Switch(config)# **no spanning-tree** *{priority}*

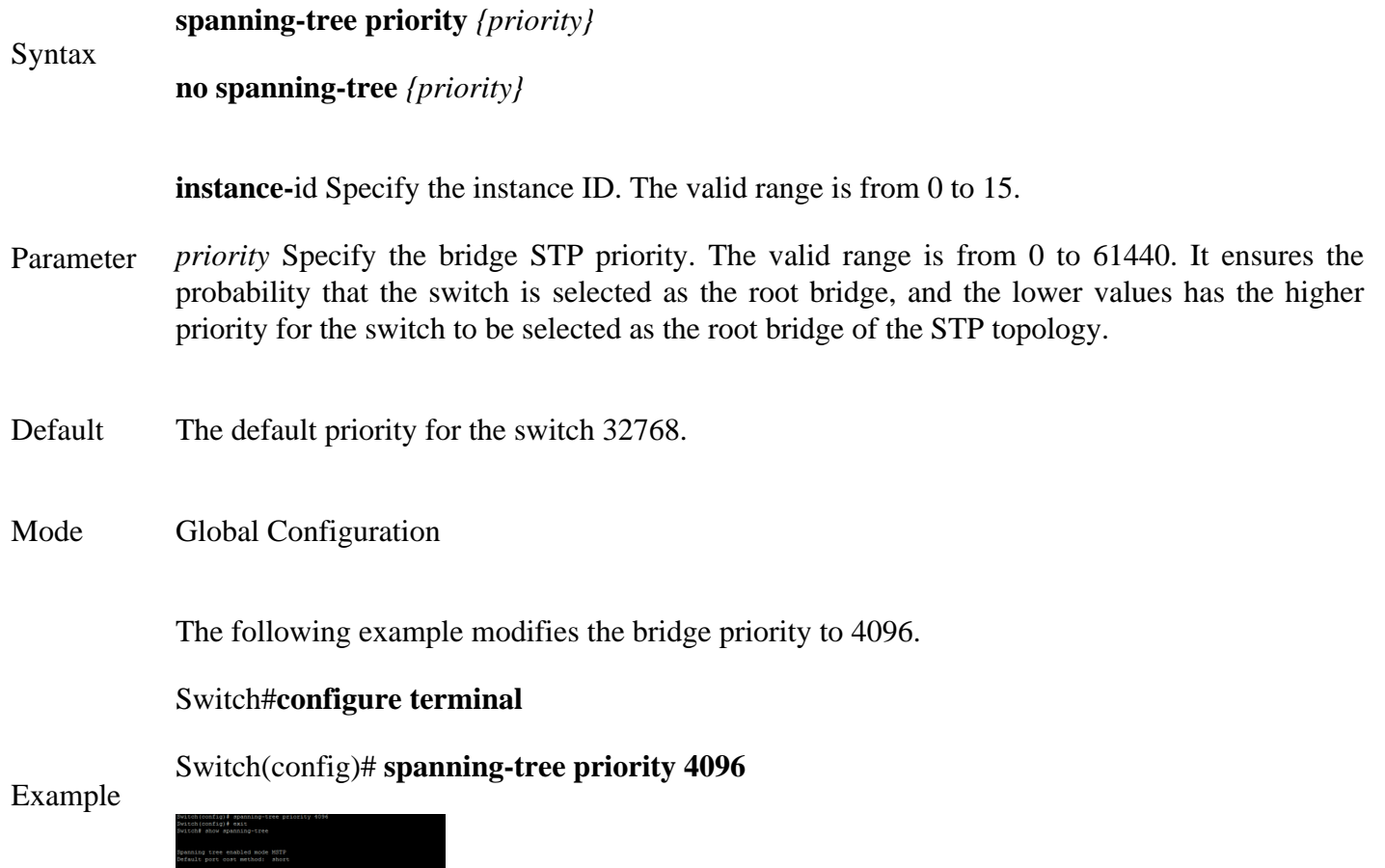

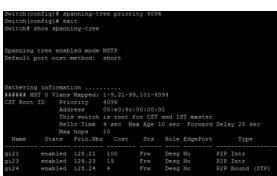

## **29.29 SPANNING-TREE TX-HOLD-COUNT**

To limit the maximum numbers of packets transmission per second, use the command spanning-tree tx-holdcount in the Global Configuration mode. For the default configuration, use the **"no"** form of the command.

### Switch#**configure terminal**

Switch(config)# **spanning-tree tx-hold-count** *{count}*

Switch(config)# **no spanning-tree tx-hold-count***{count}*

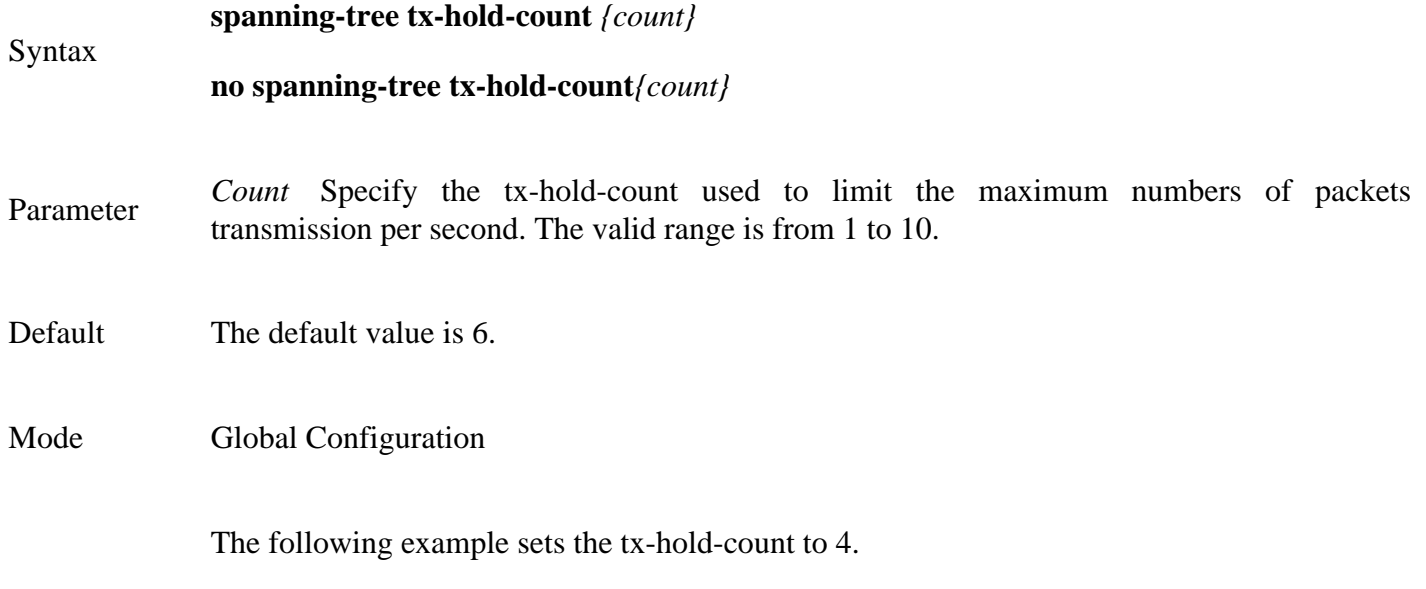

Switch#**configure terminal**

Switch(config)# **spanning-tree tx-hold-count 4**

Example

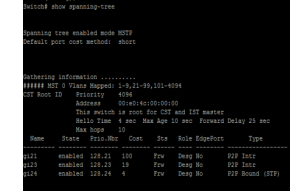

## **STORM CONTROL**

Switches support rate-limiting traffic at Layer 2 using the **storm-control** commands. Storm control can be configured to set rising and falling thresholds for each of the three types of port traffic: unicast, multicast, and broadcast. Each rate limit can be configured on a per-port basis.

You can configure storm control to operate on each traffic type based on either packet rate or a percentage of the interface bandwidth. You can also specify rising and falling thresholds for each traffic type. If you don't specify a falling threshold, or if the falling threshold is the same as the rising threshold, the switch port will forward all traffic up to the configured limit and will not wait for that traffic to pass a specified falling threshold before forwarding it again.

When any of the configured thresholds is passed, the switch can take any of three additional actions, also on a per-port basis. The first, and the default, is that the switch can rate-limit by discarding excess traffic according to the configured command(s) and take no further action. The other two actions include performing the rate-limiting function and either shutting down the port or sending an SNMP trap.

## **30.1 SHOW STORM-CONTROL**

Use **"show storm-control"** command to show all storm control related configurations including global configuration and per port configurations. Use **"show storm-control interface"** command to show selected port storm control configurations.

Switch# **show storm-control**

Switch# **show storm-control interface** *{IF\_PORTS}*

Syntax **show storm-control show storm-control interface** *{IF\_PORTS}*

Parameter*IF\_PORTS* Specify port to show.

Mode Privileged EXEC

This example shows how to show storm control global configuration.

### Switch# **show storm-control**

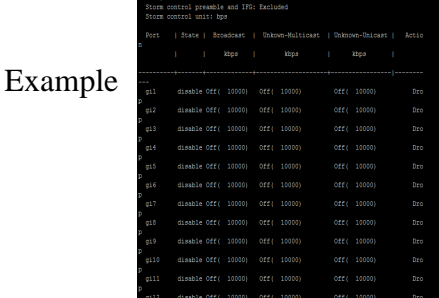

### **30.2 STORM-CONTROL**

Storm control function is able to enable/disable on each single port. Use the

**"storm control"** command to enable storm control feature on the selected ports. And use **"no storm control"** command to disablestorm control feature. Not only port is able to enable/disable on the port. Each storm control type is also able to enable/disable on each single port. Use the **"storm-control (broadcast|unknown-unicast|unknown-multicast)"** command to enable the storm control type you need and use **"no"** form to disable it.

### Switch#**configure terminal**

Switch(config)# **interface** {Interface-ID}

Switch(config-if)# **storm-control**

Switch(config-if)# **no storm-control**

Switch(config-if)# **storm-control (broadcast | unknown-unicast | unknown-multicast) no storm-control (broadcast | unknown-unicast | unknown-multicast)**

#### **storm-control**

Syntax **no storm-control**

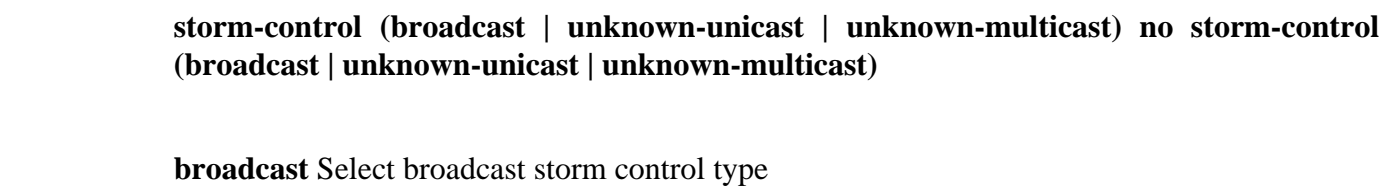

Parameter **unknown-unicast** Select unknown unicast storm control type

**unknown- multicast**Select unknown multicast storm control type

Mode Interface Configuration

This example shows how to enable storm control on interface gi1.

### Switch#**configure terminal**

Switch(config)# **interface** gi1

### Switch(config-if)# **storm-control**

This example shows how to enable broadcast storm control and configure broadcast storm control rate to 200.

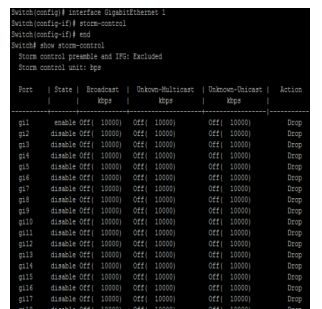

Example

### Switch#**configure terminal**

Switch(config)# **interface** gi1

### Switch(config-if)# **storm-control broadcast**

This example shows how to show current storm control configuration on interface gi1

### Switch# **show storm-control interfaces gi1**

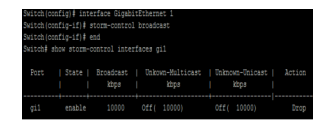

## **30.3 STORM-CONTROL ACTION**

Use **"storm-control action"** command to set the action when the received storm control packets exceed the maximum rate on an interface. Use **"no"** form to restore to default action.

### Switch#**configure terminal**

Switch(config)# **interface** {Interface-ID}

Switch(config-if)# **storm-control action (drop | shutdown)**

Switch(config-if)# **no storm-control action**

### **storm-control action (drop | shutdown)**

Syntax

**no storm-control action**

Parameterdrop shutdown Storm control rate calculates by octet-based

Default Default storm control action is drop.

Mode Interface Configuration

This example shows how to configure storm control action to shutdown port on interface gi1.

Switch#**configure terminal**

Switch(config)# **interface gi1**

Example

This example shows how to show storm control action on interface gi1.

## Switch# **show storm-control interfaces gi1**

Switch(config-if)# **storm-control action shutdown**

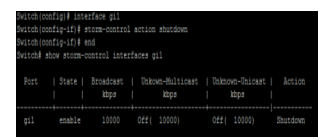

### **30.4 STORM-CONTROL IFG**

Storm control mechanism will try to calculate ingress packets is exceed configured rate or not and do corresponding action. Use storm-control ifg command to include/exclude the preamble and inter frame gap into the calculating.

### Switch#**configure terminal**

Switch(config)# **storm-control ifg (include | exclude)**

Syntax **storm-control ifg (include | exclude)**

**Include** Include preamble & IFG (20 bytes) when count ingress storm control rate.

- Parameter **Exclude** Exclude preamble & IFG (20 bytes) when count ingress storm control rate
- Default Default storm control inter frame gap is excluded.
- Mode Global Configuration

This example shows how to configure storm inter frame gap to include.

Switch#**configure terminal** 

Switch(config)# **storm-control ifg include**

This example shows how to show storm control global configuration.

## Example

### Switch# **show storm-control**

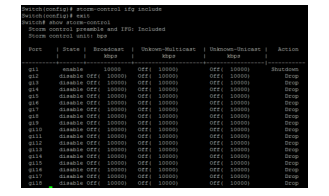

### **30.5 STORM-CONTROL LEVEL**

Each control type is allowed to have different storm control rate. Use "storm-control (broadcast|unknown**unicast|unknown-multicast)level"** command to configure it. Use **"no"** form to restore to default rate.

Switch#**configure terminal**

Switch(config)# **interface** {Interface-ID}

Switch(config-if)# **storm-control (broadcast | unknown-unicast | unknown-multicast) level** *<1- 1000000>*

Switch(config-if)# **no storm-control (broadcast | unknown-unicast | unknown-multicast) level**

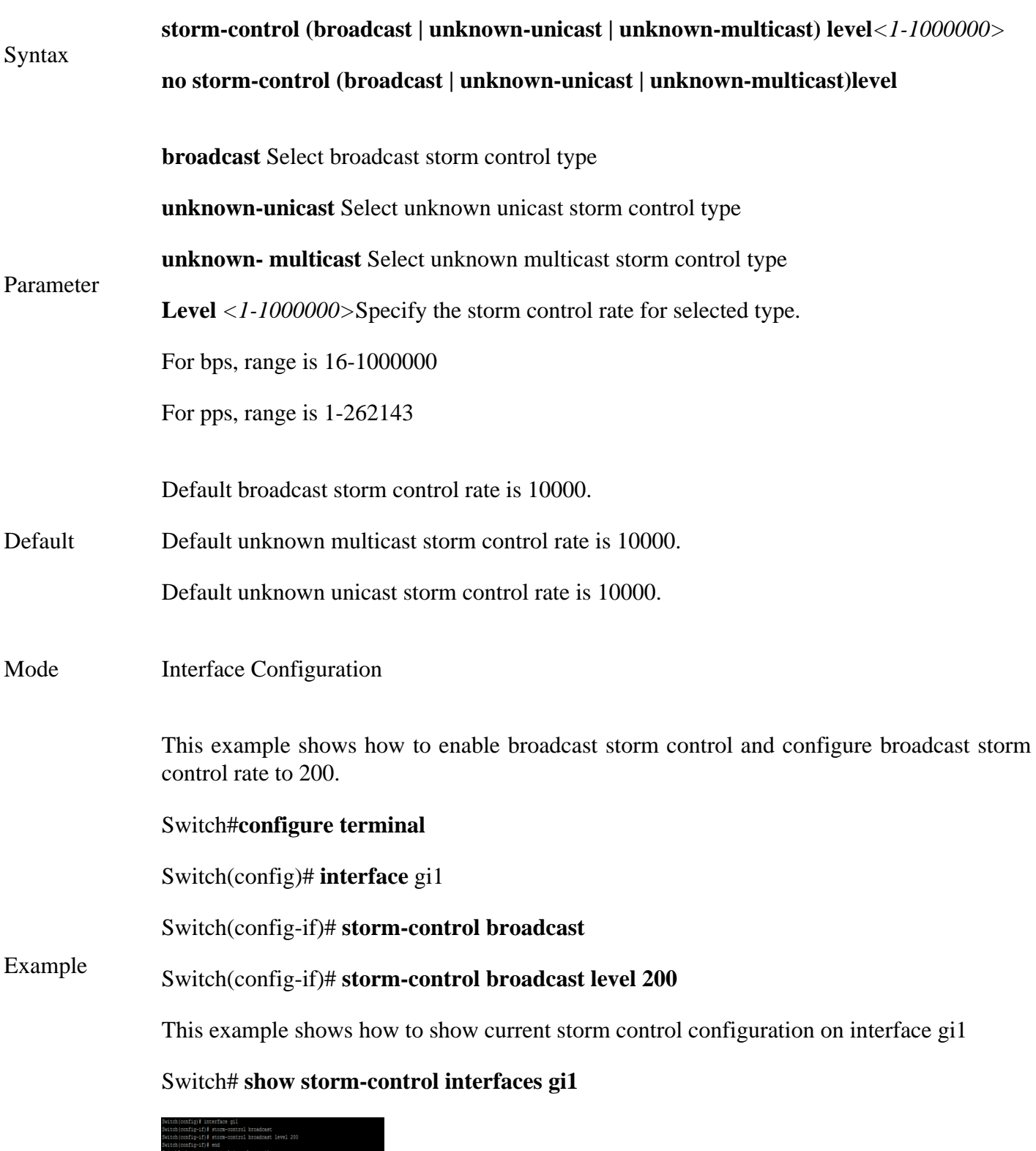

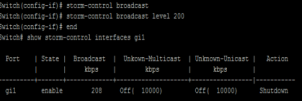

## **30.6 STORM-CONTROL UNIT**

Storm control mechanism will try to calculate ingress packets is exceed configured rate or not and do corresponding action. Use storm-control unit command to change the unit of calculating method.

### Switch#**configure terminal**

Switch(config)# **storm-control unit (bps | pps)**

## Syntax **storm-control unit (bps | pps)**

bps Storm control rate calculates by octet-based

### Parameter

pps Storm control rate calculates by packet-based

Default Default storm control unit is bps

Mode Global Configuration

This example shows how to configure storm control rate unit as pps.

### Switch#**configure terminal**

Switch(config)# **storm-control unit pps**

This example shows how to show storm control global configuration.

### Example

### Switch# **show storm-control**

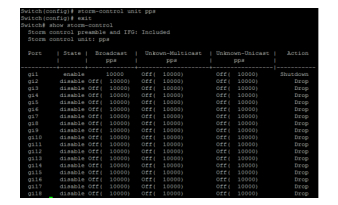

# **SYSTEM FILE**

### **31.1 BOOT SYSTEM**

Dual image allow user to have a backup image in the flash partition.Use **"boot system"** command to select the active firmware image. And another firmware image will become a backup one.

Switch#**configure terminal**

Switch(config)# **boot system (image0 | image1)**

#### Syntax **boot system (image0 | image1)**

Parameter image0 Boot from flash image partition 0

image1 Boot from flash image partition 1

- Default Default boot image is image0.
- Mode Global Configuration

This example shows how to select image1 as active image.

Switch#**configure terminal**

Switch(config)# **boot system image1**

Example Select "image1" Success

This example shows how to show active image partition.

Switch# **show flash**

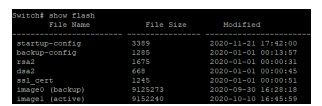

### **31.2 COPY**

There are many types of files in system. These files are very important for administrator to manage the switch. The most common file operation is copy. By using these copy commands, we can upgrade backup following type of files.

- Firmware Image
- Configuration Files
- Syslog Files
- Language Files
- Security Certificate

Switch# **copy (flash:// | tftp://) (flash:// | tftp://)**

Switch# **copy tftp:// (backup-config | running-config | startup-config) copy (backup-config | runningconfig | startup-config) tftp://**

Switch# **copy (backup-config | startup-config) running-config copy (backup-config | running-config) startup-config copy (running-config | startup-config) backup-config**

**copy (flash:// | tftp://) (flash:// | tftp://)**

Syntax **copy tftp:// (backup-config | running-config | startup-config) copy (backup-config | running-config | startup-config) tftp://**

> **copy (backup-config | startup-config) running-config copy (backup-config | runningconfig) startup-config copy (running-config | startup-config) backup-config**

> flash:// Specify the file stored in flash to operation. Available files are: flash://startup-config flash://backup-config flash://rsa1 flash://rsa2 flash://dsa2 flash://image0 flash://image1 flash://ram.log flash://flash.log

tftp://

Specify remote tftp server and remote file name. The

Parameter format is "tftp://192.168.1.111/remote file name"

running-config Running configuration file

startup-config Startup configuration file

backup-config Backup configuration file

Mode Privileged EXEC

This example shows how to copy running configuration to startup configuration.

Switch# **copy running-config startup-config**

This example shows how to backup running configuration to remote tftp server 192.168.111 with file name test1.cfg.

Example Switch# **copy running-config tftp://**

Switch‡ copy running-config tftp<br>Uploading file. Please wait...<br>Save configuration failed.

Switch# **copy tftp://192.168.1.111/test2.cfg startup-config**

Switch# **copy flash://dsa2 tftp://192.168.1.111/dsa2**

### **31.3 DELETE**

Use **"delete"** command to delete configuration files or use **"delete system"**command to delete firmware image stored in flash.**The "delete startup-config"** command is using to restore factory default and it is equal to command **"restore-defaults"**.

### Switch# **delete (startrup-config | backup-config | flash://)**

Switch# **delete system (image0 | image1)**

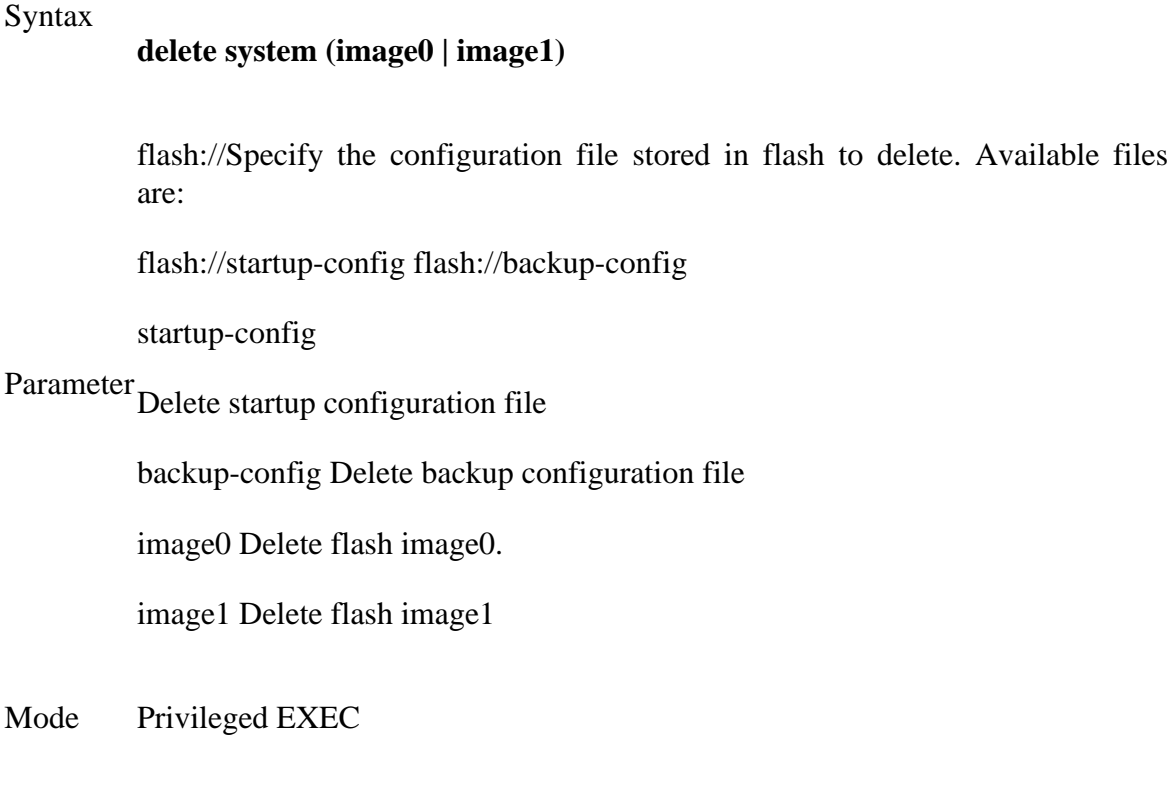

**delete (startrup-config | backup-config | flash://)**

This example shows how to delete backup configuration file.

### Switch# **delete backup-config**

#### Example

This example shows how to delete backup firmware image from flash.

Switch# **delete system image1**

### **31.4 RESTORE-DEFAULTS**

Use **"restore-defaults"** command to restore factory default of all system. The command is equal to **"delete startup-config".**

Switch# **restore-defaults [interfaces** *{IF\_PORTS}***]**

Syntax **restore-defaults [interfaces** *{IF\_PORTS}***]**

Parameter interfaces *IF\_PORTS* Specify port to restore its' running config

Mode Privileged EXEC

This example shows how to restore factory defaults.

## Example Switch# **restore-defaults**

itch∳ restore-defaults<br>stem: restore factory defaults. Do you want to reboot now? (y/n)y<mark>.</mark>

## **31.5 SAVE**

Uses **"save"** command to save running configuration to startup configurationfile. This command is equal to **"copy running-config startup-config"**.

Switch# **save**

Syntax **save**

Mode Privileged EXEC

This example shows how to save running configuration to startup configuration.

Switch# **save**

Switch# save<br>Success

This example shows how to show startup configuration

## Example Switch# **show startup-config**

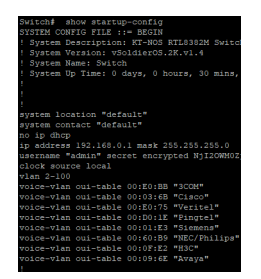

## **31.6 SHOW CONFIG**

Our configuration file is text based. Therefore, we can show the configuration on terminal and read it by this command.Use **"show config"** command to show configuration files stored in system. Use **"show config interfaces"** command to show specific port configurations.

### Switch#**show (running-config | startrup-config | backup-config)**

Switch#**show running-config interfaces** *{IF\_PORTS}*

#### Syntax **show (running-config | startrup-config | backup-config)**

**show running-config interfaces** *{IF\_PORTS}*

running-config Show running configuration on terminal

startup-config Show startup configuration on terminal

#### Parameter

backup-config Show backup configuration on terminal

IF\_PORTS Specify port to show its' running config

Mode Privileged EXEC

This example shows how to show startup configuration

## Switch# **show startup-config**

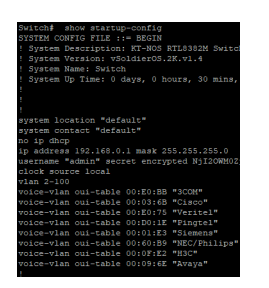

This example shows how to show running configuration

#### Example Switch# **show running-config**

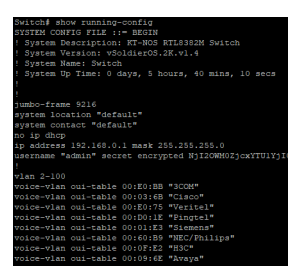

This example shows how to display running configuration on specific port.

## Switch# **show running-config interfaces gi1**

## **31.7 SHOW FLASH**

Use **"show flash"** command to show all files status which stored in flash.

Switch# **show flash**

Syntax **show flash**

Mode Privileged EXEC

This example shows how to show all files status stored in flash.

Example Switch# **show flash**

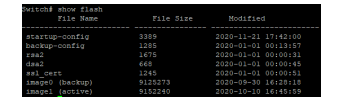

## **SURVEILLANCE VLAN**

Creating a reliable surveillance system can be a challenging task. Adding surveillance to an existing network can be problematic; periods of heavy network traffic, such as during mass data transfers or a broadcast storm, can cause your surveillance video feeds to freeze, skip frames, or even drop out completely, surveillance vlan technology that addresses the issue of how to separate data and video in a single network deployment.

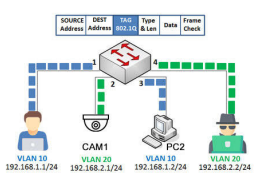

Fig 32.1 Surveillance VLAN concept

Surveillance VLAN allows quick, easy, and automatic creation of a reliable hybrid network that can handle both data and surveillance traffic. By connecting surveillance equipment such as IP cameras and NVRs, VLAN for surveillance traffic and sets Quality of Service (QoS) for that traffic to high-priority. This allows your surveillance traffic to be secure, and ensures that surveillance video continues to stream smoothly and reliably, even during periods of heavy data traffic. Doing this normally requires you to manually configure each setting and add each device to your network one by one.

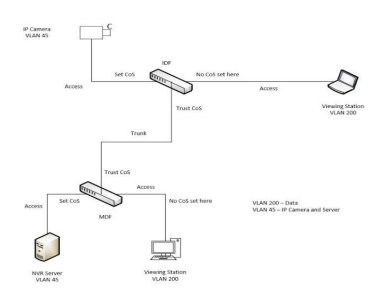

Fig 32.2 Surveillance VLAN with Trust

## **32.1 SURVEILLANCE-VLAN**

Use the surveillance vlan global configuration command to enable the functional Surveillance VLAN on the device. Use the **"no"** form of this command to disable Surveillance VLAN function. You can verify your setting by entering the show surveillance vlan Privileged EXEC command.

### Switch#**configure terminal**

Switch(config)# **surveillance-vlan**

Switch(config)# **no surveillance –vlan**

### **surveillance-vlan**

Syntax

**no surveillance –vlan**

Mode Global Configuration

The following example shows how to enable Surveillance VLAN.

Switch#**configure terminal**

Example Switch(config)# **surveillance –vlan**

Switch# **show surveillance –vlan**

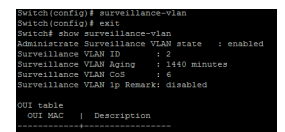

## **32.2 SURVEILLANCE-VLAN (INTERFACE)**

Use the surveillance vlan Interface configuration command to enable OUI surveillance VLAN configuration on an interface. Use the **"no"** form of this command to disable Surveillance VLAN on an interface. You can verify your setting by entering the show surveillance vlan Privileged EXEC command.

Syntax **surveillance-vlan no surveillance-vlan**

Mode Interface Configuration

The following example how to enable Surveillance VLAN function in oui mode on an interface

Switch#**configure terminal**

Switch(config)#**interface range** GigabitEthernet 1-3

Example Switch(config-if)#**surveillance-vlan**

Switch# **show surveillance-vlan interfaces** gi1-3

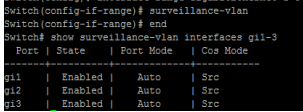

## **32.3 SURVEILLANCE-VLAN VLAN**

Use the surveillance vlan id global configuration command to configure theVLAN identifier of the surveillance VLAN statically. Use the "no" form of this command to restore surveillance VLAN id to default. You can verify your setting by entering the show surveillance vlan Privileged EXEC command.

### Switch#**configure terminal**

Switch(config)#**surveillance-vlan vlan** *<1-4094>*

Switch(config)#**no surveillance-vlan vlan**

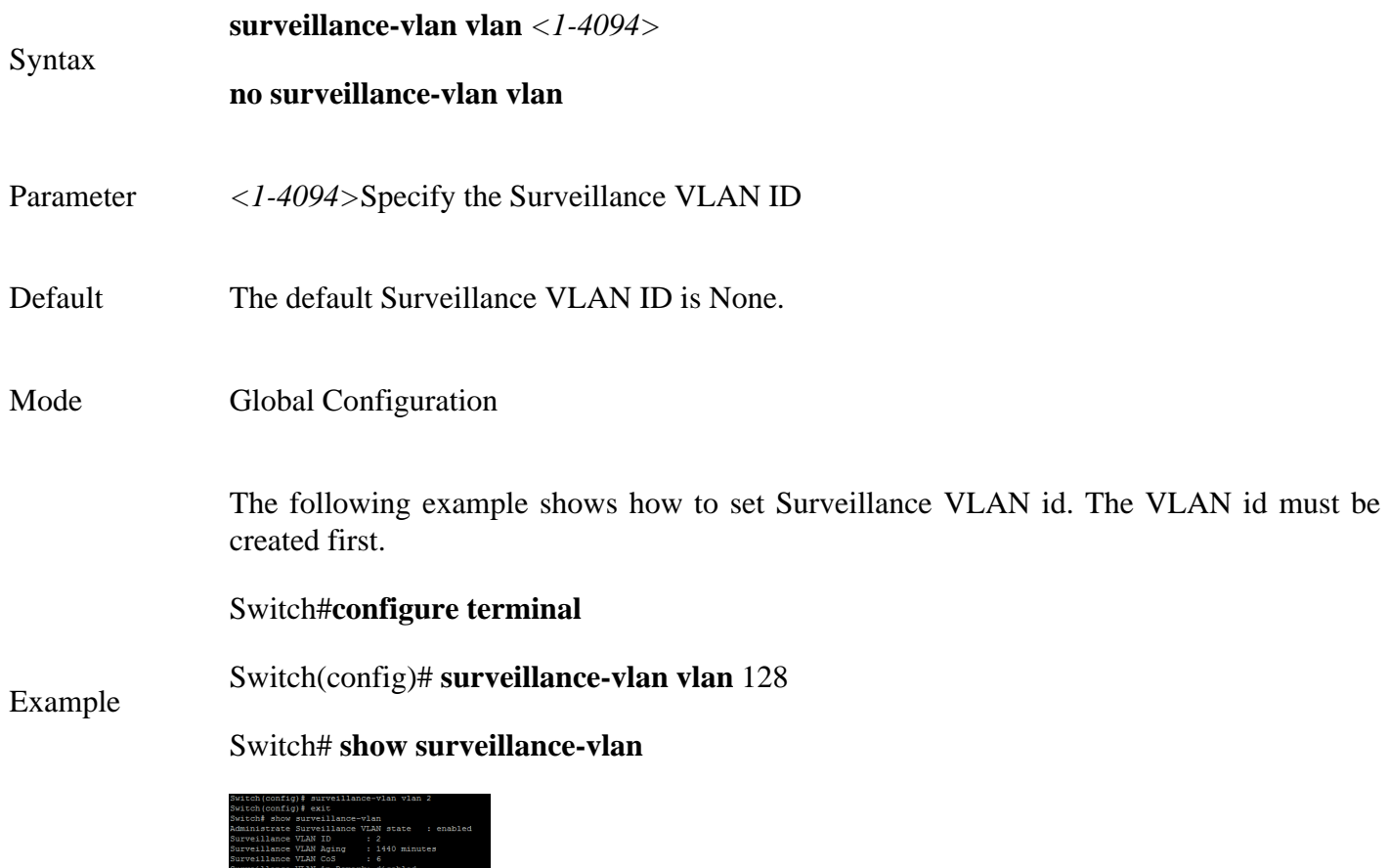

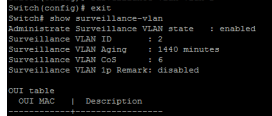

## **32.4 SURVEILLANCE-VLAN OUI-TABLE**

Use the surveillance vlan oui-table global configuration command to add OUI mac address to OUI Table. Use the no form of this command to remove all or specified OUI mac address. You can verify your setting by entering the show surveillance vlan Privileged EXEC command.

### Switch#**configure terminal**

Switch(config)# **surveillance-vlan oui-table A:B:C [DESCRIPTION]**

Switch(config)# **no surveillance-vlan oui-table [A:B:C]**

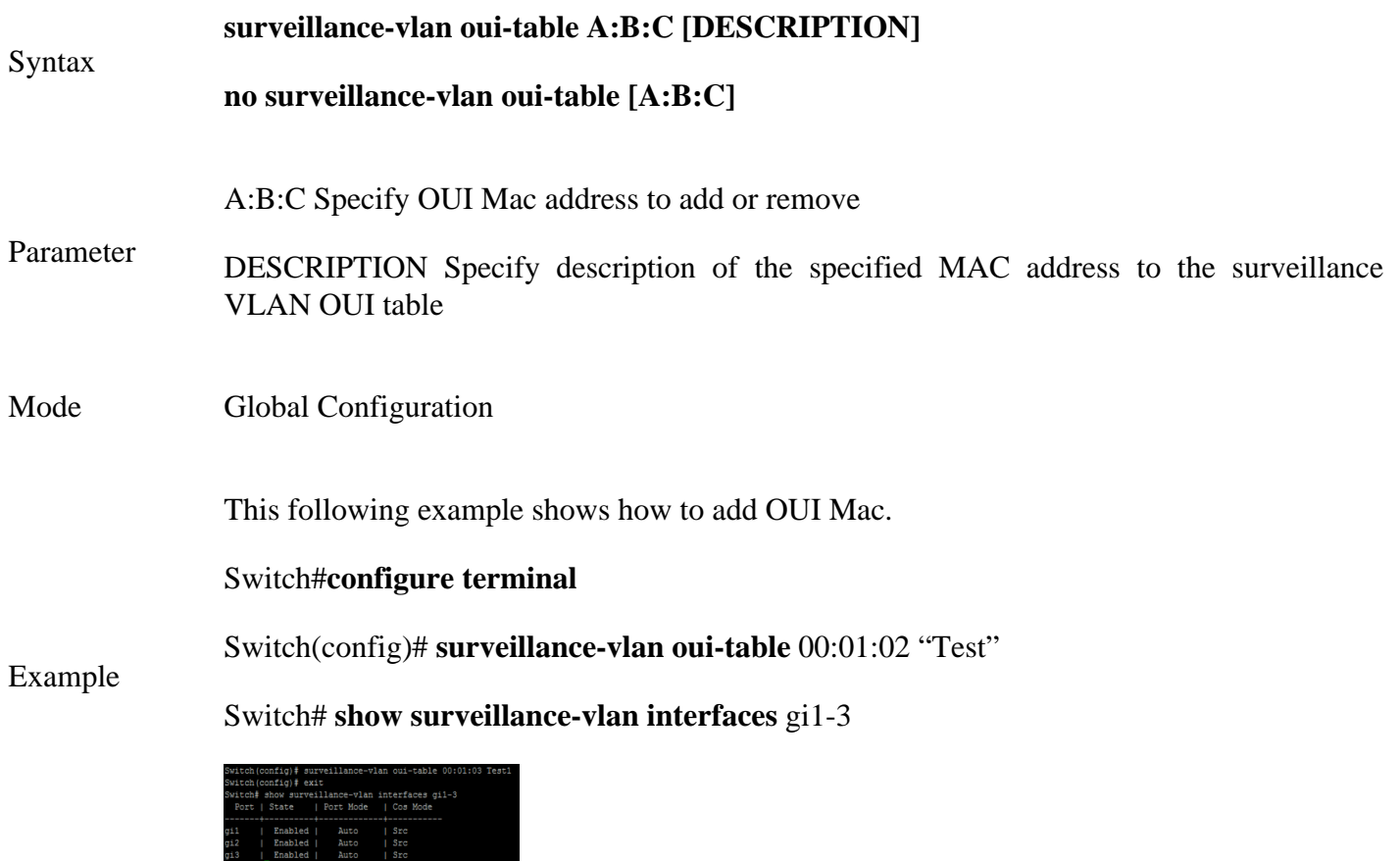

## **32.5 SURVEILLANCE-VLAN COS (GLOBAL)**

Use the surveillance vlan cos global configurations command to configure the surveillance VLAN cos value and 1p remark function.Use the **"no"** form to restore to default mode.You can verify your setting by entering the show surveillance vlan Privileged EXEC command.

### Switch#**configure terminal**

Switch(config)# **surveillance-vlan cos** *<0-7>* **[remark]**

Switch(config)# **no surveillance-vlan cos**

**surveillance-vlan cos** *<0-7>* **[remark]**

Syntax

**no surveillance-vlan cos**

Parameter mode <0-7> Specify the surveillance VLAN Class of Service value in telephone OUI

remark Specify that the L2 user priority is remarked with the CoS value

- Default The default cos value is 6, remark is disabled.
- Mode Global Configuration

The following example show how to set cos value and enable 1p remark function

### Switch#**configure terminal**

Switch(config)# **surveillance-vlan cos** 7 **remark**

Example Switch# **show surveillance-vlan**

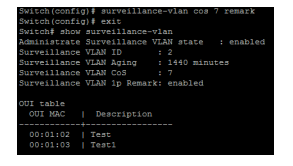

## **32.6 SURVEILLANCE-VLAN COS (INTERFACE)**

Use the surveillance vlan cos mode Interface configuration command to configure OUI surveillance VLAN cos mode configuration on an interface. Use the **"no"** form to restore to default mode.You can verify your setting by entering the show surveillance-vlan interfaces Privileged EXEC command.

### Switch#**configure terminal**

Switch(config)#**interface** {Interface-ID}

### Switch(config-if)#**surveillance-vlan cos ( src | all )**

### Switch(config-if)#**no surveillance-vlan cos**

## **surveillance-vlan cos ( src | all )**

Syntax

**no surveillance-vlan cos**

Parameter src Specify QoS attributes are applied to packets with OUIs in the source MAC address. All Specify QoS attributes are applied to packets that are classified to the Surveillance VLAN.

Default The default all port in Src mode.

Mode Interface configuration

The following example how to configure surveillance packet QoS attributes on an interface

### Switch#**configure terminal**

Switch(config)#**interface range** gi1-3

## Example Switch(config-if)#**surveillance-vlan cos all**

Switch# **show surveillance-vlan interfaces** gi 1-3

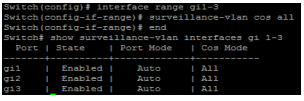

## **32.7 SURVEILLANCE-VLAN MODE**

Switch#**configure terminal**

Use the surveillance-vlan mode global configuration command to configure the surveillance VLAN mode for interface.Use the **"no"** form to restore to default mode.You can verify your setting by entering the show surveillance-vlan interfaces Privileged EXEC command.

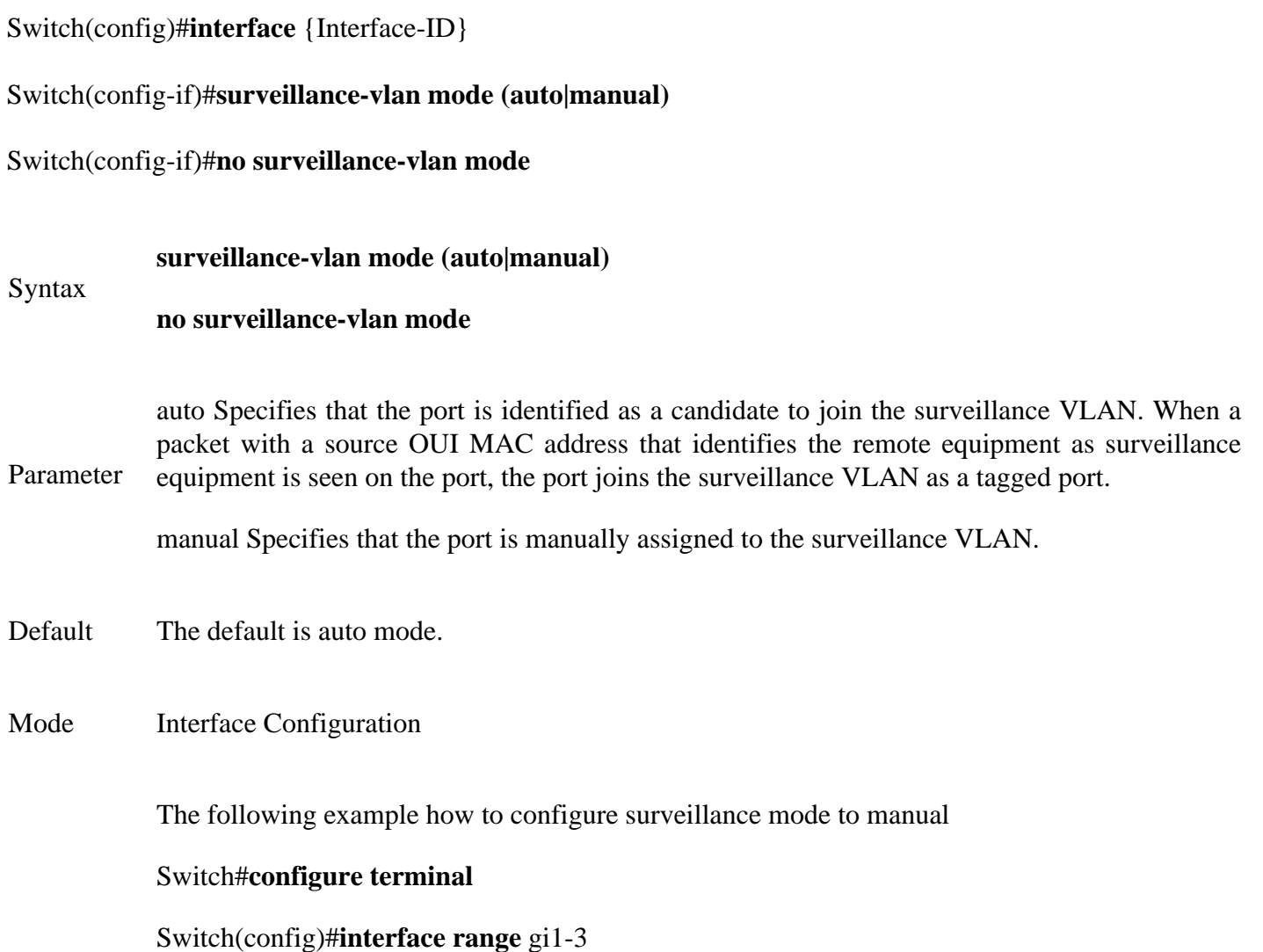

Example

Switch(config-if)#**surveillance-vlan mode manual** 

Switch# **show surveillance-vlan interfaces** gi1-3

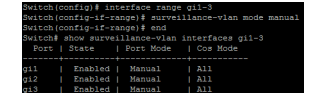

## **32.8 SURVEILLANCE-VLAN AGING-TIME**

Use the surveillance vlan aging-time global configuration command to configure the surveillance VLAN aging timeout.Use the **"no"** form to restore to default time.You can verify your setting by entering the show surveillance vlan Privileged EXEC command.

### Switch#**configure terminal**

Switch(config)# **surveillance-vlan aging-time** *<30-65536>*

Switch(config)# **no surveillance-vlan aging-time**

**surveillance-vlan aging-time** *<30-65536>*

Syntax

**no surveillance-vlan aging-time**

Parameter*<30-65536>* Specify the Surveillance VLAN aging timeout interval in minutes

Default The default aging-timeout value is 1440 minutes

Mode Global Configuration

The following example shows how to set aging time.

Switch#**configure terminal**

Switch(config)# **surveillance-vlan aging-time** 720

Example

Switch# **show surveillance-vlan**

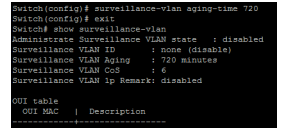

## **32.9 SHOW SURVEILLANCE-VLAN**

Use the show surveillance vlan command in EXEC mode to display the surveillance VLAN status for all interfaces or for a specific interface if the surveillance VLAN type is OUI.

Switch#**show surveillance-vlan**

Switch#**show surveillance-vlan interfaces [IF\_PORTS]**

Syntax **show surveillance-vlan show surveillance-vlan interfaces [IF\_PORTS]**

Parameter*IF\_PORTS* Specifies interfaces to display surveillance VLAN settings in OUI mode

Mode Privileged EXEC

The following example show how to display surveillance vlan OUI mode settings

Switch# **show surveillance-vlan**

Example

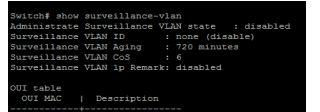

# **TIME**

NTP Version 3 (RFC 1305) allows IP hosts to synchronize their time-of-day clocks with a common source clock. For instance, routers and switches can synchronize their clocks to make event correlation from an SNMP management station more meaningful, by ensuring that any events and traps have accurate time stamps.

By design, most routers and switches use NTP *client mode*, adjusting their clocks based on the time as known by an NTP server. NTP defines the messages that flow between client and server, and the algorithms a client uses to adjust its clock. Routers and switches can also be configured as NTP servers, as well as using NTP *symmetric active mode*—a mode in which the router or switch mutually synchronizes with another NTP host. NTP servers may reference other NTP servers to obtain a more accurate clock source as defined by the *stratum level* of the ultimate source clock.

### **33.1 CLOCK SET**

Use the clock set command to set static time. The static time won't save to configuration file. You can verify your setting by entering the show clock Privileged EXEC command.

Switch# **clock set HH:MM:SS (jan|feb|mar|apr|may|jun|jul|aug|sep|oct|nov |dec)** *<1-31> <2000-2035>*

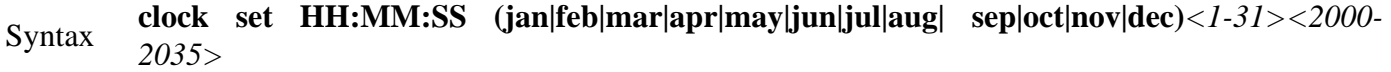

*HH:MM:SS <1-31>* (jan|feb|mar|apr|may|jun|jul|aug| sep|oct|nov|dec)

### Parameter

*<2000-2035>* Specify static time of year, month, day, hour, minute, second

No default is defined.

Default

The clock set to 2000/01/01 08:00:00 by default at startup.

Mode Privileged EXEC

The example shows how to set static time of switch.

### Switch# **clock set 10:57:00 feb 1 2020**

Example

Switch# **show clock**
## **33.22 Clock timezone**

Use the clock timezone command to set timezone setting. Use the **"no"** form of this command to restore to default setting. You can verify your setting by entering the show clock detail Privileged EXEC command.

#### Switch#**configure terminal**

Switch(config)# **clock timezone ACRONYM HOUR-OFFSET [***minutes <0-59>***]**

Switch# **no clock timezone**

Syntax

**clock timezone** (ACRONYM HOUR-OFFSET) **[***minutes <0-59>***] no clock timezone**

ACRONYM Specify acronym name of time zone

Parameter HOUR-OFFSET Specify hour offset of time zone

Minutes <1-59>Specify minute offset of time zone

- Default Default time zone is UTC+8.
- Mode Global Configuration

The example shows how to set time zone of switch and then restore to default time zone.

#### Switch#**configure terminal**

Switch(config)# **clock timezone** test +5

#### Switch# **show clock detail**

Example

;,:<br>;)# exit<br>clock detai:  $23:06:57$  test(UTC+5)<br>e is sntp

Switch(config)# **no clock timezone**

## Switch# **show clock detail**

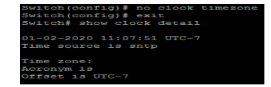

## **33.3 CLOCK SOURCE**

Use the clock source command to set the source of time. Use the **"no"** form of this command to restore to default setting. You can verify your setting by entering the show clock detail Privileged EXEC command.

## Switch#**configure terminal**

Switch(config)# **clock source (local|sntp)**

Syntax **clock source (local|sntp)**

local Specify to use static time

Parameter

sntp Specify to use sntp time

Default Default is using local time

Mode Global Configuration

The example shows how to set clock source of switch.

Switch#**configure terminal**

Example Switch(config)# **clock source sntp**

Switch(config)# **show clock detail**

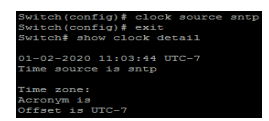

## **33.4 CLOCK SUMMER-TIME**

Use the clock summer-time command to set daylight saving time for system time. The **"usa"** or **"eu"**  means that use the global daylight saving policy which defined by international organization. In both the **"date"**and **"recurring"**, the first part of the command specifies when summer time begins, and the second part specifies when it ends. All times are relative to the local time zone. The **"recurring"** means that adjust time every year within the month.Use the no form of this command to default setting.You can verify your setting by entering the show clock detail Privileged EXEC command.

#### Switch#**configure terminal**

Switch(config)# **clock summer-time ACRONYM date (jan|feb|mar|apr |may|jun|jul|aug|sep|oct|nov|dec)** *<1-31><2000-2037>*

**HH:MM (jan|feb|mar|apr|may|jun|jul|aug|sep|oct|nov|dec)** *<1-31><2000-2037> HH:MM [<1-1440>]*

Switch(config)# **clock summer-time ACRONYM recurring (usa|eu)** *[<1-1440>]* **clock summer-time ACRONYM recurring (***<1-5>***|first|last)**

**(sun|mon|tue|wed|thu|fri|sat) (jan|feb|mar|apr|may|jun|jul|aug|sep|oct|nov|dec)** HH:MM **(***<1-5>* **|first|last) (sun|mon|tue|wed|thu|fri|sat) (jan|feb|mar|apr|may|jun|jul|aug|sep|oct|nov|dec)** HH:MM **[** *<1-1440>***]**

Switch(config)# **no clock summer-time**

**clock summer-time ACRONYM date (jan|feb|mar|apr|may|jun|jul|aug|sep|oct|nov|dec)**  *<1-31><2000-2037>*

**HH:MM (jan|feb|mar|apr|may|jun|jul|aug|sep|oct|nov|dec)** *<1-31><2000-2037> HH:MM [<1-1440>]*

Syntax **clock summer-time ACRONYM recurring (usa|eu)** *[<1-1440>]* **clock summer-time ACRONYM recurring (***<1-5>***|first|last)**

> **(sun|mon|tue|wed|thu|fri|sat) (jan|feb|mar|apr|may|jun|jul|aug|sep|oct|nov|dec)** HH:MM **(** *<1-5>***|first|last) (sun|mon|tue|wed|thu|fri|sat) (jan|feb|mar|apr|may|jun|jul|aug|sep|oct|nov|dec)** HH:MM **[***<1-1440>***]**

**no clock summer-time**

*ACRONYM<1-31>* Specify acronym name of time zone

(jan|feb|mar|apr| may|jun|jul|aug|sep| oct|nov|dec)

*<2000-2037>*HH:MM Specify non-recurring daylight saving time duration.

*<1-1440>*Specify adjust offset of daylight saving time

Parameter **usa** Using daylight saving time in the United States that starts on the second Sunday of March and ends on the first Sunday of November

> **eu** Using daylight saving time in the Europe that starts on the last Sunday in March and ending on the last Sunday in October

> (*<1-5>*|first|last) (sun|mon| tue|wed|thu|fri|sat) (jan|feb|mar|apr|may|jun| jul|aug|sep|oct|nov|dec) HH:MM (*<1-5>*|first|last) (sun|mon|tue|wed|thu|fri|sat) (jan|feb|mar|apr|may| jun|jul|aug|sep|oct|nov|dec) HH:MM Specify ecurring daylight saving time duration.

Mode Global Configuration

The example shows how to set clock summer time of switch. You can verify settings by the following show show clock command.

## Switch#**configure terminal**

Switch(config)# **clock summer-time test recurring usa**

## Example

Switch# **show clock detail**

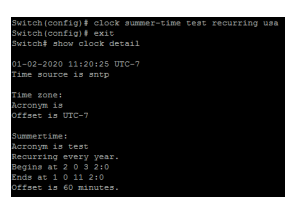

## **33.5 SHOW CLOCK**

Use the show clock command to show clock of switch. The **"detail"** means that show more information of clock such as time zone and daylight saving time.

Switch# **show clock [detail]**

Syntax **show clock [detail]**

Parameterdetail Show more detail information of clock

```
Mode Privileged EXEC
```
The example shows how to show clock of switch and detail information.

Switch#**configure terminal**

Switch(config)# **clock source sntp**

Switch(config)# **clock summer-time DLS recurring usa**

Switch(config)# **sntp host 192.168.1.100** 

#### Example Switch# **show clock**

Switch# **show clock detail**

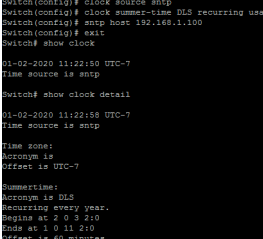

#### **33.6 SNTP**

Use the sntp command to set remote SNTP server. Use the no form of this command to default setting.You can verify your setting by entering the show sntp Privileged EXEC command.

Switch#**configure terminal**

Switch(config)# **sntp host HOSTNAME [***port <1-65535>***]**

Switch(config)# **no sntp**

**sntp host HOSTNAME [***port <1-65535>***]**

Syntax

**no sntp**

HOSTNAME Specify ip address or hostname of sntp server

## Parameter

sntp Specify server port of sntp server

Default No default SNTP server defined. Default server port is 123 when server created.

Mode Global Configuration

The example shows how to set remote SNTP server of switch.

Switch#**configure terminal**

Switch(config)# **clock source sntp**

#### Example Switch(config)# **sntp host 192.168.1.100**

Switch(config)# **show sntp**

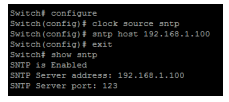

## **33.7 SHOW SNTP**

Use the show sntp command to remote SNTP server information.

Switch# **show sntp**

Syntax **show sntp**

Mode Privileged EXEC

The example shows how to show remote SNTP server.

Example Switch# **show sntp**

Switch# show sntp<br>SNTP is Enabled<br>SNTP Server address: 192.168.1.100<br>SNTP Server nort: 123

# **UDLD**

Virtual LANs In an Ethernet LAN, a set of devices that receive a broadcast sent by any one of the devices in the same set is called a broadcast domain. On switches that have no concept of virtual LANs (VLAN), a switch simply forwards all broadcasts out all interfaces, except the interface on which it received the frame. As a result, all the interfaces on an individual switch are in the same broadcast domain. Also, if the switch connects to other switches and hubs, the interfaces on those switches and hubs are also in the same broadcast domain.

Fig 35.1 VLAN concept

A VLAN is simply an administratively dened subset of switch ports that are in the same broadcast domain. Ports can be grouped into different VLANs on a single switch, and on multiple interconnected switches as well. By creating multiple VLANs, the switches create multiple broadcast domains. By doing so, a broadcast sent by a device in one VLAN is forwarded to the other devices in that same VLAN; however, the broadcast is not forwarded to devices in the other VLANs.

With VLANs and IP, best practices dictate a one-to-one relationship between VLANs and IP subnets. Simply put, the devices in a single VLAN are typically also in the same single IP subnet. Alternately, it is possible to put multiple subnets in one VLAN, and use secondary IP addresses on routers to route between the VLANs and subnets. Also, although not typically done, you can design a network to use one subnet on multiple VLANs, and use routers with proxy ARP enabled to forward trafc between hosts in those VLANs.

Fig 35.2 Inter VLAN communication

#### **VLAN Conguration**

Step 1 Create the VLAN.

Step 2 Associate the correct ports with that VLAN.

## **35.1 VLAN**

Use the vlan global configuration command to create VLAN. Use the no form of this command to remove exist VLAN. You can verify your setting by entering the show vlan Privileged EXEC command.

## Switch#**configure terminal**

Switch (config)#**vlan** {Vlan-ID}

Switch (config)#**no vlan**

Syntax **vlan No vlan**

Default VLAN 1 created by default

Mode Global Configuration

The following example creates and removes a VLAN entry (100).

Switch#**configure terminal**

Example Switch (config)# **vlan 10**

Switch# **show vlan**

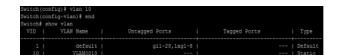

## **35.2 NAME (VLAN)**

Use the name vlan configuration command to set name of vlan. You can verify your setting by entering the show vlan Privileged EXEC command.

## Switch#**configure terminal**

Switch (config)#**vlan** {Vlan-No}

Switch(config-vlan)# **name** *{NAME}*

Syntax **name** *{NAME}*

ParameterNAME Specify the name of the VLAN (Max. 32 chars).

Default Default name of new vlan is VLAN xxxx. Xxxx is 4-digit vlan number.

Mode **VLAN** Configuration

This example sets the VLAN name of VLAN 100 to be `VLAN- one-hundred`.

## Switch#**configure terminal**

Switch(config)# **vlan 10**

Example Switch(config-vlan)# **name VLAN-COMMANDO1**

Switch# **show vlan**

#### **35.3 SWITCHPORT MODE**

The VLAN mode is used to configure the port for different port role. Access port: Accepts only untagged frames and join an untagged VLAN. Hybrid port: Support all functions as defined in IEEE 802.1Q specification. Trunk port: An untagged member of one VLAN at most, and is a tagged member of zero or more VLANs. If it is an uplink port, it can recognize double tagging on this port. Tunnel port: Port-based Qin-Q mode. Use the switch mode port configuration command to set mode of interface. You can verify your setting by entering the show interfaces switchport Privileged EXEC command.

#### Switch#**configure terminal**

Switch (config)#**interface** {Interface-ID}

Switch(config-if)# **switchport mode ( access | hybrid | trunk [uplink] | tunnel )**

Syntax **switchport mode ( access | hybrid | trunk [uplink] | tunnel )**

**access** Specify the VLAN mode to Access port.

**hybrid** Specify the VLAN mode to Hybrid port.

Parameter **trunk** Specify the VLAN mode to Trunk port.

**uplink** Specify the Uplink property on this Trunk port.

**tunnel** Specify the VLAN mode to Dot1Q Tunnel port.

Default Default is trunk mode of all interfaces

Mode Port Configuration

This example sets VLAN mode to Access port.

Switch#**configure terminal**

Switch(config)# **interface** GigabitEthernet 2

Switch(config-if)# **switchport mode access** 

Example Switch# **show interfaces switchportGigabitEthernet 2**

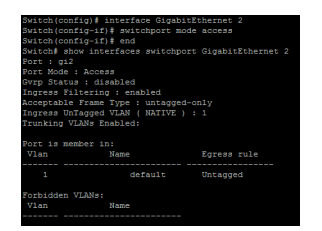

## **35.4 SWITCHPORT HYBRID PVID**

Use the switch hybrid pivd port configuration command to set pvid of interface. You can verify your setting by entering the show interfaces switchport Privileged EXEC command.

Switch#**configure terminal**

Switch (config)#**interface** {Interface-ID}

Switch(config-if)# **switchport hybrid pvid***<1-4094>*

Syntax **switchport hybrid pvid***<1-4094>*

Parameter*<1-4094>*Specify the port-based VLAN ID on the Hybrid port.

Default Default pivd is 1.

Mode Port Configuration

This example sets PVID to 100.

Switch#**configure terminal**

Switch(config)# **interface** GigabitEthernet 2

Switch(config-if)# **switchport mode hybrid** 

Example Switch(config-if)# **switchport hybrid pvid** 100

Switch# **show interfaces switchport gi2**

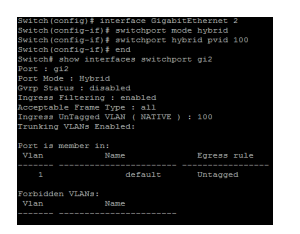

## **35.5 SWITCHPORT HYBRID INGRESS-FILTERING**

Use the switchport hybrid ingress-filtering port configuration command to enable vlan ingress filter. Use the **"no"** form of this command to disable. You can verify your setting by entering the s show interfaces switchport Privileged EXEC command.

#### Switch#**configure terminal**

Switch (config)#**interface** {Interface-ID}

## Switch(config-if)# **switchport bybrid ingress-filtering**

## Switch(config-if)# **no switchport hybrid ingress-filtering**

## **switchport hybrid ingress-filtering**

Syntax

**no switchport hybrid ingress-filtering**

Mode Port Configuration

This example sets ingress-filtering to disable.

Switch#**configure terminal**

Switch(config)# **interface** GigabitEthernet 2

Switch(config-if)# **switchport mode hybrid**

Switch(config-if)# **no switchport hybrid ingressfiltering**

Example

Switch# **show interfaces switchport GigabitEthernet 2**

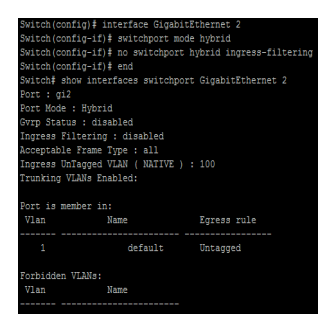

## **35.6 SWITCHPORT HYBRID ACCEPTABLE-FRAME-TYPE**

Use the switchport hybrid accept-frame-type port configuration command to choose which type of frame can be accepted. You can verify your setting by entering the show interfaces switchport Privileged EXEC command.

## Switch#**configure terminal**

Switch (config)#**interface** {Interface-ID}

Switch(config-if)# **switchport hybrid acceptable-frame-type ( all | tagged-only | untagged- only )**

## Syntax **switchport hybrid acceptable-frame-type ( all | tagged-only | untagged- only )**

**all** Specify to accept all frames.

Parameter **tagged-only** Specify to only accept tagged frames.

**untagged-only** Specify to only accept untagged frames.

- Default Default is accept all frames
- Mode Port Configuration

This example sets acceptable-frame-type to tagged-only.

Switch#**configure terminal**

Switch(config)# **interface** GigabitEthernet 2

Switch(config-if)# **switchport mode hybrid**

Switch(config-if)# **switchport hybrid acceptable-frame-type tagged-only**

#### Example Switch# **show interfaces switchport GigabitEthernet 2**

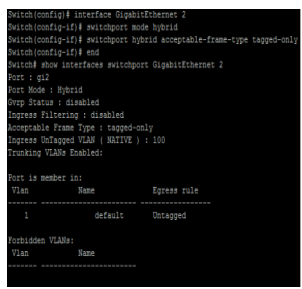

## **35.7 SWITCHPORT HYBRID ALLOWED VLAN**

Use the switchport hybrid allow vlan add port configuration command to allow vlan on interface. Use the switchport hybrid allows vlan remove port configuration command to remove vlan on interface. You can verify your setting by entering the s show interfaces switchport Privileged EXEC command.

#### Switch#**configure terminal**

Switch (config)#**interface** {Interface-ID}

Switch(config-if)# **switchport hybrid allowed vlan add** *{VLAN-LIST}*

Switch(config-if)#**switchport hybrid allowed vlan remove** *{ VLAN-LIST}* **[(tagged|untagged)]**

#### **switchport hybrid allowed vlan add** *{VLAN-LIST}*

#### Syntax

**switchport hybrid allowed vlan remove** *{ VLAN-LIST}* **[(tagged|untagged)]**

*VLAN-LIST* Specifies the VLAN list to be added or remove.

## Parameter

**( tagged | untagged )** Specifies the member type is tagged or untagged.

Only vlan 1 is untagged member by default.

## Default

Default is tagged member when added.

Mode Port Configuration

This example sets port GigabitEthernet 2 VLAN to join the VLAN 100 as tagged member.

#### Switch#**configure terminal**

Switch(config)# **interface** GigabitEthernet 2

Switch(config-if)# **switchport hybrid allowed vlan add 100-105**

Example Switch(config-if)# **switchport hybrid allowed vlan remove 105** 

Switch# **show interfaces switchport GigabitEthernet 2**

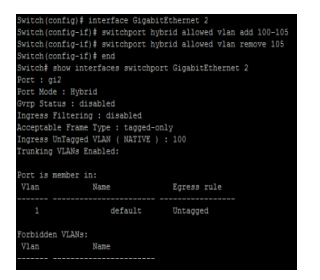

## **35.8 SWITCHPORT ACCESS VLAN**

Use the switchport access vlan port configuration command to set native vlan on interface. The vlan will be pvid on interface as well. Use the **"no"** form of this command to restore to default vlan. You can verify your setting by entering the show interfaces switchport Privileged EXEC command.

## Switch#**configure terminal**

Switch (config)#**interface** {Interface-ID}

Switch(config-if)# **switchport access vlan** *<1-4094>*

Switch(config-if)# **no switchport access vlan**

**switchport access vlan** *<1-4094>*

Syntax

**no switchport access vlan**

Parameter<1-4094>Specifies the access VLAN ID.

Default Default is vlan 1

Mode Port Configuration

This example sets Access port gi10 native VLAN ID to 100.

Switch#**configure terminal**

Switch(config)# **interface** gi2

Switch(config-if)# **switchport mode access**

Switch(config-if)# **switchport access vlan** 4

Example Switch# **show interfaces switchport** GigabitEthernet 2

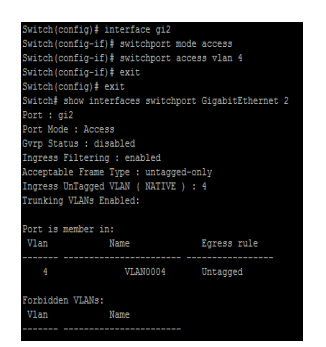

## **35.9 SWITCHPORT TUNNEL VLAN**

Use the switchport tunnel vlan port configuration command to set dot1q tunnel vlan on interface. The vlan will be pvid on interface as well. Use the **"no"** form of this command to remove vlan on interface. The tunnel vlan id will set to reserve vlan 4095. You can verify your setting by entering the show interfaces switchport Privileged EXEC command.

#### Switch#**configure terminal**

Switch (config)#**interface** {Interface-ID}

- Switch(config-if)# **switchport tunnel vlan** *<1-4094>*
- Switch(config-if)# **no switchport tunnel vlan**

Syntax **switchport tunnel vlan** *<1-4094>*

**no switchport tunnel vlan**

- Parameter*<1-4094>*Specifies the tunnel VLAN ID.
- Default Default is vlan 1
- Mode Port Configuration

This example sets Tunnel port GigabitEthernet 2 native VLAN to 4.

Switch#**configure terminal**

Switch(config)# **interface** GigabitEthernet 2

Switch(config-if)# **switchport mode tunnel**

Switch(config-if)# **switchport tunnel vlan** 4

## Example

Switch# **show interfaces switchport** GigabitEthernet 2

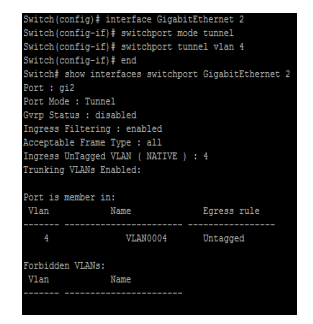

## **35.10 SWITCHPORT TRUNK NATIVE VLAN**

Use the switchport trunk native vlan port configuration command to set native vlan on interface. Use the **"no"** form of this command to restore to default vlan. You can verify your setting by entering the show interfaces switchport Privileged EXEC command.

## Switch#**configure terminal**

Switch (config)#**interface** {Interface-ID}

Switch(config-if)# **switchport trunk native vlan** *<1-4094>*

Switch(config-if)# **no switchport trunk native vlan**

**switchport trunk native vlan** *<1-4094>*

Syntax

**no switchport trunk native vlan**

Parameter*<1-4094>*Specifies the native VLAN ID.

Default Default is vlan 1

Mode Default is vlan 1

This example sets Trunk port GigabitEthernet 2 native VLAN to 4.

Switch#**configure terminal**

Switch(config)# **interface** GigabitEthernet 2

Switch(config-if)# **switchport mode trunk** 

Switch(config-if)# **switchport trunk native vlan** 4

Example

Switch# **show interfaces switchport** GigabitEthernet 2

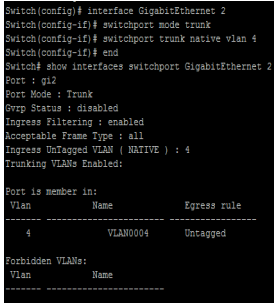

## **35.11 SWITCHPORT TRUNK ALLOWED VLAN**

Use the switchport trunk allow vlan add port configuration command to allow vlan on interface. Use the switchport trunk allows vlan remove port configuration command to remove vlan on interface. You can verify your setting by entering the show interfaces switchport Privileged EXEC command.

#### Switch#**configure terminal**

Switch (config)#**interface** {Interface-ID}

Switch(config-if)# **switchport trunk allowed vlan ( add | remove ) ( VLAN-LIST | all )**

## Syntax **switchport trunk allowed vlan ( add | remove ) ( VLAN-LIST | all )**

**( add | remove )** Specify the action to add or remove the allowed VLAN list.

Parameter (VLAN-LIST | all ) Specify the VLAN list or all VLANs to be added or removed.

Mode Port Configuration

This example sets Trunk port GigabitEthernet 2 to add the allowed VLAN 4.

Switch# **configure**

Switch(config)# **interface** GigabitEthernet 2

Switch(config-if)# **switchport trunk allowed vlan add** 4

Switch# **show interfaces switchport** GigabitEthernet 2

## Example

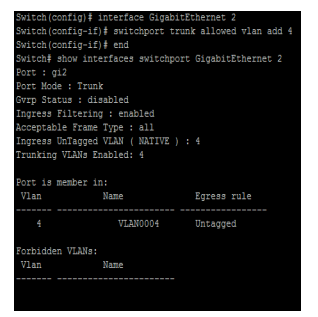

## **35.12 SWITCHPORT DEFAULT-VLAN TAGGED**

Use the switchport default vlan tagged port configuration command to become default vlan tagged member. Use the **"no"** switchport default vlan tagged port configuration command to restore to default. You can verify your setting by entering the show interfaces switchport Privileged EXEC command.

## Switch#**configure terminal**

Switch (config)#**interface** {Interface-ID}

Switch(config-if)# **switchport default-vlan tagged**

Switch(config-if)# **no switchport default-vlan tagged**

## **switchport default-vlan tagged**

Syntax

**no switchport default-vlan tagged**

Default Default is untagged

Mode Port Configuration

This example sets Trunk port GigabitEthernet 2 membership with the default VLAN to tag.

Switch#**configure terminal**

Switch(config)# **interface** GigabitEthernet 2

Switch(config-if)# **switchport default-vlan tagged**

Switch# **show interfaces switchport** GigabitEthernet 2

Example

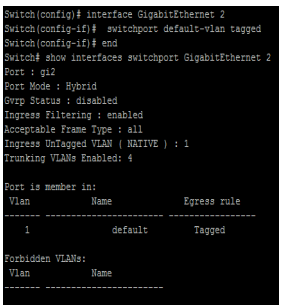

## **35.13 SWITCHPORT FORBIDDEN DEFAULT-VLAN**

Use the switchport forbidden default-vlan port configuration command to forbid default-vlan on interface. Use the **"no"** switchport forbidden default-vlan port configuration command to restore to default. You can verify your setting by entering the show interfaces switchport Privileged EXEC command.

## Switch#**configure terminal**

Switch (config)#**interface** {Interface-ID}

Switch(config-if)# **switchport forbidden default-vlan**

Switch(config-if)# **no switchport forbidden default-vlan**

#### **switchport forbidden default-vlan**

Syntax

**no switchport forbidden default-vlan**

Default Default is allowed

Mode Port Configuration

This example sets the membership of the default VLAN with port GigabitEthernet 2 to Forbidden.

Switch#**configure terminal**

Switch(config)# **interface** GigabitEthernet 2

Switch(config-if)# **switchport forbidden default-vlan**

Switch# **show interfaces switchport** GigabitEthernet 2

Example

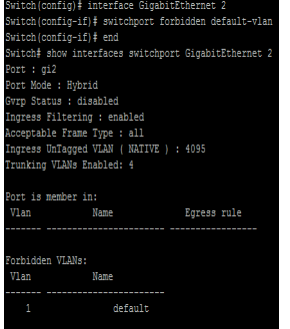

## **35.14 SWITCHPORT FORBIDDEN VLAN**

Uses the switchport forbidden vlan add port configuration command to forbid vlan on interface. Use the switchport forbidden vlan remove port configuration command to accept vlan on interface. You can verify your setting by entering the show interfaces switchport Privileged EXEC command.

#### Switch#**configure terminal**

Switch (config)#**interface** {Interface-ID}

Switch(config-if)# **switchport forbidden vlan ( add | remove )** *VLAN-LIST*

#### Syntax **switchport forbidden vlan ( add | remove )** *VLAN-LIST*

(add | remove) Add or remove forbidden membership.

#### Parameter

*VLAN-LIST* Specify the VLAN list.

Mode Port Configuration

This example sets the membership of the VLAN 4 with port GigabitEthernet 2 to

Forbidden.

Switch#**configure terminal**

Switch(config)# **interface** GigabitEthernet 2

Switch(config-if)# **switchport forbidden vlan add** 4

Example Switch# show interfaces switchport GigabitEthernet 2

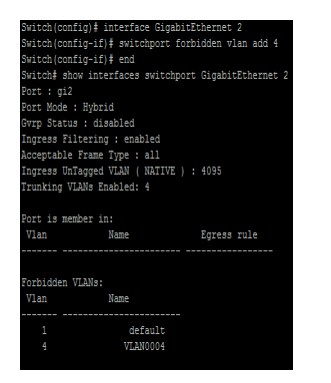

## **35.15 SWITCHPORT VLAN TPID**

Use the switchport vlan tpid port configuration command to set TPID on interface. You can verify your setting by entering the show running-config Privileged EXEC command.

Switch#**configure terminal**

Switch (config)#**interface** {Interface-ID}

Switch(config-if)# **switchport vlan tpid (0x8100|0x88a8|0x9100|0x9200)**

Syntax **switchport vlan tpid (0x8100|0x88a8|0x9100|0x9200)**

Parameter(0x8100|0x88a8|0x9100|0x9200) Select TPID to set.

Default Default TPID is 0x8100

Mode Port Configuration

This example sets the TPID to 0x9100 on interface GigabitEthernet 2.

Switch#**configure terminal**

Example Switch(config)# **interface** GigabitEthernet 2

Switch(config-if)# **switchport vlan tpid 0x9100**

witch(config-if)‡ switchport mode trunk uplin<br>witch(config-if)‡ switchport vlan tpid 0x8100<br>witch(config-if)‡ exit<br>witch(config)‡ do show run

## **35.16 MANAGEMENT-VLAN**

Use the management vlan Global Configuration mode command to set management vlan id. Vlan id must be created first. Use the **"no"** form of this command to restore to default setting. You can verify your setting by entering the show management-vlan Privileged EXEC command.

#### Switch#**configure terminal**

Switch(config)# **management-vlan vlan** *<1-4094>*

Switch(config)# **no management-vlan**

**management-vlan vlan** *<1-4094>*

#### Syntax

#### **no management-vlan**

Parameter*<1-4094>* Specify the VLAN ID of management-vlan.

Default Default management vlan is 1.

Mode Global Configuration

The following example specifies that management vlan 2 is created

Switch#**configure terminal**

Switch(config)# **vlan** 2

# Example Switch(config)# **management-vlan vlan** 2

The following example specifies that management-vlan is restored to be default VLAN.

Switch(config)# **no management-vlan**

## **35.17 SHOW VLAN**

Display information about vlan entry.

## Switch# **show vlan [(VLAN-LIST|dynamic|static)]**

## Syntax **show vlan** [(VLAN-LIST|dynamic|static)]

Parameter (VLANLIST | dynamic | static) Specify vlan id to show information or show all static or dynamic vlan entries.

Mode Privileged EXEC

The following example specifies that show vlan

#### Switch# **show vlan**

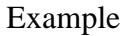

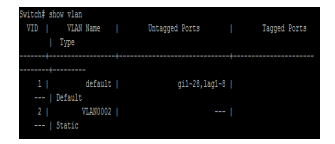

### **35.18 SHOW VLAN INTERFACE MEMBERSHIP**

Display information about vlan membership on interfaces.

Switch# **show vlan VLAN-LIST interfaces** *{IF\_PORTS}* **membership**

Syntax **show vlan VLAN-LIST interfaces** *{IF\_PORTS}* **membership**

Parameter Specify vlan to show *IF\_PORTS* Specify interface is to show

Mode Privileged EXEC

The following example specifies that show vlan interface membership

Example Switch# **show vlan 2 interfaces** GigabitEthernet 2 **membership**

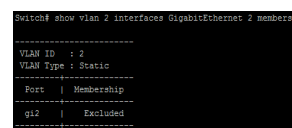

## **35.19 SHOW INTERFACE SWITCHPORT**

Display information about default vlan.

Switch# **show interface switchport interfaces** *{IF*\_PORTS}

Syntax **show interface switchport interfaces** *{IF*\_PORTS}

Default *IF\_PORTS* Specify interfaces protocol vlan to display

Mode Privileged EXEC

The following example specifies that show interfacce switchport.

#### Switch#**configure terminal**

Switch(config)# **interface** GigabitEthernet 2

Switch(config-if)# **switchport trunk allowed vlan add** 2

Example Switch# **show interfaces switchport** GigabitEthernet 2

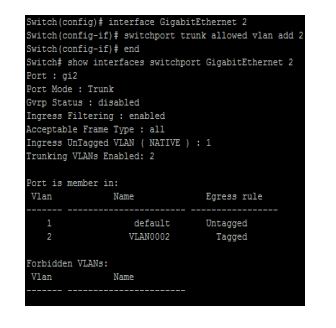

## **35.20 SHOW MANAGEMENT-VLAN**

Display information about management vlan.

Switch# **show management-vlan**

Syntax **show management-vlan**

Mode Privileged EXEC

The following example specifies that show management vlan

Example

Switch# **show management-vlan**

ritch# show management-vlan<br>- Management VLAN-ID : default(1)<br>ritch#

# **VLAN**

Virtual LANs In an Ethernet LAN, a set of devices that receive a broadcast sent by any one of the devices in the same set is called a broadcast domain. On switches that have no concept of virtual LANs (VLAN), a switch simply forwards all broadcasts out all interfaces, except the interface on which it received the frame. As a result, all the interfaces on an individual switch are in the same broadcast domain. Also, if the switch connects to other switches and hubs, the interfaces on those switches and hubs are also in the same broadcast domain.

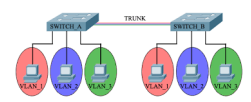

Fig 35.1 VLAN concept

A VLAN is simply an administratively dened subset of switch ports that are in the same broadcast domain. Ports can be grouped into different VLANs on a single switch, and on multiple interconnected switches as well. By creating multiple VLANs, the switches create multiple broadcast domains. By doing so, a broadcast sent by a device in one VLAN is forwarded to the other devices in that same VLAN; however, the broadcast is not forwarded to devices in the other VLANs.

With VLANs and IP, best practices dictate a one-to-one relationship between VLANs and IP subnets. Simply put, the devices in a single VLAN are typically also in the same single IP subnet. Alternately, it is possible to put multiple subnets in one VLAN, and use secondary IP addresses on routers to route between the VLANs and subnets. Also, although not typically done, you can design a network to use one subnet on multiple VLANs, and use routers with proxy ARP enabled to forward trafc between hosts in those VLANs.

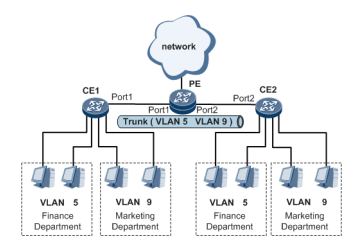

Fig 35.2 Inter VLAN communication

## **VLAN Conguration**

Step 1 Create the VLAN.

Step 2 Associate the correct ports with that VLAN.

## **35.1 VLAN**

Use the vlan global configuration command to create VLAN. Use the no form of this command to remove exist VLAN. You can verify your setting by entering the show vlan Privileged EXEC command.

## Switch#**configure terminal**

Switch (config)#**vlan** {Vlan-ID}

Switch (config)#**no vlan**

Syntax **vlan No vlan**

Default VLAN 1 created by default

Mode Global Configuration

The following example creates and removes a VLAN entry (100).

Switch#**configure terminal**

Example Switch (config)# **vlan 10**

Switch# **show vlan**

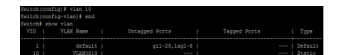

## **35.2 NAME (VLAN)**

Use the name vlan configuration command to set name of vlan. You can verify your setting by entering the show vlan Privileged EXEC command.

## Switch#**configure terminal**

Switch (config)#**vlan** {Vlan-No}

Switch(config-vlan)# **name** *{NAME}*

Syntax **name** *{NAME}*

ParameterNAME Specify the name of the VLAN (Max. 32 chars).

Default Default name of new vlan is VLAN xxxx. Xxxx is 4-digit vlan number.

Mode **VLAN** Configuration

This example sets the VLAN name of VLAN 100 to be `VLAN- one-hundred`.

## Switch#**configure terminal**

Switch(config)# **vlan 10**

Example Switch(config-vlan)# **name VLAN-COMMANDO1**

Switch# **show vlan**

#### **35.3 SWITCHPORT MODE**

The VLAN mode is used to configure the port for different port role. Access port: Accepts only untagged frames and join an untagged VLAN. Hybrid port: Support all functions as defined in IEEE 802.1Q specification. Trunk port: An untagged member of one VLAN at most, and is a tagged member of zero or more VLANs. If it is an uplink port, it can recognize double tagging on this port. Tunnel port: Port-based Qin-Q mode. Use the switch mode port configuration command to set mode of interface. You can verify your setting by entering the show interfaces switchport Privileged EXEC command.

#### Switch#**configure terminal**

Switch (config)#**interface** {Interface-ID}

Switch(config-if)# **switchport mode ( access | hybrid | trunk [uplink] | tunnel )**

Syntax **switchport mode ( access | hybrid | trunk [uplink] | tunnel )**

**access** Specify the VLAN mode to Access port.

**hybrid** Specify the VLAN mode to Hybrid port.

Parameter **trunk** Specify the VLAN mode to Trunk port.

**uplink** Specify the Uplink property on this Trunk port.

**tunnel** Specify the VLAN mode to Dot1Q Tunnel port.

Default Default is trunk mode of all interfaces

Mode Port Configuration

This example sets VLAN mode to Access port.

Switch#**configure terminal**

Switch(config)# **interface** GigabitEthernet 2

Switch(config-if)# **switchport mode access** 

Example Switch# **show interfaces switchportGigabitEthernet 2**

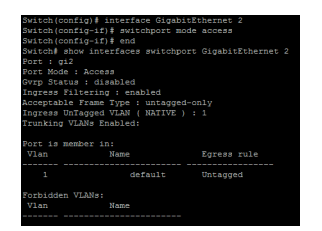

## **35.4 SWITCHPORT HYBRID PVID**

Use the switch hybrid pivd port configuration command to set pvid of interface. You can verify your setting by entering the show interfaces switchport Privileged EXEC command.

Switch#**configure terminal**

Switch (config)#**interface** {Interface-ID}

Switch(config-if)# **switchport hybrid pvid***<1-4094>*

Syntax **switchport hybrid pvid***<1-4094>*

Parameter*<1-4094>*Specify the port-based VLAN ID on the Hybrid port.

Default Default pivd is 1.

Mode Port Configuration

This example sets PVID to 100.

Switch#**configure terminal**

Switch(config)# **interface** GigabitEthernet 2

Switch(config-if)# **switchport mode hybrid** 

Example Switch(config-if)# **switchport hybrid pvid** 100

Switch# **show interfaces switchport gi2**

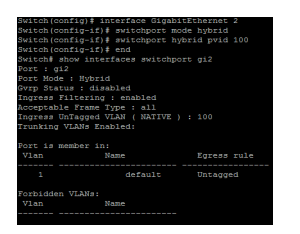

## **35.5 SWITCHPORT HYBRID INGRESS-FILTERING**

Use the switchport hybrid ingress-filtering port configuration command to enable vlan ingress filter. Use the **"no"** form of this command to disable. You can verify your setting by entering the s show interfaces switchport Privileged EXEC command.

#### Switch#**configure terminal**

Switch (config)#**interface** {Interface-ID}

## Switch(config-if)# **switchport bybrid ingress-filtering**

## Switch(config-if)# **no switchport hybrid ingress-filtering**

## **switchport hybrid ingress-filtering**

Syntax

**no switchport hybrid ingress-filtering**

Mode Port Configuration

This example sets ingress-filtering to disable.

Switch#**configure terminal**

Switch(config)# **interface** GigabitEthernet 2

Switch(config-if)# **switchport mode hybrid**

Switch(config-if)# **no switchport hybrid ingressfiltering**

Example

Switch# **show interfaces switchport GigabitEthernet 2**

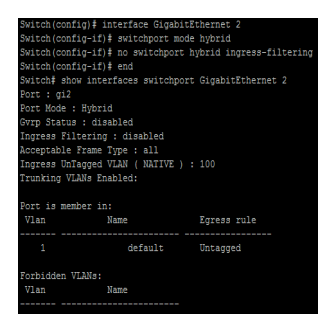

## **35.6 SWITCHPORT HYBRID ACCEPTABLE-FRAME-TYPE**

Use the switchport hybrid accept-frame-type port configuration command to choose which type of frame can be accepted. You can verify your setting by entering the show interfaces switchport Privileged EXEC command.

## Switch#**configure terminal**

Switch (config)#**interface** {Interface-ID}

Switch(config-if)# **switchport hybrid acceptable-frame-type ( all | tagged-only | untagged- only )**

## Syntax **switchport hybrid acceptable-frame-type ( all | tagged-only | untagged- only )**

**all** Specify to accept all frames.

Parameter **tagged-only** Specify to only accept tagged frames.

**untagged-only** Specify to only accept untagged frames.

- Default Default is accept all frames
- Mode Port Configuration

This example sets acceptable-frame-type to tagged-only.

Switch#**configure terminal**

Switch(config)# **interface** GigabitEthernet 2

Switch(config-if)# **switchport mode hybrid**

Switch(config-if)# **switchport hybrid acceptable-frame-type tagged-only**

#### Example Switch# **show interfaces switchport GigabitEthernet 2**

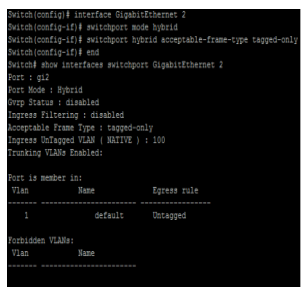

## **35.7 SWITCHPORT HYBRID ALLOWED VLAN**

Use the switchport hybrid allow vlan add port configuration command to allow vlan on interface. Use the switchport hybrid allows vlan remove port configuration command to remove vlan on interface. You can verify your setting by entering the s show interfaces switchport Privileged EXEC command.

#### Switch#**configure terminal**

Switch (config)#**interface** {Interface-ID}

Switch(config-if)# **switchport hybrid allowed vlan add** *{VLAN-LIST}*

Switch(config-if)#**switchport hybrid allowed vlan remove** *{ VLAN-LIST}* **[(tagged|untagged)]**

#### **switchport hybrid allowed vlan add** *{VLAN-LIST}*

#### Syntax

**switchport hybrid allowed vlan remove** *{ VLAN-LIST}* **[(tagged|untagged)]**

*VLAN-LIST* Specifies the VLAN list to be added or remove.

## Parameter

**( tagged | untagged )** Specifies the member type is tagged or untagged.

Only vlan 1 is untagged member by default.

## Default

Default is tagged member when added.

Mode Port Configuration

This example sets port GigabitEthernet 2 VLAN to join the VLAN 100 as tagged member.

#### Switch#**configure terminal**

Switch(config)# **interface** GigabitEthernet 2

Switch(config-if)# **switchport hybrid allowed vlan add 100-105**

Example Switch(config-if)# **switchport hybrid allowed vlan remove 105** 

Switch# **show interfaces switchport GigabitEthernet 2**

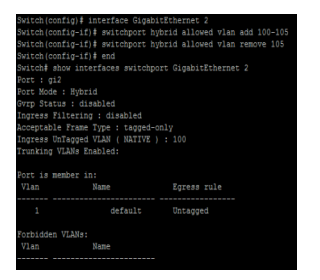
## **35.8 SWITCHPORT ACCESS VLAN**

Use the switchport access vlan port configuration command to set native vlan on interface. The vlan will be pvid on interface as well. Use the **"no"** form of this command to restore to default vlan. You can verify your setting by entering the show interfaces switchport Privileged EXEC command.

### Switch#**configure terminal**

Switch (config)#**interface** {Interface-ID}

Switch(config-if)# **switchport access vlan** *<1-4094>*

Switch(config-if)# **no switchport access vlan**

**switchport access vlan** *<1-4094>*

Syntax

**no switchport access vlan**

Parameter<1-4094>Specifies the access VLAN ID.

Default Default is vlan 1

Mode Port Configuration

This example sets Access port gi10 native VLAN ID to 100.

Switch#**configure terminal**

Switch(config)# **interface** gi2

Switch(config-if)# **switchport mode access**

Switch(config-if)# **switchport access vlan** 4

Example Switch# **show interfaces switchport** GigabitEthernet 2

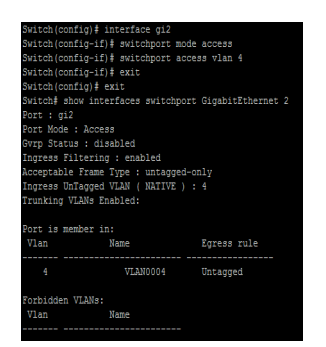

### **35.9 SWITCHPORT TUNNEL VLAN**

Use the switchport tunnel vlan port configuration command to set dot1q tunnel vlan on interface. The vlan will be pvid on interface as well. Use the **"no"** form of this command to remove vlan on interface. The tunnel vlan id will set to reserve vlan 4095. You can verify your setting by entering the show interfaces switchport Privileged EXEC command.

#### Switch#**configure terminal**

Switch (config)#**interface** {Interface-ID}

- Switch(config-if)# **switchport tunnel vlan** *<1-4094>*
- Switch(config-if)# **no switchport tunnel vlan**

Syntax **switchport tunnel vlan** *<1-4094>*

**no switchport tunnel vlan**

- Parameter*<1-4094>*Specifies the tunnel VLAN ID.
- Default Default is vlan 1
- Mode Port Configuration

This example sets Tunnel port GigabitEthernet 2 native VLAN to 4.

Switch#**configure terminal**

Switch(config)# **interface** GigabitEthernet 2

Switch(config-if)# **switchport mode tunnel**

Switch(config-if)# **switchport tunnel vlan** 4

## Example

Switch# **show interfaces switchport** GigabitEthernet 2

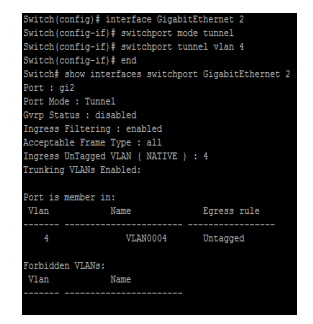

## **35.10 SWITCHPORT TRUNK NATIVE VLAN**

Use the switchport trunk native vlan port configuration command to set native vlan on interface. Use the **"no"** form of this command to restore to default vlan. You can verify your setting by entering the show interfaces switchport Privileged EXEC command.

## Switch#**configure terminal**

Switch (config)#**interface** {Interface-ID}

Switch(config-if)# **switchport trunk native vlan** *<1-4094>*

Switch(config-if)# **no switchport trunk native vlan**

**switchport trunk native vlan** *<1-4094>*

**Syntax** 

**no switchport trunk native vlan**

Parameter*<1-4094>*Specifies the native VLAN ID.

Default Default is vlan 1

Mode Default is vlan 1

This example sets Trunk port GigabitEthernet 2 native VLAN to 4.

Switch#**configure terminal**

Switch(config)# **interface** GigabitEthernet 2

Switch(config-if)# **switchport mode trunk** 

Switch(config-if)# **switchport trunk native vlan** 4

Example

Switch# **show interfaces switchport** GigabitEthernet 2

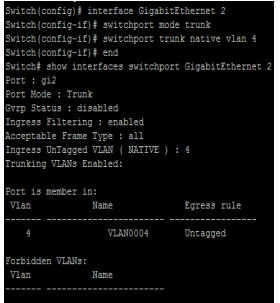

## **35.11 SWITCHPORT TRUNK ALLOWED VLAN**

Use the switchport trunk allow vlan add port configuration command to allow vlan on interface. Use the switchport trunk allows vlan remove port configuration command to remove vlan on interface. You can verify your setting by entering the show interfaces switchport Privileged EXEC command.

#### Switch#**configure terminal**

Switch (config)#**interface** {Interface-ID}

Switch(config-if)# **switchport trunk allowed vlan ( add | remove ) ( VLAN-LIST | all )**

### Syntax **switchport trunk allowed vlan ( add | remove ) ( VLAN-LIST | all )**

**( add | remove )** Specify the action to add or remove the allowed VLAN list.

Parameter (VLAN-LIST | all ) Specify the VLAN list or all VLANs to be added or removed.

Mode Port Configuration

This example sets Trunk port GigabitEthernet 2 to add the allowed VLAN 4.

Switch# **configure**

Switch(config)# **interface** GigabitEthernet 2

Switch(config-if)# **switchport trunk allowed vlan add** 4

Switch# **show interfaces switchport** GigabitEthernet 2

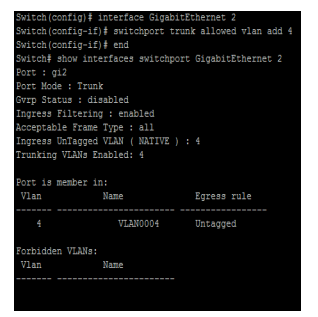

## **35.12 SWITCHPORT DEFAULT-VLAN TAGGED**

Use the switchport default vlan tagged port configuration command to become default vlan tagged member. Use the **"no"** switchport default vlan tagged port configuration command to restore to default. You can verify your setting by entering the show interfaces switchport Privileged EXEC command.

### Switch#**configure terminal**

Switch (config)#**interface** {Interface-ID}

Switch(config-if)# **switchport default-vlan tagged**

Switch(config-if)# **no switchport default-vlan tagged**

## **switchport default-vlan tagged**

**Syntax** 

**no switchport default-vlan tagged**

Default Default is untagged

Mode Port Configuration

This example sets Trunk port GigabitEthernet 2 membership with the default VLAN to tag.

Switch#**configure terminal**

Switch(config)# **interface** GigabitEthernet 2

Switch(config-if)# **switchport default-vlan tagged**

Switch# **show interfaces switchport** GigabitEthernet 2

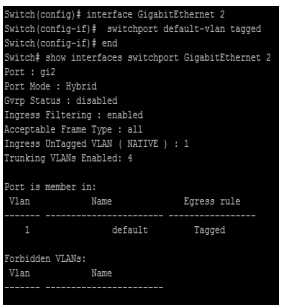

## **35.13 SWITCHPORT FORBIDDEN DEFAULT-VLAN**

Use the switchport forbidden default-vlan port configuration command to forbid default-vlan on interface. Use the **"no"** switchport forbidden default-vlan port configuration command to restore to default. You can verify your setting by entering the show interfaces switchport Privileged EXEC command.

### Switch#**configure terminal**

Switch (config)#**interface** {Interface-ID}

Switch(config-if)# **switchport forbidden default-vlan**

Switch(config-if)# **no switchport forbidden default-vlan**

#### **switchport forbidden default-vlan**

**Syntax** 

**no switchport forbidden default-vlan**

Default Default is allowed

Mode Port Configuration

This example sets the membership of the default VLAN with port GigabitEthernet 2 to Forbidden.

Switch#**configure terminal**

Switch(config)# **interface** GigabitEthernet 2

Switch(config-if)# **switchport forbidden default-vlan**

Switch# **show interfaces switchport** GigabitEthernet 2

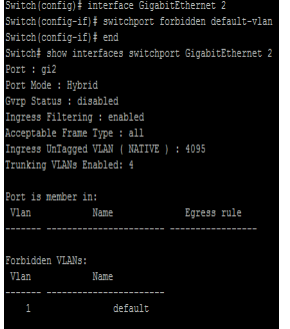

## **35.14 SWITCHPORT FORBIDDEN VLAN**

Uses the switchport forbidden vlan add port configuration command to forbid vlan on interface. Use the switchport forbidden vlan remove port configuration command to accept vlan on interface. You can verify your setting by entering the show interfaces switchport Privileged EXEC command.

#### Switch#**configure terminal**

Switch (config)#**interface** {Interface-ID}

Switch(config-if)# **switchport forbidden vlan ( add | remove )** *VLAN-LIST*

#### Syntax **switchport forbidden vlan ( add | remove )** *VLAN-LIST*

(add | remove) Add or remove forbidden membership.

#### Parameter

*VLAN-LIST* Specify the VLAN list.

Mode Port Configuration

This example sets the membership of the VLAN 4 with port GigabitEthernet 2 to

Forbidden.

Switch#**configure terminal**

Switch(config)# **interface** GigabitEthernet 2

Switch(config-if)# **switchport forbidden vlan add** 4

Example Switch# show interfaces switchport GigabitEthernet 2

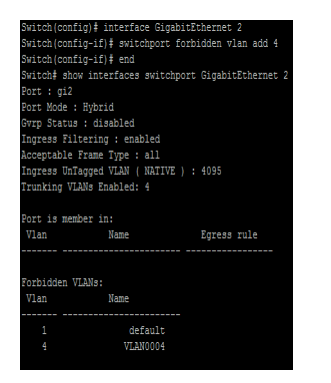

## **35.15 SWITCHPORT VLAN TPID**

Use the switchport vlan tpid port configuration command to set TPID on interface. You can verify your setting by entering the show running-config Privileged EXEC command.

Switch#**configure terminal**

Switch (config)#**interface** {Interface-ID}

Switch(config-if)# **switchport vlan tpid (0x8100|0x88a8|0x9100|0x9200)**

Syntax **switchport vlan tpid (0x8100|0x88a8|0x9100|0x9200)**

Parameter(0x8100|0x88a8|0x9100|0x9200) Select TPID to set.

Default Default TPID is 0x8100

Mode Port Configuration

This example sets the TPID to 0x9100 on interface GigabitEthernet 2.

Switch#**configure terminal**

Example Switch(config)# **interface** GigabitEthernet 2

Switch(config-if)# **switchport vlan tpid 0x9100**

witch(config-if)‡ switchport mode trunk uplin<br>witch(config-if)‡ switchport vlan tpid 0x8100<br>witch(config-if)‡ exit<br>witch(config)‡ do show run

## **35.16 MANAGEMENT-VLAN**

Use the management vlan Global Configuration mode command to set management vlan id. Vlan id must be created first. Use the **"no"** form of this command to restore to default setting. You can verify your setting by entering the show management-vlan Privileged EXEC command.

#### Switch#**configure terminal**

Switch(config)# **management-vlan vlan** *<1-4094>*

Switch(config)# **no management-vlan**

**management-vlan vlan** *<1-4094>*

#### Syntax

#### **no management-vlan**

Parameter*<1-4094>* Specify the VLAN ID of management-vlan.

Default Default management vlan is 1.

Mode Global Configuration

The following example specifies that management vlan 2 is created

Switch#**configure terminal**

Switch(config)# **vlan** 2

## Example Switch(config)# **management-vlan vlan** 2

The following example specifies that management-vlan is restored to be default VLAN.

Switch(config)# **no management-vlan**

## **35.17 SHOW VLAN**

Display information about vlan entry.

## Switch# **show vlan [(VLAN-LIST|dynamic|static)]**

## Syntax **show vlan** [(VLAN-LIST|dynamic|static)]

Parameter (VLANLIST | dynamic | static) Specify vlan id to show information or show all static or dynamic vlan entries.

Mode Privileged EXEC

The following example specifies that show vlan

#### Switch# **show vlan**

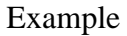

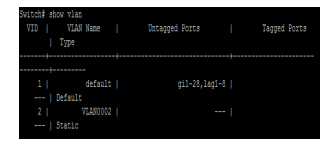

#### **35.18 SHOW VLAN INTERFACE MEMBERSHIP**

Display information about vlan membership on interfaces.

Switch# **show vlan VLAN-LIST interfaces** *{IF\_PORTS}* **membership**

Syntax **show vlan VLAN-LIST interfaces** *{IF\_PORTS}* **membership**

Parameter Specify vlan to show *IF\_PORTS* Specify interface is to show

Mode Privileged EXEC

The following example specifies that show vlan interface membership

Example Switch# **show vlan 2 interfaces** GigabitEthernet 2 **membership**

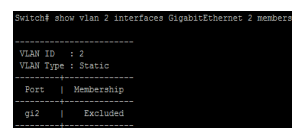

### **35.19 SHOW INTERFACE SWITCHPORT**

Display information about default vlan.

Switch# **show interface switchport interfaces** *{IF*\_PORTS}

Syntax **show interface switchport interfaces** *{IF*\_PORTS}

Default *IF\_PORTS* Specify interfaces protocol vlan to display

Mode Privileged EXEC

The following example specifies that show interfacce switchport.

#### Switch#**configure terminal**

Switch(config)# **interface** GigabitEthernet 2

Switch(config-if)# **switchport trunk allowed vlan add** 2

Example Switch# **show interfaces switchport** GigabitEthernet 2

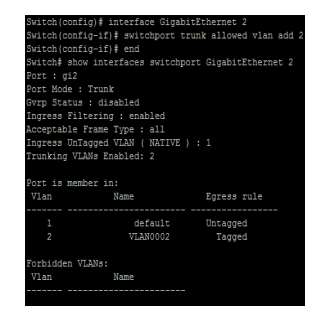

### **35.20 SHOW MANAGEMENT-VLAN**

Display information about management vlan.

Switch# **show management-vlan**

Syntax **show management-vlan**

Mode Privileged EXEC

The following example specifies that show management vlan

Example

Switch# **show management-vlan**

ritch# show management-vlan<br>- Management VLAN-ID : default(1)<br>ritch#

## **VOICE VLAN**

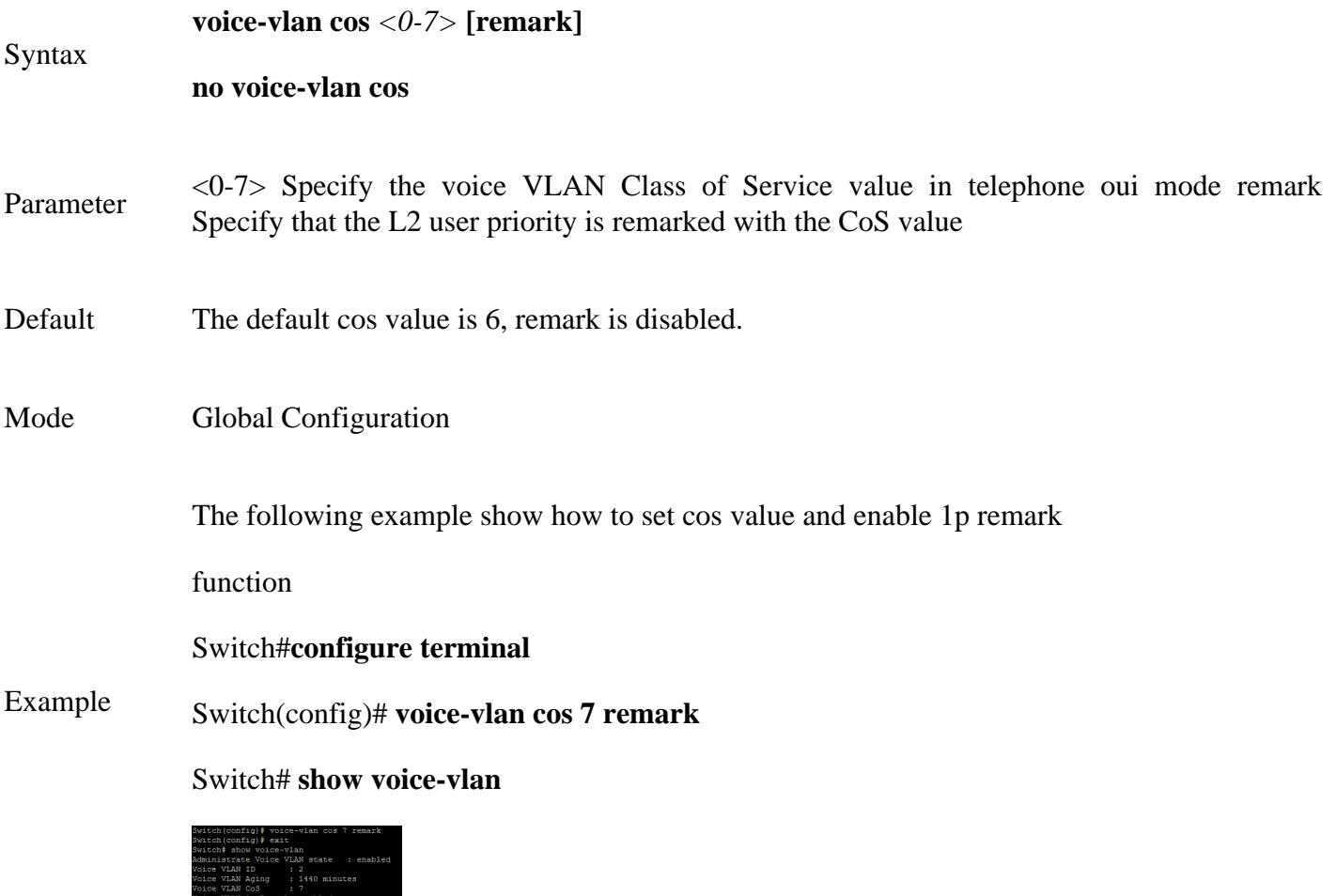

## **36.6 VOICE-VLAN COS (INTERFACE)**

Use the voice vlan cos Interface configuration command to configure OUI voice VLAN cos mode configuration on an interface. Use the **"no"** form to restore to default mode. You can verify your setting by entering the show voice-vlan interfaces Privileged EXEC command.

#### Switch#**configure terminal**

Switch(config)#**interface** {Interface-ID}

Switch(config-if)#**voice-vlan cos ( src | all )**

Switch(config-if)#**no voice-vlan cos**

**voice-vlan cos ( src | all )**

Syntax

**no voice-vlan cos**

Parameter address. **src** Specify QoS attributes are applied to packets with OUIs in the source MAC

**all** Specify QoS attributes are applied to packets that are classified to the Voice VLAN.

- Default The default all port in Src mode.
- Mode Interface configuration

The following example how to configure voice packet QoS attributes on an interface,

Switch#**configure terminal**

Switch(config)#**interface range** gi1-3

Switch(config-if)#**voice-vlan cos all**

#### Switch# **show voice-vlan interfaces gi1-8**

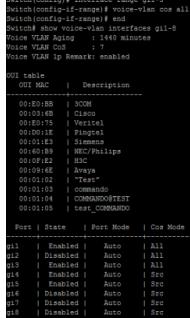

## **36.7 VOICE-VLAN MODE**

Use the voice-vlan mode global configuration command to configure the voice VLAN mode for interface. Use the **"no"** form to restore to default mode. You can verify your setting by entering the show voice-vlan interfaces Privileged EXEC command.

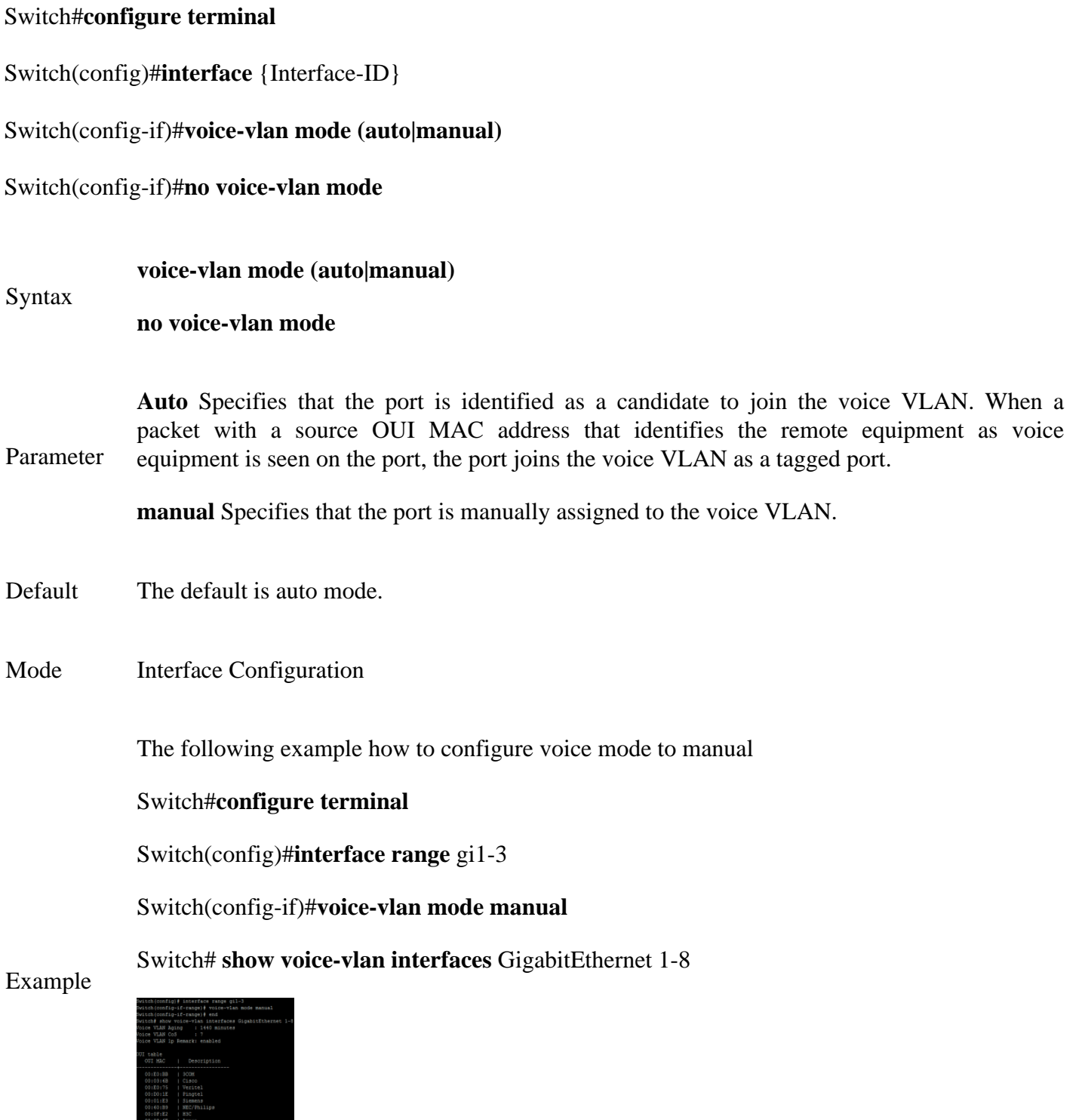

## **36.8 VOICE-VLAN AGING-TIME**

Use the voice vlan aging-time global configuration command to configure the voice VLAN aging timeout. Use the "no" form to restore to default time. You can verify your setting by entering the show voice vlan Privileged EXEC command.

#### Switch#**configure terminal**

Switch(config)# **voice-vlan aing-time** *<30-65536>*

Switch(config)# **no voice-vlan aing-time**

**voice-vlan aing-time** *<30-65536>*

Syntax

### **no voice-vlan aing-time**

Parameter < 30-65536 > Specify the voice VLAN aging timeout interval in minutes

Default The default aging-timeout value is 1440 minutes

Mode Global Configuration

The following example shows how to set aging time.

Switch#**configure terminal**

Switch# **show voice-vlan**

Switch(config)# **voice-vlan aging-time** 720

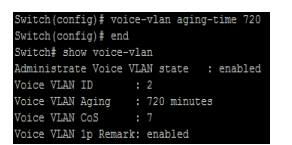

#### **36.9 SHOW VOICE-VLAN**

Use the show voice vlan command in EXEC mode to display the voice VLAN status for all interfaces or for a specific interface if the voice VLAN type is OUI.

Switch# **show voice-vlan**

Switch# **show voice-vlan interfaces***{IF\_PORTS}*

**show voice-vlan**

Syntax

**show voice-vlan interfaces***{IF\_PORTS}*

*IF\_PORTS* Specifies interfaces to display voice VLAN settings in

#### Parameter

oui mode

Mode Privileged EXEC

The following example show how to display voice vlan oui mode settings

#### Switch# **show voice-vlan**

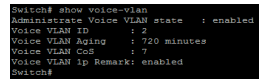

Example Switch# **show voice-vlan interfaces GigabitEthernet 1-4**

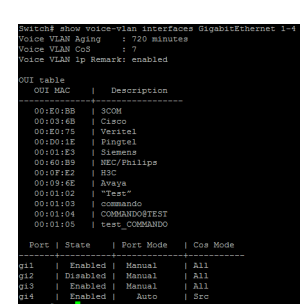

## **STATIC ROUTING**

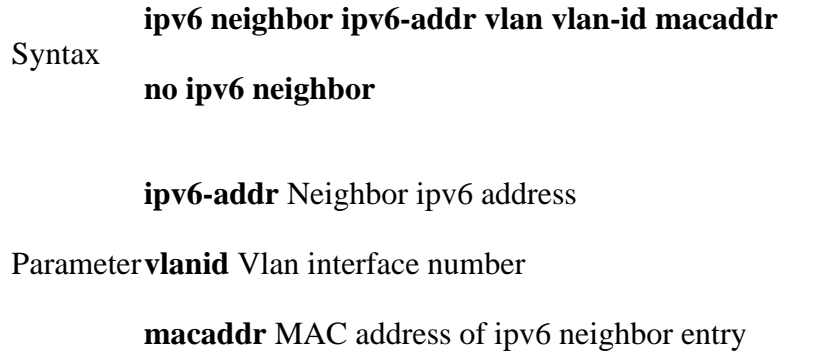

Mode Global configuration

The following example shows how to configure an ipv6 neighbor entry.

## Switch#**configure terminal**

Switch(config)# **ipv6 neighbor** 2001:01::01:11 **vlan** 2

## Example 00:00:00:11:11:12

## Switch# **show ipv6 neighbors**

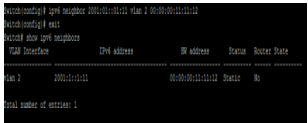

## **POE**

Power over Ethernet (PoE) is technology that passes electric power over twisted-pair Ethernet cable to powered devices (PD), such as wireless access points, IP cameras, and VoIP phones in addition to the data that cable usually carries. It enables one RJ45 cable to provide both data connection and electric power to PDs instead of having a separate cable for each.

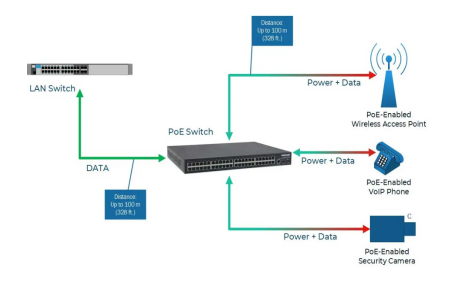

Fig 38.1 PoE Concept

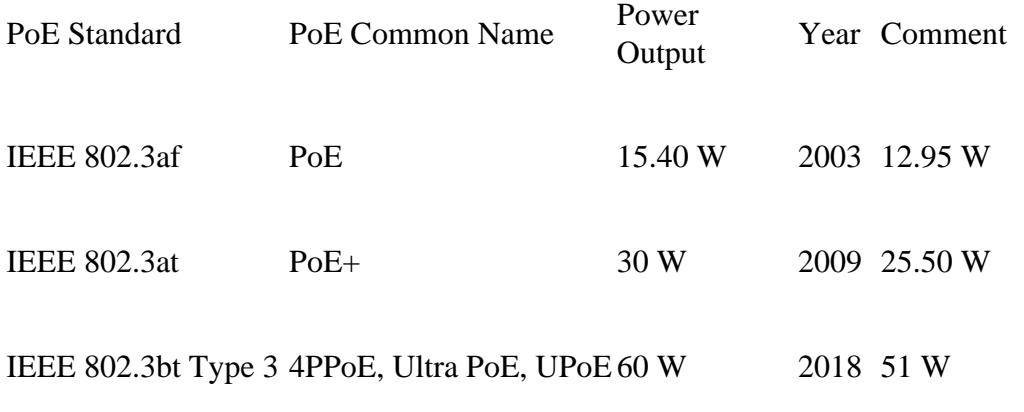

IEEE 802.3bt IEEE 802.3bt Type Ultra PoE, UPoE, PoE++Up to 100 W 2018 71 W for connected device (PD)

#### **PoE, PoE+ and PoE++ Comparison Chart**

As PoE/PoE+/PoE++ technology has developed the amount of power that can be sent over Ethernet cable has increased. IEEE-compliant PoE/PoE+/PoE++ switches and injectors can output anywhere from 12 watts to 100 watts of power per port.

#### **38.1 POE PORT SETTING**

Use the poe command in interface mode to enable port poe power supply. Use the **"no"** poe command in interface mode to disable port poe power supply. You can check the port poe working status by using the show poe Privileged EXEC command.

#### Switch#**configure terminal**

Switch(config-if)# **poe**

## Switch(config-if)# **no poe**

**poe**

Syntax

**no poe**

All ports are enabled for poe power supply by default.

Default

( Poe-enabled device)

Mode interface configuration.

The following example shows how to config poe.

## Switch#**configure terminal**

Switch(config)# **interface** GigabitEthernet 1

Switch(config-if)# **poe**

# Example Switch# **show poe**

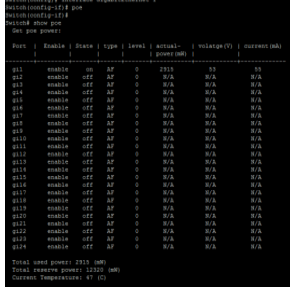

## **38.2 POE PORT SCHEDULE SETTING**

Use the poe schedule command in interface mode to set port poe power supply time. Use the **"no"** poe schedule command in interface mode to clear port poe power supply time. You can check the port poe work time setting view through the web.

#### Switch#**configure terminal**

Switch(config-if)#**poe schedule week days hour** {hours}

Switch(config-if)#**no poe schedule week days hour** {hours}

**poe schedule week days hour** hours

Syntax

### **no poe schedule week days hour** hours

days Port poe power supply days

#### Parameter

hours Port poe power supply hours

All ports open POE function all day by default.

Default

( Poe-enabled device)

Mode interface configuration.

The following example shows how to config poe schedule.

#### Switch#**configure terminal**

Switch(config)# **interface** GigabitEthernet 1

Example Switch(config-if)# **poe schedule week mon hour** 1

> Note: The configured time has a deviation of about  $0~10$ minutes.

Nwitch(config)‡ interface GigabitEthernet 1<br>Nwitch(config-if)‡ poe schedule week mon hour 1